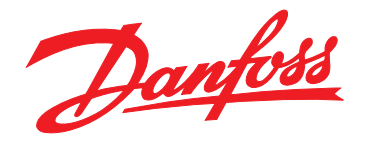

# **Instrukcja obsługi VLT**® **HVAC Drive FC 102**

**355–800 kW, rozmiary obudowy E1h–E4h**

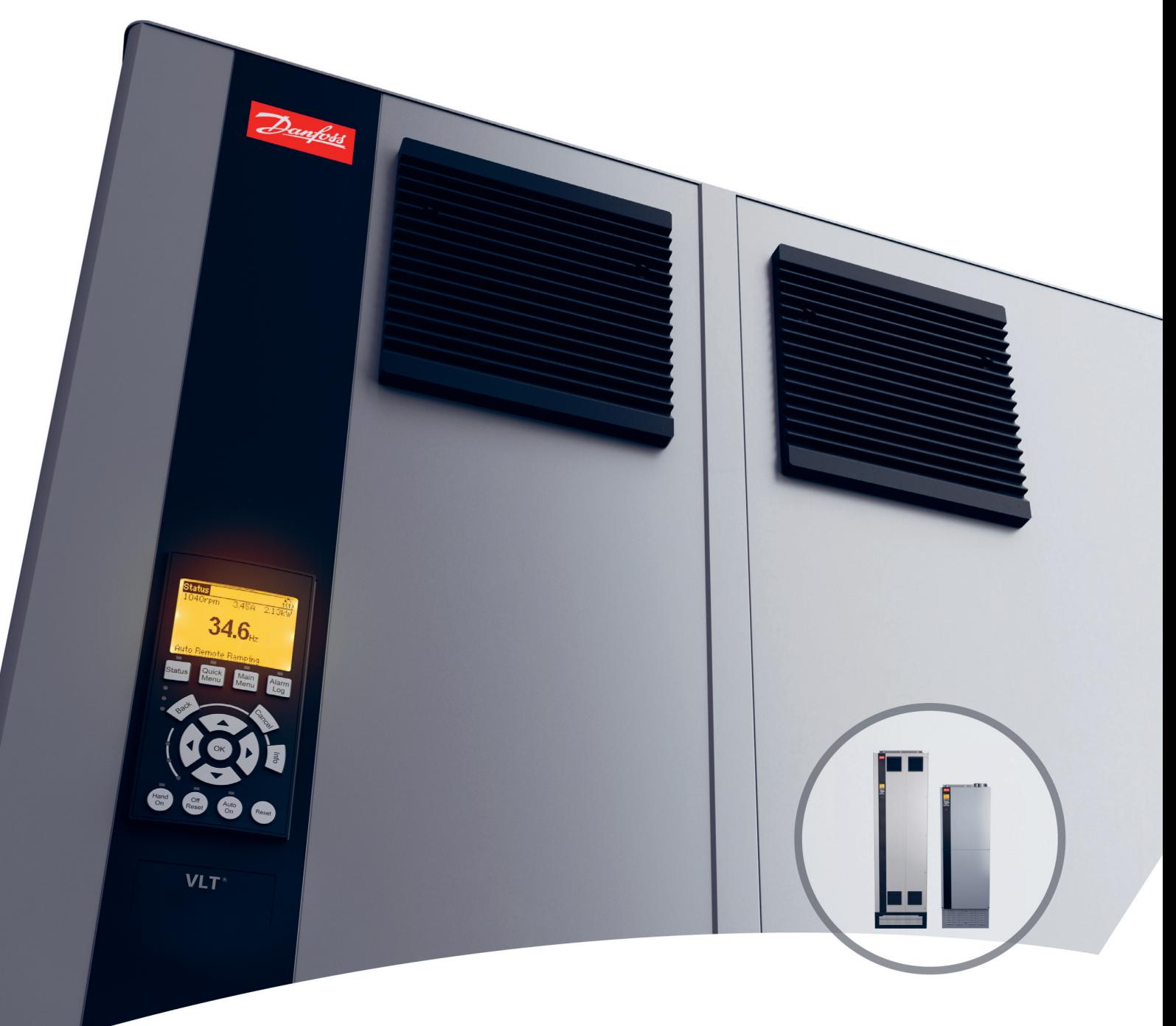

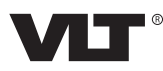

Danfoss

## **Spis zawartości**

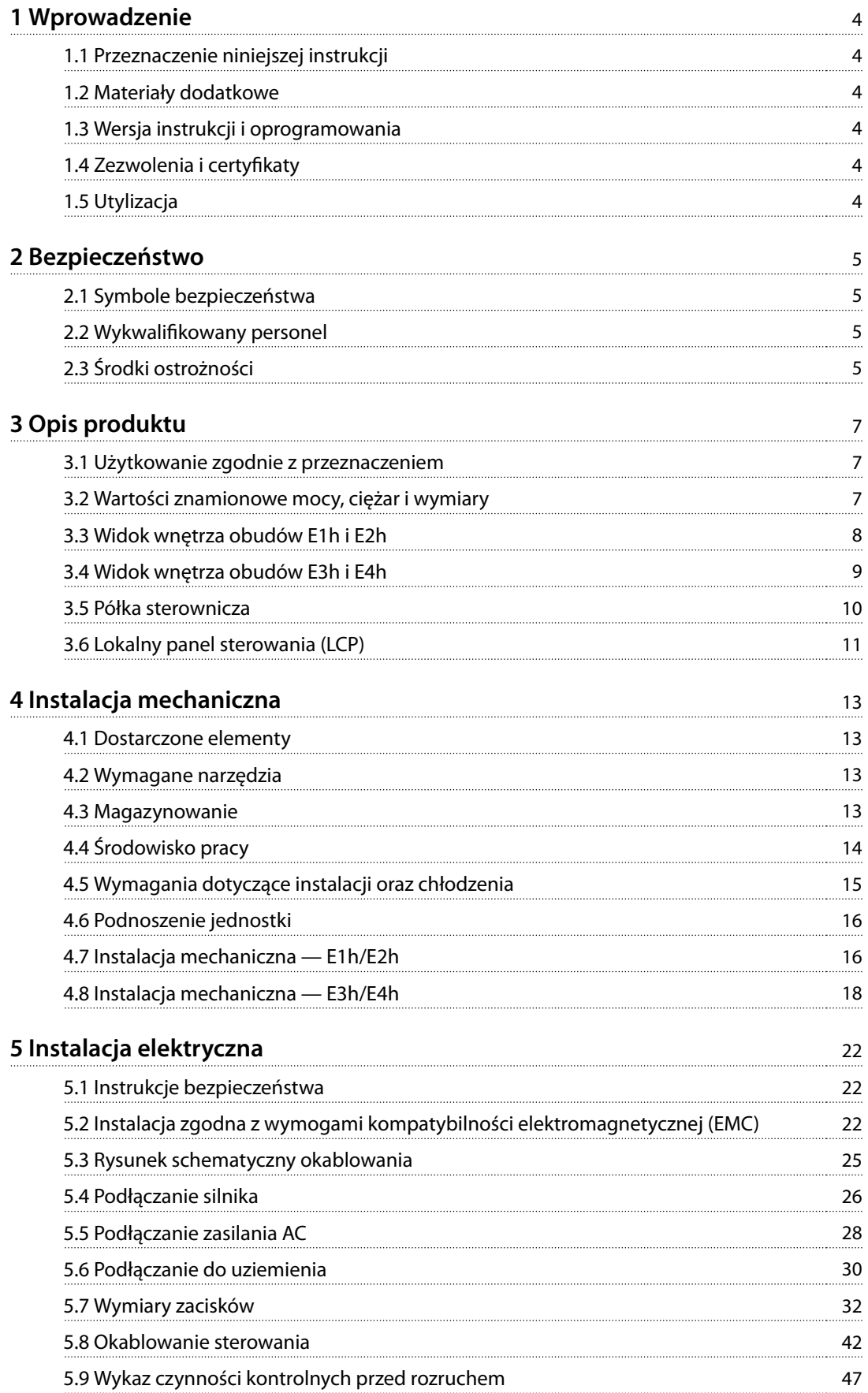

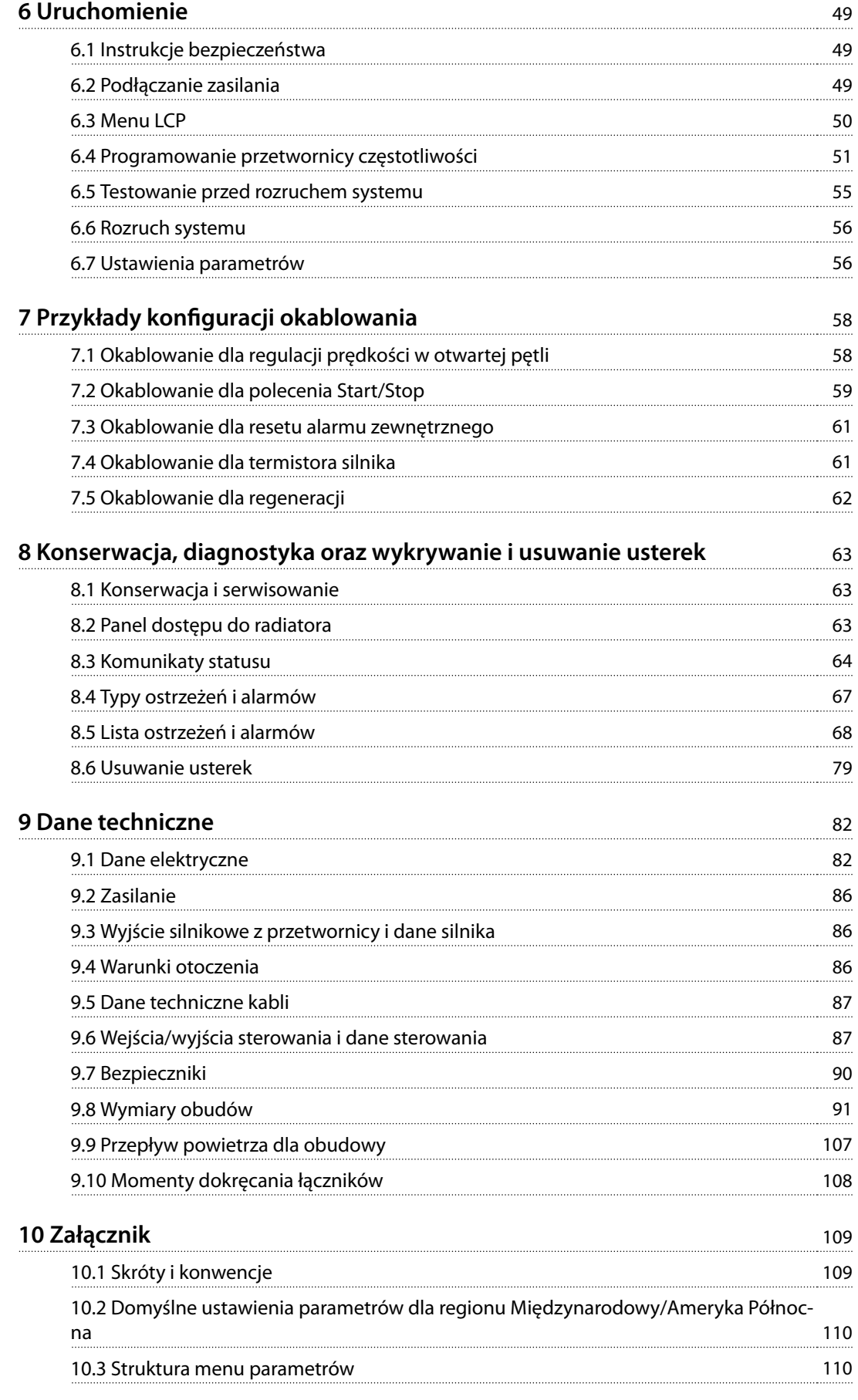

Danfoss

**Spis zawartości Instrukcja obsługi**

**[Indeks](#page-117-0)** 116

<span id="page-5-0"></span>**1 1**

Danfoss

## 1 Wprowadzenie

### 1.1 Przeznaczenie niniejszej instrukcji

Niniejsza instrukcja obsługi zawiera informacje dotyczące bezpiecznej instalacji i bezpiecznego uruchomienia przetwornic częstotliwości VLT® w obudowach o rozmiarze E (E1h, E2h, E3h i E4h).

Niniejsza instrukcja obsługi jest przeznaczona dla wykwalifikowanego personelu. Należy ją przeczytać i postępować zgodnie z nią, aby eksploatować przetwornicę częstotliwości w sposób bezpieczny i profesjonalny. Szczególną uwagę należy zwrócić na instrukcje bezpieczeństwa i ogólne ostrzeżenia. Niniejszą instrukcję obsługi należy zawsze przechowywać w pobliżu przetwornicy częstotliwości.

VLT® to zastrzeżony znak towarowy.

#### 1.2 Materiały dodatkowe

Dostępne są dodatkowe materiały opisujące zaawansowane funkcje i procedury programowania przetwornicy częstotliwości E1h–E4h.

- **•** Przewodnik programowania VLT® HVAC Drive FC 102 zawiera szczegółowe informacje o pracy z parametrami oraz przykłady aplikacji HVAC.
- **•** Zalecenia Projektowe VLT® HVAC Drive FC 102, 90– 1200 kW opisują szczegółowo możliwości i funkcje pomocne w projektowaniu systemów sterowania silnikami dla aplikacji HVAC.
- **Instrukcja obsługi funkcji Safe Torque Off zawiera** szczegółowe dane techniczne, wymogi oraz instrukcje instalacji funkcji Safe Torque Off.

Firma Danfoss udostępnia dodatkowe publikacje i instrukcje. Patrz www.danfoss.com/en/search/?filter=type [%3Adocumentation](http://www.danfoss.com/en/search/?filter=type%3Adocumentation) w celu zapoznania się z listą.

### 1.3 Wersja instrukcji i oprogramowania

Niniejsza instrukcja jest regularnie przeglądana i aktualizowana. Wszelkie sugestie dotyczące ulepszania jej są mile widziane. Tabela 1.1 zawiera informacje dotyczące wersji dokumentu i odpowiadającej mu wersji oprogramowania.

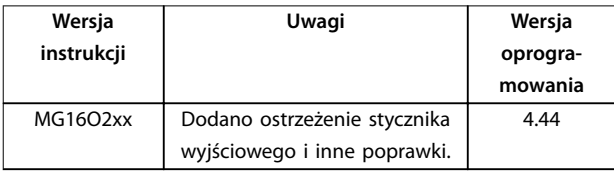

**Tabela 1.1 Wersja instrukcji i oprogramowania**

#### 1.4 Zezwolenia i certyfikaty

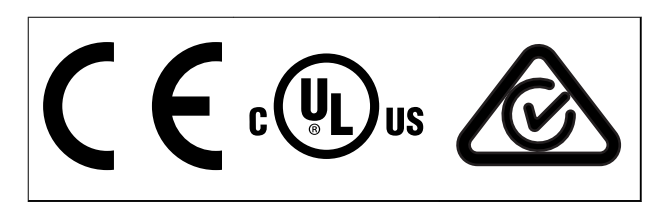

**Tabela 1.2 Zatwierdzenia i certyfikaty** 

Dostępne są dodatkowe zatwierdzenia i certyfikaty. Należy skontaktować się z lokalnym przedstawicielem lub partnerem firmy Danfoss. Przetwornice częstotliwości o napięciu T7 (525–690 V) mają certyfikat zgodności ze standardem UL tylko dla 525–690 V.

Przetwornica częstotliwości spełnia wymogi zachowywania pamięci w wysokich temperaturach zgodnie z normą UL 61800-5-1. Więcej informacji znajduje się w części Zabezpieczenie termiczne silnika w Zaleceniach Projektowych konkretnego produktu.

## **NOTYFIKACJA**

### **OBOWIĄZUJĄCE OGRANICZENIA DOTYCZĄCE CZĘSTOTLIWOŚCI WYJŚCIOWEJ**

**Od wersji 3.92 oprogramowania częstotliwość wyjściowa przetwornicy częstotliwości jest ograniczona do 590 Hz w związku z przepisami dotyczącymi kontroli eksportu.**

## 1.4.1 Zgodność z ADN

Informacje na temat zgodności z ADN (European Agreement concerning International Carriage of Dangerous Goods by Inland Waterways — europejską umową dotyczącą międzynarodowego przewozu towarów niebezpiecznych drogami śródlądowymi ) zawiera sekcja Instalacja zgodna z ADN w Zaleceniach Projektowych.

#### 1.5 Utylizacja

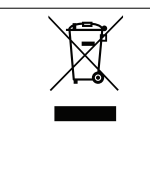

Urządzeń zawierających podzespoły elektryczne nie należy usuwać wraz z odpadkami domowymi. Należy je zbierać oddzielnie, zgodnie z

ważnymi i aktualnie obowiązującymi lokalnymi przepisami prawa.

## <span id="page-6-0"></span>2 Bezpieczeństwo

### 2.1 Symbole bezpieczeństwa

W niniejszej instrukcji używane są następujące symbole:

## **AOSTRZEŻENIE**

**Oznacza potencjalnie niebezpieczną sytuację, która może skutkować śmiercią lub poważnymi obrażeniami.**

## **UWAGA**

**Oznacza potencjalnie niebezpieczną sytuację, która może skutkować niewielkimi lub umiarkowanymi obrażeniami. Może również przestrzegać przed niebezpiecznymi działaniami.**

## **NOTYFIKACJA**

**Wskazuje ważne informacje, w tym informacje o sytuacjach, które mogą skutkować uszkodzeniem urządzeń lub mienia.**

### 2.2 Wykwalifikowany personel

Bezproblemowa i bezpieczna praca przetwornicy częstotliwości wymaga właściwego i niezawodnego transportu, magazynowania, instalacji, obsługi oraz konserwacji. Tylko wykwalifikowany personel może instalować lub obsługiwać ten sprzęt.

Wykwalifikowany personel to przeszkolona obsługa upoważniona do instalacji, uruchomienia, a także do konserwacji sprzętu, systemów i obwodów zgodnie ze stosownymi przepisami prawa. Ponadto personel musi znać instrukcje i środki bezpieczeństwa opisane w niniejszej instrukcji.

### 2.3 Środki ostrożności

## **AOSTRZEŻENIE**

#### **WYSOKIE NAPIĘCIE**

**Po podłączeniu do zasilania wejściowego AC, zasilania DC, podziału obciążenia lub silników z magnesami trwałymi w przetwornicach częstotliwości występuje wysokie napięcie. Wykonywanie instalacji, rozruchu i konserwacji przetwornicy częstotliwości przez osoby inne niż wykwalikowany personel może skutkować śmiercią lub poważnymi obrażeniami.**

**• Instalację, rozruch i konserwację przetwornicy może wykonywać wyłącznie wykwalikowany personel.**

## **AOSTRZEŻENIE**

#### **PRZYPADKOWY ROZRUCH**

**Jeśli przetwornica częstotliwości jest podłączona do zasilania AC, zasilania DC lub podziału obciążenia, silnik może zostać uruchomiony w każdej chwili. Przypadkowy rozruch podczas programowania, prac serwisowych lub naprawy może doprowadzić do śmierci, poważnych obrażeń ciała lub uszkodzenia mienia. Silnik może zostać uruchomiony za pomocą przełącznika zewnętrznego, polecenia przesłanego przez magistralę komunikacyjną, sygnału wejściowego wartości zadanej z LCP lub LOP, operacji zdalnej z wykorzystaniem Oprogramowanie konguracyjne MCT 10 lub poprzez usunięcie błędu.**

**Aby zapobiec przypadkowemu rozruchowi silnika:**

- **• Przed programowaniem parametrów nacisnąć przycisk [O/Reset] na LCP.**
- **• Odłączyć przetwornicę częstotliwości od zasilania.**
- **• Przed podłączeniem przetwornicy częstotliwości do zasilania AC, zasilania DC lub podziału obciążenia należy w pełni oprzewodować i zmontować przetwornicę częstotliwości, silnik oraz każdy napędzany sprzęt.**

Danfoss

## **AOSTRZEŻENIE**

#### **CZAS WYŁADOWANIA**

**Przetwornica częstotliwości zawiera kondensatory obwodu pośredniego DC, które pozostają naładowane nawet po odłączeniu zasilania od przetwornicy. Wysokie napięcie może występować nawet wtedy, gdy ostrzegawcze lampki sygnalizacyjne LED są wyłączone. Rozpoczęcie serwisowania lub naprawy urządzenia przed upływem 40 minut od momentu odłączenia zasilania grozi śmiercią lub poważnymi obrażeniami.**

- **1. Zatrzymać silnik.**
- **2. Odłączyć zasilanie AC i zdalne źródła zasilania obwodu pośredniego DC, w tym zasilanie akumulatorowe, UPS i połączenia obwodu pośredniego DC z innymi przetwornicami częstotliwości.**
- **3. Odłączyć lub zablokować silnik.**
- **4. Odczekać co najmniej 40 minut, dopóki kondensatory całkowicie się nie rozładują.**
- **5. Przed przystąpieniem do jakichkolwiek prac serwisowych lub naprawy należy użyć odpowiedniego miernika napięcia, aby upewnić się, że kondensatory są całkowicie rozładowane.**

## **AOSTRZEŻENIE**

#### **ZAGROŻENIE ZWIĄZANE Z PRĄDEM UPŁYWOWYM**

**Prądy upływowe przekraczają 3,5 mA. Niewykonanie poprawnego uziemienia przetwornicy częstotliwości może skutkować śmiercią lub poważnymi obrażeniami.**

**• Należy zapewnić poprawne uziemienie urządzenia przez uprawnionego elektryka.**

## **AOSTRZEŻENIE**

#### **NIEBEZPIECZNY SPRZĘT**

**Kontakt z obracającymi się wałami i sprzętem elektrycznym może skutkować śmiercią lub poważnymi obrażeniami.**

- **• Należy zagwarantować, że instalację, rozruch i konserwację przetwornicy częstotliwości będzie wykonywać wyłącznie przeszkolony i wykwali kowany personel.**
- **• Należy zagwarantować, że podczas wykonywania prac elektrycznych przestrzegane są krajowe i lokalne przepisy elektryczne.**
- **• Należy postępować zgodnie z procedurami podanymi w tej instrukcji.**

## **AUWAGA**

## **GORĄCE POWIERZCHNIE**

**Przetwornica częstotliwości zawiera metalowe elementy, które są nadal gorące nawet po wyłączeniu przetwornicy. Niezachowanie ostrożności nakazywanej przez symbol wysokiej temperatury (żółty trójkąt) na przetwornicy częstotliwości może skutkować poważnymi oparzeniami.**

- **• Wewnętrzne podzespoły, takie jak szyny zbiorcze, mogą być bardzo gorące nawet po wyłączeniu przetwornicy częstotliwości.**
- **• Zewnętrzne powierzchnie oznaczone symbolem wysokiej temperatury (żółty trójkąt) są gorące podczas pracy przetwornicy i natychmiast po jej wyłączeniu.**

## **AOSTRZEŻENIE**

### **ZAGROŻENIE W PRZYPADKU WEWNĘTRZNEJ AWARII**

**W pewnych okolicznościach wewnętrzna awaria może spowodować wybuch podzespołu. Jeśli obudowa nie jest zamknięta i odpowiednio zabezpieczona, może to skutkować śmiercią lub poważnymi obrażeniami.**

- **• Nie wolno eksploatować przetwornicy częstotliwości z otwartymi drzwiami obudowy lub zdjętymi panelami.**
- **• Należy się upewnić, że podczas pracy jednostki obudowa jest poprawnie zamknięta i zabezpieczona.**

## **NOTYFIKACJA**

### **OPCJA BEZPIECZEŃSTWA — EKRAN ZASILANIA**

**Opcja ekranu zasilania jest dostępna dla obudów o klasie ochrony IP21/IP54 (Typ 1/Typ 12). Ekran zasilania jest osłoną instalowaną wewnątrz obudowy. Zapewnia ona ochronę przed przypadkowym dotknięciem zacisków zasilania zgodnie z wymaganiami BGV A2, VBG 4.**

## <span id="page-8-0"></span>3 Opis produktu

## 3.1 Użytkowanie zgodnie z przeznaczeniem

Przetwornica częstotliwości jest elektronicznym sterownikiem silnika, który przekształca wejściowe zasilanie AC na wyjściowe zasilanie o zmiennym przebiegu fali AC. Częstotliwość i napięcie wyjścia są regulowane w taki sposób, aby sterować prędkością lub momentem obrotowym silnika. Przetwornica częstotliwości jest zaprojektowana do:

- **•** regulowania prędkości obrotowej silnika w odpowiedzi na sprzężenie zwrotne z systemu lub na zdalne polecenia z zewnętrznych sterowników.
- **•** monitorowania statusu systemu i silnika,
- **•** zapewniania zabezpieczenia silnika przed przeciążeniem.

Przetwornica częstotliwości jest przeznaczona do użytku w środowiskach przemysłowych i komercyjnych zgodnie z lokalnymi przepisami prawa i standardami. Zależnie od konfiguracji przetwornica częstotliwości może być używana w samodzielnych aplikacjach lub jako część większego systemu lub instalacji.

## **NOTYFIKACJA**

**W środowisku mieszkalnym produkt ten może powodować zakłócenia radiowe, których ograniczenie może wymagać podjęcia dodatkowych kroków.**

#### **Przewidywalne niewłaściwe użycie**

Nie należy używać przetwornicy częstotliwości w aplikacjach, które nie są zgodne z określonymi warunkami pracy i środowiskami. Należy zapewnić zgodność z warunkami określonymi w [rozdział 9 Dane techniczne](#page-83-0).

#### 3.2 Wartości znamionowe mocy, ciężar i wymiary

Tabela 3.1 zawiera wymiary dla standardowych konfiguracji. Informacje o wymiarach dla konfiguracji opcjonalnych zawiera [rozdział 9 Dane techniczne](#page-83-0).

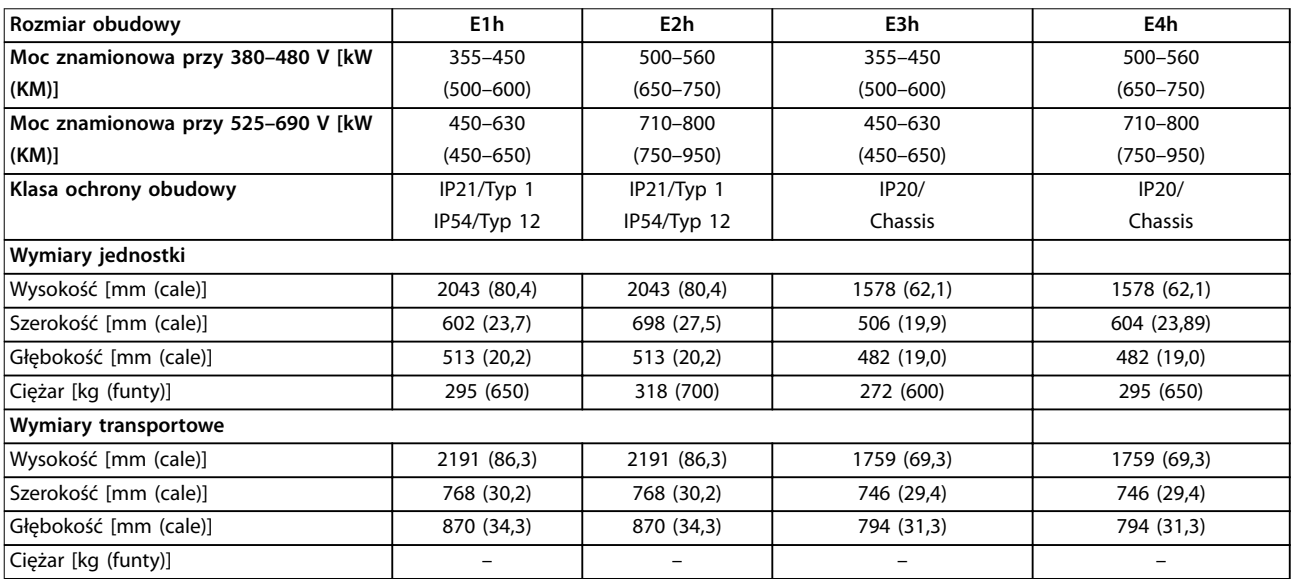

**Tabela 3.1 Wartości znamionowe mocy i wymiary obudów**

Danfoss

Danfoss

**3 3**

<span id="page-9-0"></span>**Opis produktu VLT**® **HVAC Drive FC 102**

## 3.3 Widok wnętrza obudów E1h i E2h

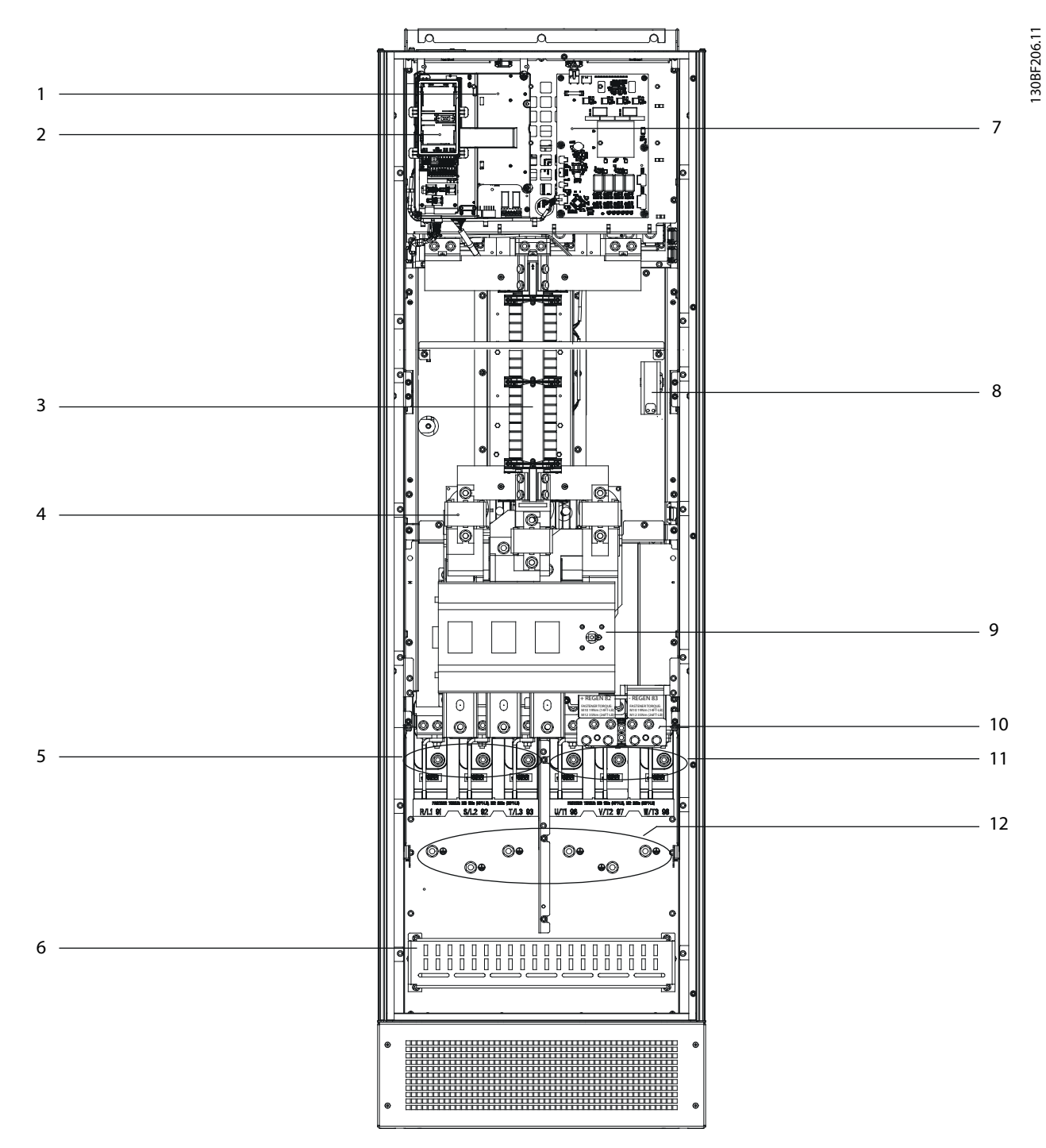

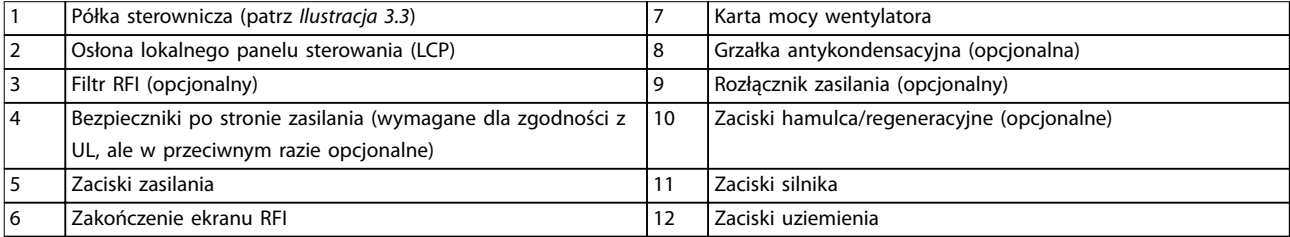

**Ilustracja 3.1 Widok wnętrza obudowy E1h (obudowa E2h jest podobna)**

Danfoss

<span id="page-10-0"></span>**Opis produktu Instrukcja obsługi**

## 3.4 Widok wnętrza obudów E3h i E4h

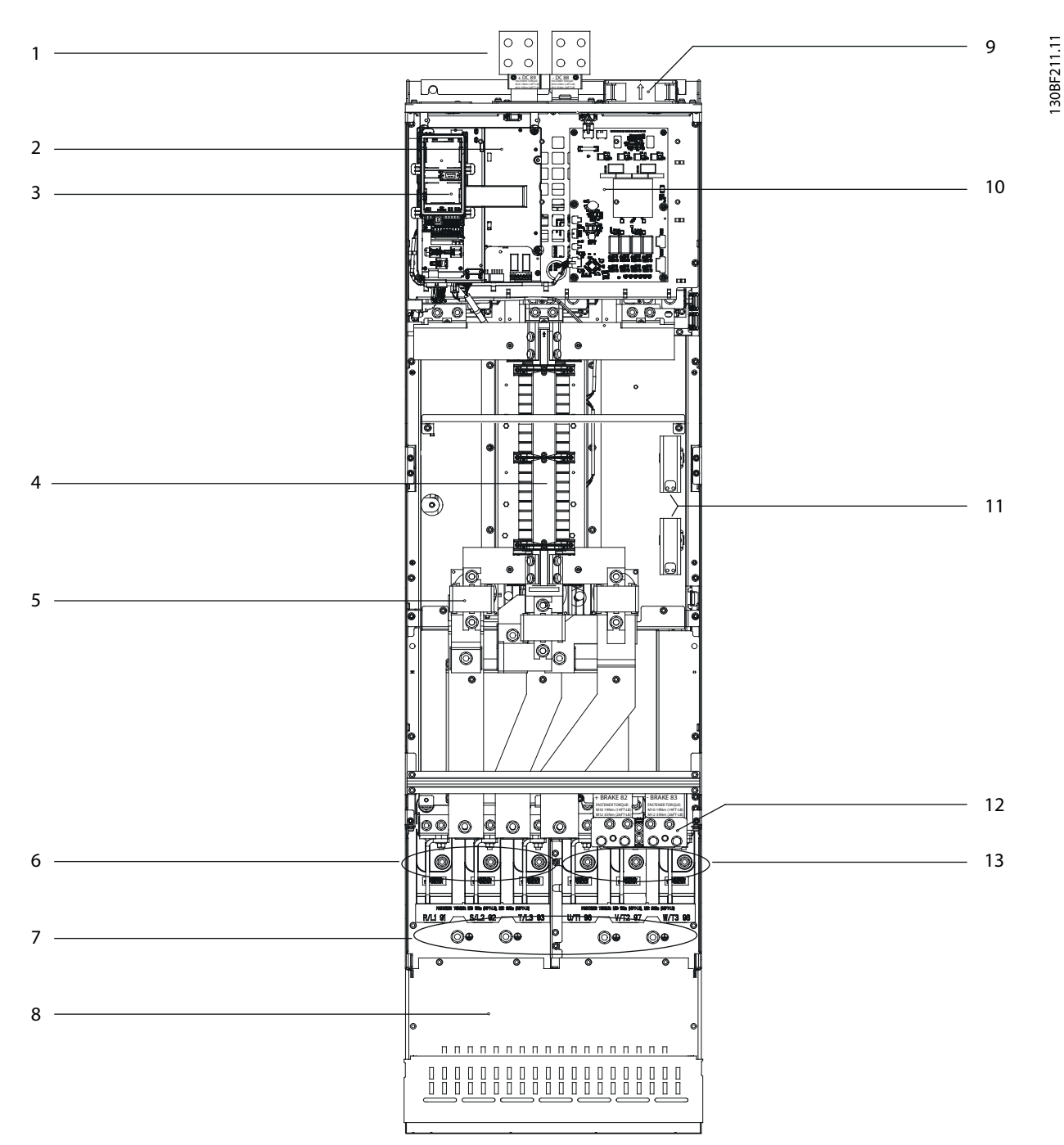

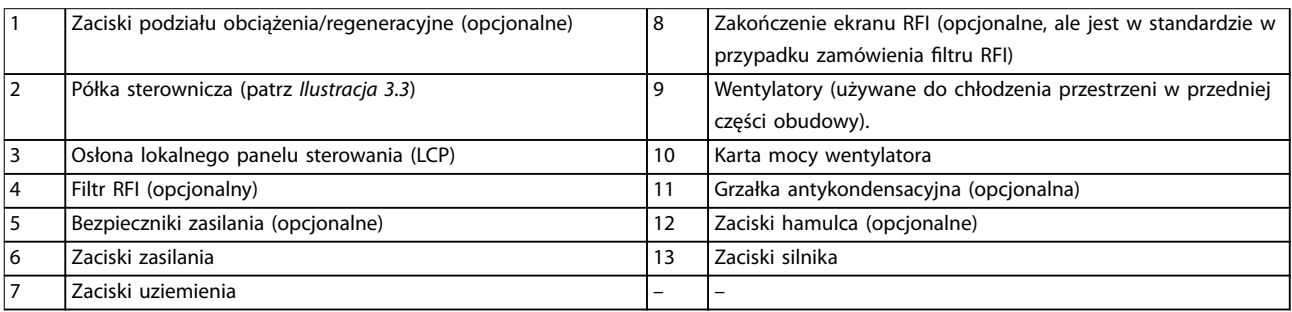

**Ilustracja 3.2 Widok wnętrza obudowy E3h (obudowa E4h jest podobna)**

<span id="page-11-0"></span>**Opis produktu VLT**® **HVAC Drive FC 102**

## 3.5 Półka sterownicza

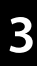

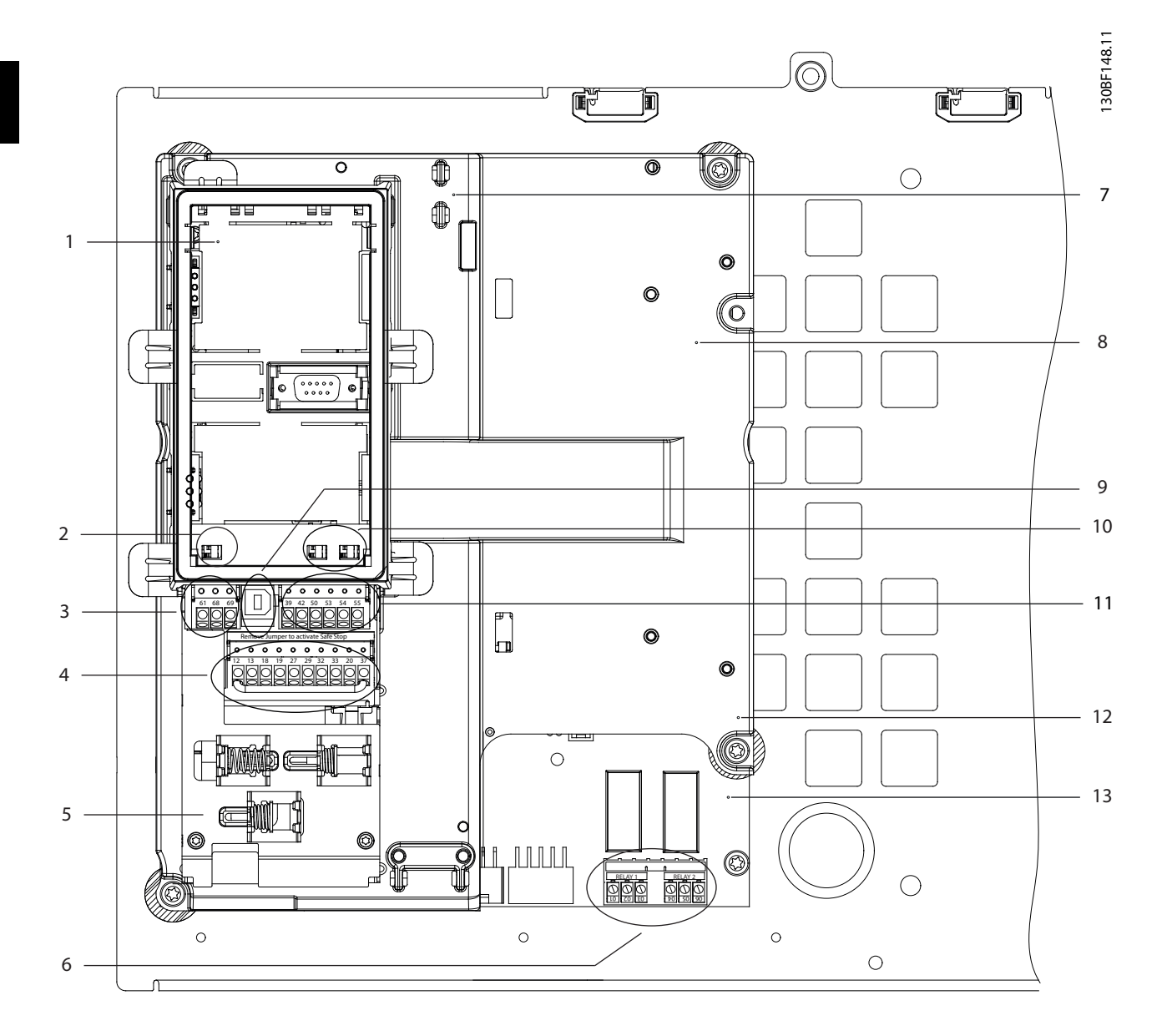

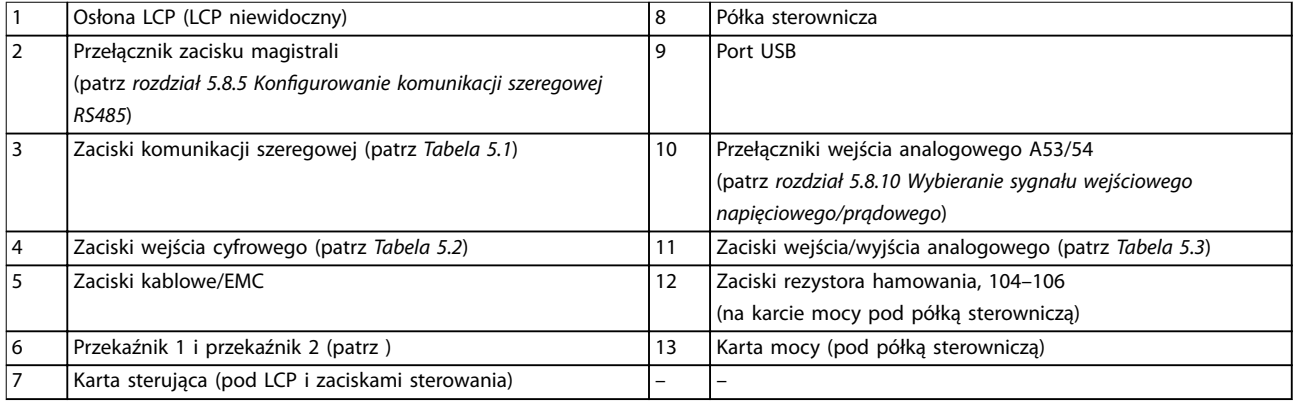

#### **Ilustracja 3.3 Widok półki sterowniczej**

#### <span id="page-12-0"></span>Opis produktu **Instrukcja obsługi**

#### 3.6 Lokalny panel sterowania (LCP)

Lokalny panel sterowania (LCP) składa się z wyświetlacza i klawiatury umieszczonych z przodu przetwornicy.

Panel LCP służy do:

- **•** Sterowania przetwornicą i silnikiem.
- **•** Uzyskiwania dostępu do parametrów przetwornicy i programowania przetwornicy częstotliwości.
- **•** Wyświetlania danych roboczych, statusu przetwornicy oraz ostrzeżeń.

Numeryczny lokalny panel sterowania (NLCP) jest dostępny jako opcja. Panel NLCP pracuje w sposób podobny do LCP, jednak są pewne różnice. Szczegółowe informacje na temat sposobu korzystania z panelu NLCP znajdują się w Przewodniku programowania dotyczącym produktu.

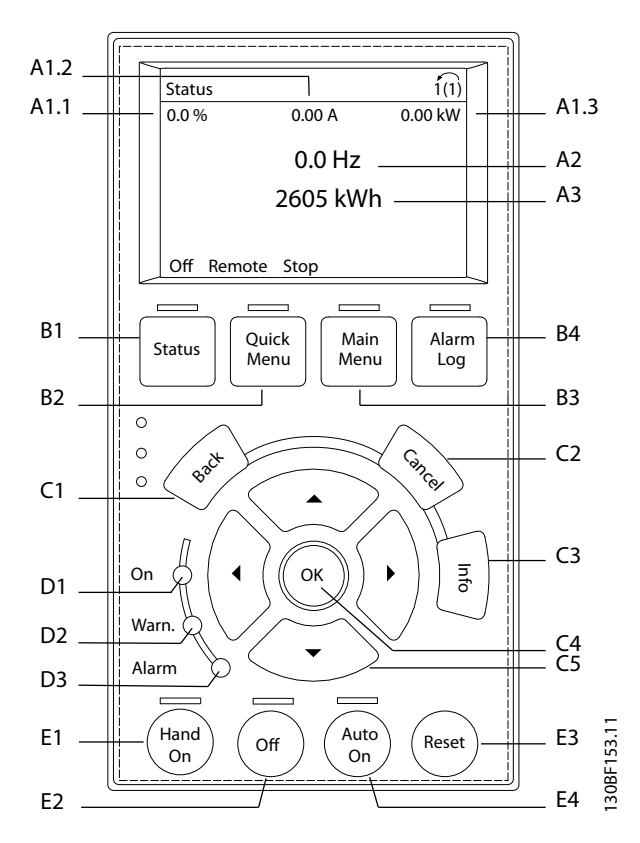

**Ilustracja 3.4 Graczny lokalny panel sterowania (LCP)**

#### **A. Obszar wyświetlacza**

Każdy element odczytu wskazań wyświetlacza jest powiązany z określonym parametrem. Patrz Tabela 3.2. Informacje wyświetlane na panelu LCP można dostosować do konkretnych aplikacji. Patrz [rozdział 6.3.1.2 Q1 Moje menu osobiste](#page-51-0).

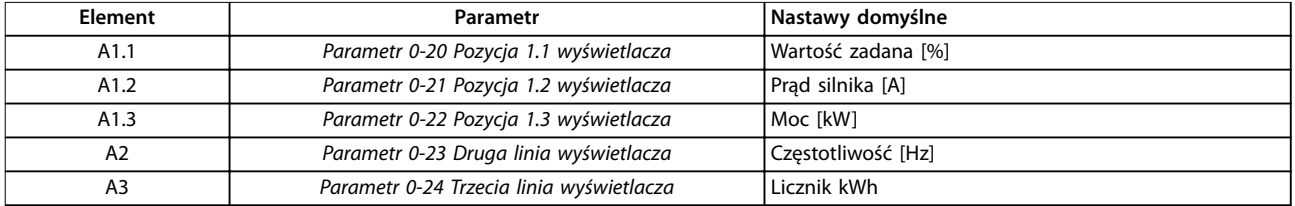

#### **Tabela 3.2 Obszar wyświetlacza LCP**

#### **B. Przyciski menu**

Przyciski menu umożliwiają dostęp do menu konfiguracji parametrów, przełączanie trybów wyświetlania statusu podczas normalnej pracy oraz podgląd danych dziennika błędów.

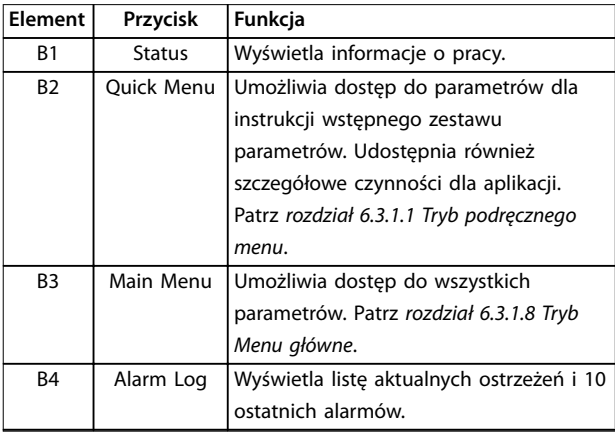

**Tabela 3.3 Przyciski menu LCP**

#### **C. Przyciski nawigacyjne**

Przyciski nawigacyjne służą do programowania funkcji i przesuwania kursora. Przyciski nawigacyjne służą także do regulacji prędkości podczas pracy w trybie lokalnym (Hand). Jasność wyświetlacza można wyregulować, naciskając przyciski [Status] i [▲]/[▼].

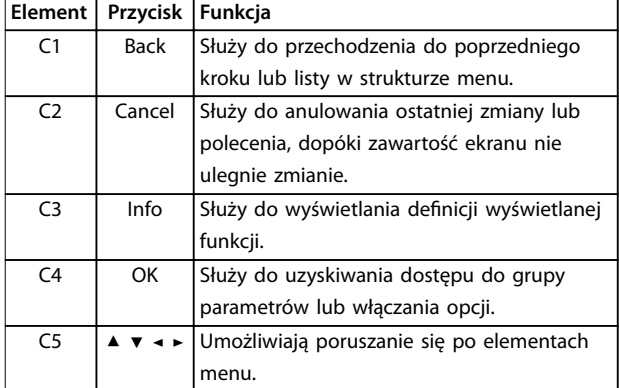

**Tabela 3.4 Przyciski nawigacyjne LCP**

#### **D. Lampki sygnalizacyjne**

Lampki sygnalizacyjne służą do identyfikowania statusu przetwornicy częstotliwości w celu zapewnienia wizualnego powiadomienia o wystąpieniu warunków ostrzeżenia lub błędu.

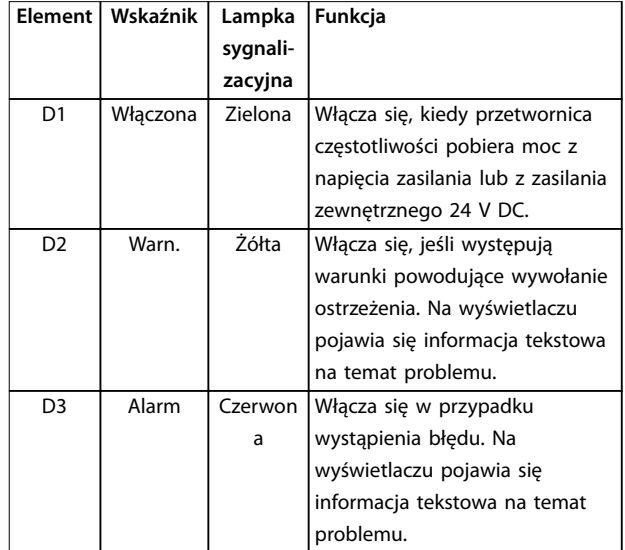

**Tabela 3.5 Lampki sygnalizacyjne LCP**

#### **E. Przyciski funkcyjne i przycisk resetowania**

Przyciski funkcyjne znajdują się u dołu lokalnego panelu sterowania.

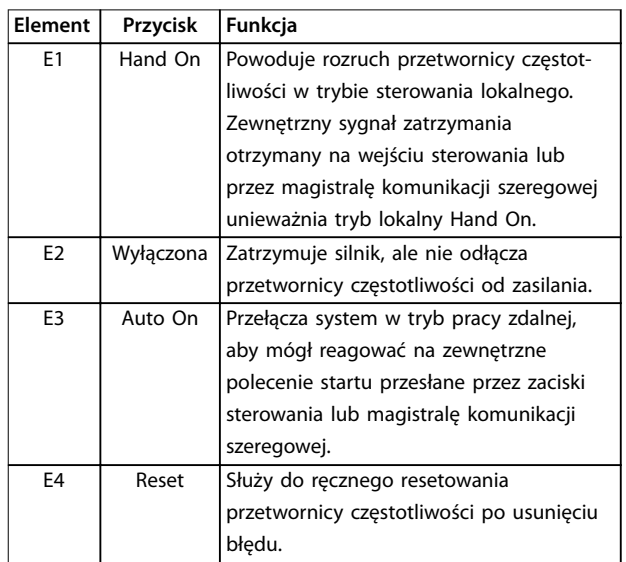

**Tabela 3.6 Przyciski funkcyjne i przycisk resetowania na LCP**

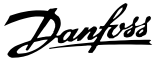

## <span id="page-14-0"></span>4 Instalacja mechaniczna

#### 4.1 Dostarczone elementy

Dostarczone elementy mogą się różnić zależnie od konfiguracji produktu.

- **•** Należy się upewnić, że dostarczone elementy oraz informacje na tabliczce znamionowej odpowiadają informacjom w potwierdzeniu zamówienia.
- **•** Należy sprawdzić wygląd opakowania i przetwornicy częstotliwości pod kątem uszkodzeń spowodowanych niewłaściwym obchodzeniem się z urządzeniem podczas transportu. Wszelkie uszkodzenia należy zgłosić firmie transportowej. Uszkodzone części należy zachować na potrzeby wyjaśnienia.

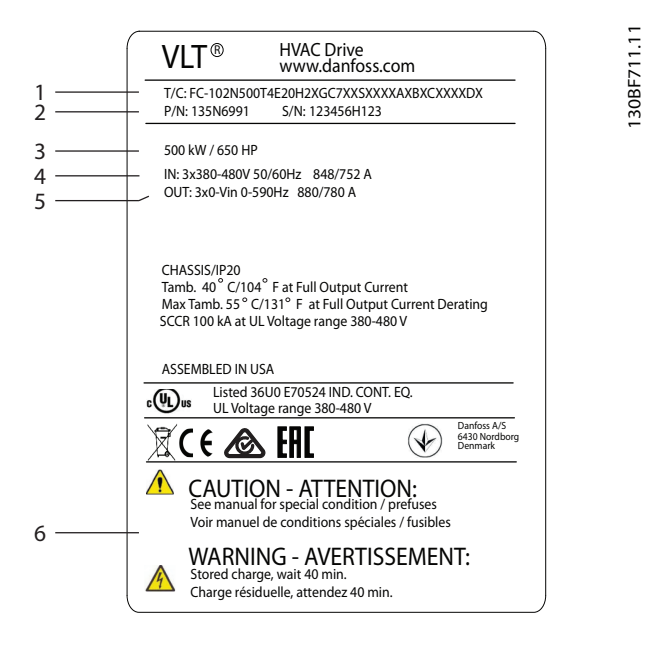

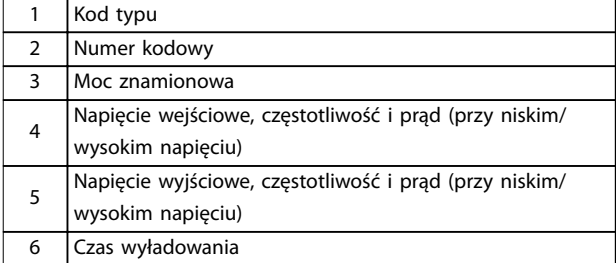

**Ilustracja 4.1 Tabliczka znamionowa produktu dla obudowy E4h (przykład)**

### 4.2 Wymagane narzędzia

#### **Odbiór/rozładunek**

- **•** Belka dwuteowa i haki o parametrach znamionowych pozwalających na podnoszenie ciężaru przetwornicy częstotliwości. Patrz [rozdział 3.2 Wartości znamionowe mocy, ciężar i](#page-8-0) [wymiary](#page-8-0).
- **•** Dźwig lub inne urządzenie podnoszące do umieszczenia jednostki w odpowiednim położeniu.

#### **Instalacja**

- **•** Wiertarka z wiertłami 10 lub 12 mm.
- **•** Taśma miernicza.
- **•** Śrubokręty krzyżakowe i płaskie w różnych rozmiarach.
- **•** Klucz z odpowiednimi gniazdami metrycznymi (7– 17 mm).
- **•** Przedłużenia klucza.
- **•** Wkrętaki gwiazdkowe Torx (T25 i T50)
- **•** Punktak do blachy cienkiej wykorzystywany w przypadku kanałów kablowych oraz dławików kablowych.
- **•** Belka dwuteowa i haki do podniesienia ciężaru przetwornicy. Patrz [rozdział 3.2 Wartości](#page-8-0) [znamionowe mocy, ciężar i wymiary](#page-8-0).
- **•** Dźwig lub inne urządzenie podnoszące do umieszczenia jednostki na podstawie i w odpowiednim położeniu.

#### 4.3 Magazynowanie

Przetwornica częstotliwości musi być magazynowana w suchym miejscu. Sprzęt powinien pozostać szczelnie zamknięty w opakowaniu do czasu montażu. Informacje o zalecanych temperaturach otoczenia zawiera [rozdział 9.4 Warunki otoczenia](#page-87-0).

Okresowe formowanie (ładowanie kondensatora) nie jest wymagane podczas magazynowania, chyba że trwa ono dłużej niż 12 miesięcy.

## **NOTYFIKACJA**

**Usunięcie tabliczki znamionowej z przetwornicy częstotliwości może skutkować utratą gwarancji.**

Danfoss

## <span id="page-15-0"></span>4.4 Środowisko pracy

W środowiskach z unoszącymi się w powietrzu cieczami lotnymi, cząsteczkami stałymi lub żrącymi gazami należy się upewnić, że klasa IP/typu urządzenia odpowiada środowisku instalacji. Dane techniczne dotyczące warunków otoczenia zawiera [rozdział 9.4 Warunki otoczenia](#page-87-0).

## **NOTYFIKACJA**

#### **KONDENSACJA**

**Wilgoć może skraplać się na podzespołach elektronicznych i powodować zwarcia. Należy unikać instalowania jednostki w miejscach narażonych na mróz. Gdy przetwornica jest zimniejsza niż powietrze otoczenia, zainstalować opcjonalną grzałkę antykondensacyjną. Eksploatacja w trybie gotowości zmniejsza ryzyko kondensacji, dopóki rozproszenie mocy utrzymuje brak wilgoci wokół zespołu obwodów elektrycznych.**

## **NOTYFIKACJA**

#### **EKSTREMALNE WARUNKI OTOCZENIA**

**Skrajnie wysokie lub niskie temperatury mogą mieć negatywny wpływ na wydajność i żywotność urządzenia.**

- **• Nie należy eksploatować przetwornicy w środowiskach, w których temperatura otoczenia przekracza 55**°**C (131**°**F).**
- **• Przetwornica częstotliwości może pracować w temperaturach do -10**°**C (14**°**F). Jednak prawidłowa praca przy obciążeniu znamionowym jest gwarantowana tylko w temperaturach powyżej 0**°**C (32**°**F).**
- **• Jeśli temperatura otoczenia przekracza dopuszczalne ograniczenia, wymagana jest dodatkowa klimatyzacja szafy sterującej lub miejsca instalacji.**

#### 4.4.1 Gazy

Agresywne gazy, takie jak siarkowodór, chlor lub amoniak, mogą uszkodzić elementy elektryczne i mechaniczne. W jednostce stosowane są płytki drukowane z pokryciem ochronnym zmniejszającym wpływ agresywnych gazów. Dane techniczne klasy pokrycia ochronnego zawiera [rozdział 9.4 Warunki otoczenia](#page-87-0).

### 4.4.2 Kurz

W przypadku instalowania przetwornicy częstotliwości w środowiskach o dużym zapyleniu należy zwrócić uwagę na następujące kwestie:

#### **Okresowa konserwacja**

Kurz gromadzący się na komponentach elektronicznych działa jak warstwa izolacji. Ta warstwa zmniejsza wydajność chłodzenia podzespołów i stają się one cieplejsze. Wyższa temperatura skraca żywotność komponentów elektronicznych.

Należy zapobiegać gromadzeniu się kurzu na radiatorze i wentylatorach. Aby uzyskać więcej informacji na temat serwisowania i konserwacji, patrz [rozdział 8 Konserwacja,](#page-64-0) [diagnostyka oraz wykrywanie i usuwanie usterek](#page-64-0).

#### **Wentylatory chłodzenia**

Wentylatory zapewniają przepływ powietrza do chłodzenia przetwornicy częstotliwości. Gdy wentylatory pracują w środowiskach o dużym zapyleniu, pył może zniszczyć łożyska wentylatora i spowodować jego przedwczesne zużycie i awarię. Pył i kurz mogą także gromadzić się na łopatkach wentylatorów, zaburzając ich równowagę, co uniemożliwia wentylatorom właściwe chłodzenie jednostki.

## 4.4.3 Atmosfera potencjalnie wybuchowa

## **AOSTRZEŻENIE**

### **ATMOSFERA WYBUCHOWA**

**Nie należy instalować przetwornicy częstotliwości w atmosferze potencjalnie wybuchowej. Jednostkę należy** zainstalować w szafie poza obszarem, w którym **występuje taka atmosfera. Niespełnienie tych zaleceń zwiększa ryzyko śmierci lub poważnych obrażeń.**

Systemy pracujące w atmosferach potencjalnie wybuchowych muszą spełniać specjalne warunki. Dyrektywa 94/9/WE (ATEX 95) klasyfikuje pracę urządzeń elektronicznych w atmosferach potencjalnie wybuchowych.

- **•** Klasa d określa, że w razie wystąpienia iskry, pozostaje ona zamknięta w chronionym obszarze.
- **•** Klasa e nie pozwala na wystąpienie jakiegokolwiek iskrzenia.

#### **Silniki z ochroną klasy d**

Nie wymaga zatwierdzenia. Wymagane jest specjalne okablowanie i obudowa bezpieczeństwa.

#### **Silniki z ochroną klasy e**

W przypadku połączenia z urządzeniem monitorowania PTC zgodnym z normą ATEX, takim jak karta termistora VLT® PTC Thermistor Card MCB 112, instalacja nie wymaga indywidualnego zatwierdzenia przez upoważnioną organizację.

14 Danfoss A/S © 04/2018 Wszelkie prawa zastrzeżone. MG16O249

#### <span id="page-16-0"></span>**Silniki z ochroną klasy d/e**

Sam silnik ma klasę zabezpieczenia przeciwzapłonowego e, natomiast okablowanie silnika i środowisko połączenia jest zgodne z klasyfikacją d. W celu osłabienia napięcia szczytowego należy zastosować filtr sinusoidalny na wyjściu przetwornicy częstotliwości.

#### **Jeśli przetwornica częstotliwości jest eksploatowana w atmosferze potencjalnie wybuchowej, należy zastosować następujące komponenty:**

- **•** Silniki z zabezpieczeniem przeciwzapłonowym klasy d lub e.
- **•** Czujnik temperatury PTC do monitorowania temperatury silnika.
- **•** Krótkie kable silnika.
- Wyjściowe filtry sinusoidalne, jeśli kable silnika nie są ekranowane.

### **NOTYFIKACJA**

### **MONITOROWANIE CZUJNIKA TERMISTO-ROWEGO SILNIKA**

**Przetwornice częstotliwości z opcją karty termistora VLT**® **PTC Thermistor Card MCB 112 mają certyfikat PTB dla atmosfer potencjalnie wybuchowych.**

4.5 Wymagania dotyczące instalacji oraz chłodzenia

### **NOTYFIKACJA**

**Niewłaściwy montaż może doprowadzić do przegrzewania się i obniżonej wydajności pracy jednostki.**

#### **Wymagania instalacyjne**

- **•** Umieścić jednostkę jak najbliżej silnika. Maksymalne długości kabli silnika są podane w [rozdział 9.5 Dane techniczne kabli](#page-88-0).
- **•** Zapewnić stabilność jednostki przez przymocowanie jej do jednolitej, solidnej powierzchni.
- **•** Obudowy E3h i E4h mogą być montowane:
	- **-** Pionowo na płycie tylnej panelu (typowa instalacja).
	- **-** Pionowo górą do dołu na płycie tylnej panelu.<sup>1)</sup>
	- **-** Poziomo na plecach, zamontowane na płycie tylnej panelu.<sup>1)</sup>
	- **-** Poziomo na boku, zamontowane na dolnej powierzchni panelu.<sup>1)</sup>
- **•** Upewnić się, że miejsce montażu ma wystarczającą nośność, by unieść ciężar jednostki.
- **•** Należy zapewnić wystarczającą przestrzeń wokół jednostki, aby umożliwić odpowiednie chłodzenie. Patrz [rozdział 9.9 Przepływ powietrza dla obudowy](#page-108-0).
- **•** Zapewnić możliwość otwarcia drzwi.
- **•** Zapewnić możliwość poprowadzenia kabli od dołu urządzenia.

1) W przypadku nietypowej instalacji należy skontaktować się z producentem.

#### **Wymagania dotyczące chłodzenia**

- **•** Należy zapewnić odpowiednie odstępy u góry i dołu jednostki w celu umożliwienia obiegu powietrza chłodzenia. Wymagany odstęp: 225 mm (9 cali).
- **•** Zapewnić wystarczające natężenie przepływu strumienia powietrza. Patrz [Tabela 4.1](#page-17-0).
- **•** Uwzględnić obniżenie wartości znamionowych w temperaturze od 45°C (113°F) do 50°C (122°F) i wysokości 1000 m (3300 stóp) n.p.m. Szczegółowe informacje znajdują się w Zaleceniach Projektowych.

W przetwornicy częstotliwości zastosowano chłodzenie wykorzystujące dedykowany kanał tylny, który odprowadza na zewnątrz powietrze chłodzące radiator. Powietrze chłodzące radiator przenosi około 90% ciepła, które wraz z odciąganym powietrzem usuwane jest przez kanał tylny przetwornicy częstotliwości. Powietrze z kanału tylnego można odprowadzić z szafy lub pomieszczenia za pomocą jednego z poniższych zestawów.

**• Kanały chłodzące**

Zestawy chłodzącego kanału tylnego umożliwiają wyprowadzenie powietrza z chłodzenia radiatora poza szafę w przypadku przetwornic częstotliwości IP20/Chassis zainstalowanych w obudowie Rittal. Zastosowanie tych zestawów zmniejsza ciepło wewnątrz szafy, co umożliwia założenie mniejszych wentylatorów drzwiowych.

**• Chłodzenie przez tylną ścianę** Dzięki zainstalowaniu dolnej i górnej osłony na jednostce powietrze chłodzenia z kanału tylnego można wyciągać poza pomieszczenie.

### **NOTYFIKACJA**

**W przypadku obudów E3h i E4h (IP20/Chassis) na obudowie musi się znajdować co najmniej jeden wentylator drzwiowy, aby usuwać ciepło nieodprowadzone przez kanał tylny przetwornicy częstotliwości, a także wszelkie straty ciepła generowane przez inne elementy zainstalowane wewnątrz obudowy. W celu wybrania odpowiedniego rozmiaru wentylatora należy obliczyć całkowity wymagany przepływ powietrza.**

Należy zapewnić odpowiedni przepływ powietrza nad radiatorem.

Danfoss

<span id="page-17-0"></span>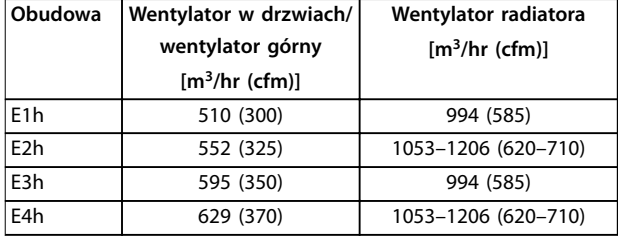

**Tabela 4.1 Wielkość strumienia powietrza**

#### 4.6 Podnoszenie jednostki

Przetwornicę częstotliwości należy zawsze podnosić za odpowiednie uchwyty do podnoszenia. Korzystać z pręta, aby nie wygiąć otworów do podnoszenia.

## **AOSTRZEŻENIE**

#### **RYZYKO OBRAŻEŃ LUB ŚMIERCI**

**Należy przestrzegać lokalnych przepisów bezpieczeństwa dotyczących podnoszenia ciężkich ładunków. Nieprzestrzeganie zaleceń i lokalnych przepisów bezpieczeństwa może skutkować śmiercią lub poważnymi obrażeniami.**

- **• Upewnić się, że sprzęt używany do podnoszenia jednostki jest w dobrym stanie technicznym.**
- **• Patrz [rozdział 3.2 Wartości znamionowe mocy,](#page-8-0) [ciężar i wymiary](#page-8-0) w celu sprawdzenia ciężaru poszczególnych rozmiarów obudów.**
- **• Maksymalna średnica pręta: 20 mm (0,8 cali).**
- **• Kąt mierzony od góry przetwornicy do linki do podnoszenia: 60**° **lub więcej.**

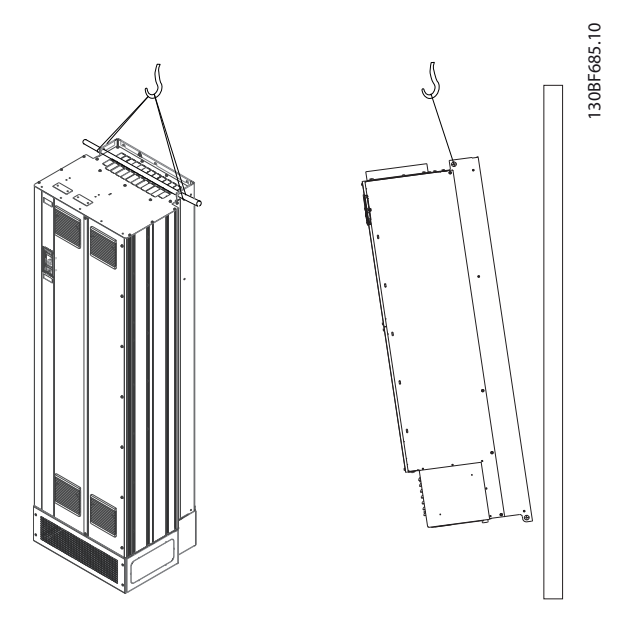

**Ilustracja 4.2 Zalecana metoda podnoszenia**

#### 4.7 Instalacja mechaniczna — E1h/E2h

Obudowy E1h i E2h są przeznaczone wyłącznie do montażu na podłożu i dostarczane z podstawą oraz płytą dławika. Zamontowanie podstawy i płyty dławika jest konieczne dla poprawnej instalacji.

Podstawa ma wysokość 200 mm (7,9 cala) i otwór z przodu umożliwiający przepływ powietrza chłodzącego do podzespołów czynnych przetwornicy częstotliwości.

Płyta dławika jest niezbędna, aby zapewnić odpowiedni dopływ powietrza chłodzącego do elementów sterowniczych przetwornicy za pomocą wentylatora drzwiowego oraz aby zachować stopień ochrony obudowy IP21/Typ 1 lub IP54/Typ 12.

#### 4.7.1 Mocowanie podstawy do podłoża

Przed instalacją obudowy należy przymocować podstawę do podłoża za pomocą 6 śrub.

- 1. Określić właściwe umiejscowienie jednostki, uwzględniając warunki pracy i dostęp do kabli.
- 2. Zdjąć przedni panel podstawy, aby uzyskać dostęp do otworów montażowych.
- 3. Ustawić podstawę na podłożu i przymocować za pomocą sześciu śrub przez otwory montażowe. Patrz zaznaczone obszary na rysunku Ilustracja 4.3.

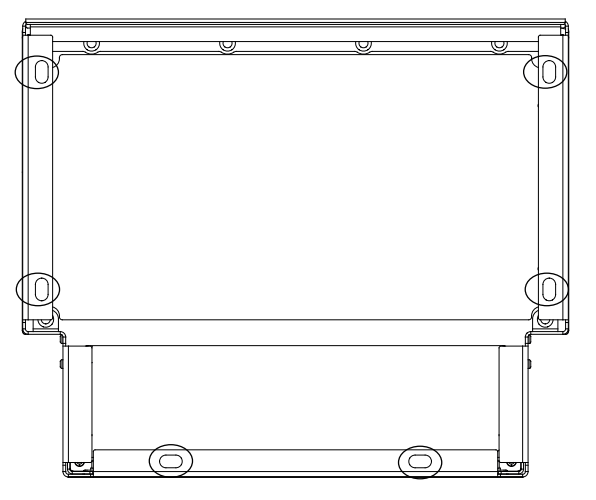

**Ilustracja 4.3 Punkty mocowania podstawy do podłoża**

130BF208.10

Danfoss

#### 4.7.2 Mocowanie obudowy E1h/E2h do podstawy

- 1. Podnieść przetwornicę częstotliwości i umieścić ją na podstawie. Z tyłu podstawy znajdują się dwie śruby, które wsuwają się w dwa otwory z wycięciem znajdujące się z tyłu obudowy. Należy ustawić przetwornicę częstotliwości w odpowiednim położeniu, regulując śruby w górę/w dół. Luźno zabezpieczyć za pomocą dwóch nakrętek M10 i płytek ustalających. Patrz Ilustracja 4.4.
- 2. Zapewnić odstęp 225 mm u góry w celu umożliwienia wylotu powietrza.
- 3. Upewnić się, że wlot powietrza u dołu z przodu jednostki nie jest utrudniony.
- 4. Przymocować obudowę do górnej krawędzi podstawy za pomocą sześciu elementów złącznych M10x30. Patrz Ilustracja 4.5. Zainstalować po kolei wszystkie śruby, luźno je dokręcając.
- 5. Po zainstalowaniu wszystkich śrub dokręcić każdą z nich do końca momentem 19 Nm (169 funtocali).
- 6. Dokręcić dwie nakrętki M10 z tyłu obudowy momentem 19 Nm (169 funtocali).

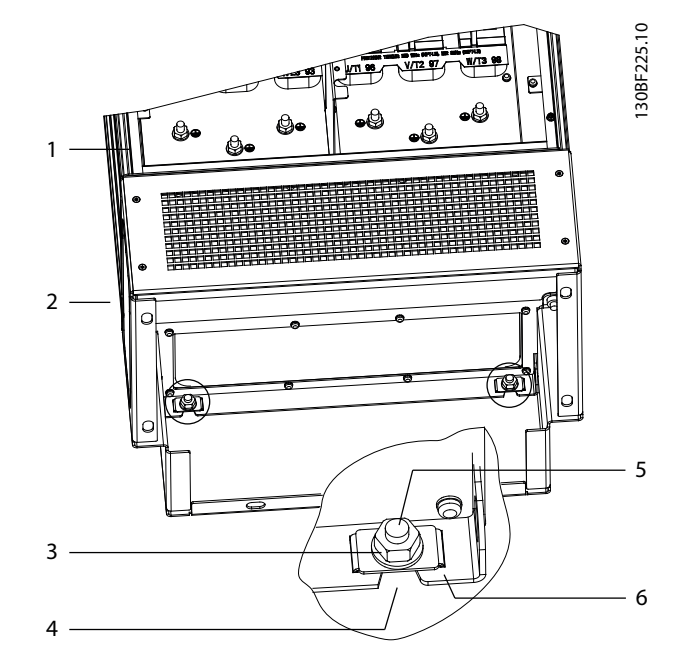

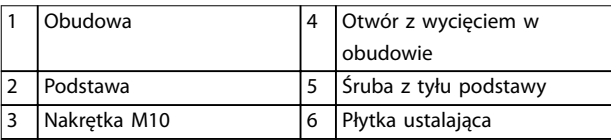

**Ilustracja 4.4 Tylne punkty mocowania podstawy do obudowy**

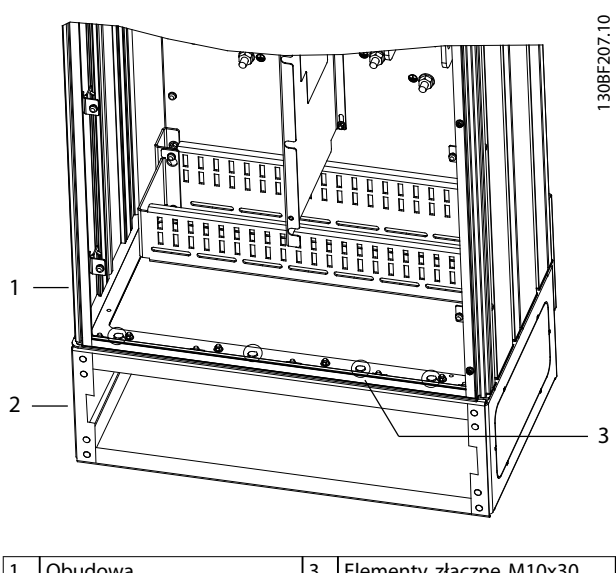

| Obudowa  | Elementy złączne M10x30<br>(tylne narożne śruby nie są |
|----------|--------------------------------------------------------|
|          | widoczne)                                              |
| Podstawa |                                                        |

**Ilustracja 4.5 Punkty mocowania podstawy do obudowy**

## <span id="page-19-0"></span>4.7.3 Wykonywanie otworów na kable

Płyta dławika to arkusz blachy z kołkami gwintowanymi rozmieszczonymi wzdłuż zewnętrznej krawędzi. Płyta dławika udostępnia punkty wejścia kabli i terminacji kabli. Musi być zainstalowana w celu zapewnienia klasy ochrony IP21/IP54 (Typ 1/Typ 12). Płyta jest umieszczana między obudową przetwornicy częstotliwości a podstawą. Zależnie od orientacji kołków gwintowanych płytę można instalować od wewnątrz obudowy lub podstawy. Wymiary płyty dławika zawiera [rozdział 9.8.1 Wymiary zewnętrzne](#page-92-0) [obudowy E1h](#page-92-0).

Patrz Ilustracja 4.6 w celu wykonania poniższych kroków.

- 1. Wykonać otwory na kable w płycie dławika za pomocą punktaka do blachy cienkiej.
- 2. Wstawić płytę dławika w jeden z następujących sposobów:
	- 2a Aby zamontować płytę dławika od wewnątrz podstawy, należy wsunąć płytę dławika przez szczelinę (4) z przodu podstawy.
	- 2b Aby wstawić płytę dławika przez obudowę, należy przechylić płytę pod odpowiednim kątem i wsunąć ją pod wsporniki złączne.
- 3. Dopasować kołki gwintowane na płycie dławika do otworów w podstawie i zabezpieczyć za pomocą 10 nakrętek M5 (2).
- 4. Każdą nakrętkę dokręcić momentem 2,3 Nm (20 funtocali).

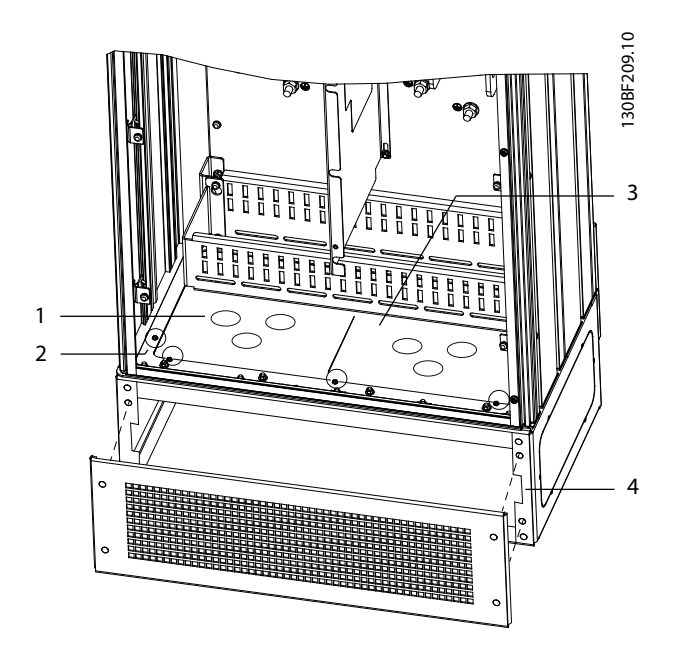

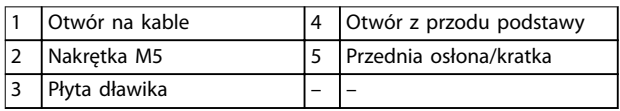

**Ilustracja 4.6 Instalowanie płyty dławika**

## 4.8 Instalacja mechaniczna — E3h/E4h

Obudowy E3h i E4h są przeznaczone do montażu naściennego lub na panelu montażowym w obudowie. Na obudowie jest instalowana plastikowa płyta dławika. Jej zadaniem jest uniemożliwienie przypadkowego dostępu do zacisków w jednostce o klasie ochrony IP20/obudowa zabezpieczona.

## **NOTYFIKACJA**

## **OPCJA REGENRACJI/PODZIAŁU OBCIĄŻENIA**

**Z powodu odsłoniętych zacisków u góry obudowy jednostki z opcją regeneracji/podziału obciążenia mają klasę ochrony obudowy IP00.**

## 4.8.1 Mocowanie obudowy E3h/E4h do płyty montażowej lub ściany

- 1. Wywiercić otwory montażowe zgodnie z rozmiarem obudowy. Patrz [rozdział 9.8 Wymiary](#page-92-0) [obudów](#page-92-0).
- 2. Przymocować górną część obudowy przetwornicy częstotliwości do płyty montażowej lub ściany.
- 3. Przymocować podstawę obudowy przetwornicy częstotliwości do płyty montażowej lub ściany.

Płyta dławika przykrywa dolną część obudowy przetwornicy częstotliwości i musi zostać zamontowana, aby zachować klasę ochrony IP20/Chassis obudowy. Płyta ta składa się z plastikowych kwadratów, które można wycinać w celu doprowadzenia kabli do zacisków. Patrz Ilustracja 4.7.

- 1. Zdemontować dolny panel i osłonę zacisków. Patrz [Ilustracja 4.8](#page-21-0).
	- 1a Odłączyć dolny panel, wykręcając cztery wkręty T25.
	- 1b Odkręcić pięć wkrętów T20 mocujących dolną część przetwornicy do osłony zacisków, a następnie zdjąć osłonę zacisków.
- 2. Określić rozmiar i położenie kabli silnika, zasilania i uziemienia. Zanotować ich położenie i wymiary.
- 3. Na podstawie rozmiarów i umiejscowienia kabli zrobić otwory w plastikowej płycie dławika, wycinając z niej odpowiednie kwadraty.
- 4. Wsunąć plastikową płytę dławika (7) na dolne szyny osłony zacisków.
- 5. Przechylić przód osłony zacisków w dół, dopóki punkty elementów złącznych (8) nie spoczną na szczelinowych wspornikach przetwornicy częstotliwości (6).
- 6. Upewnić się, że boczne panele osłony zacisków znajdują się na zewnętrznych prowadnicach obudowy przetwornicy (5).
- 7. Dopchnąć osłonę zacisków do szczelinowych wsporników przetwornicy.
- 8. Przechylić przód osłony zacisków do przodu i do góry, dopóki otwór elementu złącznego w dnie obudowy przetwornicy nie wyrówna się z otworem w kształcie dziurki od klucza (9) w osłonie zacisków Zabezpieczyć za pomocą dwóch wkrętów T25 i dokręcić momentem 2,3 Nm (20 funtocali).
- 9. Zamocować dolny panel za pomocą trzech wkrętów T25 i dokręcić momentem 2,3 Nm (20 funtocali).

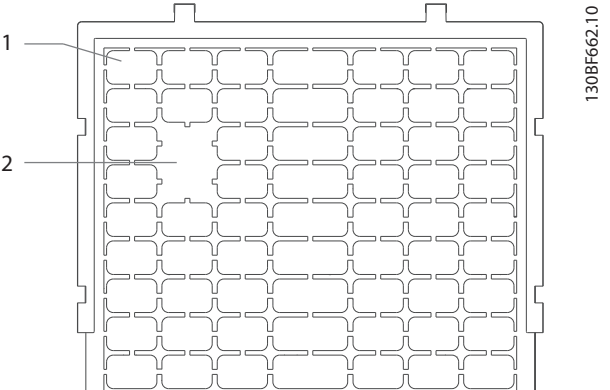

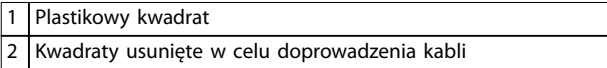

**Ilustracja 4.7 Plastikowa płyta dławika**

Danfoss

<span id="page-21-0"></span>**Instalacja mechaniczna VLT**® **HVAC Drive FC 102** 130BF688.10 1 2 3 ᠗ 5 4 6 7 8 9

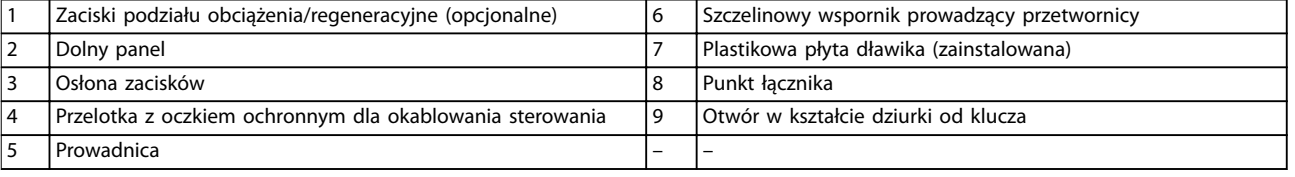

**Ilustracja 4.8 Montaż płyty dławika i osłony zacisków**

Danfoss

**4 4**

5. Umieścić etykietę z przodu zacisków, tak jak pokazano na Ilustracja 4.9. Zamocować za pomocą dwóch śrub M4 i dokręcić momentem 1,2 Nm (10 funtocali).

### 4.8.3 Instalowanie zacisków podziału obciążenia/regeneracyjnych

Zaciski podziału obciążenia/regeneracyjne znajdujące się na górnej powierzchni obudowy przetwornicy częstotliwości nie są instalowane fabrycznie, aby zapobiec uszkodzeniu w czasie wysyłki i transportu. Patrz Ilustracja 4.9 w celu wykonania poniższych kroków.

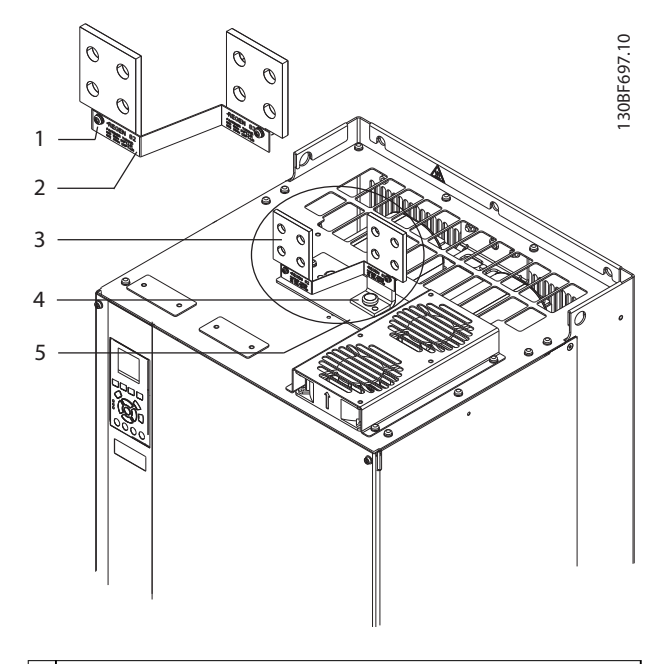

| 11                      | Element złączny etykiety, M4               |
|-------------------------|--------------------------------------------|
|                         | Etykieta                                   |
|                         | 3 Zacisk podziału obciążenia/regeneracyjny |
| $\overline{\mathbf{4}}$ | Element złączny zacisku, M10               |
| $\overline{5}$          | Płyta zacisków z dwoma otworami            |

**Ilustracja 4.9 Zaciski podziału obciążenia/regeneracyjne**

- 1. Wyjąć płytę zacisków, dwa zaciski, tabliczkę etykiety i elementy złączne z torby z wyposażeniem dodatkowym dostarczonej z przetwornicą częstotliwości.
- 2. Zdjąć osłonę z otworu na zaciski podziału obciążenia/regeneracyjne na szczycie przetwornicy częstotliwości. Dwa elementy złączne M5 odłożyć na bok do ponownego użycia.
- 3. Usunąć plastikową warstwę zabezpieczającą i zainstalować płytę zacisków nad otworem podziału obciążenia/regeneracji. Zamocować za pomocą dwóch elementów złącznych M5 i dokręcić momentem 2,3 Nm (20 funtocali).
- 4. Zainstalować oba zaciski, mocując je do płyty zacisków za pomocą dwóch elementów złącznych M10 (po jednym na zacisk). Dokręcić momentem 19 Nm (169 funtocali).

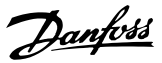

## <span id="page-23-0"></span>5 Instalacja elektryczna

### 5.1 Instrukcje bezpieczeństwa

Patrz [rozdział 2 Bezpieczeństwo](#page-6-0) w celu zapoznania się z ogólnymi instrukcjami bezpieczeństwa.

## **OSTRZEŻENIE**

#### **NAPIĘCIE INDUKOWANE**

**Napięcie indukowane z wyjściowych kabli silnika różnych przetwornic częstotliwości poprowadzonych razem może spowodować naładowanie kondensatorów w sprzęcie nawet wtedy, gdy jest on wyłączony i zablokowany. Niepoprowadzenie wyjściowych kabli silnika osobno lub nieużycie kabli ekranowanych może skutkować śmiercią lub poważnymi obrażeniami.**

- **• Wyjściowe kable silnika należy poprowadzić osobno lub użyć kabli ekranowanych.**
- **• Zablokować wszystkie przetwornice częstotliwości równocześnie.**

## **AOSTRZEŻENIE**

### **RYZYKO PORAŻENIA PRĄDEM**

**Przetwornica częstotliwości może generować prąd DC w przewodzie uziemienia, co może skutkować śmiercią lub poważnymi obrażeniami.**

**• Kiedy wyłącznik różnicowoprądowy RCD jest używany jako zabezpieczenie przed udarem, po stronie zasilania wolno używać tylko wyłącznika różnicowoprądowego RCD typu B.**

**Niezastosowanie się do zaleceń oznacza, że wyłącznik różnicowoprądowy RCD nie może zagwarantować zakładanej ochrony.**

#### **Ochrona przed przetężeniem**

- **•** W przypadku aplikacji z wieloma silnikami wymagany jest dodatkowy sprzęt ochronny między przetwornicą częstotliwości a silnikiem, na przykład chroniący przed zwarciami lub zapewniający zabezpieczenie termiczne silnika.
- **•** Zabezpieczenie przed zwarciami i ochrona przed przetężeniem wymagają zabezpieczenia wejścia przy użyciu bezpieczników. W przypadku braku fabrycznych bezpieczników musi je zapewnić instalator. Informacje o maksymalnych wartościach znamionowych bezpieczników zawiera [rozdział 9.7 Bezpieczniki](#page-91-0).

#### **Typy i wartości znamionowe przewodów**

- **•** Całe okablowanie musi być zgodne z międzynarodowymi oraz lokalnymi przepisami dotyczącymi przekrojów poprzecznych kabli oraz temperatury otoczenia.
- **•** Zalecenie dotyczące przewodu zasilania: przewody o żyłach miedzianych z wartością znamionową co najmniej 75°C (167°F).

Informacje o zalecanych rozmiarach i typach przewodów zawiera rozdział 9.5.1 Dane techniczne kabli.

## **AUWAGA**

### **USZKODZENIE MIENIA**

**Zabezpieczenie silnika przed przeciążeniem nie zostało ujęte w nastawach fabrycznych. Aby dodać tę funkcję, należy ustawić parametr 1-90 Zabezp. termiczne silnika na wartość [ETR wył. samocz.] lub [ETR ostrzeżenie]. Na rynku północnoamerykańskim: funkcja ETR zapewnia klasę 20 zabezpieczenia silnika przed przeciążeniem, zgodnie z NEC. Nieustawienie parametr 1-90 Zabezp. termiczne silnika na wartość [ETR wył. samocz.] lub [ETR ostrzeżenie] oznacza, że zabezpieczenie silnika przed przeciążeniem nie jest zapewnione i w razie przegrzania silnika może dojść do uszkodzenia mienia.**

## 5.2 Instalacja zgodna z wymogami kompatybilności elektromagnetycznej (EMC)

Aby zapewnić instalację elektryczną zgodną z wymogami kompatybilności elektromagnetycznej (EMC), należy postępować zgodnie z instrukcjami podanymi w:

- **•** [Rozdział 5.3 Rysunek schematyczny okablowania](#page-26-0).
- **•** [Rozdział 5.4 Podłączanie silnika](#page-27-0).
- **•** [Rozdział 5.6 Podłączanie do uziemienia](#page-31-0).
- **•** [Rozdział 5.8 Okablowanie sterowania](#page-43-0).

## **NOTYFIKACJA**

#### **SKRĘCONE ODCINKI EKRANU KABLA**

**Skręcone końcówki ekranu kabla powodują wzrost impedancji ekranu przy wyższych częstotliwościach, co ogranicza skuteczność ekranu i zwiększa prąd upływowy. Należy używać zintegrowanych zacisków ekranu, aby uniknąć skręconych końcówek ekranu kabla.**

- **•** W przypadku używania ekranu dla przekaźników, przewodów sterowniczych, interfejsu sygnałowego, magistrali komunikacyjnej lub hamulca obie końcówki ekranu należy podłączyć do obudowy. Jeśli przewód uziemienia ma wysoką impedancję, jest szumiący lub przenosi prąd, należy przerwać połączenie ekranu na jednym końcu, aby uniknąć pętli prądu uziemienia.
- **•** Użyć metalowej płyty montażowej do odprowadzenia prądów z powrotem do jednostki. Należy zapewnić dobry styk elektryczny między płytą montażową a obudową przetwornicy częstotliwości poprzez wkręty montażowe.
- **•** W przypadku kabli wyjścia silnikowego z przetwornicy użyć kabli ekranowanych. Alternatywą jest poprowadzenie nieekranowanych kabli silnika w metalowych kanałach kablowych.

## **NOTYFIKACJA**

#### **KABLE EKRANOWANE**

**Jeśli nie zostaną użyte kable ekranowane lub metalowe kanały kablowe, jednostka i instalacja nie będą spełniały przepisowych ograniczeń dotyczących poziomów emisji częstotliwości radiowych.**

- **•** Kable silnika i rezystora hamowania powinny być jak najkrótsze, aby ograniczyć poziom zakłóceń z całego systemu.
- **•** Należy unikać układania kabli wrażliwych na poziom sygnału wzdłuż kabli silnika i hamulca.
- **•** W przypadku linii komunikacji i linii sterowania/ poleceń należy przestrzegać norm dla konkretnych protokołów komunikacji. Na przykład w przypadku USB wymagane jest użycie kabli ekranowanych, ale w przypadku RS485/Ethernet można użyć ekranowanych lub nieekranowanych kabli UTP.
- **•** Wszystkie połączenia zacisków sterowania muszą być typu PELV.

## **NOTYFIKACJA**

## **ZAKŁÓCENIA KOMPATYBILNOŚCI ELEKTRO-MAGNETYCZNEJ (EMC)**

**Należy używać ekranowanych kabli silnika i sterowania i odseparować kable dla wejścia zasilania, okablowania silnika i okablowania sterowania. Brak odizolowania przewodów zasilania, kabli silnika i przewodów sterowniczych może skutkować niespodziewanym zachowaniem lub mniejszą wydajnością. Minimalny odstęp między przewodami zasilania, silnika i sterowniczymi to 200 mm.**

## **NOTYFIKACJA**

### **INSTALACJA NA DUŻYCH WYSOKOŚCIACH**

**Istnieje ryzyko przepięcia. Izolacja między elementami i częściami o krytycznym znaczeniu może być niewystarczająca i nie spełniać wymogów PELV. Ryzyko przepięcia należy ograniczyć przez zastosowanie zewnętrznych urządzeń ochronnych lub izolacji galwanicznej. W przypadku instalacji na wysokościach powyżej 2000 m n.p.m. należy skontaktować się z rmą Danfoss odnośnie zgodności z PELV.**

## **NOTYFIKACJA**

### **ZGODNOŚĆ Z WYMOGAMI DLA OBWODÓW PELV**

**Aby zapobiec porażeniu prądem elektrycznym, konieczne jest zastosowanie zasilania elektrycznego typu PELV (Protective Extra Low Voltage) oraz wykonanie instalacji zgodnie z lokalnymi i krajowymi przepisami dotyczącymi obwodów PELV.**

Danfoss

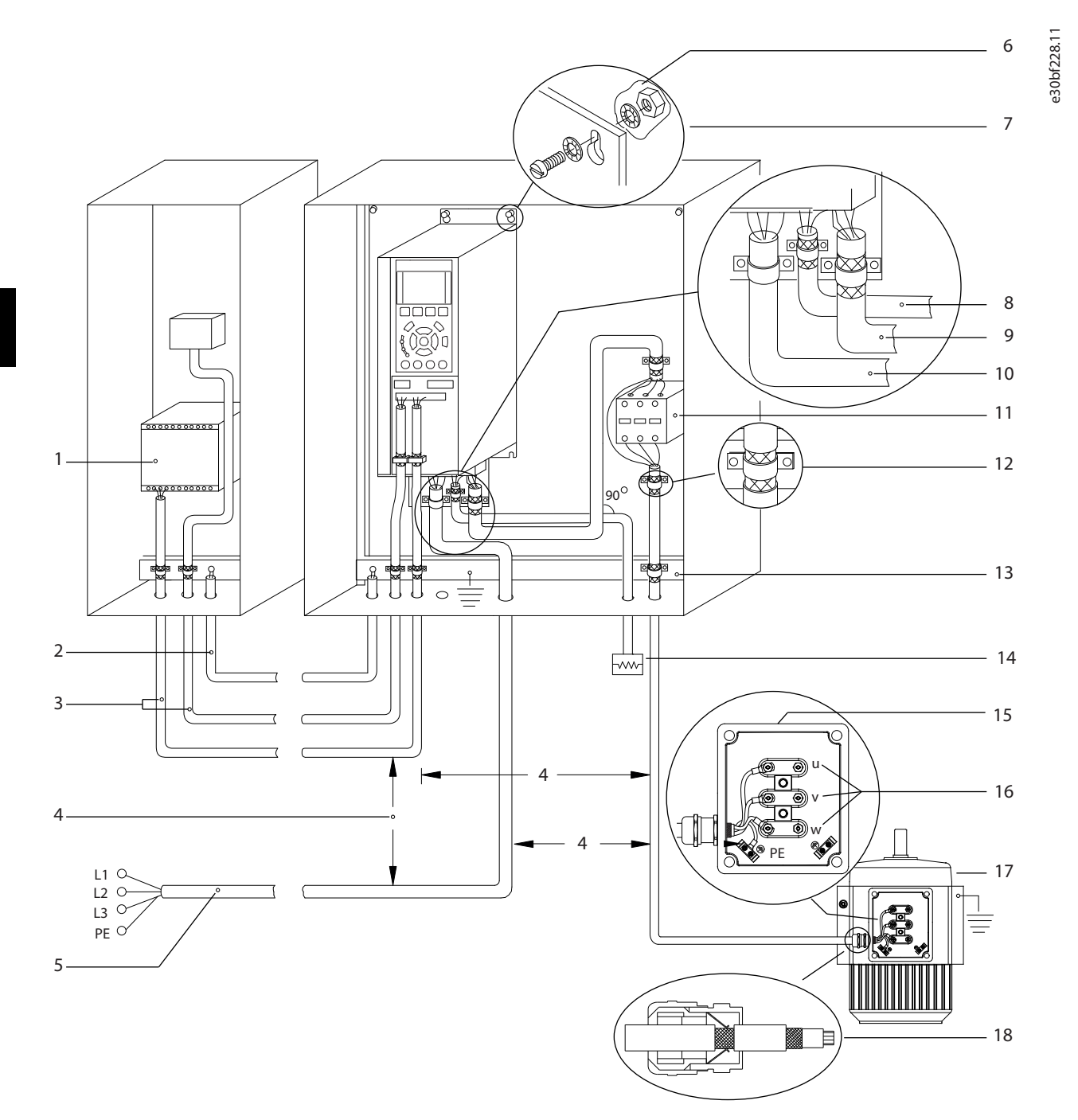

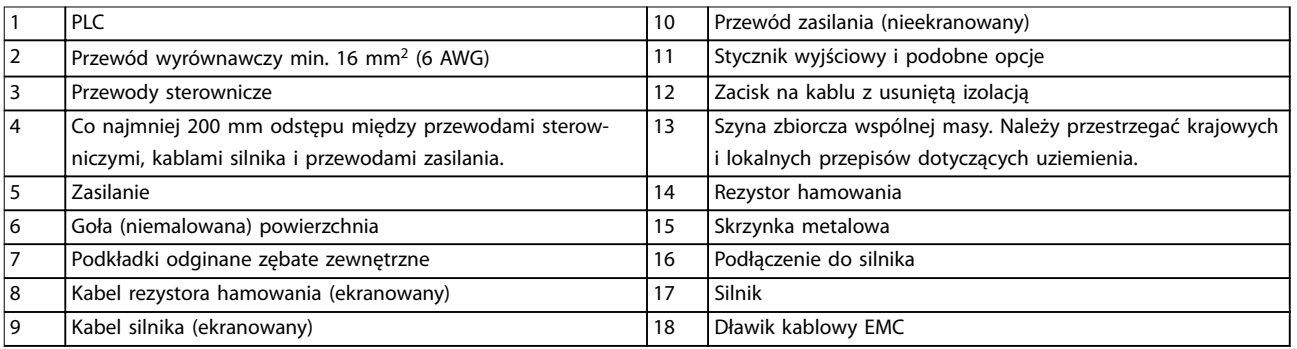

**Ilustracja 5.1 Przykład właściwej instalacji zgodnej z wymogami kompatybilności elektromagnetycznej (EMC)**

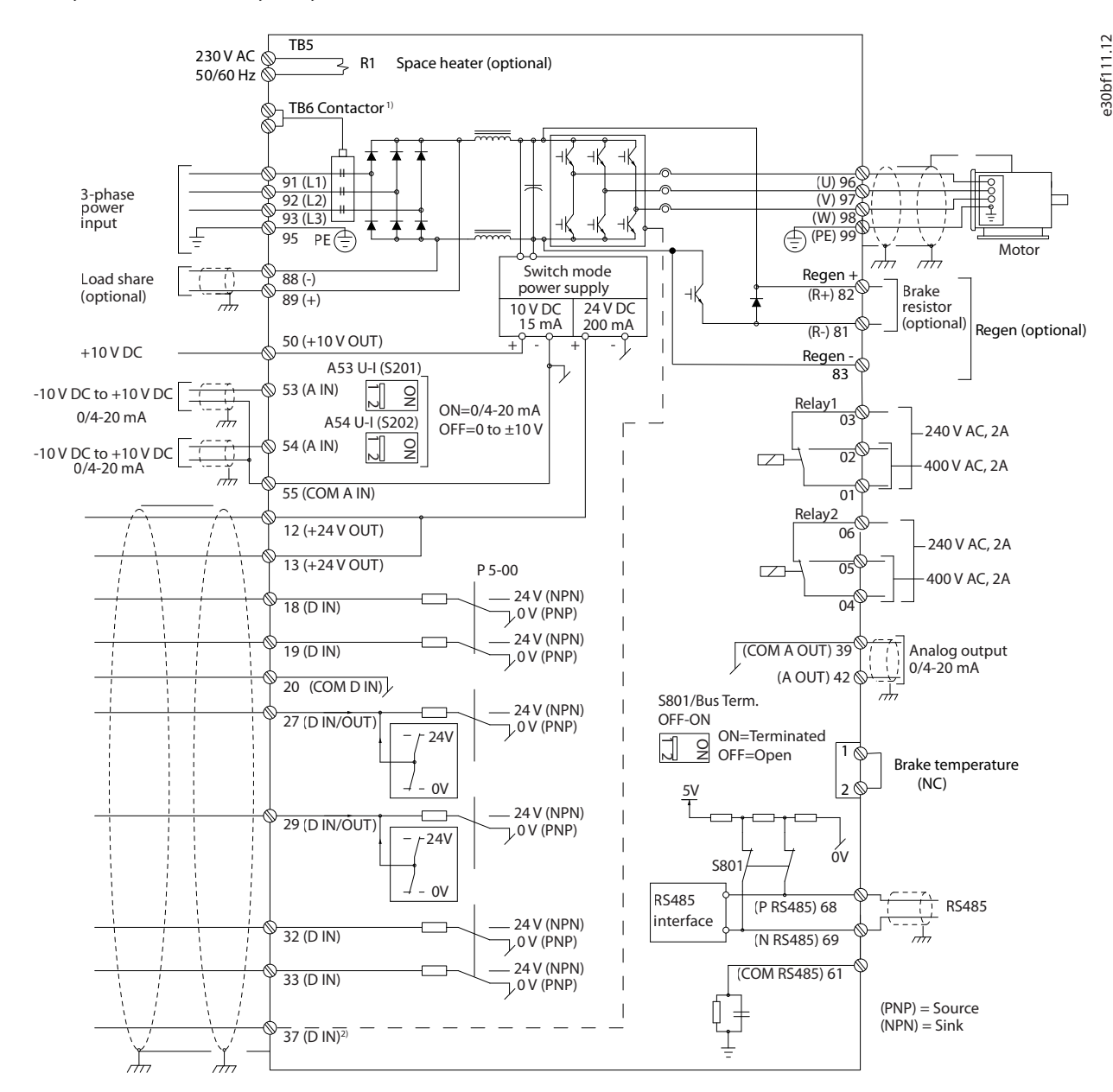

#### <span id="page-26-0"></span>5.3 Rysunek schematyczny okablowania

**Ilustracja 5.2 Podstawowy rysunek schematyczny okablowania**

#### $A =$  analogowe,  $D =$  cyfrowe

1) Zacisk 37 (opcjonalny) jest używany dla funkcji Safe Torque Off. Instrukcje instalacji funkcji Safe Torque Off zawiera Instrukcja obsługi funkcji Safe Torque Off.

Danfoss

### <span id="page-27-0"></span>5.4 Podłączanie silnika

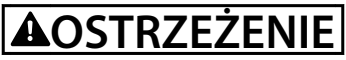

#### **NAPIĘCIE INDUKOWANE**

**Napięcie indukowane z wyjściowych kabli silnika prowadzonych razem może spowodować naładowanie kondensatorów w sprzęcie nawet wtedy, gdy jest on wyłączony i zabezpieczony przed włączeniem. Niepoprowadzenie wyjściowych kabli silnika osobno lub nieużycie kabli ekranowanych może skutkować śmiercią lub poważnymi obrażeniami.**

- **•** Należy przestrzegać krajowych i lokalnych przepisów elektrycznych dotyczących rozmiarów kabli. Informacje o maksymalnych rozmiarach kabli — patrz [rozdział 9.1 Dane elektryczne](#page-83-0).
- **•** Należy przestrzegać wymagań producenta silnika dotyczących okablowania.
- **•** Otwory na okablowanie silnika i panele dostępu znajdują się w podstawie jednostek IP21/IP54 (Typ 1/Typ 12).
- **•** Nie należy podłączać urządzenia rozruchowego lub przełącznika biegunowości (na przykład silnika Dahlander lub pierścieniowego silnika asynchronicznego) między przetwornicą częstotliwości a silnikiem.

#### **Procedura**

- 1. Zdjąć część zewnętrznej izolacji kabla.
- 2. Umieścić kabel ze zdjętą izolacją pod zaciskiem kablowym w celu jego mechanicznego zamocowania i utworzenia elektrycznego styku między ekranem kabla i uziemieniem.
- 3. Podłączyć przewód uziemienia do najbliższego zacisku uziemienia zgodnie z instrukcjami uziemienia podanymi w [rozdział 5.6 Podłączanie do uziemienia](#page-31-0).
- 4. Podłączyć 3-fazowe okablowanie silnika do zacisków 96 (U), 97 (V) i 98 (W), patrz [Ilustracja 5.3](#page-28-0).
- 5. Dokręcić zaciski zgodnie z informacjami podanymi w rozdział 9.10.1 Momenty dokręcania elementów złącznych.

Danfoss

130BF150.10

<span id="page-28-0"></span>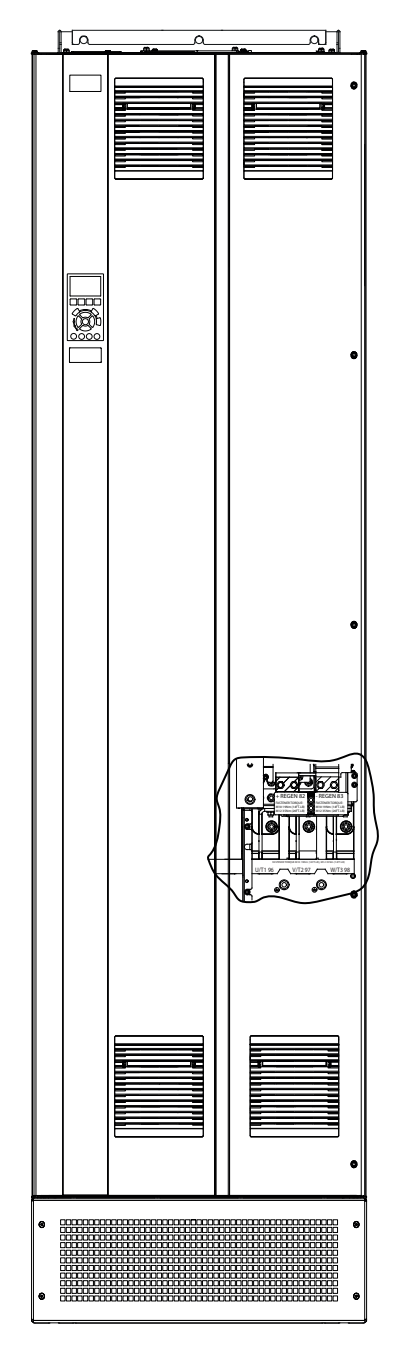

 $\mathbb{C}$ C  $| \circ |$ (Õ (Ô Ó  $\circledcirc$ FASTENER TORQUE M10 19Nm (14FT-LB), M12 35Nm (26FT-LB) U/T1 96 / V/T2 97 / W/T3 98

**Ilustracja 5.3 Zaciski silnika AC (na ilustracji obudowa E1h). Szczegółowy widok zacisków zawiera [rozdział 5.7 Wymiary zacisków](#page-33-0)**

Danfoss

#### <span id="page-29-0"></span>5.5 Podłączanie zasilania AC

- **•** Przekrój (rozmiar) kabli należy dopasować do prądu wejściowego przetwornicy częstotliwości. Informacje o maksymalnych rozmiarach kabli — patrz [rozdział 9.1 Dane elektryczne](#page-83-0).
- **•** Należy przestrzegać krajowych i lokalnych przepisów elektrycznych dotyczących rozmiarów kabli.

#### **Procedura**

- 1. Zdjąć część zewnętrznej izolacji kabla.
- 2. Umieścić kabel ze zdieta izolacja pod zaciskiem kablowym w celu jego mechanicznego zamocowania i utworzenia elektrycznego styku między ekranem kabla i uziemieniem.
- 3. Podłączyć przewód uziemienia do najbliższego zacisku uziemienia zgodnie z instrukcjami uziemienia podanymi w [rozdział 5.6 Podłączanie do uziemienia](#page-31-0).
- 4. Podłączyć przewody zasilania wejściowego 3-fazowego prądu AC do zacisków R, S i T (patrz [Ilustracja 5.4](#page-30-0)).
- 5. Dokręcić zaciski zgodnie z informacjami podanymi w rozdział 9.10.1 Momenty dokręcania elementów złącznych.
- 6. Jeśli przetwornica częstotliwości jest zasilana z izolowanego źródła (zasilanie IT lub nieuziemiony trójkąt) lub z TT/TN-S z uziemioną nogą (uziemiony trójkąt), należy się upewnić, że parametr 14-50 Filtr RFI jest ustawiony na [0] Wyłączone w celu uniknięcia uszkodzenia obwodu pośredniego DC i ograniczenia doziemnych prądów pojemnościowych.

## **NOTYFIKACJA**

#### **STYCZNIK WYJŚCIOWY**

**Firma Danfoss nie zaleca stosowania stycznika wyjściowego w przetwornicach 525–690 V podłączonych do sieci zasilającej o układzie IT.**

Danfoss

130BF151.10

<span id="page-30-0"></span>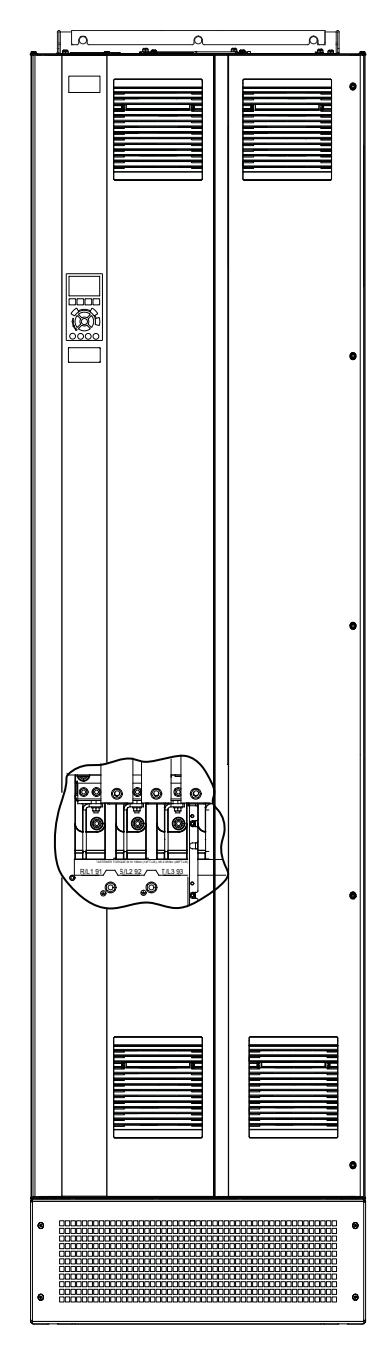

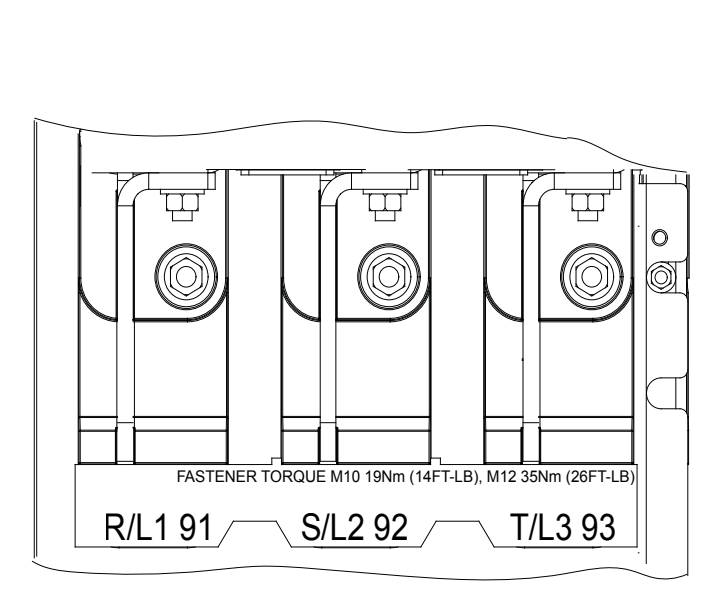

**Ilustracja 5.4 Zaciski zasilania AC (na ilustracji obudowa E1h). Szczegółowy widok zacisków zawiera [rozdział 5.7 Wymiary zacisków](#page-33-0)**

**5 5**

Danfoss

### <span id="page-31-0"></span>5.6 Podłączanie do uziemienia

## **AOSTRZEŻENIE**

#### **ZAGROŻENIE ZWIĄZANE Z PRĄDEM UPŁYWOWYM**

**Prądy upływowe przekraczają 3,5 mA. Niewykonanie poprawnego uziemienia przetwornicy częstotliwości może skutkować śmiercią lub poważnymi obrażeniami.**

**• Należy zapewnić poprawne uziemienie urządzenia przez uprawnionego elektryka.**

#### **Wymagania dotyczące bezpieczeństwa elektrycznego**

- **•** Należy uziemić przetwornicę częstotliwości zgodnie z mającymi zastosowanie standardami i dyrektywami.
- **•** Zasilanie wejściowe, moc silnika i okablowanie sterowania wymagają dedykowanych przewodów uziemienia.
- **•** Nie wolno uziemiać więcej niż jednej przetwornicy częstotliwości w układzie łańcuchowym.
- **•** Połączenia przewodu uziemienia muszą być jak najkrótsze.
- **•** Należy przestrzegać wymagań producenta silnika dotyczących okablowania.
- **•** Minimalny przekrój poprzeczny kabla: 10 mm<sup>2</sup> (6 AWG) lub dwa zakończone oddzielnie przewody znamionowe uziemienia.
- **•** Dokręcić zaciski zgodnie z informacjami podanymi w rozdział 9.10.1 Momenty dokręcania elementów złącznych.

#### **Wymagania dotyczące instalacji zgodnej z wymogami kompatybilności elektromagnetycznej (EMC)**

- **•** Należy ustalić styk elektryczny między ekranem kabla i obudową przetwornicy częstotliwości przy użyciu metalowych dławików kablowych lub zacisków, w które wyposażony jest sprzęt.
- **•** Zaleca się użycie przewodu linkowego gęstego celem ograniczenia przepięć.
- **•** Nie wolno używać skręconych odcinków ekranu kabla.

## **NOTYFIKACJA**

#### **WYRÓWNANIE POTENCJAŁÓW**

**Istnieje ryzyko przebić impulsowych, gdy potencjał uziemienia między przetwornicą częstotliwości i systemem sterowania jest różny. Między elementami systemu należy zainstalować kable wyrównawcze. Zalecany przekrój poprzeczny kabla: 16 mm<sup>2</sup> (5 AWG).**

Danfoss

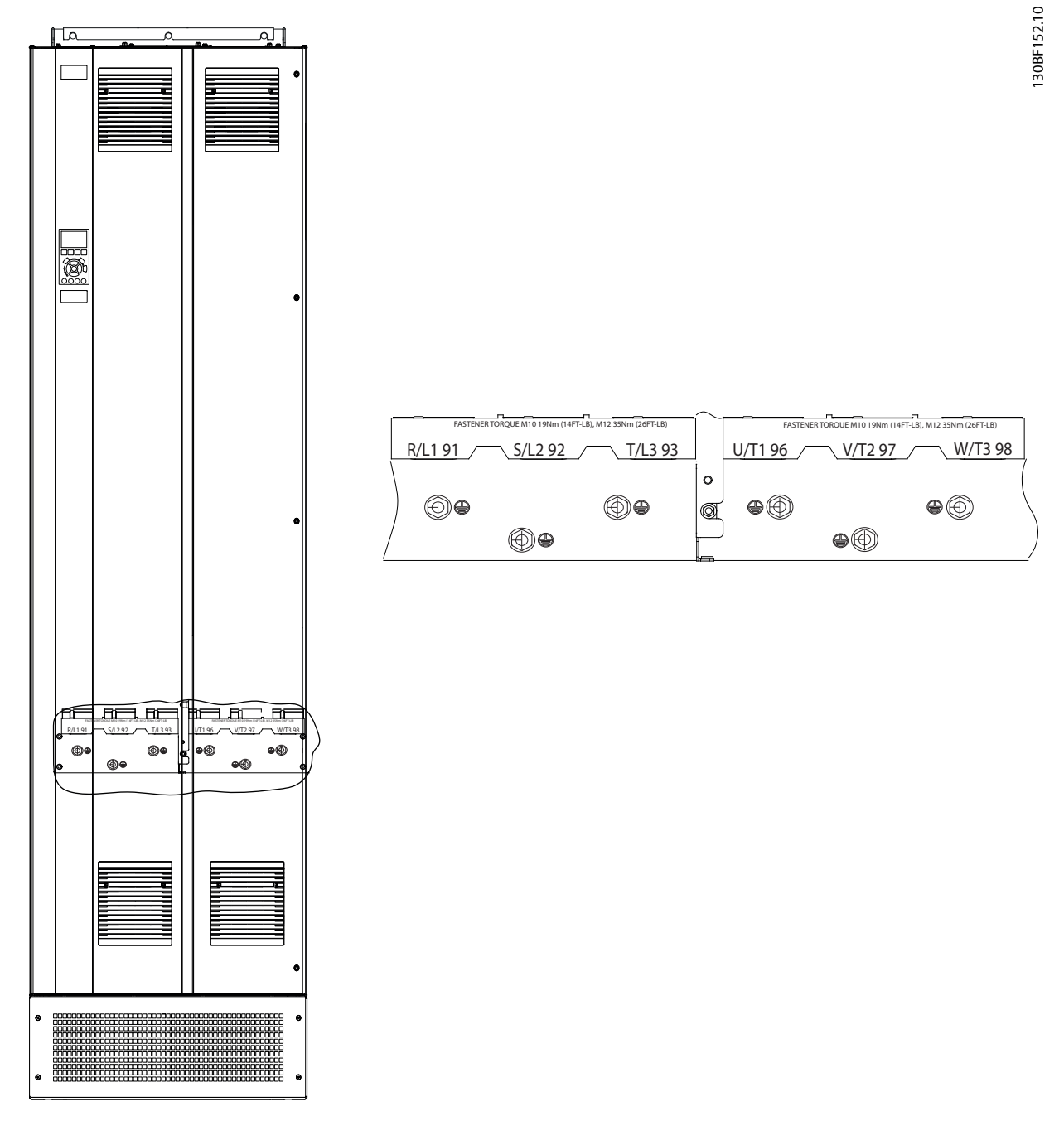

**Ilustracja 5.5 Zaciski uziemienia (na ilustracji obudowa E1h). Szczegółowy widok zacisków zawiera [rozdział 5.7 Wymiary zacisków](#page-33-0)**

Danfoss

## <span id="page-33-0"></span>5.7 Wymiary zacisków

## 5.7.1 Wymiary zacisków, obudowa E1h

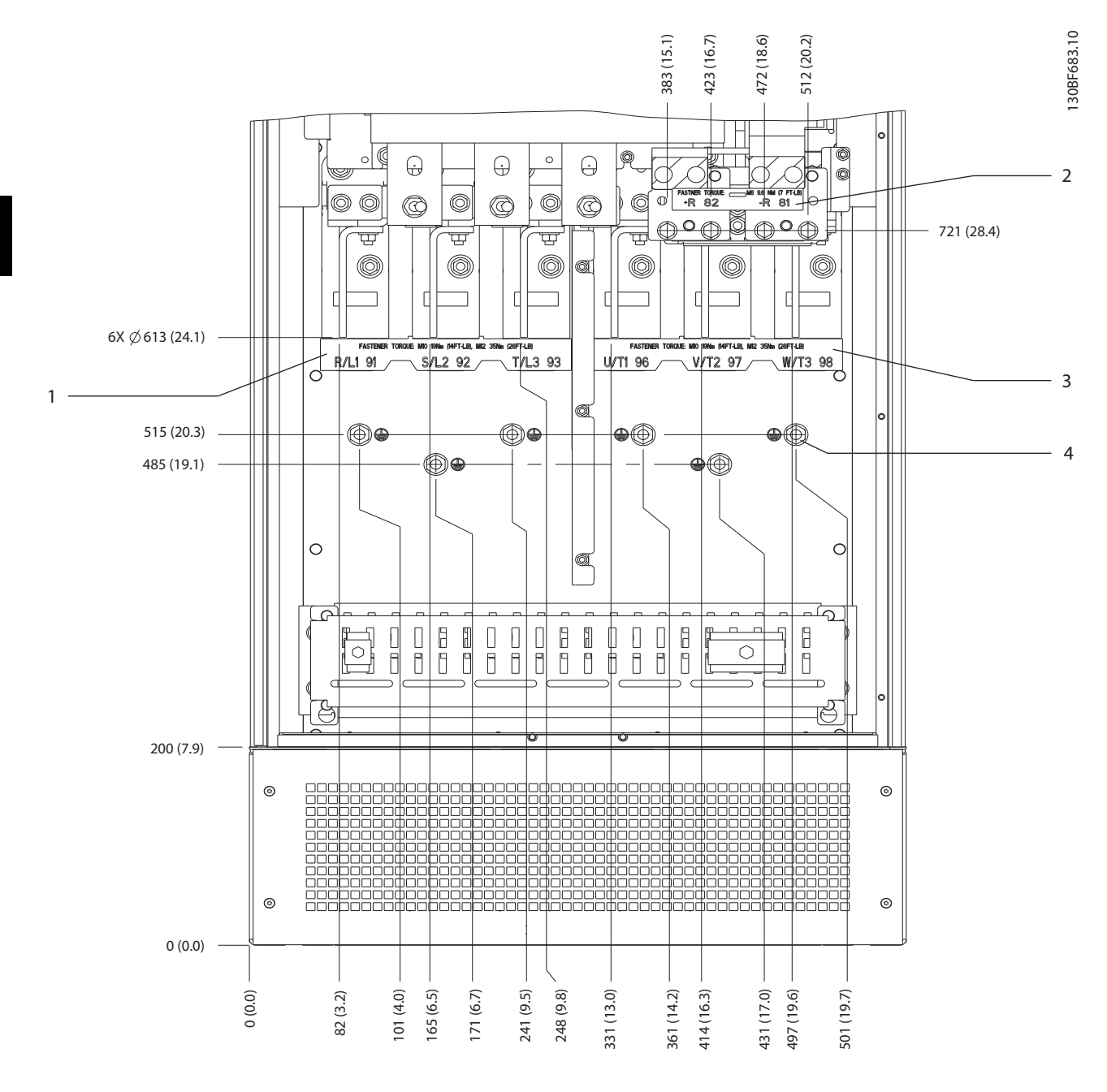

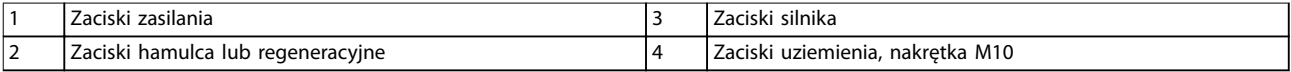

**Ilustracja 5.6 Wymiary zacisków, obudowa E1h (widok z przodu)**

Danfoss

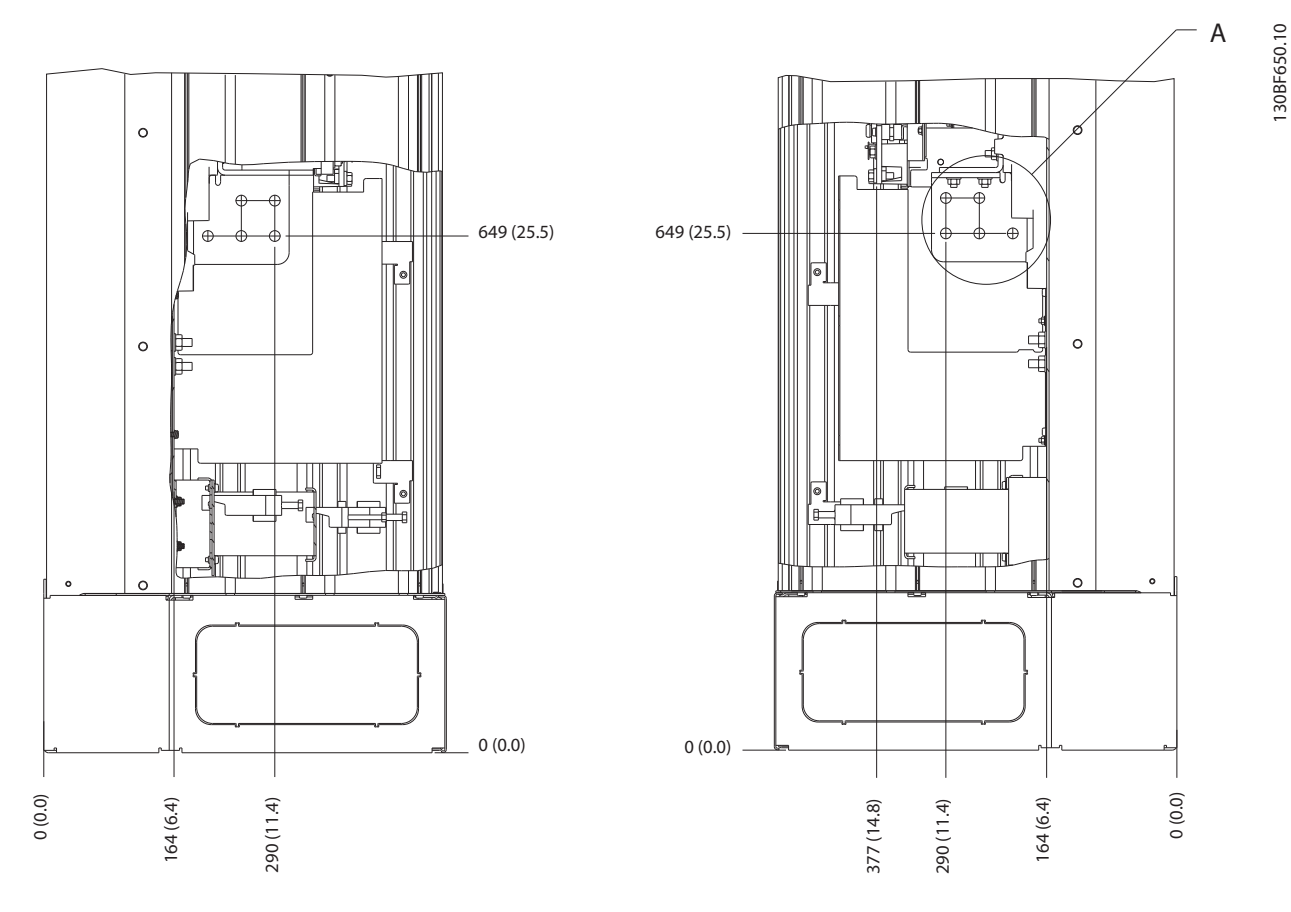

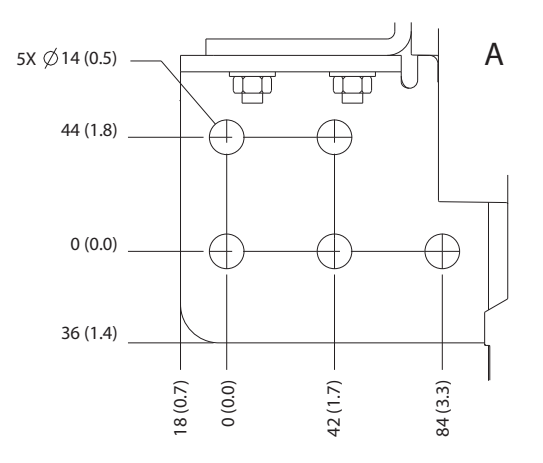

**Ilustracja 5.7 Wymiary zacisków, obudowa E1h (widoki z boku)**

**5 5**

**Instalacja elektryczna VLT**® **HVAC Drive FC 102**

## 5.7.2 Wymiary zacisków, obudowa E2h

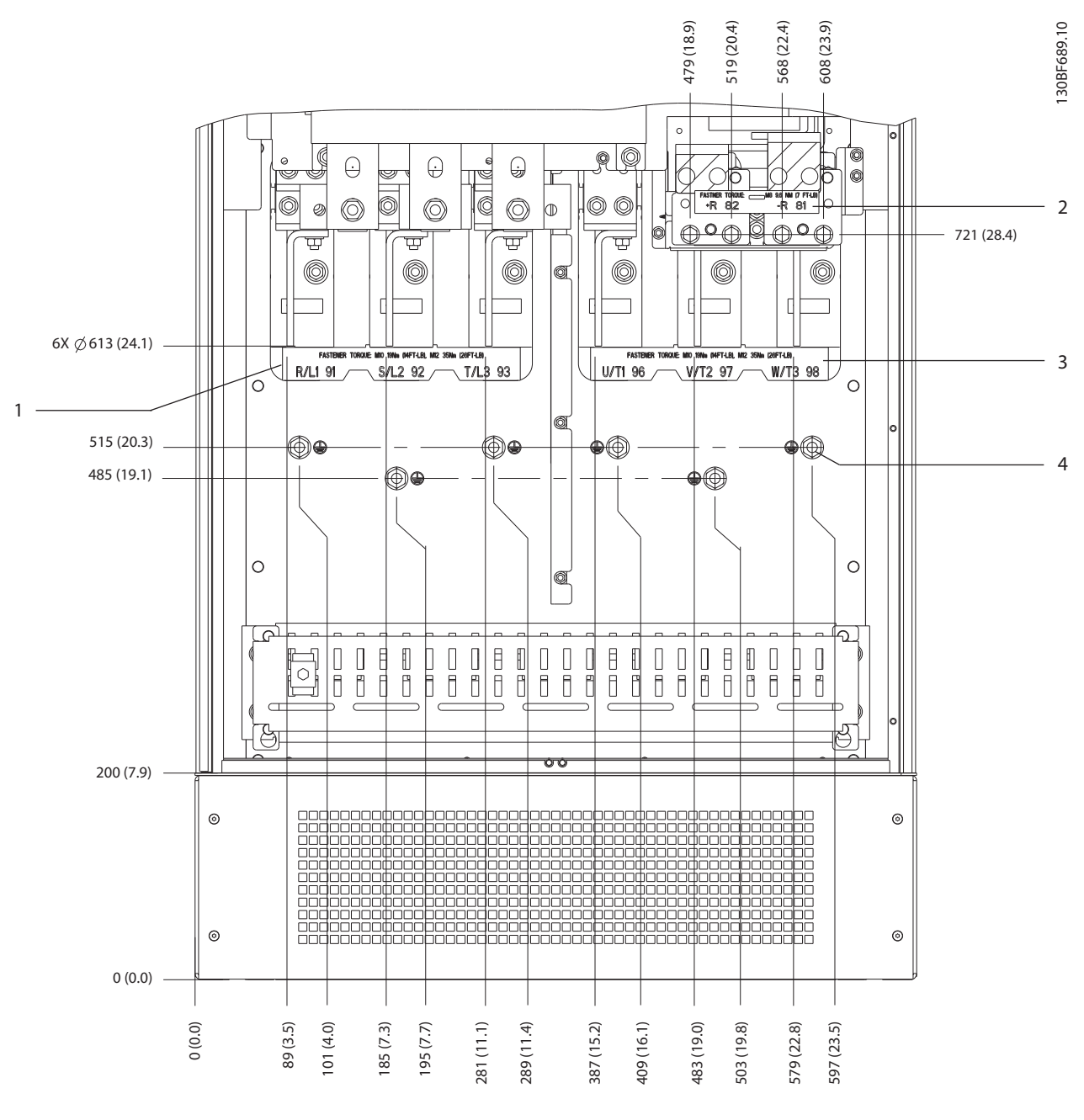

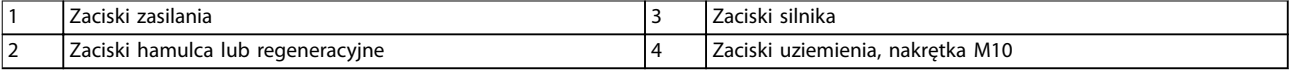

**Ilustracja 5.8 Wymiary zacisków, obudowa E2h (widok z przodu)**
Danfoss

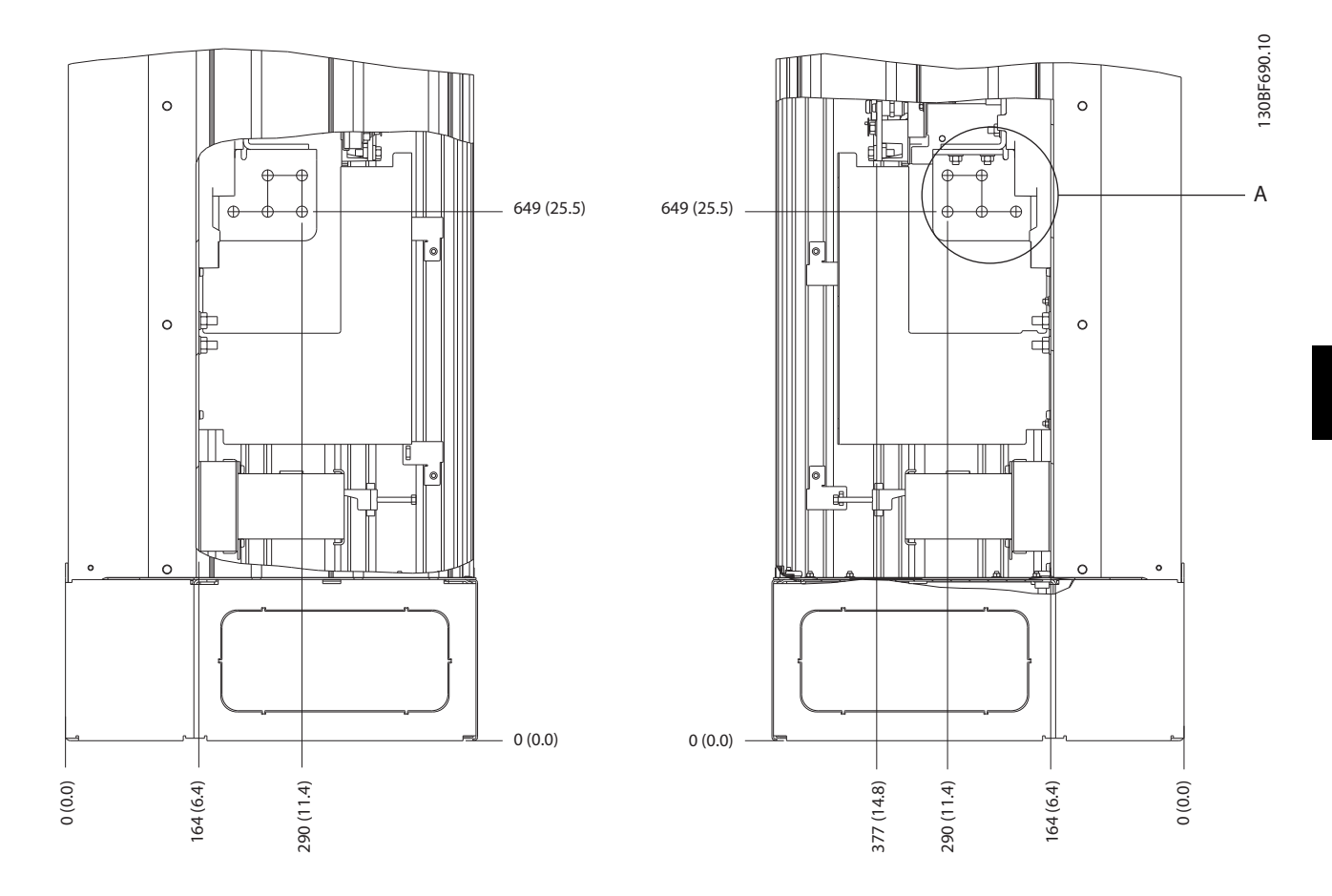

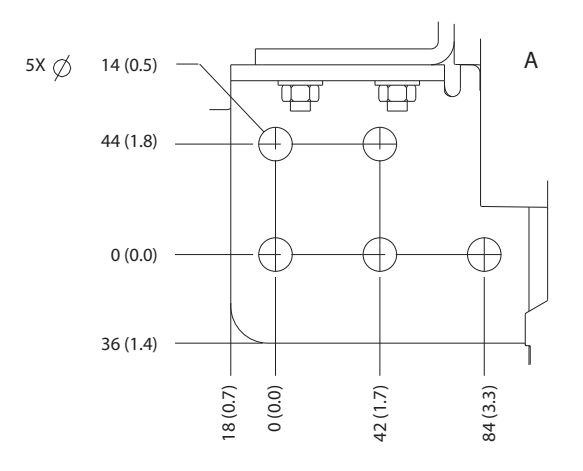

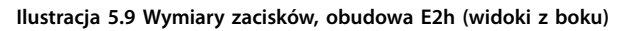

Danfoss

## **Instalacja elektryczna VLT**® **HVAC Drive FC 102**

## 5.7.3 Wymiary zacisków, obudowa E3h

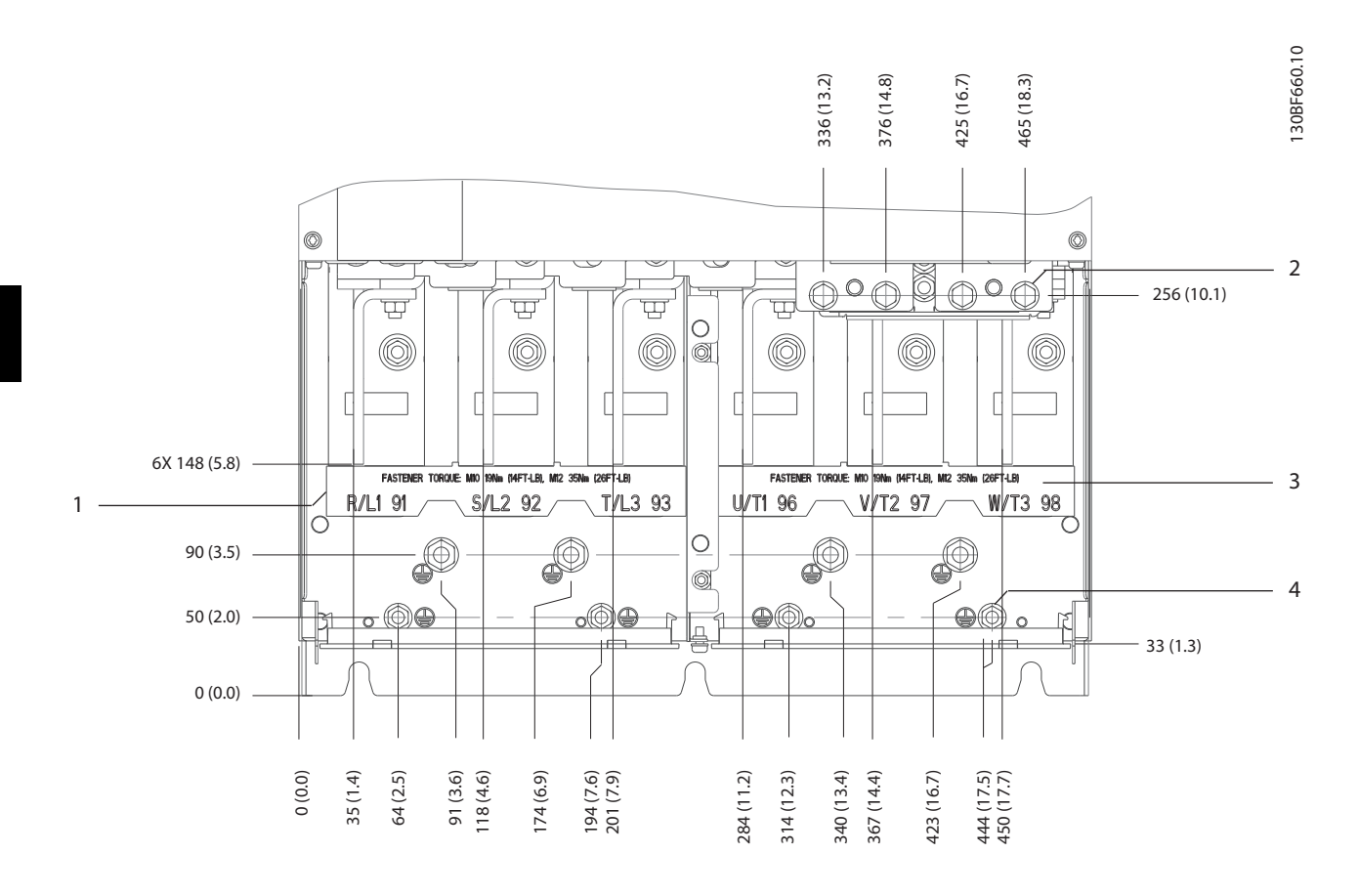

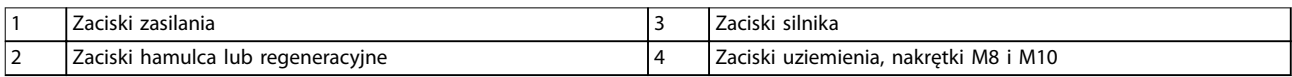

**Ilustracja 5.10 Wymiary zacisków, obudowa E3h (widok z przodu)**

Danfoss

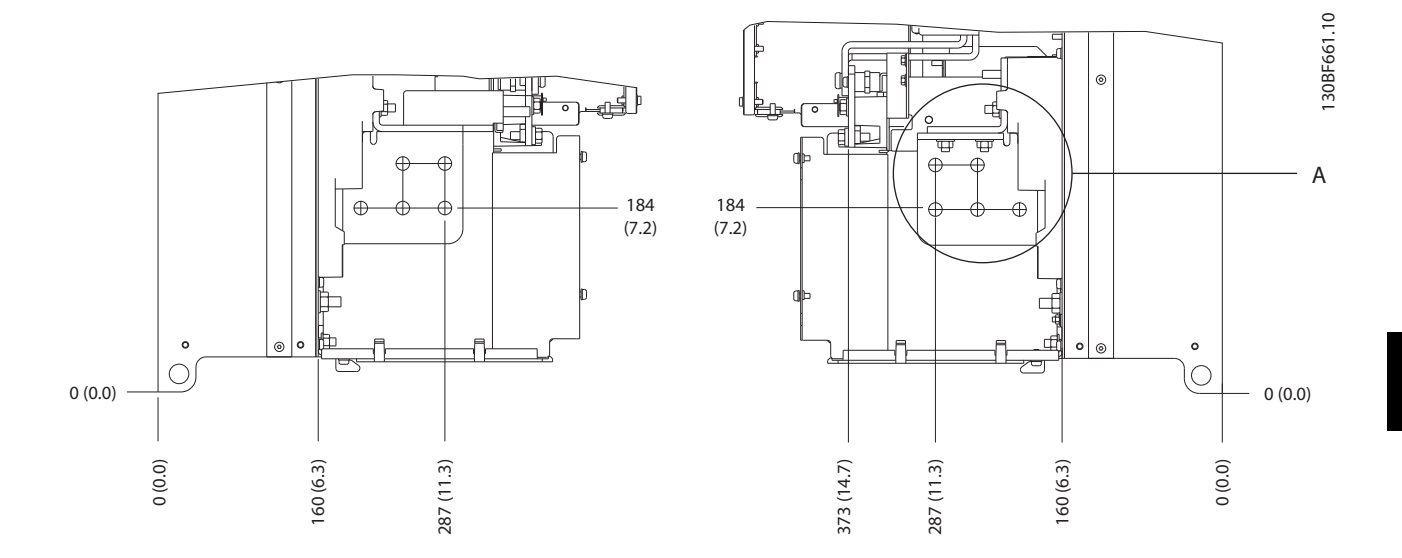

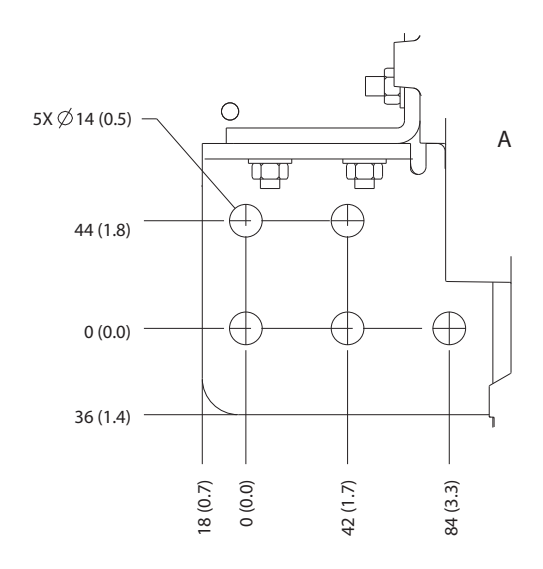

**Ilustracja 5.11 Wymiary zacisków zasilania, silnika i uziemienia, obudowa E3h (widoki z boku)**

**5 5**

Danfoss

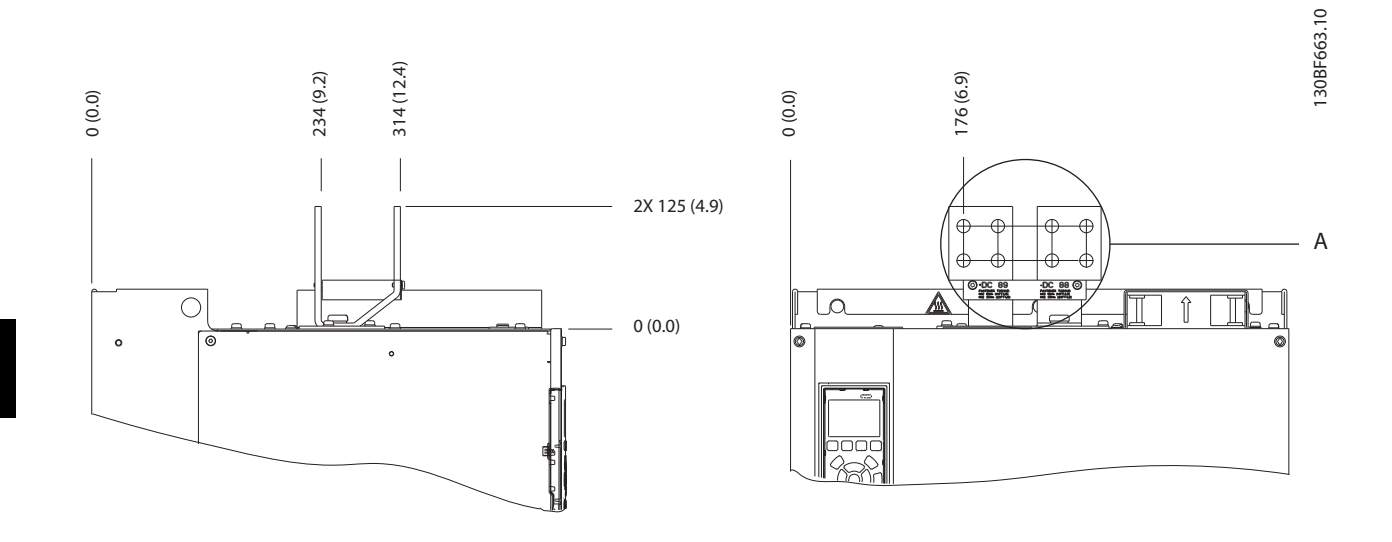

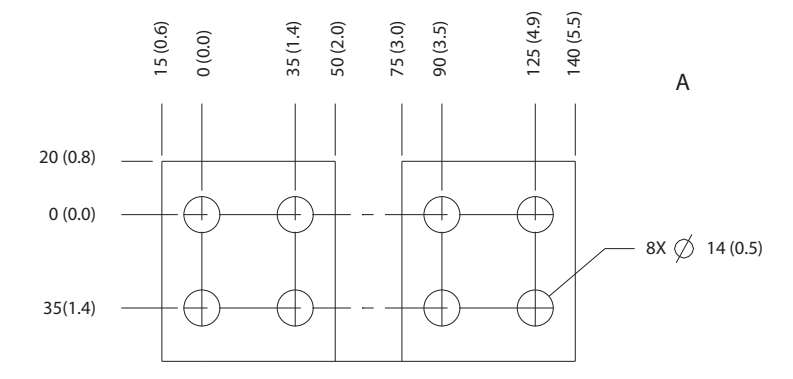

**Ilustracja 5.12 Wymiary zacisków podziału obciążenia/regeneracyjnych, obudowa E3h**

## 5.7.4 Wymiary zacisków, obudowa E4h

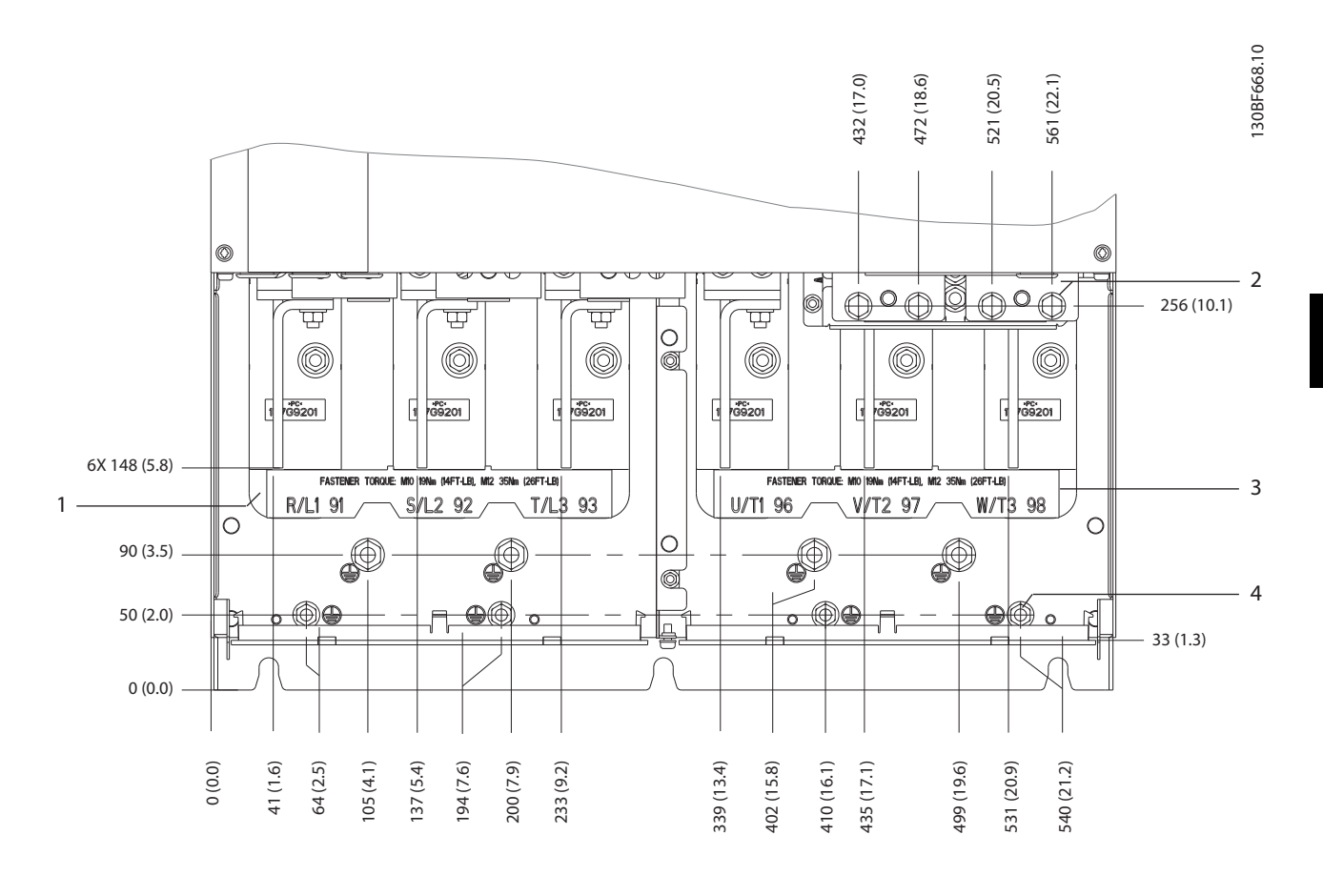

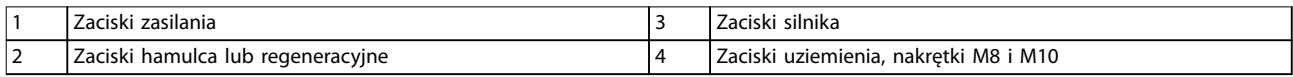

**Ilustracja 5.13 Wymiary zacisków, obudowa E4h (widok z przodu)**

Danfoss

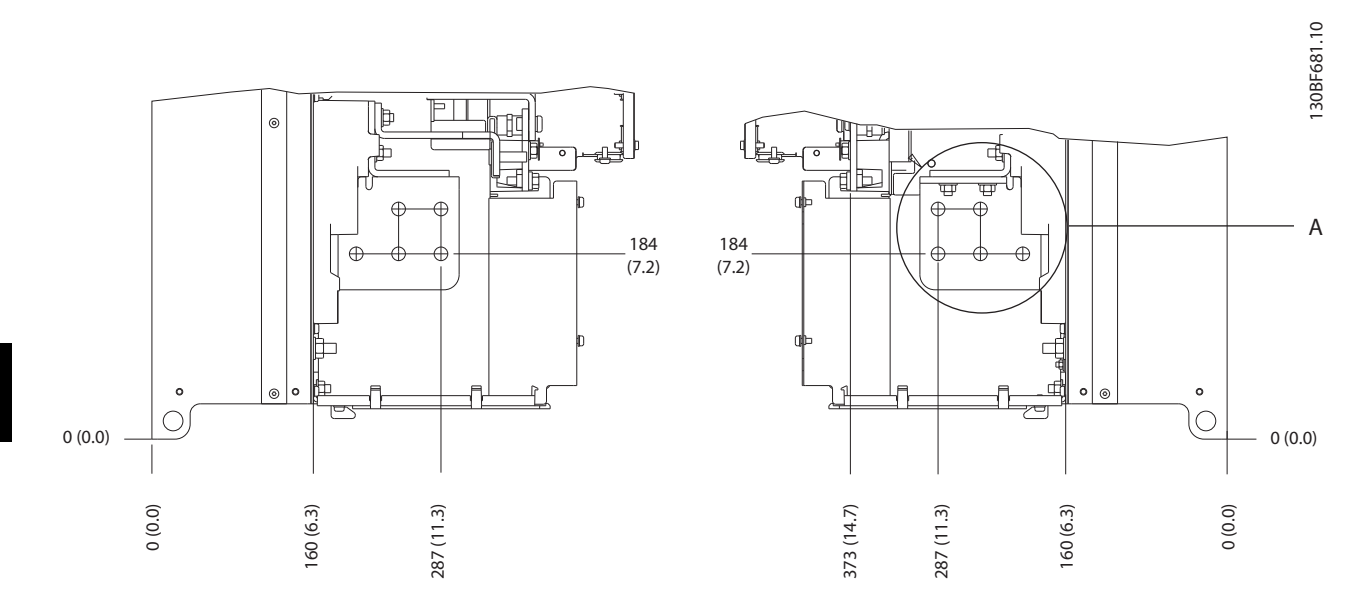

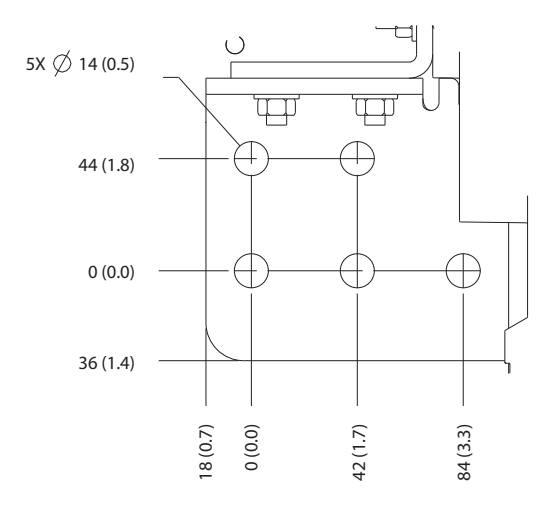

**Ilustracja 5.14 Wymiary zacisków zasilania, silnika i uziemienia, obudowa E4h (widoki z boku)**

Danfoss

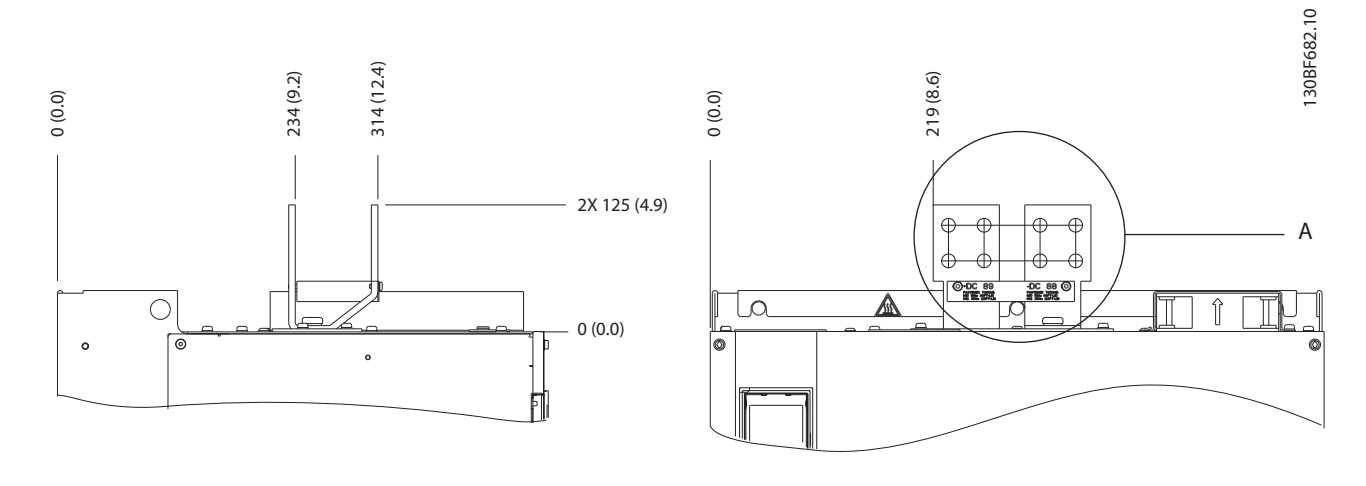

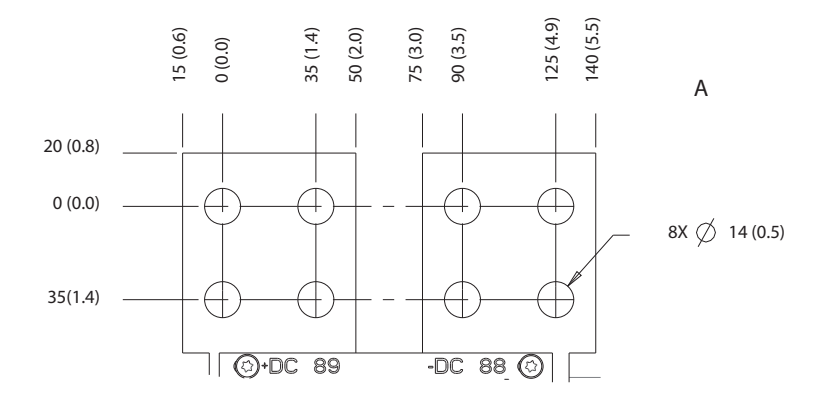

**Ilustracja 5.15 Wymiary zacisków podziału obciążenia/regeneracyjnych, obudowa E4h**

Danfoss

130BF715.10

### <span id="page-43-0"></span>5.8 Okablowanie sterowania

Wszystkie zaciski przewodów sterowniczych znajdują się wewnątrz przetwornicy częstotliwości, pod LCP. Aby uzyskać do nich dostęp, w zależności od typu urządzenia należy otworzyć drzwi (E1h i E2h) lub zdjąć przednią osłonę (E3h i E4h).

### 5.8.1 Prowadzenie przewodów sterowniczych

Zamocować i poprowadzić wszystkie przewody sterownicze, tak jak pokazano na Ilustracja 5.16. Należy odpowiednio podłączyć ekrany, aby zapewnić optymalną odporność elektryczną.

- **•** Odizolować okablowanie sterowania od przewodów silnoprądowych w przetwornicy częstotliwości.
- **•** Gdy przetwornica częstotliwości jest podłączona do termistora, należy się upewnić, że okablowanie sterowania termistora jest ekranowane i ma wzmocnioną lub podwójną izolację. Zaleca się stosowanie napięcia zasilania równego 24 V DC.

#### **Podłączenie magistrali komunikacyjnej**

Należy wykonać podłączenia do odpowiednich opcji na karcie sterującej. Szczegółowe informacje zawiera instrukcja obsługi danej magistrali komunikacyjnej. Kabel musi być zamocowany i poprowadzony razem z innymi przewodami sterowania wewnątrz jednostki. Patrz Ilustracja 5.16.

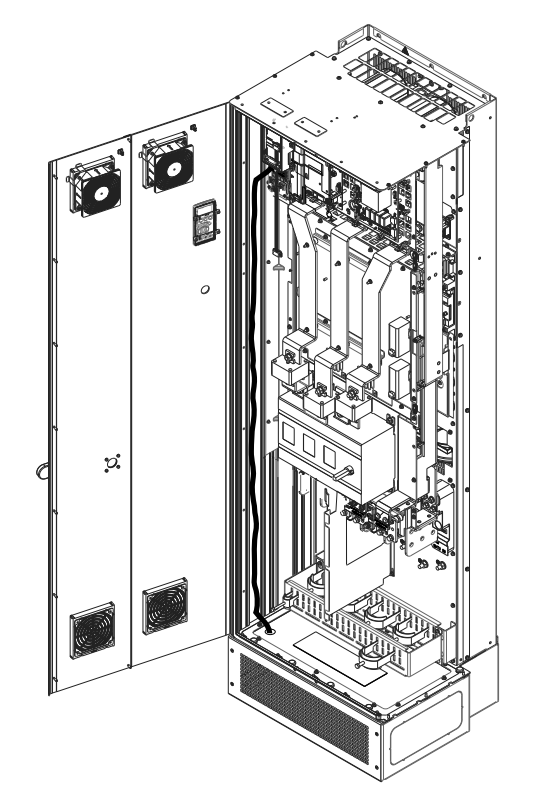

**Ilustracja 5.16 Trasa okablowania karty sterującej**

## 5.8.2 Typy zacisków sterowania

Ilustracja 5.17 przedstawia zdejmowane dławiki przetwornicy częstotliwości. Funkcje zacisków i ich nastawy domyślne przedstawiono w [Tabela 5.1](#page-44-0) – [Tabela 5.3](#page-44-0).

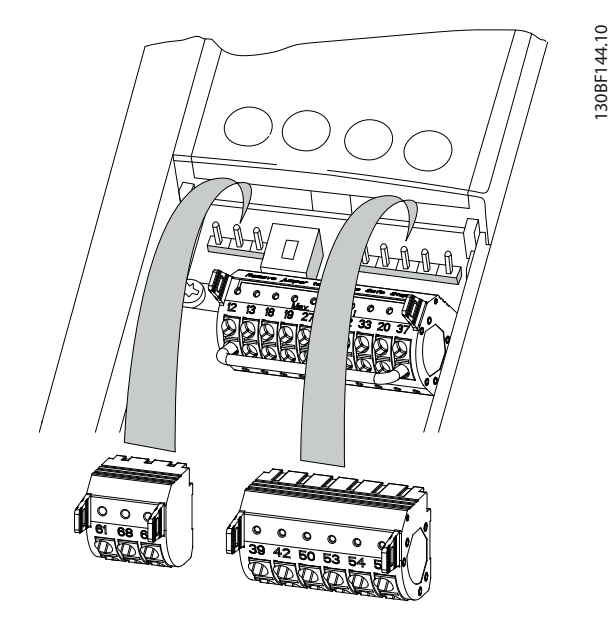

**Ilustracja 5.17 Położenie zacisków sterowania**

<span id="page-44-0"></span>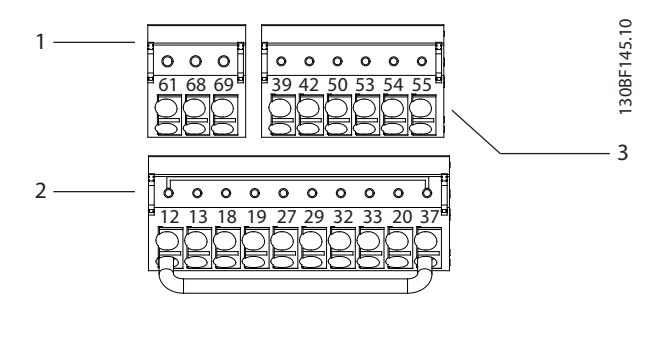

| Zaciski komunikacji szeregowej  |
|---------------------------------|
| Zaciski wejść/wyjść cyfrowych   |
| Zaciski wejść/wyjść analogowych |

**Ilustracja 5.18 Numery zacisków znajdujących się na dławikach**

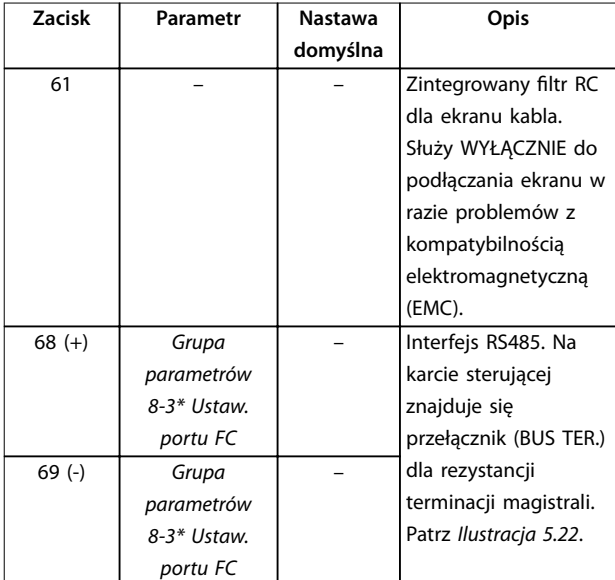

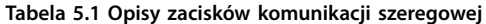

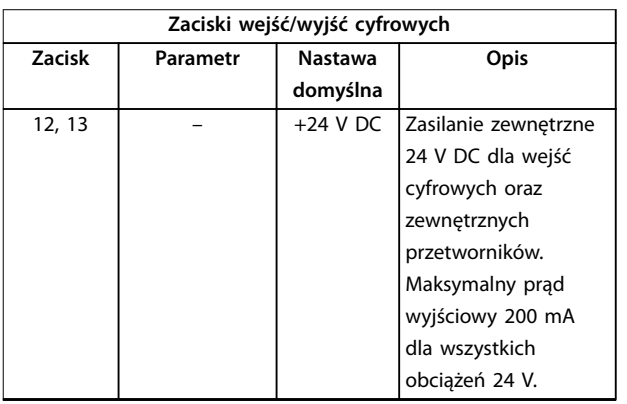

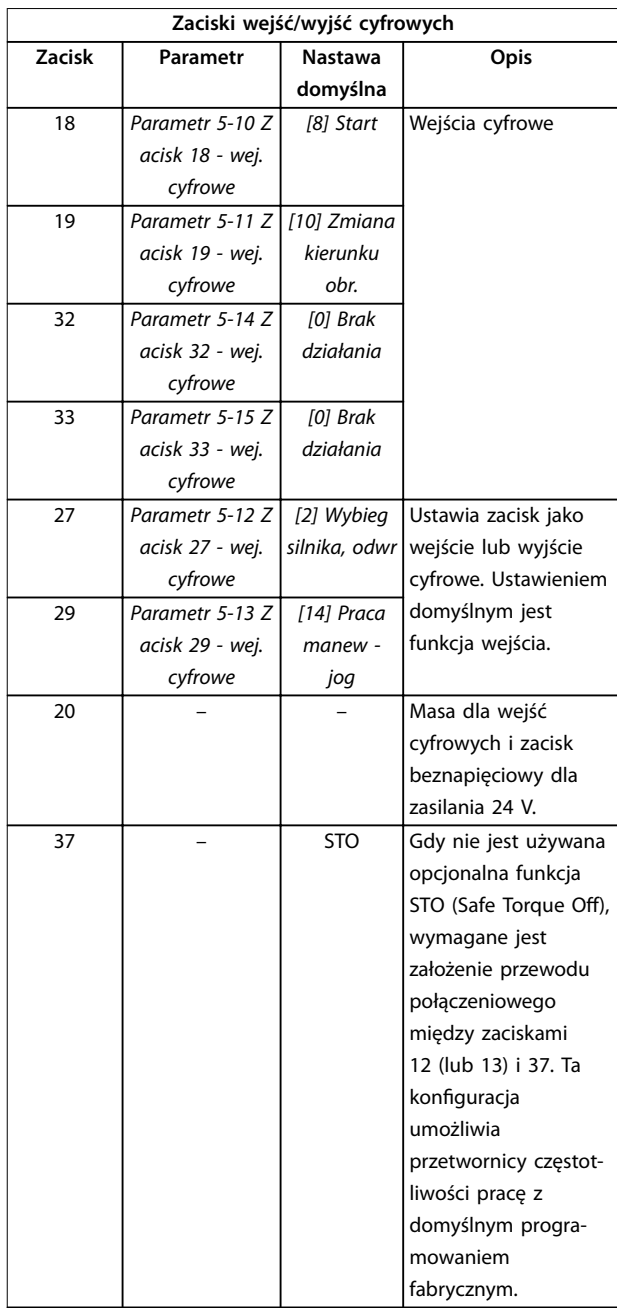

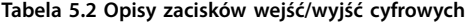

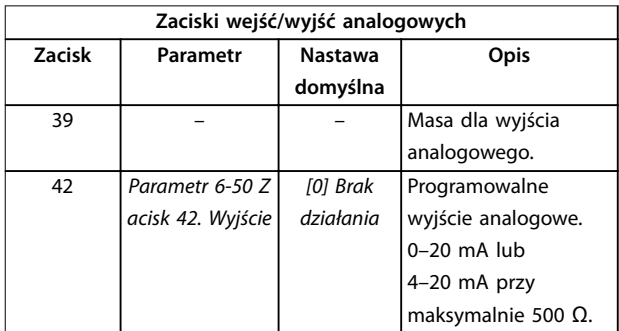

| Zaciski wejść/wyjść analogowych |             |                |                       |
|---------------------------------|-------------|----------------|-----------------------|
| <b>Zacisk</b>                   | Parametr    | <b>Nastawa</b> | Opis                  |
|                                 |             | domyślna       |                       |
| 50                              |             | $+10$ V DC     | Zasilanie analogowe   |
|                                 |             |                | 10 V DC dla           |
|                                 |             |                | potencjometru lub     |
|                                 |             |                | termistora;           |
|                                 |             |                | maksymalnie 15 mA.    |
| 53                              | Grupa       | Wartość        | Wejście analogowe.    |
|                                 | parametrów  | zadana         | Konfigurowalne jako   |
|                                 | 6-1* Wej.   |                | napięciowe lub        |
|                                 | analogowe 1 |                | prądowe. Przełączniki |
| 54                              | Grupa       | Sprzężenie     | A53 i A54 pozwalają   |
|                                 | parametrów  | zwrotne        | wybrać między mA      |
|                                 | 6-2* Wej.   |                | i V.                  |
|                                 | analogowe 2 |                |                       |
| 55                              |             |                | Masa dla wejścia      |
|                                 |             |                | analogowego.          |

**Tabela 5.3 Opisy zacisków wejść/wyjść analogowych**

## 5.8.3 Podłączanie przewodów do zacisków sterowania

Zaciski sterowania znajdują się w pobliżu LCP. Dławiki zacisków sterowania można odpiąć od przetwornicy częstotliwości, aby ułatwić podłączanie przewodów, tak jak pokazano na [Ilustracja 5.17](#page-43-0). Do zacisków sterowania można podłączyć przewody jednodrutowe lub elastyczne (linkowe). W celu podłączenia lub odłączenia przewodów sterowania należy skorzystać z poniższych procedur.

## **NOTYFIKACJA**

**W celu zminimalizowania zakłóceń przewody sterownicze powinny być jak najkrótsze i oddzielone od przewodów silnoprądowych mocy.**

### **Podłączanie przewodu do zacisków sterowania**

- 1. Usunąć 10 mm odcinek zewnętrznej plastikowej osłony z końca przewodu.
- 2. Wsunąć przewód sterowania do zacisku.
	- **•** W przypadku przewodu jednodrutowego wcisnąć odsłonięty przewód do styku. Patrz Ilustracia 5.19.
	- **•** W przypadku przewodu linkowego otworzyć styk, wsuwając mały śrubokręt w szczelinę między otworami zacisku, i popchnąć śrubokręt nieznacznie w górę (patrz Ilustracja 5.20). Następnie wsunąć odsłonięty koniec przewodu do styku i wyjąć śrubokręt.

3. Pociągnąć delikatnie za przewód, aby upewnić się, że styk trzyma mocno i że przewód nie jest obluzowany. Luźne okablowanie sterowania może powodować usterki urządzeń lub zmniejszenie wydajności.

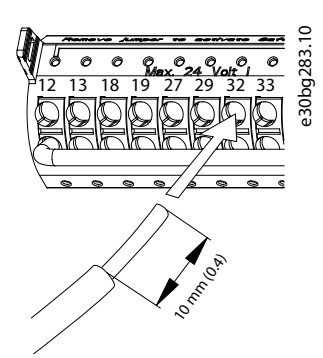

**Ilustracja 5.19 Podłączanie jednodrutowych przewodów sterowania**

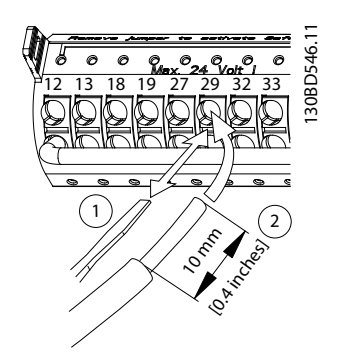

**Ilustracja 5.20 Podłączanie elastycznych (linkowych) przewodów sterowania**

### **Odłączanie przewodów od zacisków sterowania**

- 1. Otworzyć styk, wsuwając mały śrubokręt w szczelinę między otworami zacisku, i popchnąć śrubokręt w górę.
- 2. Delikatnie pociągnąć za przewód, aby wyjąć go ze styku zacisku sterowania.

Rozmiary przewodów do zacisków sterowania przedstawiono w [rozdział 9.5 Dane techniczne kabli](#page-88-0), a typowe połączenia okablowania sterowania opisano w [rozdział 7 Przykłady](#page-59-0) konfiguracji okablowania.

## <span id="page-46-0"></span>5.8.4 Włączanie pracy silnika (zacisk 27)

Przetwornica częstotliwości pracująca z programowaniem fabrycznym wymaga przewodu połączeniowego między zaciskami 12 (lub 13) i 27.

- **•** Zacisk wejścia cyfrowego 27 służy do odbioru polecenia blokady zewnętrznej sygnałem napięciowym 24 V DC.
- **•** Jeżeli żadne urządzenie blokujące nie jest używane, należy połączyć zworką zacisk sterowania 12 (zalecany) lub 13 z zaciskiem 27. Ten przewód zapewnia wewnętrzny sygnał 24 V na zacisku 27.
- **•** Jeżeli wiersz statusu na dole ekranu LCP wyświetla status AUTOMATYCZNY ZDALNY WYBIEG SILNIKA, jednostka jest gotowa do pracy, ale nie otrzymuje sygnału wejściowego na zacisku 27.
- **•** Jeżeli do zacisku 27 podłączone są fabrycznie zainstalowane urządzenia opcjonalnie, nie należy odłączać ich okablowania.

## **NOTYFIKACJA**

**Przetwornica częstotliwości nie może pracować bez sygnału na zacisku 27, chyba że zacisk 27 zostanie przeprogramowany przy użyciu parametr 5-12 Zacisk 27 wej. cyfrowe.**

5.8.5 Konfigurowanie komunikacji szeregowej RS485

RS-485 to 2-przewodowy interfejs magistrali kompatybilny z topologią sieci wielopunktowej. Udostępnia następujące funkcje:

- **•** Umożliwia korzystanie z protokołu komunikacji Danfoss FC lub Modbus RTU (wewnętrzne protokoły komunikacji przetwornicy częstotliwości).
- **•** Funkcje można zaprogramować zdalnie za pomocą oprogramowania protokołu i połączenia RS485 lub w grupie parametrów 8-\*\* Komunik. i opcje.
- **•** Wybór danego protokołu komunikacji zmienia różne domyślne ustawienia parametrów celem dopasowania ich do specyfikacji protokołu, a także udostępnienia dodatkowych odpowiadających mu parametrów.
- **•** Karty opcji dla przetwornicy częstotliwości umożliwiają korzystanie z dodatkowych protokołów komunikacji. Instrukcje instalacji i obsługi karty opcji znajdują się w dokumentacji karty opcji.

**•** Na karcie sterującej znajduje się przełącznik (BUS TER) dla rezystancji terminacji magistrali. Patrz [Ilustracja 5.22](#page-48-0).

Aby skonfigurować podstawową komunikację szeregową, należy wykonać następujące kroki:

- 1. Podłączyć przewód komunikacji szeregowej RS485 do zacisków (+)68 i (-)69.
	- 1a Zaleca się użycie ekranowanego kabla komunikacji szeregowej.
	- 1b Poprawne uziemienie przedstawiono w [rozdział 5.6 Podłączanie do uziemienia](#page-31-0).
- 2. Wybrać następujące ustawienia parametrów:
	- 2a Typ protokołu w parametr 8-30 Protokół.
	- 2b Adres przetwornicy częstotliwości w parametr 8-31 Adres magistrali.
	- 2c Szybkość transmisji w parametr 8-32 Szybkość transmisji.

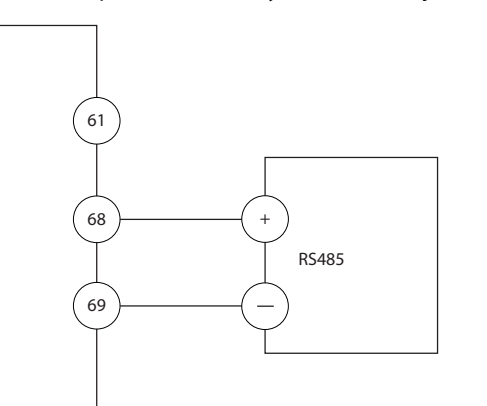

**Ilustracja 5.21 Schemat połączeń elektrycznych komunikacji szeregowej**

### 5.8.6 Okablowanie funkcji Safe Torque O (STO)

Funkcja Safe Torque Off stanowi element systemu kontroli bezpieczeństwa. Uniemożliwia generowanie napięcia wymaganego do obracania silnikiem.

Aby korzystać z funkcji STO, wymagane jest dodatkowe okablowanie przetwornicy częstotliwości. Patrz Instrukcja obsługi funkcji Safe Torque Off w celu uzyskania dalszych informacji.

130BB489.10

Danfoss

## 5.8.7 Okablowanie grzałki kondensacyjnej

Grzałka antykondensacyjna to opcja, której zadaniem jest zapobieganie skraplaniu się wilgoci w obudowie, gdy przetwornica jest wyłączona. Ta opcja jest zaprojektowana do oprzewodowania zewnętrznego i sterowania przez system zarządzania HVAC.

#### **Dane techniczne**

- **•** Napięcie znamionowe: 100–240
- **•** Rozmiar przewodu: 12–24 AWG

## 5.8.8 Okablowanie styków pomocniczych do rozłącznika

Rozłącznik jest opcją zainstalowaną fabrycznie. Styki pomocnicze, będące akcesoriami sygnałowymi używanymi z rozłącznikiem, nie są montowane fabrycznie, aby zapewnić większą elastyczność podczas instalacji. Styki mocuje się na miejscu bez potrzeby użycia narzędzi.

Styki muszą zostać zainstalowane w określonych położeniach na rozłączniku zależnie od ich funkcji. Szczegółowe informacje zawiera karta danych technicznych znajdująca się w torbie z wyposażeniem dodatkowym, która jest dostarczana z przetwornicą częstotliwości.

#### **Dane techniczne**

- **•** <sup>U</sup>i/[V]: 690
- **•** <sup>U</sup>imp/[kV]: 4
- **•** Stopień zanieczyszczenia: 3
- **•** <sup>I</sup>th/[A]: 16
- **•** Przekrój poprzeczny kabla: 1...2x0,75...2,5 mm<sup>2</sup>
- **•** Maksymalny rozmiar bezpiecznika: 16 A/gG
- **•** NEMA: A600, R300, rozmiar przewodu: 18–14 AWG, 1(2)

## 5.8.9 Okablowanie wyłącznika temperaturowego rezystora hamowania

Kostka zaciskowa rezystora hamowania znajduje się na karcie mocy i pozwala na podłączenie zewnętrznego wyłącznika temperaturowego rezystora hamowania. Przełącznik może być skonfigurowany jako normalnie zamknięty (zwierny) lub normalnie otwarty (rozwierny). Jeśli wartość wejścia zmieni się, sygnał wyłączy przetwornicę częstotliwości awaryjnie i wyświetli alarm 27 Błąd czoppera hamulca na wyświetlaczu LCP. W tym samym czasie przetwornica zaprzestanie hamowania i rozpocznie się wybieg silnika.

1. Zlokalizować kostkę zaciskową rezystora hamowania (zaciski 104–106) na karcie mocy. Patrz [Ilustracja 3.3](#page-11-0).

Danfoss

- 2. Odkręcić wkręty M3 przytrzymujące zworkę do karty mocy.
- 3. Usunąć zworkę i podłączyć przewody wyłącznika temperaturowego rezystora hamowania w jednej z następujących konfiguracji:
	- 3a **Normalnie zamknięty (rozwierny):** podłączyć do zacisków 104 i 106.
	- 3b **Normalnie otwarty (zwierny):** podłączyć do zacisków 104 i 105.
- 4. Zamocować przewody przełącznika za pomocą wkrętów M3. Dokręcić momentem 0,5–0,6 Nm (5 funtocali).

## 5.8.10 Wybieranie sygnału wejściowego napięciowego/prądowego

Zaciski 53 i 54 wejścia analogowego umożliwiają ustawienie sygnału wejściowego na napięcie (0–10 V) lub prąd (0/4–20 mA).

#### **Domyślne ustawienie parametru:**

- **•** Zacisk 53: sygnał wartości zadanej prędkości w pętli otwartej (patrz parametr 16-61 Zacisk 53. Nastawa przełącznika).
- **•** Zacisk 54: sygnał sprzężenia zwrotnego w pętli zamkniętej (patrz parametr 16-63 Zacisk 54. Nastawa przełącznika).

## **NOTYFIKACJA**

**Przed zmianą położenia przełączników należy odłączyć przetwornicę częstotliwości od zasilania.**

- 1. Zdjąć LCP (lokalny panel sterowania). Patrz [rozdział 6.3 Menu LCP](#page-51-0).
- 2. Zdjąć każdy sprzęt opcjonalny przykrywający przełączniki.
- 3. Ustawić przełączniki A53 i A54 dla wybranego typu sygnału (U = napięciowy,  $I =$  prądowy).

<span id="page-48-0"></span>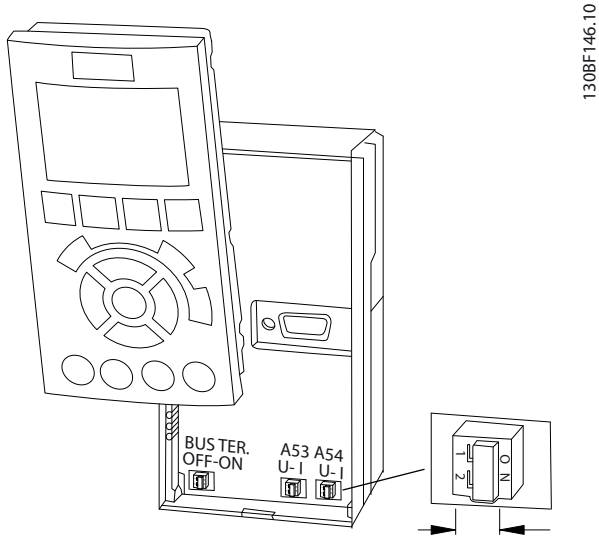

**Ilustracja 5.22 Położenie przełączników zacisków 53 i 54**

## 5.9 Wykaz czynności kontrolnych przed rozruchem

Przed zakończeniem instalacji jednostki należy sprawdzić całą instalację w sposób opisany w Tabela 5.4. Po zakończeniu sprawdzania należy zaznaczyć odpowiednie pozycje, dopóki cała lista kontrolna nie zostanie wykonana.

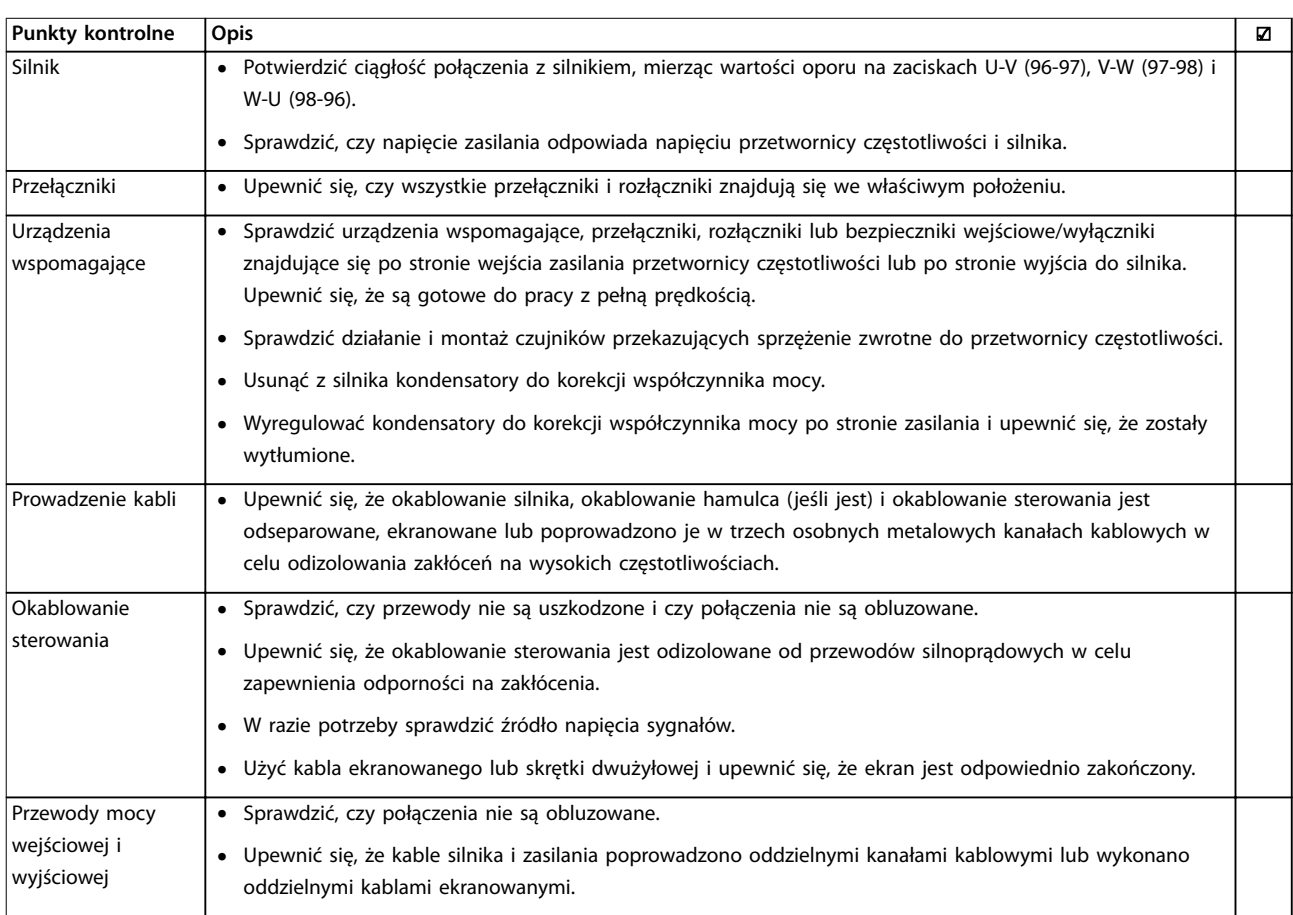

Danfoss

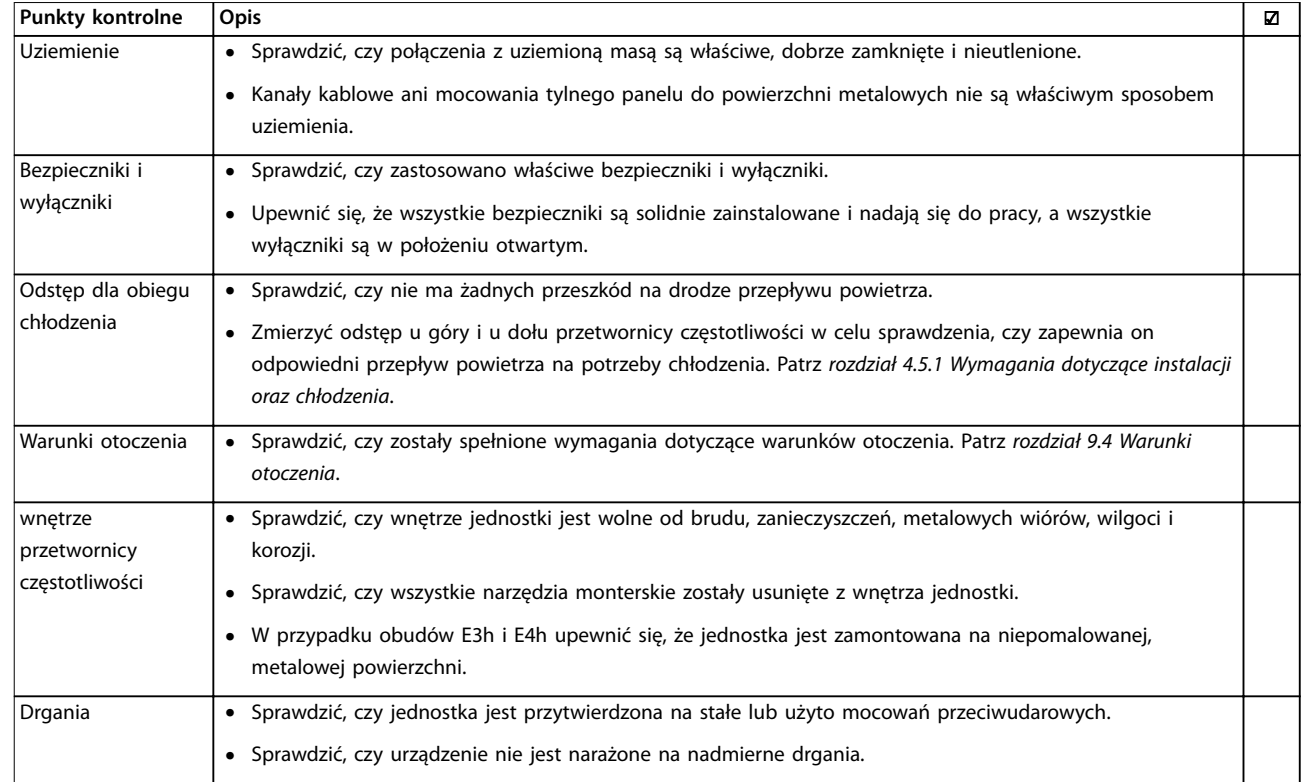

**Tabela 5.4 Wykaz czynności kontrolnych przed rozruchem**

# **AUWAGA**

**POTENCJALNE ZAGROŻENIE W PRZYPADKU WEWNĘTRZNEJ AWARII**

**W przypadku nieprawidłowego zamknięcia przetwornicy częstotliwości istnieje ryzyko wystąpienia obrażeń ciała.**

**• Przed podłączeniem zasilania należy się upewnić, że wszystkie pokrywy bezpieczeństwa (drzwi i panele) są zamknięte w taki sposób, aby nie istniało niebezpieczeństwo ich przypadkowego otwarcia. Patrz rozdział 9.10.1 Momenty dokręcania elementów złącznych.**

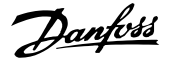

## 6 Uruchomienie

### 6.1 Instrukcje bezpieczeństwa

Ogólne instrukcje bezpieczeństwa zawiera [rozdział 2 Bezpie](#page-6-0)[czeństwo](#page-6-0).

# **AOSTRZEŻENIE**

### **WYSOKIE NAPIĘCIE**

**Po podłączeniu zasilania wejściowego AC w przetwornicy częstotliwości występuje wysokie napięcie. Wykonywanie instalacji, rozruchu i konserwacji przetwornicy częstotliwości przez osoby inne niż wykwalikowany personel może skutkować śmiercią lub poważnymi obrażeniami.**

**• Instalację, rozruch i konserwację przetwornicy może wykonywać wyłącznie wykwalikowany personel.**

#### **Przed podłączeniem zasilania:**

- 1. Upewnić się, że zasilanie wejściowe do urządzenia jest WYŁĄCZONE i zabezpieczone przed włączeniem. Nie wolno odłączać zasilania wejściowego wyłącznie za pomocą rozłączników przetwornicy częstotliwości.
- 2. Upewnić się, że na zaciskach wejściowych L1 (91), L2 (92) i L3 (93) nie ma napięcia międzyfazowego oraz między fazą a uziemieniem.
- 3. Upewnić się, że na zaciskach wyjściowych 96 (U), 97 (V) i 98 (W) nie ma napięcia międzyfazowego oraz między fazą a uziemieniem.
- 4. Potwierdzić ciągłość połączenia z silnikiem, mierząc wartości oporu na zaciskach U-V (96-97), V-W (97-98) i W-U (98-96).
- 5. Sprawdzić, czy uziemienie przetwornicy częstotliwości i silnika wykonano poprawnie.
- 6. Sprawdzić, czy na zaciskach przetwornicy częstotliwości nie ma obluzowanych połączeń.
- 7. Sprawdzić, czy wszystkie dławiki kablowe są dobrze zamocowane.
- 8. Sprawdzić, czy napięcie zasilania odpowiada napięciu przetwornicy częstotliwości i silnika.
- 9. Zamknąć i dobrze przymocować osłonę przednią.

6.2 Podłączanie zasilania

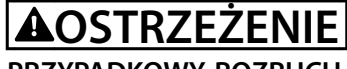

### **PRZYPADKOWY ROZRUCH**

**Gdy przetwornica częstotliwości jest podłączona do zasilania AC, zasilania DC lub podziału obciążenia, silnik może w każdej chwili zostać uruchomiony, co wiąże się z ryzykiem śmierci lub poważnych obrażeń oraz ryzykiem uszkodzenia sprzętu lub mienia. Silnik może zostać uruchomiony za pomocą przełącznika zewnętrznego, polecenia przesłanego przez magistralę komunikacyjną, sygnału wejściowego wartości zadanej z LCP lub LOP, operacji zdalnej z wykorzystaniem oprogramowania konguracyjnego MCT 10 lub poprzez usunięcie błędu.**

**Aby zapobiec przypadkowemu rozruchowi silnika:**

- **• Przed programowaniem parametrów nacisnąć przycisk [O] na LCP.**
- **• Zawsze, gdy wymaga tego bezpieczeństwo osobiste, należy odłączać przetwornicę od sieci zasilającej, aby zapobiec przypadkowemu rozruchowi silnika.**
- **• Upewnić się, że przetwornica częstotliwości, silnik i wszelkie urządzenia napędzane są w stanie gotowości do pracy.**
- 1. Sprawdzić, czy asymetria napięcia wejściowego między fazami mieści się w zakresie 3%. W przeciwnym razie skorygować asymetrię napięcia wejściowego przed wykonaniem kolejnych czynności. Powtórzyć procedurę po korekcji napięcia.
- 2. Upewnić się, że okablowanie urządzeń opcjonalnych odpowiada aplikacji instalacji.
- 3. Upewnić się, że wszystkie urządzenia operatora znajdują się w położeniu WYŁ.
- 4. Zamknąć wszystkie drzwi paneli szafy i dobrze przymocować wszystkie osłony.
- 5. Włączyć zasilanie jednostki. Nie włączać jeszcze samej przetwornicy częstotliwości. W przypadku jednostek wyposażonych w rozłącznik należy przesunąć go do położenia WŁ. (ON), aby włączyć zasilanie przetwornicy częstotliwości.

## <span id="page-51-0"></span>**NOTYFIKACJA**

**Jeżeli wiersz statusu na dole LCP wyświetla status AUTOMATYCZNY ZDALNY WYBIEG SILNIKA lub Alarm 60, Blokada zewnętrzna, oznacza to, że jednostka jest gotowa do pracy, ale nie otrzymuje sygnału wejściowego na zacisku 27. Szczegółowe informacje zawiera [rozdział 5.8.4 Włączanie pracy silnika \(zacisk 27\)](#page-46-0).**

## 6.3 Menu LCP

## 6.3.1.1 Tryb podręcznego menu

Tryb Podręczne menu udostępnia listę menu służących do konfiguracji i obsługi przetwornicy częstotliwości. Tryb Podręczne menu wybiera się przez naciśnięcie przycisku [Quick Menu]. Wynikowe pole odczytu pojawia się na wyświetlaczu LCP.

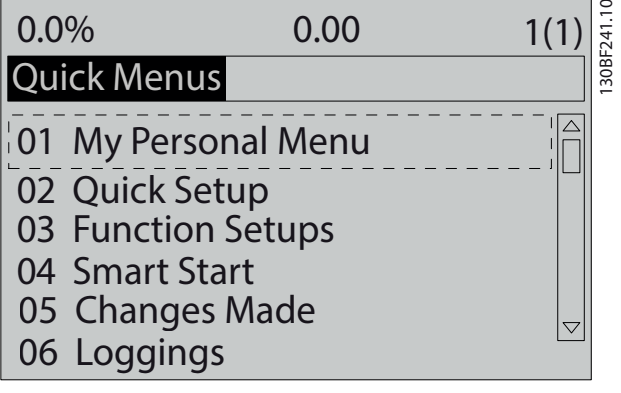

**Ilustracja 6.1 Widok podręcznego menu**

## 6.3.1.2 Q1 Moje menu osobiste

Menu osobiste służy do określania elementów pokazywanych w obszarze wyświetlacza. Patrz [rozdział 3.6 Lokalny](#page-12-0) [panel sterowania \(LCP\)](#page-12-0). Może również wyświetlać do 50 wstepnie zaprogramowanych parametrów. Te 50 parametrów wprowadza się ręcznie za pomocą parametr 0-25 Moje menu osobiste.

## 6.3.1.3 Q2 Konfiguracja skrócona

Parametry znajdujące się w grupie Q2 Konfiguracja skrócona zawierają podstawowe dane systemu i silnika niezbędne do konfigurowania przetwornicy częstotliwości. Procedury programowania zestawu parametrów zawiera [rozdział 6.4.2 Wprowadzanie informacji o systemie](#page-55-0).

## 6.3.1.4 Q3 Zestawy parametrów funkcji

Parametry znajdujące się w grupie Q3 Zestawy parametrów funkcji zawierają dane dla funkcji wentylatora, sprężarki i pomp. To menu zawiera również parametry ustawień wyświetlacza LCP, cyfrowych zadanych prędkości, skalowania analogowych wartości zadanych oraz aplikacji jedno- i wielostrefowych pętli zamkniętej.

## 6.3.1.5 Q4 Szybkie uruchomienie (Smart Start)

Q4 Inteligentna konfiguracja (Smart Setup) przeprowadza użytkownika przez typowe ustawienia parametrów używane do skonfigurowania silnika i wybranej aplikacji pomp/wentylatorów: Przycisk [Info] umożliwia wyświetlenie pomocy dla różnych opcji, parametrów, ustawień i komunikatów.

## 6.3.1.6 Q5 Wprowadzone zmiany

Wybranie menu Q5 Wprowadzone zmiany pozwala uzyskać nastepujące informacje:

- **•** informacje o 10 ostatnich zmianach,
- **•** informacje o zmianach wprowadzonych od wykonania nastawy fabrycznej (domyślnej).

## 6.3.1.7 Q6 Rejestracja przebiegów

Grupa Q6 Rejestracja przebiegów może być używana do znajdowania i usuwania usterek. Wybranie pozycji Rejestracja przebiegów pozwala uzyskać informacje o polu odczytu w linii wyświetlacza. Informacje przedstawione są w formie wykresów. Można wyświetlać tylko parametry wybrane w parametr 0-20 Pozycja 1.1 wyświetlacza do parametr 0-24 Trzecia linia wyświetlacza. W pamięci można zapisać do 120 próbek do późniejszego wykorzystania.

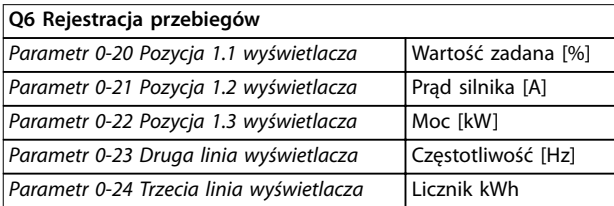

**Tabela 6.1 Rejestracja przebiegów — przykładowe parametry**

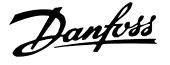

## 6.3.1.8 Tryb Menu główne

W trybie Menu główne wyświetlane są wszystkie grupy parametrów dostępne w przetwornicy częstotliwości. Tryb Menu główne wybiera się przez naciśnięcie przycisku [Main Menu]. Wynikowe pole odczytu pojawia się na wyświetlaczu LCP.

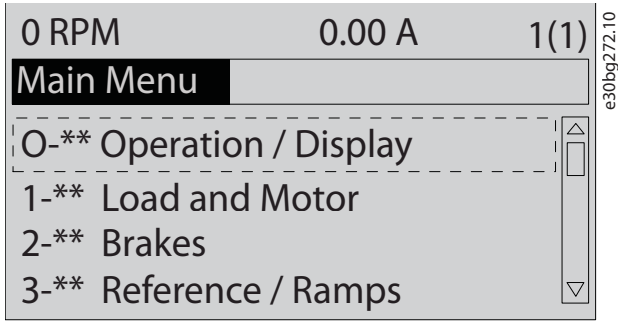

**Ilustracja 6.2 Wygląd menu głównego**

W menu głównym można zmieniać wszystkie parametry. Karty opcji dołączone do jednostki włączają dodatkowe parametry związane z urządzeniem opcjonalnym.

## 6.4 Programowanie przetwornicy częstotliwości

Szczegółowe informacje o funkcjach klawiszy na lokalnym panelu sterowania (LCP) zawiera [rozdział 3.6 Lokalny panel](#page-12-0) [sterowania \(LCP\)](#page-12-0). Informacje o ustawieniach parametrów znajdują się w przewodniku programowania.

#### **Przegląd parametrów**

Ustawienia parametrów sterują pracą przetwornicy częstotliwości. Dostęp do nich można uzyskać za pomocą LCP. Te ustawienia mają fabrycznie przypisane wartości domyślne, ale można je skonfigurować dla konkretnej aplikacji. Każdy parametr ma nazwę i numer, które pozostają niezmienne niezależnie od trybu programowania.

W trybie Menu główne parametry podzielone są na grupy. Pierwsza cyfra numeru parametru (od lewej) wskazuje numer grupy parametrów. W razie potrzeby grupa parametrów zostaje następnie rozbita na podgrupy. Na przykład:

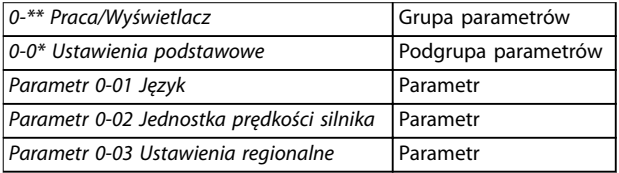

**Tabela 6.2 Przykład hierarchii grupy parametrów**

#### **Poruszanie się po parametrach**

Do poruszania się po parametrach służą następujące przyciski panelu LCP:

- **•** Za pomocą przycisków [▲] [▼] można przewijać pozycje w górę i w dół.
- **•** Naciskając przyciski [◄] [►] można przechodzić między miejscami przed i po przecinku podczas edytowania wartości parametru dziesiętnego.
- **•** Nacisnąć przycisk [OK], aby zatwierdzić zmianę.
- **•** Nacisnąć przycisk [Cancel], aby odrzucić zmianę i wyjść z trybu edycji.
- **•** Nacisnąć dwukrotnie przycisk [Back], aby wyświetlić widok statusu.
- **•** Nacisnąć raz przycisk [Main Menu], aby wrócić do menu głównego.

## 6.4.1 Przykład programowania dla aplikacji z otwartą pętlą

Ta procedura, używana do konfigurowania typowej aplikacji z otwartą pętlą, opisuje zaprogramowanie przetwornicy częstotliwości tak, aby otrzymywała analogowy sygnał sterujący 0–10 V DC na zacisku wejściowym 53. Przetwornica będzie wówczas reagowała, przekazując sygnał 20–50 Hz na wyjściu do silnika, proporcjonalny do sygnału wejściowego (0–10 V DC = 20–50 Hz).

Nacisnąć przycisk [Quick Menu] i wykonać następujące kroki:

- 1. Wybrać menu Q3 Zestawy parametrów funkcji i nacisnąć przycisk [OK].
- 2. Wybrać pozycję Zestaw danych parametrów i nacisnąć przycisk [OK].

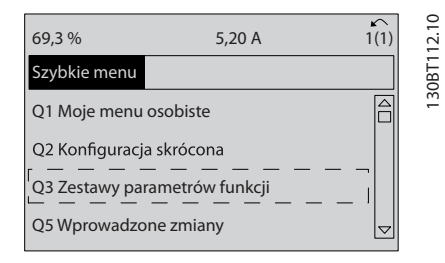

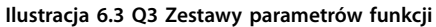

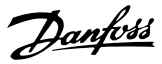

3. Wybrać pozycję Q3-2 Ustawienia pętli otwartej i nacisnąć przycisk [OK].

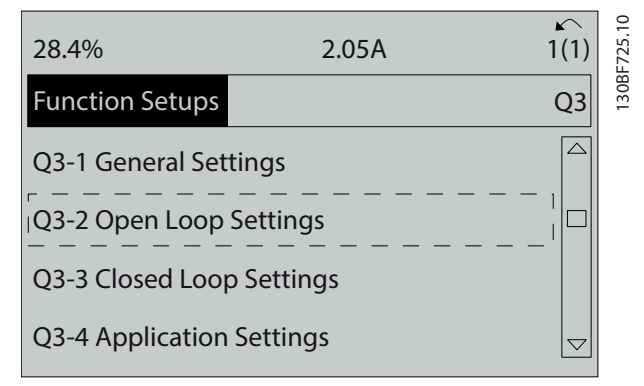

**Ilustracja 6.4 Q3-2 Ustawienia pętli otwartej**

4. Wybrać pozycję Q3-21 Analogowa wartość zadana i nacisnąć przycisk [OK].

| 14.7%                   | 0.00A | 1(1)                     | 130BF726.10 |
|-------------------------|-------|--------------------------|-------------|
| Open Loop Settings      |       | $Q3-2$                   |             |
| Q3-20 Digital Reference |       | $\overline{\phantom{a}}$ |             |
| IQ3-21 Analog Reference |       |                          |             |
|                         |       |                          |             |
|                         |       | $\bigtriangledown$       |             |

**Ilustracja 6.5 Q3-21 Analogowa wartość zadana**

5. Wybrać parametr 3-02 Minimalna wartość zadana. Ustawić wewnętrzną minimalną wartość zadaną przetwornicy częstotliwości na 0 Hz i nacisnąć przycisk [OK].

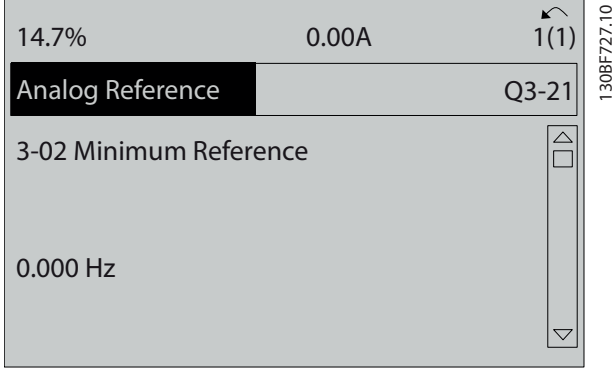

**Ilustracja 6.6 Parametr 3-02 Minimalna wartość zadana**

6. Wybrać parametr 3-03 Maks. wartość zadana. Ustawić wewnętrzną maksymalną wartość zadaną przetwornicy częstotliwości na 60 Hz i nacisnąć przycisk [OK].

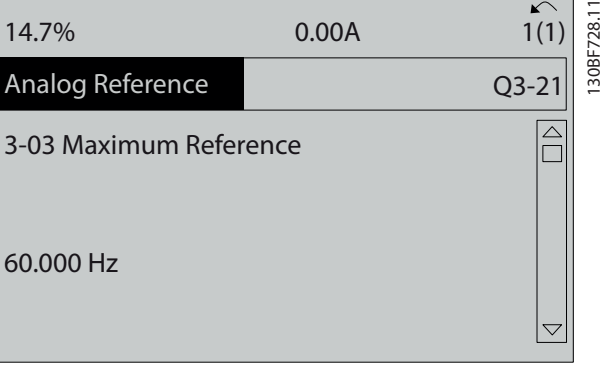

**Ilustracja 6.7 Parametr 3-03 Maks. wartość zadana**

7. Wybrać parametr 6-10 Zacisk 53. Dolna skala napięcia. Ustawić minimalną wartość zadaną napięcia

zewnętrznego na zacisku 53 na 0 V i nacisnąć przycisk [OK].

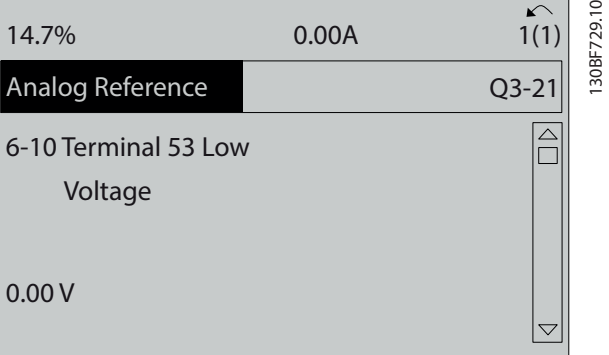

**Ilustracja 6.8 Parametr 6-10 Zacisk 53. Dolna skala napięcia**

8. Wybrać parametr 6-11 Zacisk 53. Górna skala napięcia. Ustawić maksymalną wartość zadaną napięcia zewnętrznego na zacisku 53 na 10 V i nacisnąć przycisk [OK].

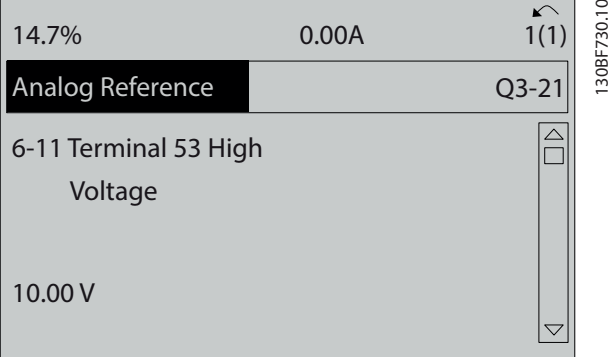

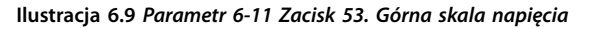

9. Wybrać parametr 6-14 Zacisk 53. Dolna skala zad./ sprz. zwr.. Ustawić minimalną wartość zadaną prędkości na zacisku 53 na 20 Hz i nacisnąć przycisk [OK].

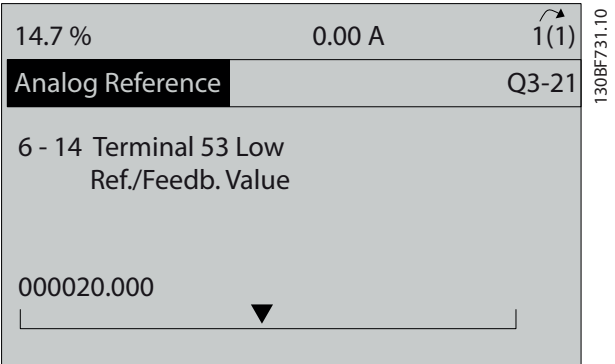

**Ilustracja 6.10 Parametr 6-14 Zacisk 53. Dolna skala zad./sprz. zwr.**

10. Wybrać parametr 6-15 Zacisk 53. Górna skala zad./ sprz. zwr.. Ustawić maksymalną wartość zadaną prędkości na zacisku 53 na 50 Hz i nacisnąć przycisk [OK].

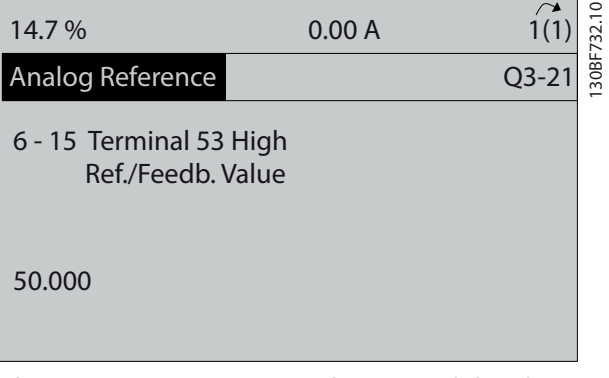

**Ilustracja 6.11 Parametr 6-15 Zacisk 53. Górna skala zad./sprz. zwr.**

System jest gotowy do pracy po podłączeniu urządzenia zewnętrznego przekazującego sygnał sterujący 0–10 V do zacisku 53 przetwornicy częstotliwości.

## **NOTYFIKACJA**

**Na Ilustracja 6.11 pasek przewijania po prawej stronie wyświetlacza znajduje się na samym dole. Wskazuje to, że procedura została ukończona.**

Ilustracja 6.12 przedstawia połączenia okablowania umożliwiające włączenie zestawu parametrów urządzenia zewnętrznego.

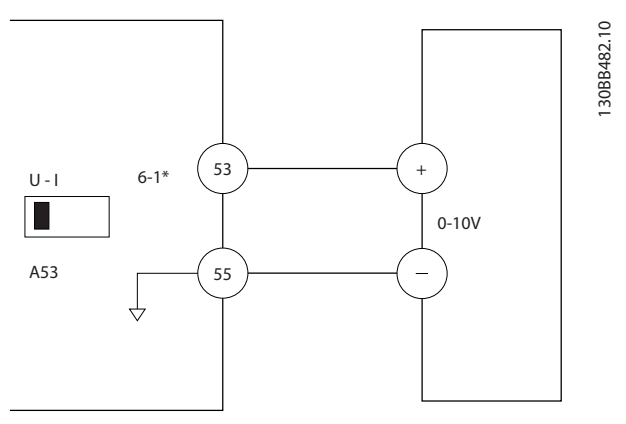

**Ilustracja 6.12 Przykład połączeń okablowania dla urządzenia zewnętrznego dostarczającego sygnał sterujący 0–10 V**

### <span id="page-55-0"></span>6.4.2 Wprowadzanie informacji o systemie

## **NOTYFIKACJA**

## **POBIERANIE OPROGRAMOWANIA**

**Aby przeprowadzić uruchomienie przy użyciu komputera PC, należy zainstalować oprogramowanie** Oprogramowanie konfiguracyjne MCT 10. Oprogra**mowanie to można pobrać (wersja podstawowa) lub zamówić (wersja zaawansowana, numer kodowy 130B1000). Aby uzyskać dodatkowe informacje, patrz [www.danfoss.com/en/service-and-support/downloads/dds/](http://www.danfoss.com/en/service-and-support/downloads/dds/vlt-motion-control-tool-mct-10/) [vlt-motion-control-tool-mct-10/](http://www.danfoss.com/en/service-and-support/downloads/dds/vlt-motion-control-tool-mct-10/).**

Poniższe kroki umożliwiają wprowadzenie podstawowych informacji o systemie do przetwornicy. Zalecane ustawienia parametrów służą do rozruchu i testów kontrolnych. Ustawienia aplikacji mogą być inne od przedstawionych.

## **NOTYFIKACJA**

**W poniższych krokach przyjęto, że używany jest silnik asynchroniczny, ale może to być również silnik z magnesami trwałymi. Więcej informacji na temat silników określonego typu można znaleźć w Przewodniku programowania konkretnego produktu.**

- 1. Nacisnąć przycisk [Main Menu] na LCP.
- 2. Wybrać grupę parametrów 0-\*\* Praca/Wyświetlacz, a następnie nacisnąć przycisk [OK].
- 3. Wybrać grupę parametrów 0-0\* Ustawienia podst. i nacisnąć przycisk [OK].
- 4. Wybrać parametr 0-03 Ustawienia regionalne i nacisnąć przycisk [OK].
- 5. Wybrać pozycję [0] Międzynarodowy lub [1] Ameryka Północna (zgodnie z lokalizacją), a następnie nacisnąć przycisk [OK]. (To działanie zmienia nastawy domyślne pewnych parametrów podstawowych).
- 6. Nacisnąć przycisk [Quick Menu] na LCP, a następnie wybrać pozycję Q2 Konfiguracja skrócona.
- 7. W razie potrzeby zmienić poniższe ustawienia parametrów wymienione w Tabela 6.3. Dane silnika znajdują się na tabliczce znamionowej silnika.

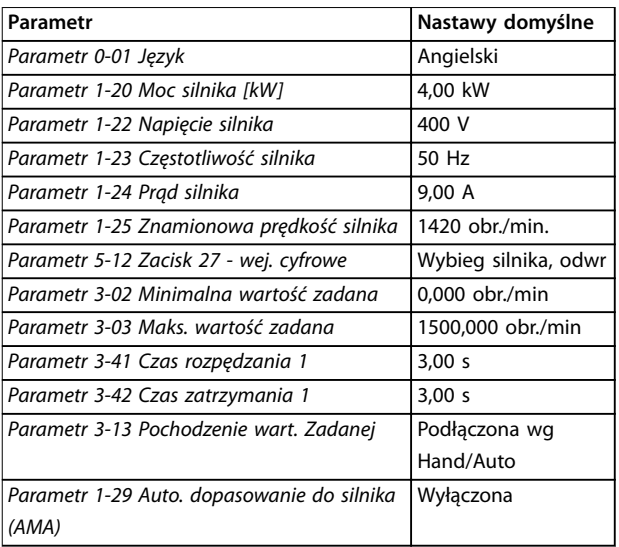

**Tabela 6.3 Konguracja skrócona — ustawienia**

## **NOTYFIKACJA**

### **BRAK SYGNAŁU WEJŚCIOWEGO**

**Jeśli LCP wyświetla status AUTOMATYCZNY ZDALNY WYBIEG SILNIKA lub Alarm 60, Blokada zewnętrzna, oznacza to, że jednostka jest gotowa do pracy, ale nie otrzymuje sygnału wejściowego. Szczegółowe informacje zawiera [rozdział 5.8.4 Włączanie pracy silnika \(zacisk 27\)](#page-46-0).**

### 6.4.3 Konfigurowanie automatycznej optymalizacji energii

Automatyczna optymalizacja energii (AEO) to procedura minimalizująca napięcie dostarczane do silnika, automatyczna zużycie energii, wydzielane ciepło i hałas.

- 1. Nacisnąć przycisk [Main Menu].
- 2. Wybrać grupę parametrów 1-\*\* Obciążenie i silnik i nacisnąć przycisk [OK].
- 3. Wybrać grupę 1-0\* Ustawienia ogólne i nacisnąć przycisk [OK].
- 4. Wybrać parametr 1-03 Charakterystyka momentu i nacisnąć przycisk [OK].
- 5. Wybrać pozycję [2] Auto. optym. energii CT lub [3] Autom. optymal. energ. VT i nacisnąć przycisk [OK].

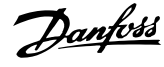

## 6.4.4 Konfigurowanie automatycznego dopasowania do silnika

Automatyczne dopasowanie do silnika (AMA) jest procedurą, która optymalizuje kompatybilność przetwornicy częstotliwości i silnika.

Przetwornica częstotliwości tworzy matematyczny model silnika służący do sterowania wyjściowym prądem silnika. Procedura sprawdza też równowagę faz wejścia zasilania i porównuje parametry silnika z danymi wprowadzonymi w parametrach od 1-20 do 1-25.

## **NOTYFIKACJA**

**Jeśli wystąpią ostrzeżenia lub alarmy, patrz [rozdział 8.5 Lista ostrzeżeń i alarmów](#page-69-0). Niektóre typy silników nie mogą przejść pełnej wersji testu. W takim przypadku, lub jeśli do silnika podłączono ltr wyjściowy, wybrać [2] Aktywna ogr. AMA.**

Najlepsze wyniki uzyskuje się, przeprowadzając powyższą procedurę na zimnym silniku

- 1. Nacisnąć przycisk [Main Menu].
- 2. Wybrać grupę parametrów 1-\*\* Obciążenie i silnik i nacisnąć przycisk [OK].
- 3. Wybrać grupę parametrów 1-2\* Dane silnika i nacisnąć przycisk [OK].
- 4. Wybrać parametr 1-29 Auto. dopasowanie do silnika (AMA) i nacisnąć przycisk [OK].
- 5. Wybrać [1] Aktywna pełna AMA i nacisnąć przycisk [OK].
- 6. Nacisnąć przycisk [Hand On], a następnie przycisk [OK].

Test zostanie wykonany automatycznie ze wskazaniem jego ukończenia.

6.5 Testowanie przed rozruchem systemu

**OSTRZEŻENIE**

#### **ROZRUCH SILNIKA**

**Nieupewnienie się, że silnik, system i wszystkie podłączone urządzenia są gotowe do rozruchu, może skutkować obrażeniami ciała lub uszkodzeniem sprzętu. Przed rozruchem należy:**

- **• Upewnić się, że urządzenia są gotowe do pracy w każdych warunkach.**
- **• Upewnić się, że silnik, system i wszystkie podłączone urządzenia są gotowe do rozruchu.**

## 6.5.1 Obroty silnika

## **NOTYFIKACJA**

**Jeśli silnik obraca się w złym kierunku, istnieje ryzyko uszkodzenia sprzętu. Przed uruchomieniem jednostki należy sprawdzić kierunek obrotów silnika przez krótkie jego uruchomienie. Silnik będzie pracował przez krótki czas z częstotliwością 5 Hz lub minimalną wartością częstotliwości ustawioną w parametr 4-12 Ogranicz. nis. prędk. silnika [Hz].**

- 1. Nacisnąć przycisk [Hand On].
- 2. Przesuń kursor na lewo od przecinka dziesiętnego za pomocą klawisza strzałki w lewo i wprowadź wartość obr./min, która zapewni wolne obroty silnika.
- 3. Nacisnąć przycisk [OK].
- 4. Jeśli kierunek obrotów silnika jest niewłaściwy, ustawić parametr 1-06 Zgodnie z ruchem wskazówek zegara na [1] Inverse (Odwrotny).

## 6.5.2 Obroty enkodera

Jeśli jest używane sprzężenie zwrotne z enkodera, należy wykonać następujące kroki:

- 1. Wybrać opcję [0] Otw. pętla w parametr 1-00 Tryb konfiguracyjny.
- 2. Wybrać opcję [1] Enkoder 24 V w parametr 7-00 Prędkość PID źródło sprzężenia.
- 3. Nacisnąć przycisk [Hand On].
- 4. Nacisnąć przycisk [►], aby wybrać dodatnią wartość zadaną prędkości (parametr 1-06 Zgodnie z ruchem wskazówek zegara przy [0]\* Normalne).
- 5. Sprawdzić w parametr 16-57 Feedback [RPM], czy sprzężenie zwrotne jest dodatnie.

Aby uzyskać więcej informacji na temat opcji enkodera, należy zapoznać się z instrukcją opcji.

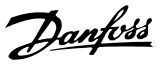

## <span id="page-57-0"></span>**NOTYFIKACJA**

### **UJEMNE SPRZĘŻENIE ZWROTNE**

**Jeżeli sprzężenie zwrotne jest ujemne, enkoder podłączono niewłaściwie. Należy użyć parametru parametr 5-71 Zacisk 32/33 Kierunek enkodera lub parametr 17-60 Kierunek sprzężenia zwrotnego w celu odwrócenia kierunku albo odwrócić połączenia kabli enkodera. Parametr 17-60 Kierunek sprzężenia zwrotnego jest dostępny tylko z opcją VLT**® **Encoder Input MCB 102.**

## 6.6 Rozruch systemu

# **AOSTRZEŻENIE**

### **ROZRUCH SILNIKA**

**Nieupewnienie się, że silnik, system i wszystkie podłączone urządzenia są gotowe do rozruchu, może skutkować obrażeniami ciała lub uszkodzeniem sprzętu. Przed rozruchem należy:**

- **• Upewnić się, że urządzenia są gotowe do pracy w każdych warunkach.**
- **• Upewnić się, że silnik, system i wszystkie podłączone urządzenia są gotowe do rozruchu.**

Procedura przedstawiona w tej sekcji wymaga wykonania okablowania i zaprogramowania aplikacji przez użytkownika. Wykonanie poniższej procedury zaleca się po skonfigurowaniu zestawu parametrów aplikacji.

- 1. Nacisnąć przycisk [Auto On].
- 2. Zastosować zewnętrzny rozkaz pracy. Zewnętrzne rozkazy pracy to na przykład przełącznik, przycisk lub programowalny sterownika zdarzeń (PLC).
- 3. Nastawić wartość zadaną prędkości w zakresie prędkości.
- 4. Sprawdzić poziom dźwięku i drgań silnika, aby upewnić się, że system działa prawidłowo.
- 5. Usunąć zewnętrzny rozkaz pracy.

Jeżeli pojawią się ostrzeżenia lub alarmy, patrz [rozdział 8.5 Lista ostrzeżeń i alarmów](#page-69-0).

## 6.7 Ustawienia parametrów

## **NOTYFIKACJA**

#### **USTAWIENIA REGIONALNE**

**Niektóre parametry mają różne ustawienia fabryczne dla regionu Międzynarodowy i Ameryka Północna. Listę różnych wartości domyślnych zawiera [rozdział 10.2 Domyślne ustawienia parametrów dla regionu](#page-111-0) [Międzynarodowy/Ameryka Północna](#page-111-0).**

Prawidłowe programowanie pod aplikacje często wymaga ustawienia funkcji w kilku parametrach. Szczegółowe informacje dotyczące programowania parametrów zawiera przewodnik programowania.

Ustawienia parametrów są zapisywane w wewnętrznej pamięci przetwornicy częstotliwości, co zapewnia następujące korzyści:

- **•** Możliwość załadowania ustawień parametrów do pamięci LCP w celu utworzenia ich kopii zapasowej.
- **•** Możliwość szybkiego programowania wielu przetwornic przez podłączenie panelu LCP do jednostki i pobranie zapisanych ustawień parametrów.
- **•** Przywrócenie nastaw fabrycznych nie zmienia danych zapisanych w pamięci LCP.
- **•** Zmiany nastaw domyślnych/fabrycznych oraz ustawienia programowania wprowadzone w parametrach są zapisywane w pamięci i można je przeglądać z poziomu podręcznego menu. Patrz [rozdział 3.6 Lokalny panel sterowania \(LCP\)](#page-12-0).

## 6.7.1 Ładowanie i pobieranie ustawień parametrów

Podczas pracy przetwornica częstotliwości używa parametrów przechowywanych na karcie sterującej, która znajduje się wewnątrz przetwornicy Funkcje ładowania i pobierania umożliwiają przenoszenie danych parametrów między kartą sterującą a LCP.

- 1. Nacisnąć przycisk [Off].
- 2. Przejść do parametr 0-50 Kopiowanie LCP i nacisnąć przycisk [OK].
- 3. Wybrać jedną z następujących opcji:
	- 3a Aby załadować dane z karty sterującej do panelu LCP, wybrać opcję [1] Wszystko do LCP.
	- 3b Aby pobrać dane z LCP do karty sterującej, wybrać opcję [2] Wszystko z LCP.

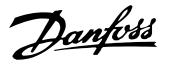

- 4. Nacisnąć przycisk [OK]. Proces ładowania lub pobierania jest przedstawiany w postaci paska postępu.
- 5. Nacisnąć przycisk [Hand On] lub [Auto On].

### 6.7.2 Przywracanie fabrycznych nastaw domyślnych

## **NOTYFIKACJA**

#### **UTRATA DANYCH**

**Przywrócenie nastaw domyślnych powoduje utratę zaprogramowanych danych, danych silnika, lokalizacji i zapisów monitorowania. Aby utworzyć kopię zapasową (backup) tych danych, przed inicjalizacją należy załadować dane do panelu LCP. Patrz [rozdział 6.7.1 Ładowanie i pobieranie ustawień](#page-57-0) [parametrów](#page-57-0).**

Przywrócenie domyślnych ustawień parametrów wykonywane jest poprzez inicjalizację jednostki. Inicjalizację można wykonać za pomocą parametr 14-22 Tryb pracy lub ręcznie.

Parametr 14-22 Tryb pracy nie resetuje następujących ustawień:

- **•** Godziny pracy.
- **•** Opcje komunikacji szeregowej.
- **•** Ustawienia menu osobistego.
- **•** Dziennik błędów, dziennik alarmów i inne funkcje monitorowania.

#### **Zalecana inicjalizacja**

- 1. Nacisnąć dwukrotnie przycisk [Main Menu], aby wejść do parametrów.
- 2. Przejść do parametr 14-22 Tryb pracy i nacisnąć przycisk [OK].
- 3. Przewinąć do pozycji *Inicializacia* i nacisnąć przycisk [OK].
- 4. Odłączyć zasilanie od jednostki i zaczekać, aż wyświetlacz się wyłączy.
- 5. Włączyć zasilanie jednostki. Fabryczne ustawienia parametrów są przywracane podczas rozruchu. Rozruch trwa nieco dłużej niż zwykle.
- 6. Po wyświetleniu alarmu 80, Przetwornica częstotliwości sprowadzona do nastaw fabrycznych nacisnąć przycisk [Reset].

#### **Ręczna inicjalizacja**

Ręczna inicjalizacja przywraca wszystkie nastawy fabryczne z wyjątkiem następujących:

- **•** Parametr 15-00 Godziny pracy.
- **•** Parametr 15-03 Załączenia zasilania.
- **•** Parametr 15-04 Przekroczenie temp..
- **•** Parametr 15-05 Przepięcia w DC.

Aby wykonać ręczną inicjalizację:

- 1. Odłączyć zasilanie od jednostki i zaczekać, aż wyświetlacz się wyłączy.
- 2. Nacisnąć i przytrzymać jednocześnie przyciski [Status], [Main Menu] i [OK] podczas podłączania zasilania do jednostki (przez około 5 sekund lub do chwili usłyszenia trzasku i rozpoczęcia działania wentylatora). Rozruch trwa nieco dłużej niż zwykle.

Danfoss

# <span id="page-59-0"></span>7 Przykłady konfiguracji okablowania

Przykłady w niniejszym punkcie opisują skrótowo przykłady powszechnych aplikacji.

- **•** Ustawienia parametrów są regionalnymi wartościami domyślnymi, chyba że wskazano inaczej (wybrano w parametr 0-03 Ustawienia regionalne).
- **•** Parametry powiązane z zaciskami i ich ustawieniami przedstawiono obok ilustracji.
- **•** Pokazane zostały również wymagane ustawienia przełączania dla zacisków analogowych A53 lub A54.

## **NOTYFIKACJA**

**Gdy nie jest używana opcjonalna funkcja STO (Safe Torque O), wymagany jest przewód połączeniowy między zaciskami 12 (lub 13) i 37, aby przetwornica częstotliwości mogła pracować z domyślnym programowaniem fabrycznym.**

7.1 Okablowanie dla regulacji prędkości w otwartej pętli

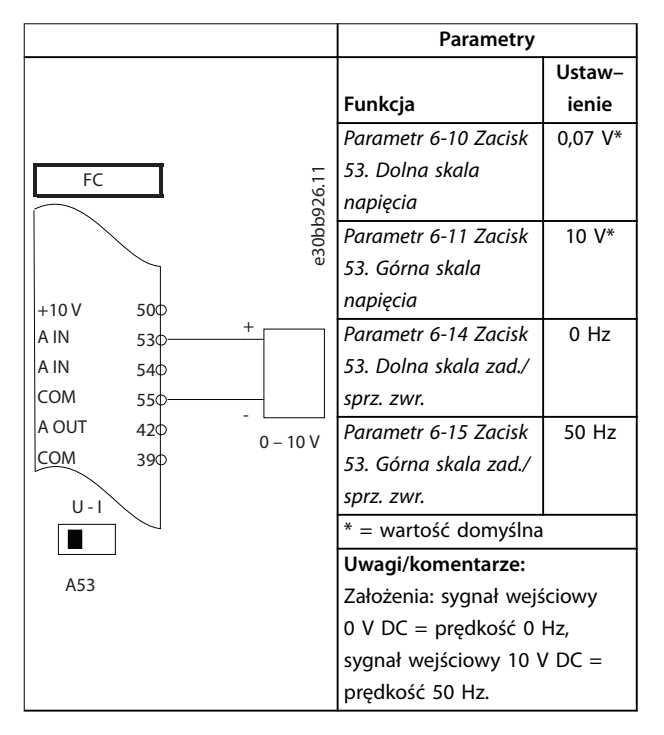

**Tabela 7.1 Analogowa wartość zadana prędkości (napięciowa)**

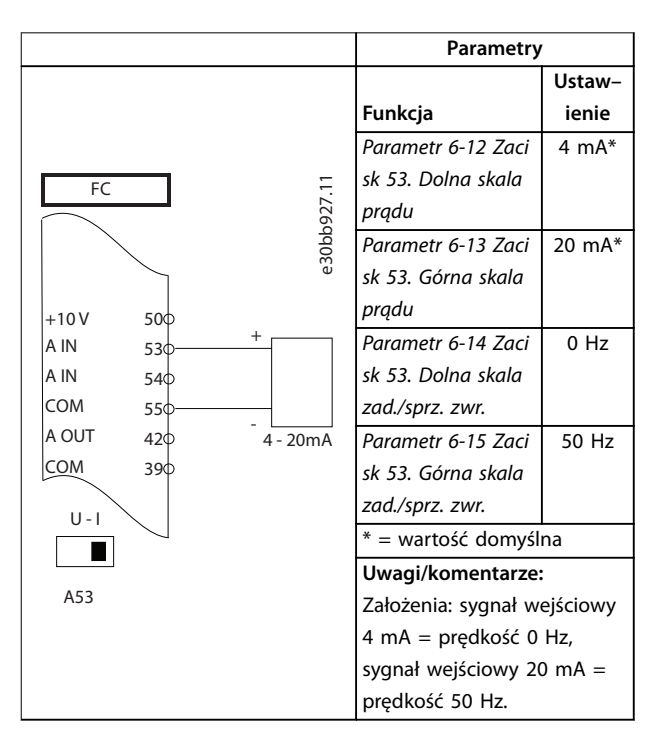

**Tabela 7.2 Analogowa wartość zadana prędkości (prądowa)**

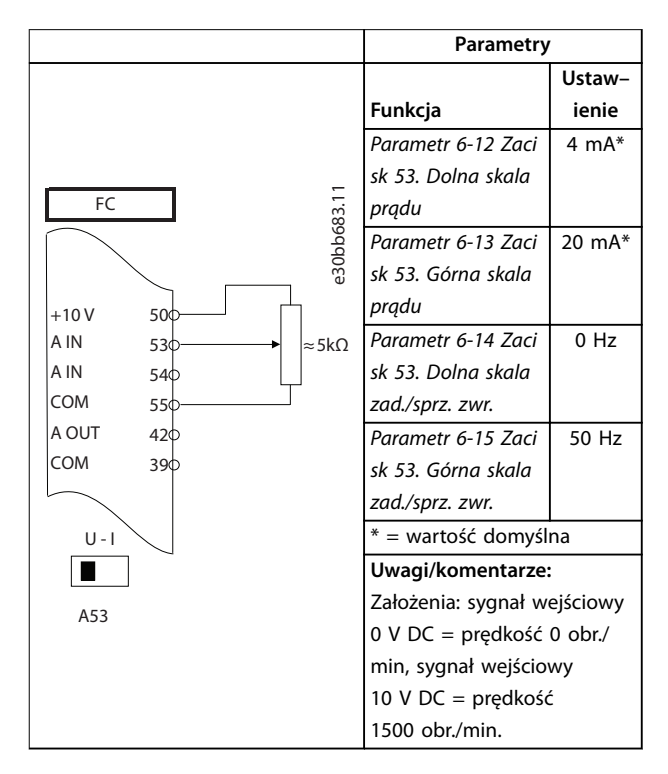

**Tabela 7.3 Wartość zadana prędkości (za pomocą ręcznego potencjometru)**

**7 7**

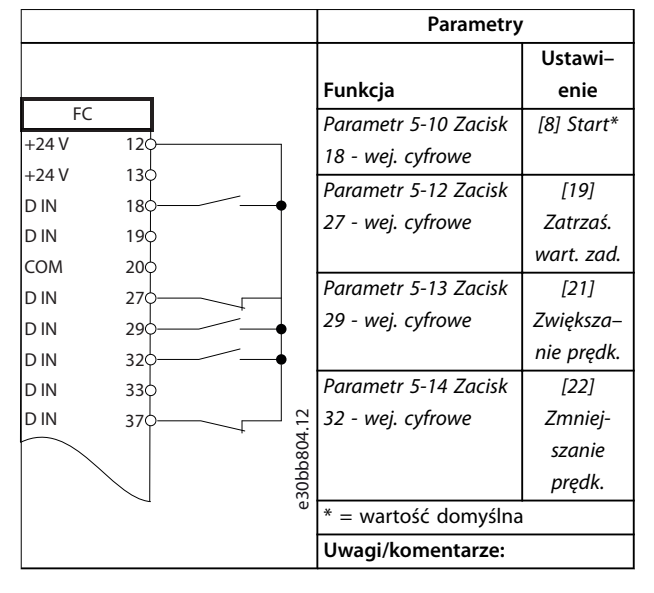

**Tabela 7.4 Zwiększanie/zmniejszanie prędkości**

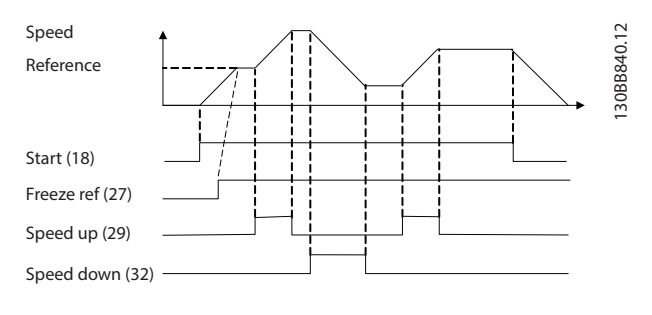

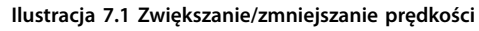

## 7.2 Okablowanie dla polecenia Start/Stop

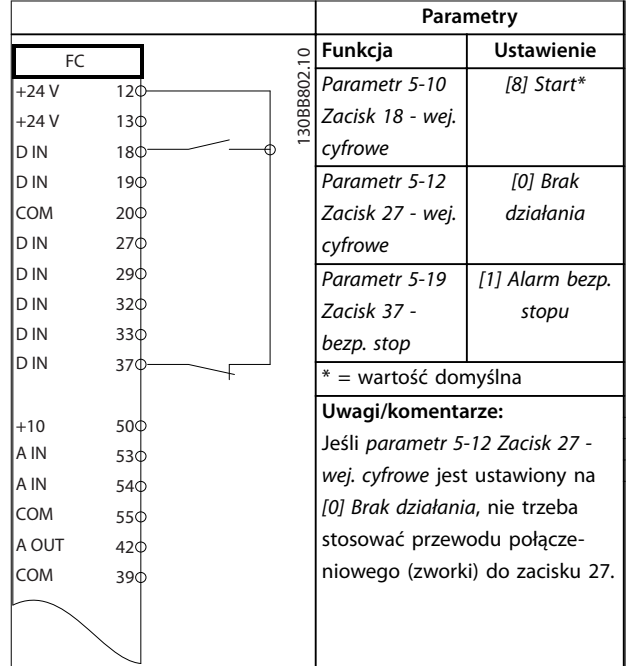

**Tabela 7.5 Polecenie Start/Stop z opcją Safe Torque O**

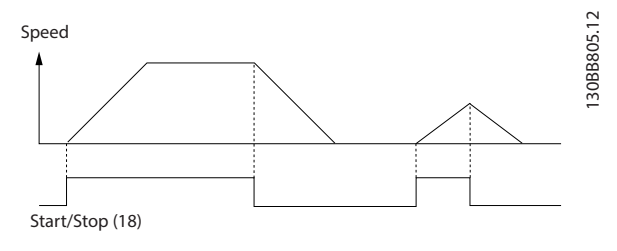

**Ilustracja 7.2 Polecenie Start/Stop z funkcją Safe Torque O**

**7 7**

Danfoss

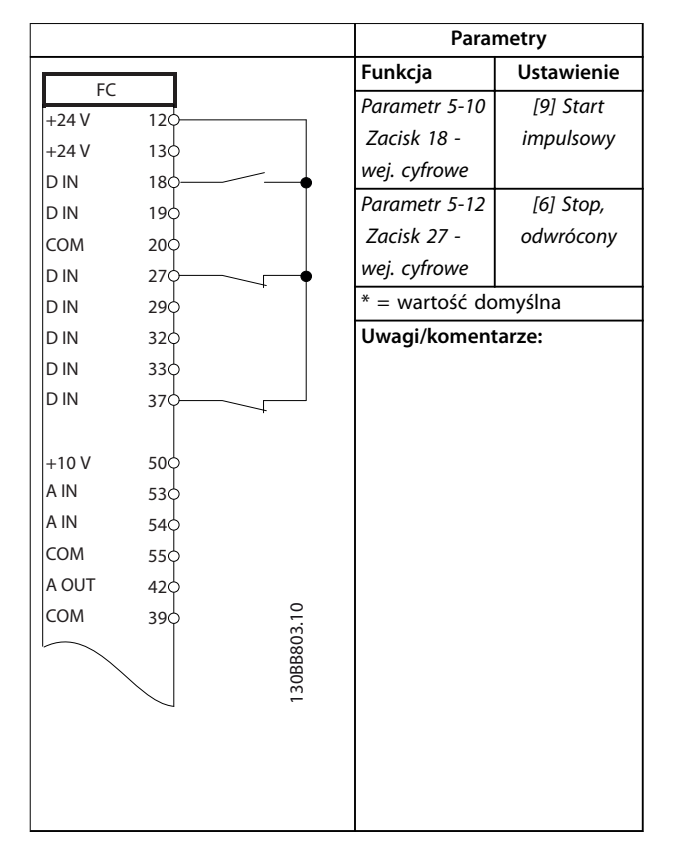

**Tabela 7.6 Start/stop impulsowy**

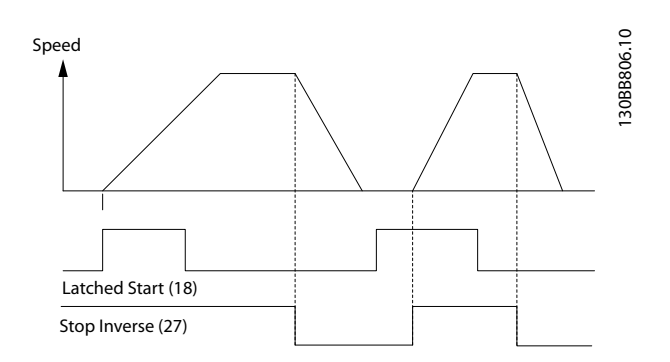

**Ilustracja 7.3 Start impulsowy/Stop, odwrócony**

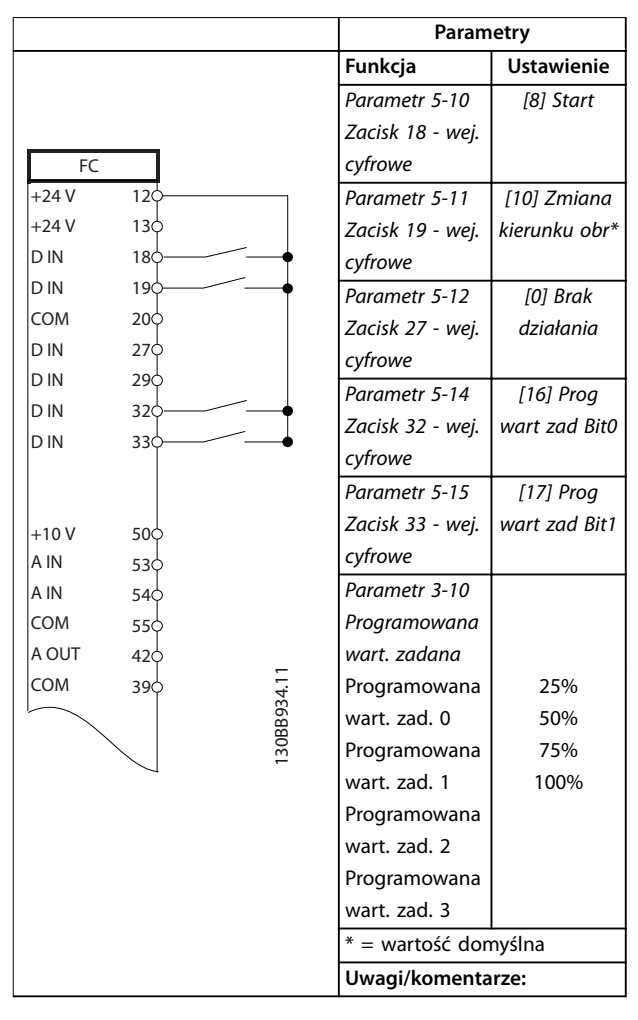

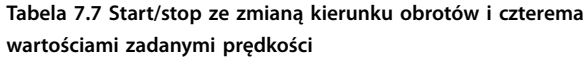

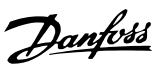

## 7.3 Okablowanie dla resetu alarmu zewnętrznego

|        |                  |            | Parametry            |                   |
|--------|------------------|------------|----------------------|-------------------|
| FC     |                  |            | Funkcja              | <b>Ustawienie</b> |
| $+24V$ | 12<              |            | Parametr 5-11        | [1] Reset         |
| $+24V$ | 130              |            | Zacisk 19 - wej.     |                   |
| D IN   | 180              |            | cyfrowe              |                   |
| D IN   | 19 <sub>c</sub>  |            | * = wartość domyślna |                   |
| COM    | 200              |            | Uwagi/komentarze:    |                   |
| D IN   | $27\zeta$        |            |                      |                   |
| D IN   | 29¢              |            |                      |                   |
| D IN   | 32c              |            |                      |                   |
| D IN   | 330              |            |                      |                   |
| D IN   | 37 <sup></sup>   |            |                      |                   |
|        |                  |            |                      |                   |
| $+10V$ | 50¢              |            |                      |                   |
| A IN   | 53¢              |            |                      |                   |
| A IN   | 540              |            |                      |                   |
| COM    | 55¢              |            |                      |                   |
| A OUT  | $42\overline{c}$ |            |                      |                   |
| COM    | 390              |            |                      |                   |
|        |                  |            |                      |                   |
|        |                  | 30BB928.11 |                      |                   |
|        |                  |            |                      |                   |
|        |                  |            |                      |                   |
|        |                  |            |                      |                   |
|        |                  |            |                      |                   |
|        |                  |            |                      |                   |
|        |                  |            |                      |                   |

**Tabela 7.8 Reset alarmu zewnętrznego**

7.4 Okablowanie dla termistora silnika

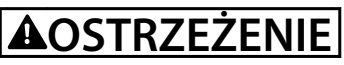

## **IZOLACJA TERMISTORA**

**Istnieje ryzyko wystąpienia obrażeń ciała lub uszkodzeń sprzętu.**

**• Aby zapewnić zgodność z wymaganiami izolacji PELV, należy używać tylko termistorów ze wzmocnioną lub podwójną izolacją.**

|                                                      |                                                    |                                                                                                    | Parametry                       |  |
|------------------------------------------------------|----------------------------------------------------|----------------------------------------------------------------------------------------------------|---------------------------------|--|
|                                                      |                                                    | Funkcja                                                                                                    | <b>Ustawienie</b>               |  |
| <b>VLT</b><br>$+24V$                                 | 12<                                                | Parametr 1-90                                                                                               | [2] Termistor-                  |  |
| $+24V$                                               | 13Ċ                                                | Zabezp.                                                                                                    | wył sam.                        |  |
| D IN                                                 | 18¢                                                | termiczne                                                                                                   |                                 |  |
| D IN                                                 | 190                                                | silnika                                                                                                    |                                 |  |
| COM                                                  | 20¢                                                | Parametr 1-93                                                                                               | [1] Wejście                     |  |
| D IN                                                 | 27¢                                                | Źródło                                                                                                    | analogowe 53                    |  |
| D IN                                                 | 290                                                | termistor                                                                                                   |                                 |  |
| D IN                                                 | 320                                                | * = wartość domyślna                                                                                        |                                 |  |
| D IN                                                 | 330                                                |                                                                                                    |                                 |  |
| <b>DIN</b>                                           | 37¢                                                | Uwagi/komentarze:                                                                                           |                                 |  |
| $+10V$<br>A IN<br>A IN<br><b>COM</b><br>A OUT<br>COM | 50 <sup>c</sup><br>53¢<br>54¢<br>55¢<br>42¢<br>39¢ | Jeśli wymagane jest wyłącznie<br>ostrzeżenie, należy ustawić<br>silnika na opcję [1] Termistor-<br>ostrzeż. | parametr 1-90 Zabezp. termiczne |  |
| $U - I$<br>A53                                       | 30BB686.12                                         |                                                                                                    |                                 |  |

**Tabela 7.9 Termistor silnika**

Danfoss

# 7.5 Okablowanie dla regeneracji

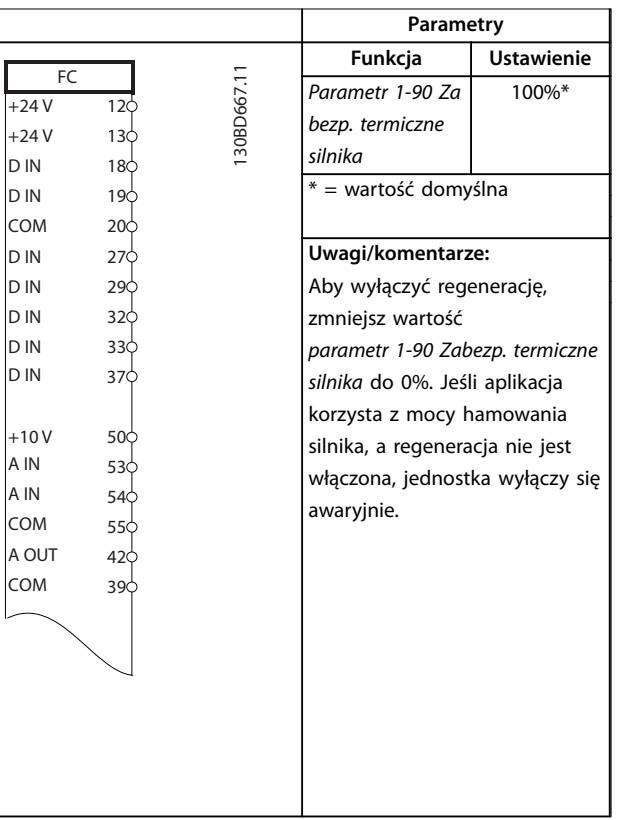

**Tabela 7.10 Regeneracja**

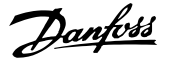

# 8 Konserwacja, diagnostyka oraz wykrywanie i usuwanie usterek

## 8.1 Konserwacja i serwisowanie

Ten rozdział obejmuje:

- **•** Wytyczne dotyczące konserwacji i serwisowania
- **•** Komunikaty statusu
- **•** Ostrzeżenia i alarmy
- **•** Podstawowe informacje o wykrywaniu i usuwaniu usterek

W przypadku normalnych warunków pracy i profilów obciążenia przetwornica częstotliwości nie wymaga konserwacji przez cały przewidziany okres eksploatacji. Przetwornica częstotliwości wymaga kontroli stanu w określonych, regularnych odstępach czasu, zależnych od warunków pracy. Służy to zapobieganiu usterkom, zagrożeniom i uszkodzeniom. Części zużyte i uszkodzone należy wymieniać na oryginalne części zamienne. Serwis i pomoc techniczna — patrz [www.danfoss.com/en/service](http://www.danfoss.com/en/service-and-support/)[and-support/](http://www.danfoss.com/en/service-and-support/).

# **AOSTRZEŻENIE**

## **PRZYPADKOWY ROZRUCH**

**Jeśli przetwornica częstotliwości jest podłączona do zasilania AC, zasilania DC lub podziału obciążenia, silnik może zostać uruchomiony w każdej chwili. Przypadkowy rozruch podczas programowania, prac serwisowych lub naprawy może doprowadzić do śmierci, poważnych obrażeń ciała lub uszkodzenia mienia. Silnik może zostać uruchomiony za pomocą przełącznika zewnętrznego, polecenia przesłanego przez magistralę komunikacyjną, sygnału wejściowego wartości zadanej z LCP lub LOP, operacji zdalnej z wykorzystaniem Oprogramowanie konguracyjne MCT 10 lub poprzez usunięcie błędu.**

**Aby zapobiec przypadkowemu rozruchowi silnika:**

- **• Przed programowaniem parametrów nacisnąć przycisk [O/Reset] na LCP.**
- **• Odłączyć przetwornicę częstotliwości od zasilania.**
- **• Przed podłączeniem przetwornicy częstotliwości do zasilania AC, zasilania DC lub podziału obciążenia należy w pełni oprzewodować i zmontować przetwornicę częstotliwości, silnik oraz każdy napędzany sprzęt.**

## 8.2 Panel dostępu do radiatora

Przetwornicę częstotliwości można zamówić z opcjonalnym panelem dostępu z tyłu jednostki. Ten panel zapewnia dostęp do radiatora i umożliwia oczyszczanie go z pyłu i kurzu.

8.2.1 Demontaż panelu dostępu do radiatora

## **NOTYFIKACJA**

### **USZKODZENIE RADIATORA**

**Stosowanie elementów złącznych dłuższych niż oryginalnie dostarczone z radiatorem może spowodować uszkodzenie żeberek chłodzących radiatora.**

- 1. Odłączyć zasilanie od przetwornicy częstotliwości i odczekać 40 minut, aby kondensatory całkowicie się rozładowały. Patrz [rozdział 2 Bezpieczeństwo](#page-6-0).
- 2. Ustawić przetwornicę w położeniu zapewniającym pełny dostęp do tyłnej powierzchni obudowy przetwornicy.
- 3. Używając końcówki imbusowej 3 mm, wykręcić osiem elementów złącznych M5 mocujących panel dostępu do tylnej części obudowy.
- 4. Sprawdzić krawędź wlotu radiatora pod kątem uszkodzeń lub obecności szczątków/kurzu.
- 5. Usunąć cząstki i kurz za pomocą odkurzacza.
- 6. Ponownie zainstalować panel i przymocować go do tylnej części obudowy za pomocą ośmiu elementów złącznych. Dokręcić elementy złączne zgodnie z rozdział 9.10.1 Momenty dokręcania elementów złącznych.

**8 8**

Danfoss

130BF210.10

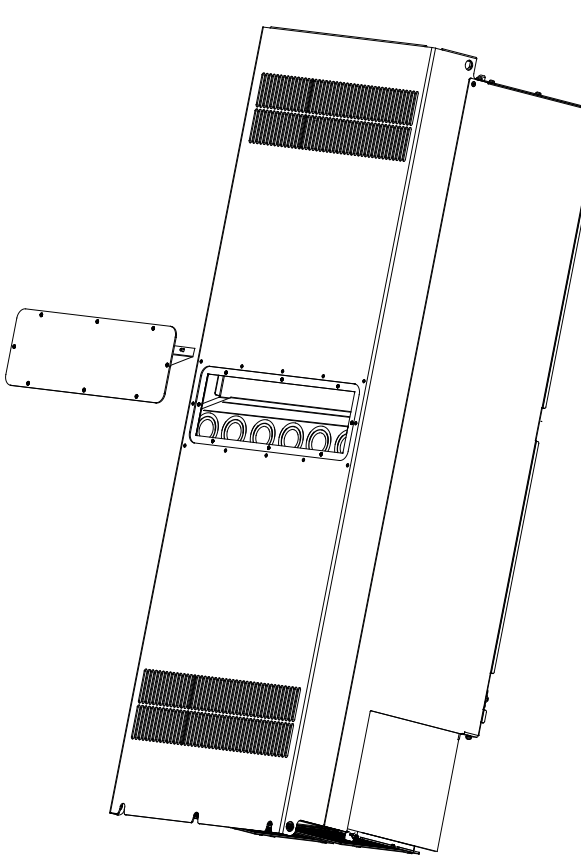

**Ilustracja 8.1 Zdemontowany panel dostępu do radiatora z tyłu przetwornicy częstotliwości**

## 8.3 Komunikaty statusu

Gdy przetwornica częstotliwości jest w trybie Status, komunikaty o statusie automatycznie są wyświetlane w dolnym wierszu wyświetlacza LCP. Patrz Ilustracja 8.2. Komunikaty o statusie są opisane w tabelach Tabela 8.1 – [Tabela 8.3](#page-66-0).

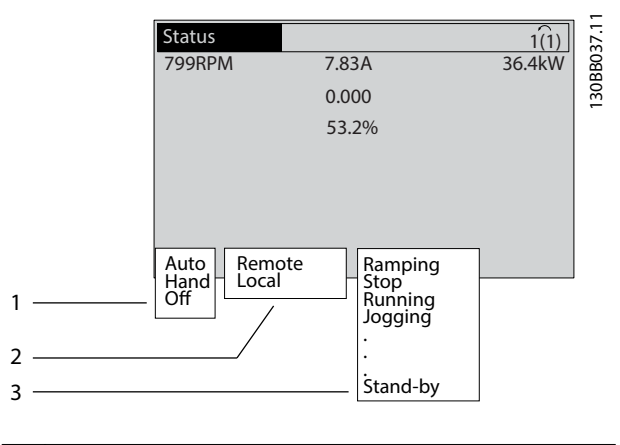

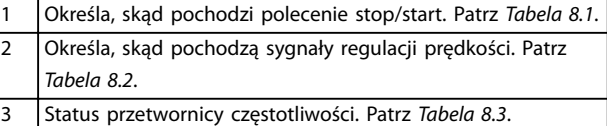

**Ilustracja 8.2 Wyświetlanie statusu**

## **NOTYFIKACJA**

**W trybie auto/zdalnym przetwornica częstotliwości wymaga poleceń zewnętrznych, aby wykonywać funkcje.**

Tabele od Tabela 8.1 do [Tabela 8.3](#page-66-0) zawierają opisy znaczenia wyświetlanych komunikatów o statusie.

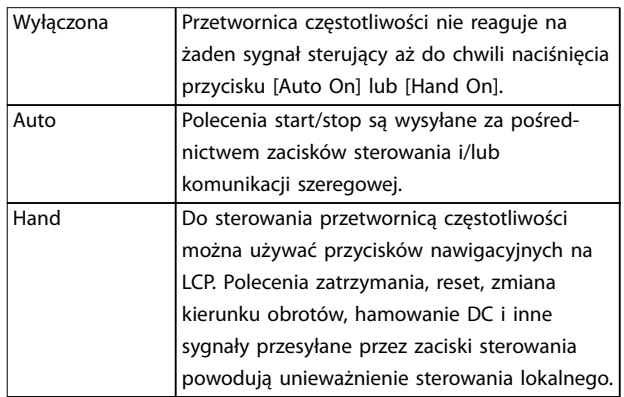

#### **Tabela 8.1 Tryb pracy**

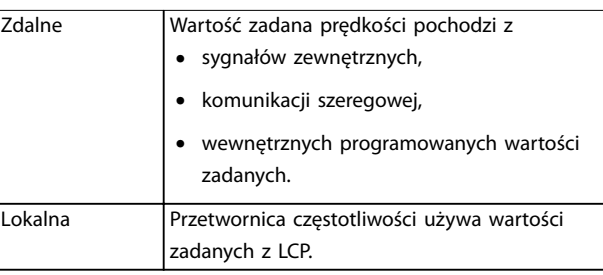

**Tabela 8.2 Miejsce wartości zadanej**

**8 8**

<span id="page-66-0"></span>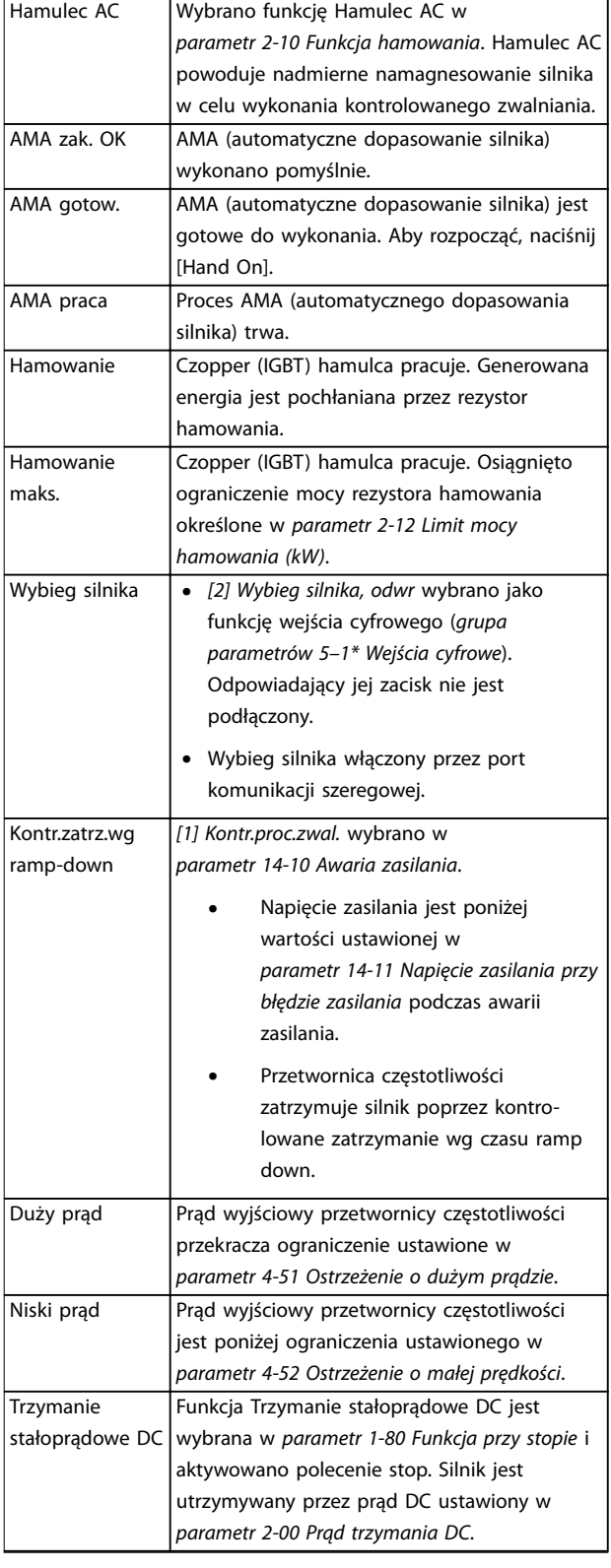

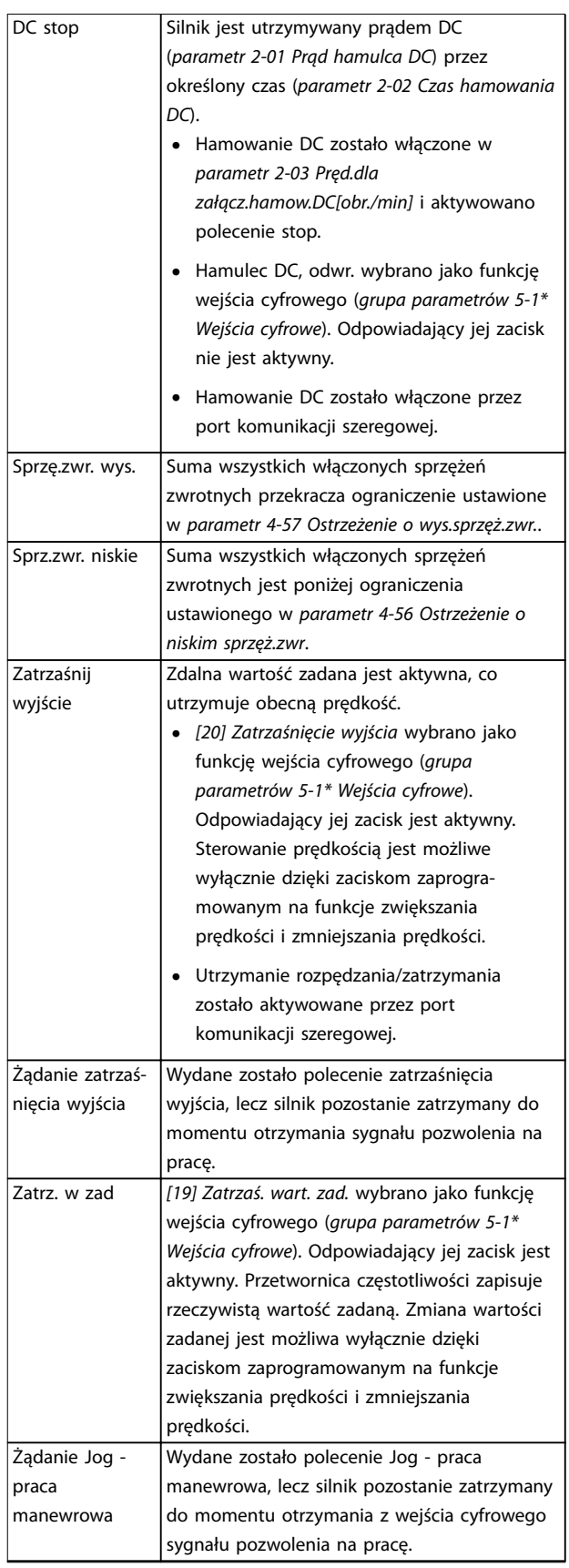

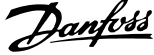

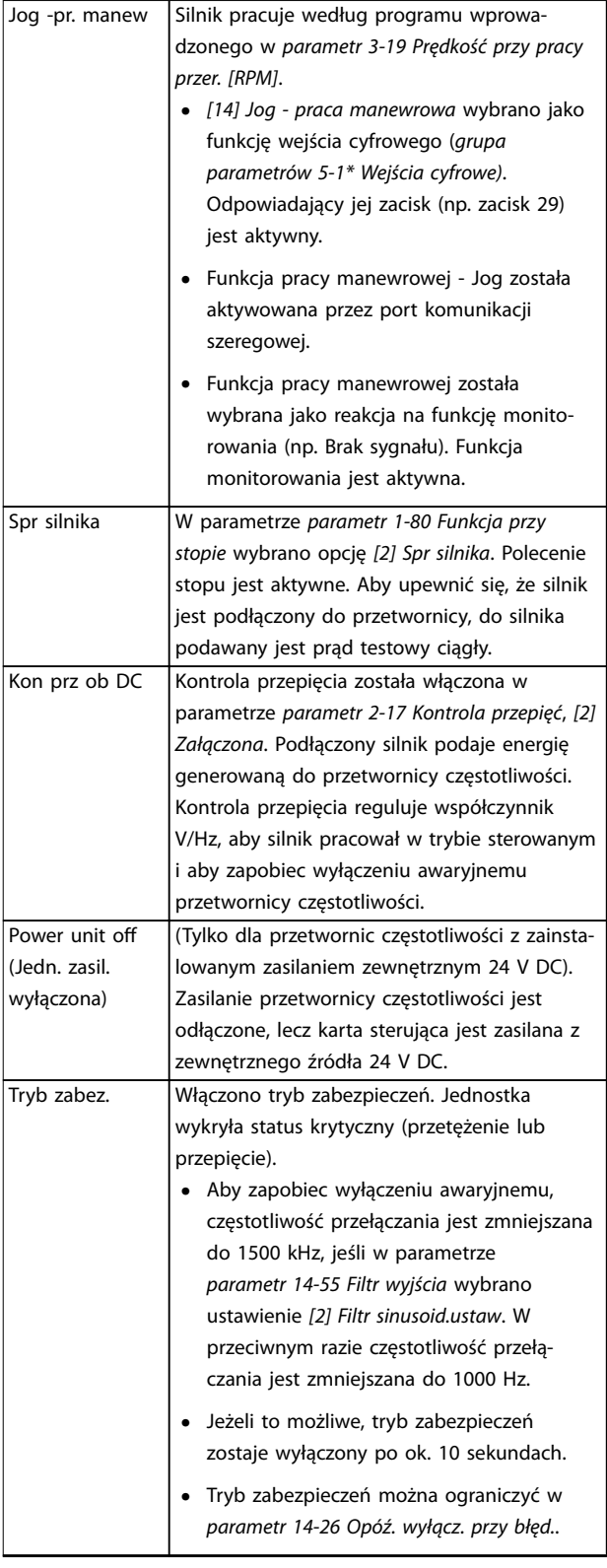

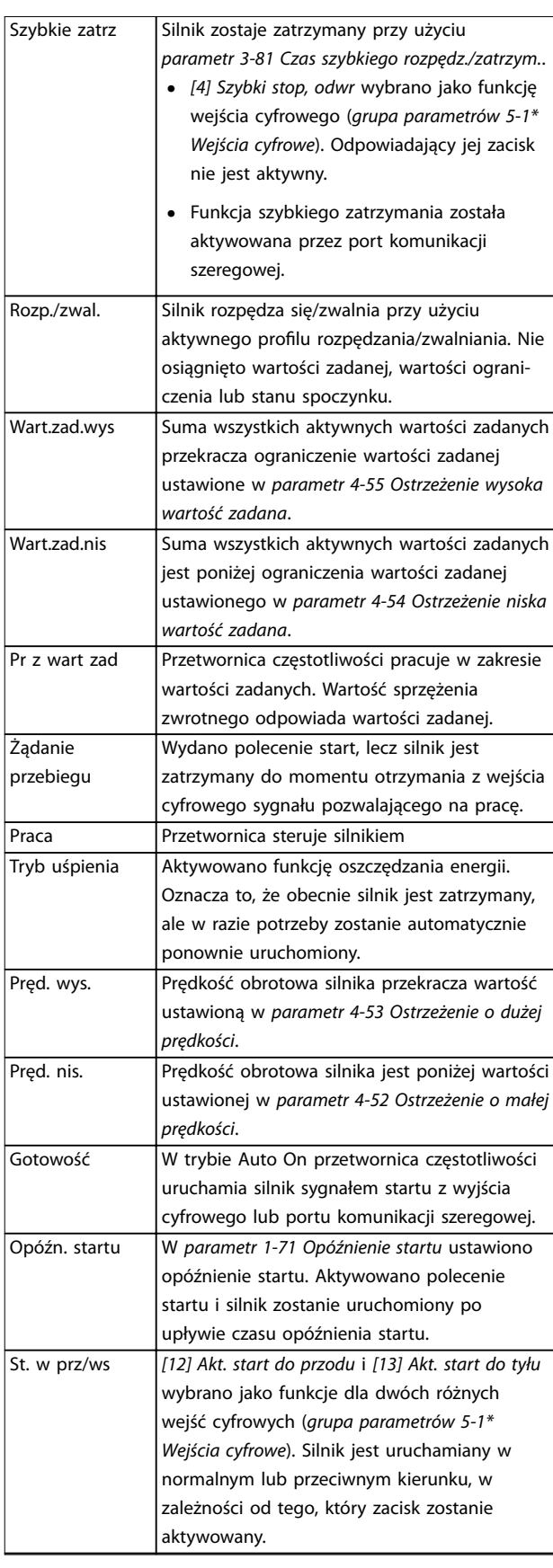

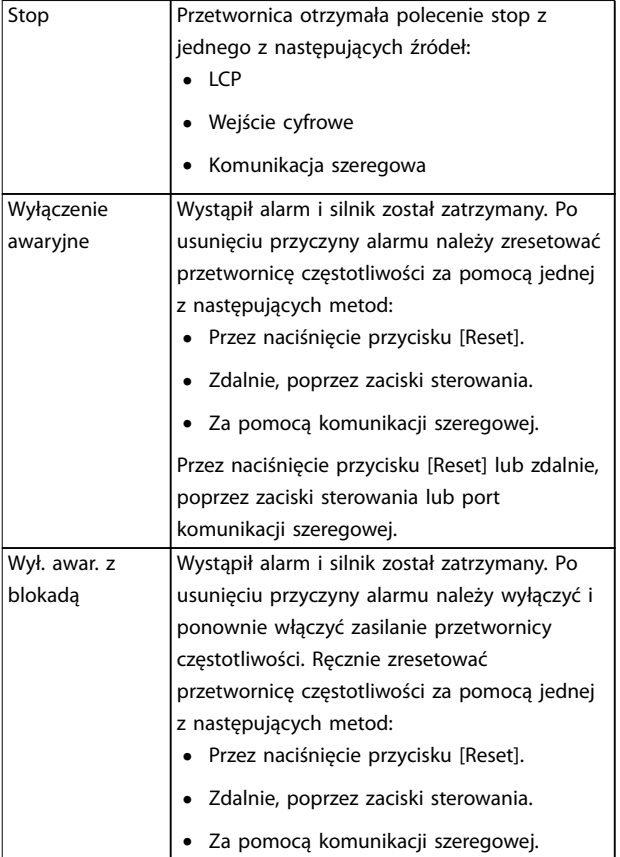

#### **Tabela 8.3 Status pracy**

### 8.4 Typy ostrzeżeń i alarmów

Oprogramowanie przetwornicy częstotliwości wyzwala ostrzeżenia i alarmy, aby pomóc w diagnozowaniu problemów. Numer ostrzeżenia lub alarmu jest wyświetlany na LCP.

#### **Ostrzeżenie**

Ostrzeżenie wskazuje, że przetwornica częstotliwości napotkała nienormalne warunki pracy, które prowadzą do stanu alarmowego. Ostrzeżenie jest usuwane, kiedy nienormalne warunki pracy ustąpią.

#### **Alarm**

Alarm wskazuje na problem, który wymaga natychmiastowej uwagi i reakcji. Błąd (awaria) zawsze wyzwala wyłączenie awaryjne lub wyłączenie awaryjne z blokadą. Należy zresetować przetwornicę częstotliwości po alarmie. Przetwornicę częstotliwości można zresetować w dowolny z czterech sposobów:

- **Nacisnąć przycisk [Reset]/[Off/Reset].**
- **•** Przez cyfrowe polecenie wejściowe resetu.
- **•** Przez polecenie wejściowe resetu z portu komunikacji szeregowej.
- **•** Automatyczne resetowanie.

#### **Wyłączenie awaryjne**

Podczas wyłączenia awaryjnego przetwornica częstotliwości zawiesza swoją pracę, aby zapobiec uszkodzeniom własnym lub innego sprzętu. Przy wyłączeniu awaryjnym silnik wykonuje zatrzymanie z wybiegiem. Układy logiczne przetwornicy częstotliwości będą pracowały nadal i monitorowały status przetwornicy. Po usunięciu usterki przetwornica częstotliwości jest gotowa do zresetowania.

Danfoss

#### **Wył. awar. z blokadą**

Podczas wyłączenia awaryjnego z blokadą przetwornica częstotliwości zawiesza swoją pracę, aby zapobiec uszkodzeniom własnym lub innego sprzętu. Przy wyłączeniu awaryjnym z blokadą silnik wykonuje zatrzymanie z wybiegiem. Układy logiczne przetwornicy częstotliwości będą pracowały nadal i monitorowały status przetwornicy. Przetwornica częstotliwości rozpoczyna wyłączenie awaryjne z blokadą tylko w razie wystąpienia poważnej awarii, która może spowodować uszkodzenie przetwornicy częstotliwości lub innych urządzeń. Po usunięciu usterek należy włączyć i wyłączyć zasilanie przed zresetowaniem przetwornicy.

#### **Wyświetlane ostrzeżenia i alarmy**

- **•** Ostrzeżenie jest wyświetlane na LCP wraz z numerem ostrzeżenia.
- **•** Alarm miga wraz z numerem alarmu.

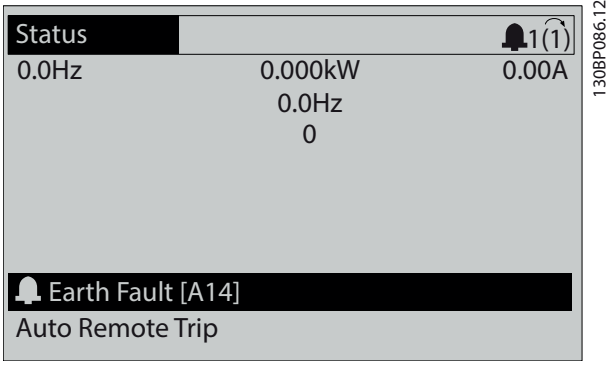

**Ilustracja 8.3 Przykład alarmu**

Poza tekstem i numerem alarmu na LCP znajdują się także trzy lampki wskaźników statusu.

130BB467.11

<span id="page-69-0"></span>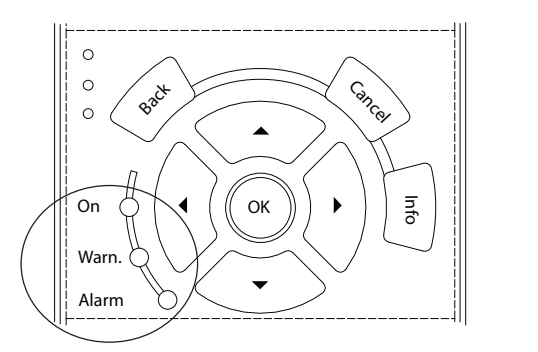

|              | Lampka sygnalizacyjna | Lampka sygnalizacyjna |
|--------------|-----------------------|-----------------------|
|              | ostrzeżenia           | alarmu                |
| Ostrzeżenie  | Włączona              | Wyłączona             |
| Alarm        | Wyłączona             | Świeci (pulsuje)      |
| Wył. awar. z | Właczona              | Świeci (pulsuje)      |
| blokada      |                       |                       |

**Ilustracja 8.4 Lampki wskaźników statusu**

## 8.5 Lista ostrzeżeń i alarmów

Przedstawione poniżej informacje o ostrzeżeniach i alarmach określają stan ostrzeżenia/alarmu, sugerują prawdopodobną przyczynę wystąpienia stanu, a także określają procedurę zaradczą lub wykrywania i usuwania usterek.

#### **OSTRZEŻENIE 1, Niskie napięcie 10 V**

Napięcie karty sterującej z zacisku 50 jest poniżej 10 V. Należy usunąć część obciążenia z zacisku 50, gdyż zasilanie 10 V jest przeciążone. Maksymalnie 15 mA lub minimum 590 Ω.

Ta sytuacja może być spowodowana zwarciem w podłączonym potencjometrze lub nieprawidłowym okablowaniem potencjometru.

#### **Usuwanie usterek**

**•** Usunąć okablowanie z zacisku 50. Jeżeli ostrzeżenie zniknie, problem leży w okablowaniu. Jeżeli ostrzeżenie nie zniknie, wymienić kartę sterującą.

### **OSTRZEŻENIE/ALARM 2, Błąd Live zero**

To ostrzeżenie lub alarm będzie się pojawiać tylko wtedy, gdy zostanie zaprogramowane w parametr 6-01 Funkcja time-out Live zero. Sygnał na jednym z wejść analogowych jest mniejszy niż 50% minimalnej wartości zaprogramowanej dla tego wejścia. Sytuacja ta może być spowodowana uszkodzonymi przewodami lub awarią urządzenia przesyłającego sygnał.

#### **Usuwanie usterek**

**•** Sprawdzić połączenia wszystkich zacisków analogowych zasilania.

- **-** Zaciski karty sterującej 53 i 54 do sygnałów, zacisk 55 masa.
- **-** Karta dodatkowych we/wy ogólnego zastosowania VLT® General Purpose I/O MCB 101: zaciski 11 i 12 do sygnałów, zacisk 10 masa.
- **-** VLT® Analog I/O Option MCB 109: zaciski 1, 3 i 5 do sygnałów, zaciski 2, 4 i 6 masa.
- **•** Sprawdzić, czy sposób zaprogramowania przetwornicy i konfiguracja przełączników są odpowiednie dla sygnału typu analogowego.
- **•** Wykonać sprawdzenie sygnału zacisku wejściowego.

#### **OSTRZEŻENIE/ALARM 3, Brak silnika**

Do wyjścia przetwornicy częstotliwości nie podłączono żadnego silnika.

#### **OSTRZEŻENIE/ALARM 4, Utrata fazy zasilającej**

Zanik fazy po stronie zasilania lub asymetria napięcia zasilania jest zbyt duża. Ten komunikat pojawia się również w przypadku błędu prostownika wejściowego. Opcje są programowane w parametr 14-12 Funkcja przy niezrówn. zasilania.

#### **Usuwanie usterek**

**•** Należy sprawdzić napięcie zasilania i prądy zasilania przetwornicy częstotliwości.

#### **OSTRZEŻENIE 5, Wysokie napięcie obwodu DC**

Napięcie obwodu pośredniego DC (obwodu DC) jest wyższe niż poziom ostrzeżenia o wysokim napięciu. Ograniczenie to zależy od wartości znamionowej napięcia przetwornicy. Jednostka jest nadal aktywna.

#### **OSTRZEŻENIE 6, Niskie napięcie obwodu DC**

Napięcie obwodu pośredniego DC (napięcie DC) spadło poniżej ograniczenia ostrzeżenia o niskim napięciu. Ograniczenie to zależy od wartości znamionowej napięcia przetwornicy. Jednostka jest nadal aktywna.

#### **OSTRZEŻENIE/ALARM 7, Przepięcie DC**

Jeśli napięcie obwodu DC przekracza ograniczenie, po pewnym czasie przetwornica częstotliwości wyłączy się awaryjnie.

#### **Usuwanie usterek**

- **•** Wydłużyć czas rozpędzania/zatrzymania.
- Zmienić typ profilu rozpędzania/zatrzymania.
- **•** Zwiększyć wartość parametr 14-26 Opóź. wyłącz. przy błęd..
- **•** Sprawdzić, czy napięcie zasilania odpowiada napięciu przetwornicy częstotliwości z technologią Active Front-End.
- **•** Wykonać sprawdzenie napięcia wejściowego.

#### **OSTRZEŻENIE/ALARM 8, Napięcie DC poniżej dopuszczalnego**

Jeśli napięcie obwodu DC spadnie poniżej ograniczenia zbyt niskiego napięcia (napięcie poniżej wartości minimalnej), przetwornica częstotliwości sprawdza, czy jest podłączone zasilanie rezerwowe 24 V DC. Jeśli nie podłączono zasilania rezerwowego 24 V DC, przetwornica częstotliwości wyłączy się awaryjnie po ustalonym czasie. Opóźnienie to jest różne dla różnych rozmiarów jednostek.

#### **Usuwanie usterek**

- **•** Sprawdzić, czy napięcie zasilania odpowiada napięciu przetwornicy częstotliwości.
- **•** Wykonać test napięcia wejściowego.
- **•** Przeprowadzić test obwodu miękkiego ładowania.

#### **OSTRZEŻENIE/ALARM 9, Przeciążenie inwertera**

Przetwornica częstotliwości pracuje przeciążona o ponad 100% przez zbyt długi czas i nastąpi odcięcie jej od zasilania. Licznik elektronicznego zabezpieczenia termicznego inwertera wysyła ostrzeżenie przy 98% i wyłącza przetwornicę awaryjnie przy 100%, generując alarm. Przetwornicy częstotliwości nie można zresetować, dopóki licznik wskazuje więcej niż 90%.

#### **Wykrywanie i usuwanie usterek**

- **•** Porównać prąd wyjściowy podany na LCP z prądem znamionowym przetwornicy częstotliwości.
- **•** Porównać prąd wyjściowy podany na LCP ze zmierzonym prądem silnika.
- **•** Wyświetlić obciążenie termiczne przetwornicy na LCP i monitorować wartość. Podczas pracy powyżej wartości znamionowej prądu ciągłego przetwornicy częstotliwości licznik zwiększa wartość. Podczas pracy poniżej wartości znamionowej prądu ciągłego przetwornicy częstotliwości licznik zmniejsza wartość.

#### **OSTRZEŻENIE/ALARM 10, Przekroczenie temperatury przy przeciążeniu silnika**

Według systemu elektronicznej ochrony termicznej (ETR) silnik jest zbyt gorący.

#### Wybrać jedną z następujących opcji:

- **•** Przetwornica częstotliwości generuje ostrzeżenie lub alarm, kiedy licznik osiągnie > 90%, jeśli parametr 1-90 Zabezp. termiczne silnika jest ustawiony na opcje ostrzeżenia.
- **•** Przetwornica częstotliwości wyłącza się awaryjnie, kiedy licznik osiągnie 100%, jeśli parametr 1-90 Zabezp. termiczne silnika jest ustawiony na opcje wyłączenia awaryjnego.

Błąd występuje, gdy silnik pracuje zbyt długo przeciążony o więcej niż 100%.

#### **Usuwanie usterek**

- **•** Sprawdzić, czy silnik się nie przegrzewa.
- **•** Sprawdzić, czy silnik nie jest przeciążony mechanicznie.
- **•** Sprawdzić, czy w parametr 1-24 Prąd silnika ustawiono właściwą wartość prądu silnika.
- **•** Upewnić się, że dane silnika w parametrach 1-20 do 1-25 są prawidłowo ustawione.
- **•** Jeżeli używany jest zewnętrzny wentylator, sprawdzić, czy wybrano go w parametrze parametr 1-91 Wentylator zewn. silnika.
- **•** Uruchomienie AMA w parametr 1-29 Auto. dopasowanie do silnika (AMA) zapewnia dokładniejsze dostrojenie przetwornicy częstotliwości do silnika i zmniejsza obciążenie termiczne.

#### **OSTRZEŻENIE/ALARM 11, Nadmierna temperatura termistora silnika**

Sprawdzić, czy termistor nie jest odłączony. W parametrze parametr 1-90 Zabezp. termiczne silnika wybrać, czy przetwornica częstotliwości ma wysyłać ostrzeżenie lub alarm.

#### **Usuwanie usterek**

- **•** Sprawdzić, czy silnik się nie przegrzewa.
- **•** Sprawdzić, czy silnik nie jest przeciążony mechanicznie.
- **•** Jeżeli używany jest zacisk 53 lub 54, sprawdzić, czy termistor jest poprawnie podłączony między zaciskiem 53 lub 54 (analogowe wejście napięciowe) i zaciskiem 50 (zasilanie +10 V). Sprawdzić również, czy przełącznik zacisku 53 lub 54 jest ustawiony na napięcie. Sprawdzić, czy parametr 1-93 Źródło termistor wybiera zacisk 53 lub 54.
- **•** Jeśli używany jest zacisk 18, 19, 31, 32 lub 33 (wejścia cyfrowe), sprawdzić, czy termistor został poprawnie podłączony między używanym zaciskiem wejścia cyfrowego (wejście cyfrowe, tylko PNP) i zaciskiem 50. Używany zacisk należy wybrać w parametr 1-93 Źródło termistor.

**OSTRZEŻENIE/ALARM 12, Ograniczenie momentu** Moment przekroczył wartość w parametr 4-16 Ogranicz momentu w trybie silnikow. lub wartość w parametr 4-17 Ogranicz momentu w trybie generat.. Parametr 14-25 Opóźn. wył. samocz. przy ogr. mom. może być użyty do dokonania zmiany ze stanu wyłącznie ostrzeżenia na ostrzeżenie, po którym następuje alarm.

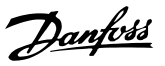

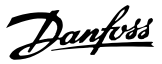

#### **Usuwanie usterek**

- **•** Jeżeli ograniczenie momentu silnika jest przekraczane podczas rozpędzania, należy zwiększyć czas rozpędzania.
- **•** Jeżeli ograniczenie momentu obrotowego generatora jest przekraczane podczas zwalniania, należy zwiększyć czas zwalniania.
- **•** Jeżeli ograniczenie momentu występuje podczas pracy, należy zwiększyć ograniczenie momentu. Należy jednak upewnić się, czy układ może pracować bezpiecznie z wyższym momentem obrotowym.
- **•** Sprawdzić, czy aplikacja nie pobiera nadmiernej ilości prądu na silniku.

#### **OSTRZEŻENIE/ALARM 13, Przetężenie**

Ograniczenie prądu szczytowego inwertera (ok. 200% prądu znamionowego) zostało przekroczone. Ostrzeżenie trwa około 1,5 s, po czym przetwornica częstotliwości wyłącza się awaryjnie, generując alarm. Ta awaria może być spowodowana przez obciążenie udarowe lub gwałtowne przyspieszenie przy obciążeniach o dużej bezwładności. Jeżeli przyspieszenie w trakcie rozpędzania jest duże, awaria może również nastąpić po trybie "kinetic back-up", W przypadku wybrania rozszerzonego sterowania hamulcem mechanicznym wyłączenie awaryjne można zresetować z zewnątrz.

#### **Usuwanie usterek**

- **•** Odłączyć zasilanie i sprawdzić, czy można obrócić wał silnika.
- **•** Sprawdzić, czy rozmiar silnika jest odpowiedni dla przetwornicy częstotliwości.
- **•** Sprawdzić czy dane silnika są prawidłowe w parametrach od 1-20 do 1-25.

#### **ALARM 14, Błąd doziemienia**

Występuje prąd z fazy wyjściowej do uziemienia, albo w kablu między przetwornicą częstotliwości i silnikiem, albo w samym silniku. Błąd doziemienia jest wykrywany przez przekładniki prądowe mierzące prąd wychodzący z przetwornicy częstotliwości i prąd podawany do przetwornicy częstotliwości z silnika. Błąd doziemienia zostaje zgłoszony, jeśli odchylenie wartości tych dwóch prądów jest zbyt duże. Prąd wychodzący z przetwornicy częstotliwości musi być taki sam jak prąd doprowadzany do przetwornicy.

#### **Usuwanie usterek**

- **•** Odłączyć zasilanie od przetwornicy częstotliwości i usunąć błąd doziemienia.
- **•** Zmierzyć rezystancję uziemienia kabli silnika i samego silnika megaomomierzem, aby sprawdzić błędy doziemienia w silniku.
- **•** Zresetować wszelkie potencjalne indywidualne odchylenia w 3 przekładnikach prądowych w przetwornicy częstotliwości. Wykonać ręczną

inicjalizację lub wykonać pełne AMA. Ta metoda jest najbardziej odpowiednia po wymianie karty mocy.

#### **ALARM 15, Niekompatybilny sprzęt**

Zamontowana opcja nie jest obsługiwana przez sprzęt lub oprogramowanie obecnej karty sterującej.

Zapisać wartości poniższych parametrów i skontaktować się z firmą Danfoss.

- **•** Parametr 15-40 Typ FC.
- **•** Parametr 15-41 Sekcja mocy.
- **•** Parametr 15-42 Napięcie.
- **•** Parametr 15-43 Wersja oprogramowania.
- Parametr 15-45 Aktualny kod specyfikacji typu.
- **•** Parametr 15-49 Karta sterująca ID SW.
- **•** Parametr 15-50 Karta mocy ID SW.
- **•** Parametr 15-60 Opcja zamontowany.
- **•** Parametr 15-61 Opcja wersja oprogramowania (dla każdego gniazda opcji).

#### **ALARM 16, Zwarcie**

Zwarcie w silniku lub okablowaniu silnika.

#### **Wykrywanie i usuwanie usterek**

**•** Odłączyć zasilanie od przetwornicy częstotliwości i usunąć zwarcie.

# **AOSTRZEŻENIE**

### **WYSOKIE NAPIĘCIE**

**Po podłączeniu zasilania wejściowego AC, zasilania DC lub podziału obciążenia w przetwornicach częstotliwości występuje wysokie napięcie. Wykonywanie instalacji, rozruchu i konserwacji przetwornicy częstotliwości przez osoby inne niż wykwalikowany personel może skutkować śmiercią lub poważnymi obrażeniami.**

**• Odłączyć zasilanie przed kontynuowaniem prac.**

#### **OSTRZEŻENIE/ALARM 17, Time-out słowa sterującego**

Brak komunikacji z przetwornicą częstotliwości. Ostrzeżenie będzie aktywne pod warunkiem, że parametr 8-04 Funkcja time-out słowa sterującego NIE ZOSTAŁ ustawiony na [0] Wyłączone.

Jeśli parametr 8-04 Funkcja time-out słowa sterującego jest ustawiony na [5] Stop i wył samocz, pojawi się ostrzeżenie, przetwornica częstotliwości zacznie zwalniać aż do wyłączenia awaryjnego, po czym wyświetli alarm.

#### **Usuwanie usterek**

- **•** Sprawdzić połączenia kabla komunikacji szeregowej.
- **•** Zwiększyć wartość parametr 8-03 Czas time-out słowa steruj..
- **•** Sprawdzić działanie sprzętu komunikacyjnego.
**•** Sprawdzić poprawność instalacji względem wymagań kompatybilności elektromagnetycznej (EMC).

**OSTRZEŻENIE/ALARM 20, Błąd wejścia temperatury** Czujnik temperatury nie jest podłączony.

#### **OSTRZEŻENIE/ALARM 21, Błąd parametru**

Parametr jest poza zakresem. Numer parametru jest pokazywany na wyświetlaczu.

#### **Usuwanie usterek**

**•** Ustawić wskazany parametr na poprawną wartość.

**OSTRZEŻENIE 22, Zwolnienie hamulca mechanicznego** 0 = Wartość zadana momentu obrotowego nie została osiągnięta przed upływem limitu czasu (time out). 1 = Nie było sprzężenia zwrotnego hamulca przed upływem limitu czasu (time out).

#### **OSTRZEŻENIE 23, Błąd wentylatora wewnętrznego**

Funkcja ostrzeżenia wentylatora jest funkcją zapewniającą ochronę, która sprawdza, czy wentylator działa/jest zamontowany. Ostrzeżenie wentylatora można wyłączyć w parametr 14-53 Monitoring wentylatora ([0] Wyłączone).

W wentylatorze zainstalowany jest czujnik sprzężenia zwrotnego. Jeśli wentylator otrzymuje polecenie uruchomienia i nie ma sprzężenia zwrotnego z czujnika, pojawia się ten alarm. Ten alarm jest również wyświetlany w przypadku wystąpienia błędu komunikacji między kartą mocy wentylatora i kartą sterującą.

Sprawdzić w rejestrze alarmów (patrz [rozdział 3.6 Lokalny](#page-12-0) [panel sterowania \(LCP\)](#page-12-0)) wartość raportu skojarzoną z tym ostrzeżeniem.

Wartość raportu 2 wskazuje na problem sprzętowy z jednym z wentylatorów. Wartość raportu 12 wskazuje na problem komunikacji między kartą mocy wentylatora i kartą sterującą.

#### **Wykrywanie i usuwanie usterek wentylatora**

- **•** Wyłączyć i włączyć zasilanie przetwornicy częstotliwości, sprawdzając czy wentylator włącza się na chwilę podczas rozruchu.
- **•** Sprawdzić, czy wentylator pracuje prawidłowo. Użyć grupy parametrów 43-\*\* Odczyty z jednostki w celu wyświetlenia prędkości każdego wentylatora.

#### **Wykrywanie i usuwanie usterek karty mocy wentylatora**

- **•** Sprawdzić okablowanie między kartą mocy wentylatora i kartą sterującą.
- **•** Karta mocy wentylatora może wymagać wymiany.
- **•** Karta sterująca może wymagać wymiany.

#### **OSTRZEŻENIE 24, Błąd wentylatora zewnętrznego**

Funkcja ostrzeżenia wentylatora jest funkcją zapewniającą ochronę, która sprawdza, czy wentylator działa/jest zamontowany. Ostrzeżenie wentylatora można wyłączyć w parametr 14-53 Monitoring wentylatora ([0] Wyłączone).

W wentylatorze zainstalowany jest czujnik sprzężenia zwrotnego. Jeśli wentylator otrzymuje polecenie uruchomienia i nie ma sprzężenia zwrotnego z czujnika, pojawia się ten alarm. Ten alarm jest również wyświetlany w przypadku wystąpienia błędu komunikacji pomiędzy kartą mocy a kartą sterującą.

Sprawdzić w rejestrze alarmów (patrz [rozdział 3.6 Lokalny](#page-12-0) [panel sterowania \(LCP\)](#page-12-0)) wartość raportu skojarzoną z tym ostrzeżeniem.

Wartość raportu 1 wskazuje na problem sprzętowy z jednym z wentylatorów. Wartość raportu 11 wskazuje na problem komunikacji między kartą mocy i kartą sterującą.

#### **Wykrywanie i usuwanie usterek wentylatora**

- **•** Wyłączyć i włączyć zasilanie przetwornicy częstotliwości, sprawdzając czy wentylator włącza się na chwilę podczas rozruchu.
- **•** Sprawdzić, czy wentylator pracuje prawidłowo. Użyć grupy parametrów 43-\*\* Odczyty z jednostki w celu wyświetlenia prędkości każdego wentylatora.

#### **Wykrywanie i usuwanie usterek karty mocy**

- **•** Sprawdzić okablowanie między kartą mocy i kartą sterującą.
- **•** Karta mocy może wymagać wymiany.
- **•** Karta sterująca może wymagać wymiany.

#### **OSTRZEŻENIE 25, Zwarcie rezystora hamowania**

Rezystor hamowania jest monitorowany podczas pracy. Jeśli pojawi się w nim zwarcie, funkcja hamowania zostanie wyłączona i pojawi się ostrzeżenie. Przetwornica częstotliwości nadal pracuje, ale bez funkcji hamowania.

#### **Usuwanie usterek**

**•** Należy odłączyć zasilanie od przetwornicy częstotliwości i wymienić rezystor hamowania (patrz parametr 2-15 Kontrola hamul).

#### **OSTRZEŻENIE/ALARM 26, Ograniczenie mocy rezystora hamowania**

Moc przesyłana do rezystora hamowania jest wyliczana jako średnia wartość z ostatnich 120 s czasu pracy. Obliczenia te opierają się na napięciu obwodu DC i wartości rezystora hamowania ustawionej w parametrze parametr 2-16 Maks. prąd hamulca AC. Ostrzeżenie jest aktywowane, kiedy rozproszona moc hamowania przekracza 90% mocy rezystora hamowania. Jeśli w parametr 2-13 Kontrola mocy hamowania wybrano opcję [2] Wył. awar., przetwornica częstotliwości wyłącza się awaryjnie, kiedy rozproszona moc hamowania przekracza 100%.

Danfoss

#### **OSTRZEŻENIE/ALARM 27, Błąd czoppera hamulca**

Tranzystor hamowania jest monitorowany podczas pracy i jeśli wystąpi na nim zwarcie, funkcja hamowania jest wyłączana i wysyłane jest ostrzeżenie. Przetwornica częstotliwości nadal może pracować, lecz ponieważ doszło do zwarcia w tranzystorze hamowania, znaczna moc jest przesyłana do rezystora hamowania, nawet jeśli jest on nieaktywny.

# **AOSTRZEZENIE**

#### **RYZYKO PRZEGRZANIA**

**Udar w układzie zasilania może spowodować przegrzanie rezystora hamowania i potencjalnie powstanie pożaru. Aby uniknąć uszkodzenia sprzętu, należy odłączyć zasilanie od przetwornicy częstotliwości i usunąć rezystor hamowania.**

**Usuwanie usterek**

**•** Należy odłączyć zasilanie od przetwornicy częstotliwości i usunąć rezystor hamowania.

#### **OSTRZEŻENIE/ALARM 28, Kontrola hamulca zakończyła się niepowodzeniem**

Rezystor hamowania nie jest podłączony lub nie działa.

#### **Usuwanie usterek**

**•** Sprawdzić parametr 2-15 Kontrola hamul.

#### **ALARM 29, Temperatura radiatora**

Maksymalna temperatura radiatora została przekroczona. Alarm ten jest zależny od temperatury mierzonej przez czujnik radiatora zamontowany wewnątrz modułów IGBT. Błąd temperatury nie jest resetowany, dopóki temperatura nie spadnie poniżej określonej temperatury radiatora. Progi wyłączenia awaryjnego i resetu zależą od mocy przetwornicy częstotliwości.

#### **Usuwanie usterek**

- **•** Sprawdzić, czy nie występują poniższe warunki:
	- **-** Zbyt wysoka temperatura otoczenia.
	- **-** Zbyt długi kabel silnika.
	- **-** Nieprawidłowy odstęp dla przepływu powietrza nad i pod przetwornicą częstotliwości.
	- **-** Zablokowany przepływ powietrza wokół przetwornicy.
	- **-** Uszkodzony wentylator radiatora.
		- **-** Brudny radiator.
- **•** Sprawdzić rezystancję wentylatora.
- **•** Sprawdzić bezpieczniki miękkiego ładowania.
- **•** Sprawdzić czujnik termiczny IGBT.

#### **ALARM 30, Brak fazy U silnika**

Brak fazy U silnika między przetwornicą częstotliwości i silnikiem.

# **AOSTRZEŻENIE**

### **WYSOKIE NAPIĘCIE**

**Po podłączeniu zasilania wejściowego AC, zasilania DC lub podziału obciążenia w przetwornicach częstotliwości występuje wysokie napięcie. Wykonywanie instalacji, rozruchu i konserwacji przez osoby inne niż wykwali kowany personel grozi śmiercią lub poważnymi obrażeniami.**

- **• Instalację, rozruch i konserwację powinien wykonywać wyłącznie wykwalikowany personel.**
- **• Przed przystąpieniem do jakichkolwiek prac serwisowych lub naprawy należy użyć odpowiedniego miernika napięcia, aby upewnić się, że w przetwornicy częstotliwości nie ma napięcia.**

#### **Usuwanie usterek**

**•** Odłączyć zasilanie od przetwornicy częstotliwości i sprawdzić fazę U silnika.

#### **ALARM 31, Brak fazy V silnika**

Brak fazy V silnika między przetwornicą częstotliwości i silnikiem.

# **AOSTRZEŻENIE**

### **WYSOKIE NAPIĘCIE**

**Po podłączeniu zasilania wejściowego AC, zasilania DC lub podziału obciążenia w przetwornicach częstotliwości występuje wysokie napięcie. Wykonywanie instalacji, rozruchu i konserwacji przez osoby inne niż wykwali kowany personel grozi śmiercią lub poważnymi obrażeniami.**

- **• Instalację, rozruch i konserwację powinien wykonywać wyłącznie wykwalikowany personel.**
- **• Przed przystąpieniem do jakichkolwiek prac serwisowych lub naprawy należy użyć odpowiedniego miernika napięcia, aby upewnić się, że w przetwornicy częstotliwości nie ma napięcia.**

#### **Usuwanie usterek**

**•** Odłączyć zasilanie od przetwornicy częstotliwości i sprawdzić fazę V silnika.

#### **ALARM 32, Brak fazy W silnika**

Brak fazy W silnika między przetwornicą częstotliwości i silnikiem.

# **AOSTRZEŻENIE**

# **WYSOKIE NAPIĘCIE**

**Po podłączeniu zasilania wejściowego AC, zasilania DC lub podziału obciążenia w przetwornicach częstotliwości występuje wysokie napięcie. Wykonywanie instalacji, rozruchu i konserwacji przez osoby inne niż wykwali kowany personel grozi śmiercią lub poważnymi obrażeniami.**

- **• Instalację, rozruch i konserwację powinien wykonywać wyłącznie wykwalikowany personel.**
- **• Przed przystąpieniem do jakichkolwiek prac serwisowych lub naprawy należy użyć odpowiedniego miernika napięcia, aby upewnić się, że w przetwornicy częstotliwości nie ma napięcia.**

#### **Usuwanie usterek**

**•** Odłączyć zasilanie od przetwornicy częstotliwości i sprawdzić fazę W silnika.

### **ALARM 33, Błąd ukł.wst.ład w fazie rozr**

Wystąpiło zbyt wiele załączeń zasilania w krótkim okresie czasu.

#### **Wykrywanie i usuwanie usterek**

- **•** Pozostawić urządzenie do wychłodzenia do temperatury roboczej.
- **•** Sprawdzić potencjalny błąd doziemienia obwodu pośredniego DC.

#### **OSTRZEŻENIE/ALARM 34, Błąd magistrali komunikacyjnej**

Komunikacja pomiędzy siecią i kartą opcji komunikacji nie działa.

#### **OSTRZEŻENIE/ALARM 35, Błąd opcji**

Otrzymano alarm opcji. Alarm ten dotyczy danej opcji. Jego prawdopodobną przyczyną jest błąd włączenia zasilania lub komunikacji.

#### **OSTRZEŻENIE/ALARM 36, Awaria zasilania**

To ostrzeżenie/alarm jest aktywne tylko w przypadku, gdy napięcie zasilania do przetwornicy częstotliwości zostało utracone, a parametr 14-10 Awaria zasilania nie jest ustawiony na [0] Brak funkcji.

- **•** Sprawdzić bezpieczniki na linii do układu przetwornicy częstotliwości oraz źródło zasilania jednostki.
- **•** Sprawdzić, czy napięcie zasilania jest zgodne z danymi technicznymi produktu.
- **•** Sprawdzić, czy nie występują poniższe warunki:

Alarm 307, Nadmierny THD(V), alarm 321, Asymetria napięcia, ostrzeżenie 417, Mains undervoltage (Napięcie zasilania poniżej wartości minimalnej) lub ostrzeżenie 418, Mains overvoltage (Przepięcie zasilania) są zgłaszane, jeśli spełnione są dowolne z następujących warunków:

Danfoss

- **-** Wielkość napięcia trójfazowego spada poniżej 25% znamionowego napięcia zasilania.
- **-** Dowolne napięcie jednofazowe przekracza 10% znamionowego napięcia zasilania.
- **-** Asymetria faz lub wielkości zasilania przekracza 8%.
- **-** Wartość THD napięcia przekracza 10%.

#### **ALARM 37, Niezrównoważenie faz**

Pomiędzy urządzeniami zasilającymi występuje niezrównoważenie prądu.

#### **ALARM 38, Błąd wewnętrzny**

W przypadku wystąpienia błędu wewnętrznego na wyświetlaczu pojawi się numer kodowy zdefiniowany w Tabela 8.4.

#### **Usuwanie usterek**

- **•** Wyłączyć i ponownie włączyć zasilanie.
- **•** Sprawdzić, czy opcja jest prawidłowo zainstalowana.
- **•** Sprawdzić, czy połączenia nie są obluzowane lub czy nie brakuje któregoś z nich.

Może zajść potrzeba kontaktu z dostawcą lub działem obsługi Danfoss. Należy zapisać numer kodowy w celu uzyskania dalszych instrukcji usuwania usterek.

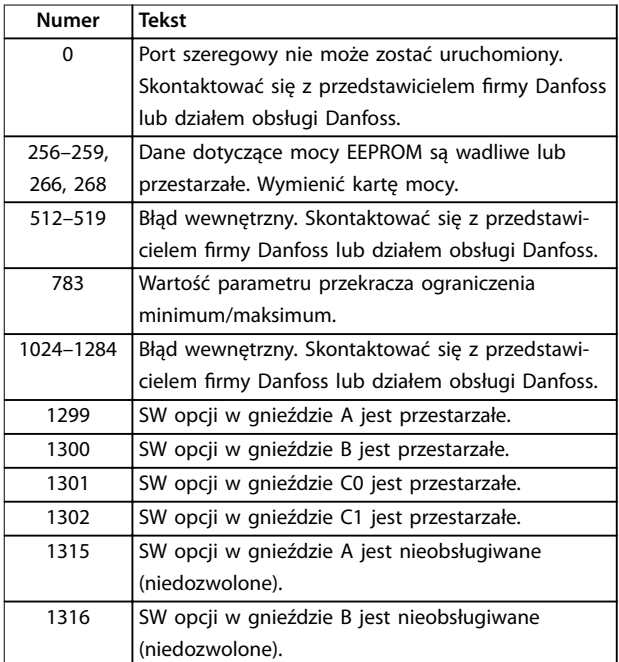

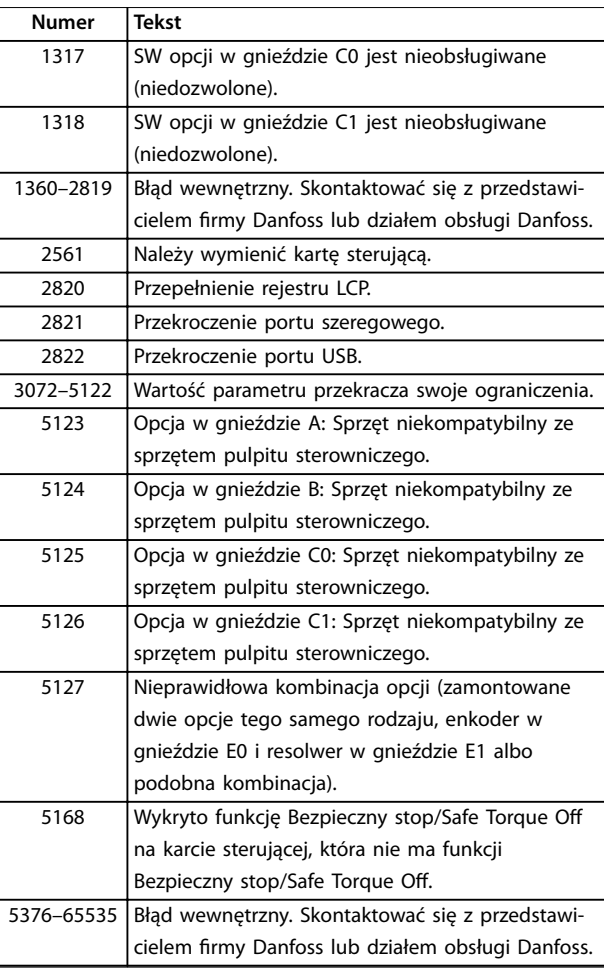

#### **Tabela 8.4 Kody błędów wewnętrznych**

#### **ALARM 39, Czujnik radiatora**

Brak sprzężenia zwrotnego z czujnika temperatury radiatora.

Sygnał z czujnika termicznego IGBT nie jest dostępny na karcie mocy. Problem może dotyczyć karty mocy, karty sprzęgacza optycznego lub kabla taśmowego pomiędzy kartą mocy a kartą sprzęgacza optycznego.

#### **OSTRZEŻENIE 40, Przeciążenie zacisku wyjścia cyfrowego 27**

Sprawdzić obciążenie podłączone do zacisku 27 lub usunąć połączenie powodujące zwarcie. Sprawdzić

parametr 5-00 Tryb wejść / wyjść cyfr. i parametr 5-01 Zacisk 27. Tryb.

#### **OSTRZEŻENIE 41, Przeciążenie zacisku wyjścia cyfrowego 29**

Sprawdzić obciążenie podłączone do zacisku 29 lub usunąć połączenie powodujące zwarcie. Sprawdzić również parametr 5-00 Tryb wejść / wyjść cyfr. i parametr 5-02 Zacisk 29. Tryb.

**OSTRZEŻENIE 42, Przeciążenie wyjścia cyfrowego na X30/6 lub przeciążenie wyjścia cyfrowego na X30/7** Dla zacisku X30/6 sprawdzić obciążenie podłączone do zacisku X30/6 lub usunąć połączenie powodujące zwarcie. Sprawdzić również parametr 5-32 Wyj.cyfr. zacisku X30/6 (MCB 101) (VLT® We/wy ogólnego zastosowania MCB 101).

Dla zacisku X30/7 sprawdzić obciążenie podłączone do zacisku X30/7 lub usunąć połączenie powodujące zwarcie. Sprawdzić parametr 5-33 Wyj.cyfr. zacisku X30/7 (MCB 101) (VLT® We/wy ogólnego zastosowania MCB 101).

#### **ALARM 43, Zasilanie zewn.**

Opcja dodatkowego przekaźnika VLT® Extended Relay Option MCB 113 została zamontowana bez zasilania zewnętrznego 24 V DC. Podłączyć zasilanie zewnętrzne 24 V DC lub określić za pomocą ustawienia parametr 14-80 Opcja zasilana przez zewnętrzne 24 V DC [0] Nie, że zasilanie zewnętrzne nie jest używane. Zmiana parametr 14-80 Opcja zasilana przez zewnętrzne 24 V DC wymaga wyłączenia i włączenia zasilania.

#### **ALARM 45, Błąd doziemienia 2**

Błąd doziemienia.

#### **Usuwanie usterek**

- **•** Sprawdzić, czy uziemienie wykonano prawidłowo i czy połączenia nie są obluzowane.
- **•** Sprawdzić, czy rozmiar przewodu jest prawidłowy.
- **•** Sprawdzić kable silnika pod kątem zwarć lub prądów upływowych.

#### **ALARM 46, Zasilanie karty mocy**

Zasilanie na karcie mocy jest poza zakresem. Inną przyczyną może być wadliwy wentylator radiatora.

Istnieją 3 rodzaje zasilania generowane przez zasilacz trybu przełączania (SMPS) na karcie mocy:

- **•** 24 V,
- **•** 5 V,
- **•** <sup>±</sup>18 V.

Przy zasilaniu z modułem zasilania zewnętrznego VLT® 24 V DC Supply MCB 107 monitorowane jest tylko zasilanie 24 V i 5 V. Przy zasilaniu napięciem 3-fazowym monitorowane są wszystkie 3 rodzaje zasilania.

#### **Usuwanie usterek**

- **•** Sprawdzić, czy karta mocy nie jest uszkodzona.
- **•** Sprawdzić, czy karta sterująca nie jest uszkodzona.
- **•** Sprawdzić, czy karta opcji nie jest uszkodzona.
- **•** W przypadku korzystania z zasilania 24 V DC sprawdzić właściwe źródło zasilania.
- **•** Sprawdzić, czy wentylator radiatora nie jest wadliwy.

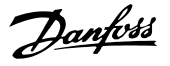

#### **OSTRZEŻENIE 47, Niskie zasilanie 24 V**

Zasilanie na karcie mocy jest poza zakresem.

Istnieją 3 rodzaje zasilania generowane przez zasilacz trybu przełączania (SMPS) na karcie mocy:

- **•** 24 V,
- **•** 5 V,
- $+18$  V

#### **Usuwanie usterek**

**•** Sprawdzić, czy karta mocy nie jest uszkodzona.

#### **OSTRZEŻENIE 48, Niskie zasilanie 1,8 V**

Zasilanie 1,8 V DC używane na karcie sterującej jest poza dopuszczalnym zakresem. Zasilanie jest mierzone na karcie sterującej.

#### **Usuwanie usterek**

- **•** Sprawdzić, czy karta sterująca nie jest uszkodzona.
- **•** Jeżeli zainstalowano kartę opcji, sprawdzić, czy nie występuje na niej przepięcie.

#### **OSTRZEŻENIE 49, Ograniczenie prędkości**

Ostrzeżenie jest wyświetlane, gdy prędkość jest poza zakresem określonym w parametr 4-11 Ogranicz. nis. prędk. silnika [obr/min] i parametr 4-13 Ogranicz wys. prędk. silnika [obr/min]. Gdy prędkość spadnie poniżej ograniczenia określonego w parametr 1-86 Nis.pręd.wył.aw. [obr./min] (z wyjątkiem uruchamiania i zatrzymywania), przetwornica częstotliwości wyłączy się awaryjnie.

#### **ALARM 50, Kalibracja AMA nie powiodła się**

Skontaktować się z przedstawicielem firmy Danfoss lub działem obsługi Danfoss.

#### **ALARM 51, AMA sprawdzenie Unom i Inom**

Prawdopodobnie ustawienia napięcia silnika, prądu silnika i mocy silnika są nieprawidłowe.

#### **Usuwanie usterek**

**•** Sprawdzić ustawienia w parametrach 1-20 do 1-25.

## **ALARM 52, AMA niski Inom**

Prąd silnika jest zbyt mały.

#### **Usuwanie usterek**

**•** Sprawdzić ustawienia w parametr 1-24 Prąd silnika.

#### **ALARM 53, AMA silnik zbyt duży**

Silnik jest zbyt duży, aby przeprowadzić procedurę AMA.

#### **ALARM 54, AMA silnik zbyt mały**

Silnik jest zbyt mały, aby przeprowadzić procedurę AMA.

#### **ALARM 55, Parametr AMA poza zakresem**

Procedura AMA nie może zostać uruchomiona, ponieważ wartości parametrów silnika są poza dopuszczalnym zakresem.

#### **ALARM 56, AMA przerwane przez użytkownika**

AMA zostało recznie przerwane.

#### **ALARM 57, Błąd wewnętrzny AMA**

Spróbować ponownie uruchomić AMA. Powtarzane próby ponownego uruchomienia mogą spowodować przegrzanie silnika.

#### **ALARM 58, Błąd wewnętrzny AMA**

Skontaktować się z przedstawicielem Danfoss.

### **OSTRZEŻENIE 59, Ograniczenie prądu**

Prąd jest wyższy od wartości ustawionej w parametr 4-18 Ogr. prądu. Upewnić się, że dane silnika w parametrach 1-20 do 1-25 są prawidłowo ustawione. W razie potrzeby zwiększyć ograniczenie prądu. Upewnić się, że układ może bezpiecznie pracować przy wyższej wartości ograniczenia.

#### **OSTRZEŻENIE 60, Blokada zewnętrzna**

Sygnał na wejściu cyfrowym wskazuje na błąd poza przetwornicą częstotliwości. Zewnętrzna blokada wydała polecenie wyłączenia awaryjnego przetwornicy częstotliwości. Usunąć błąd zewnętrzny. Aby wznowić normalną pracę, należy zastosować zasilanie 24 V DC na zacisku zaprogramowanym dla blokady zewnętrznej i zresetować przetwornicę częstotliwości.

#### **OSTRZEŻENIE 61, Szukanie błędu**

Wystąpił błąd z powodu wykrycia rozbieżności pomiędzy obliczoną prędkością obrotową silnika a pomiarem prędkości pochodzącym z urządzenia obsługującego sprzężenie zwrotne. Funkcja Ostrzeżenie/Alarm/Wyłączenie jest ustawiana w parametr 4-30 Funk. utraty sprzęż. zwrt.. Ustawienie błędu jest określane przez parametr 4-31 Błąd prędk. sprzęż. zwrt. parametr 4-32 Timeout utraty sprzęż. zwrt. zawiera dozwolony czas błędu. Funkcja ta może być przydatna podczas procedury uruchomienia.

#### **OSTRZEŻENIE 62, Maksymalne ograniczenie częstotliwości wyjściowej**

Jeśli częstotliwość wyjściowa osiągnie wartość ustawioną w parametr 4-19 Maks. częstotliwość wyjś., przetwornica częstotliwości wygeneruje ostrzeżenie. Ostrzeżenie zostanie usunięte, gdy wartość wyjściowa spadnie poniżej ograniczenia maksymalnego. Jeśli przetwornica częstotliwości nie jest w stanie ograniczyć częstotliwości, wyłącza się awaryjnie i generuje alarm. Ta druga sytuacja może wystąpić w trybie Flux, jeśli przetwornica częstotliwości utraci sterowanie silnikiem.

#### **Usuwanie usterek**

- **•** Należy sprawdzić aplikację pod kątem możliwych przyczyn.
- **•** Zwiększyć wartość ograniczenia częstotliwości wyjściowej. Upewnić się, że układ może bezpiecznie pracować przy wyższej wartości częstotliwości wyjściowej.

#### **ALARM 63, Słaby hamulec mechaniczny**

Rzeczywisty prąd silnika nie przekroczył prądu zwalniania hamulca w oknie czasu opóźnienia startu.

#### **OSTRZEŻENIE 64, Ograniczenie napięcia**

Kombinacja obciążenia i prędkości wymaga wyższego napięcia silnika niż rzeczywiste napięcie obwodu DC.

#### **OSTRZEŻENIE/ALARM 65, Przekroczenie temperatury karty sterującej**

Temperatura wyłączenia karty sterującej wynosi 85°C (185°F).

#### **Usuwanie usterek**

- **•** Sprawdzić, czy temperatura robocza otoczenia mieści się w wymaganym zakresie.
- Sprawdzić, czy filtry nie są zapchane.
- **•** Sprawdzić działanie wentylatora.
- **•** Sprawdzić kartę sterującą.

#### **OSTRZEŻENIE 66, Niska temperatura radiatora**

Przetwornica częstotliwości jest zbyt zimna, by mogła pracować. To ostrzeżenie jest zależne od czujnika temperatury w module IGBT. Zwiększyć temperaturę otoczenia jednostki. Można także podawać niewielką ilość prądu do przetwornicy podczas każdego zatrzymania silnika, ustawiając parametr 2-00 Prąd trzymania/podgrzania DC na 5% i parametr 1-80 Funkcja przy stopie.

#### **ALARM 67, Konguracja opcjonalnego modułu uległa zmianie**

Od ostatniego wyłączenia zasilania dodano lub usunięto jedną lub więcej opcji. Upewnić się, czy zmiana konfiguracji była zamierzona, a następnie zresetować urządzenie.

#### **ALARM 68, Bezpieczny stop włączony**

Aktywowano funkcję Safe Torque Off (STO). Aby wznowić normalną pracę, należy doprowadzić zasilanie 24 V DC do zacisku 37, a następnie wysłać sygnał Reset (przez magistralę, wejście/wyjście cyfrowe lub naciskając przycisk [Reset]).

#### **ALARM 69, Temperatura karty mocy**

Czujnik temperatury na karcie mocy jest albo za gorący, albo za zimny.

#### **Usuwanie usterek**

- **•** Sprawdzić, czy robocza temperatura otoczenia mieści się w wymaganym zakresie.
- Sprawdzić, czy filtry nie są zapchane.
- **•** Sprawdzić działanie wentylatora.
- **•** Sprawdzić kartę mocy.

#### **ALARM 70, Nieprawidłowa konguracja FC**

Karta sterująca jest niekompatybilna z kartą mocy. Należy skontaktować się z dostawcą Danfoss i podać kod typu z tabliczki znamionowej urządzenia oraz numery katalogowe kart w celu sprawdzenia ich zgodności.

#### **OSTRZEŻENIE/ALARM 71, Bezp.stop PTC 1**

Funkcja Safe Torque Off została aktywowana z karty termistora MCB VLT® PTC Thermistor Card MCB 112 z powodu zbyt wysokiej temperatury silnika. Kiedy silnik ostygnie i wejście cyfrowe z MCB 112 zostanie dezaktywowane, tryb normalnej pracy może zostać wznowiony po ponownym zastosowaniu przez MCB 112 napięcia 24 V DC na zacisku 37. Kiedy silnik jest gotowy do normalnej pracy, wysyłany jest sygnał Reset (za pomocą komunikacji szeregowej, we/wy cyfrowego lub przez naciśnięcie przycisku [Reset] na LCP). Jeśli włączony jest automatyczny restart, silnik może się uruchomić po usunięciu tej usterki.

#### **ALARM 72, Niebezpieczna awaria**

Safe Torque Off (STO) z wyłączeniem awaryjnym z blokadą. Nieoczekiwane poziomy sygnału na wejściu funkcji Safe Torque Off (STO) i na wejściu cyfrowym z karty termistora PCT MCB 112 VLT®.

#### **OSTRZEŻENIE 73, Automatyczne ponowne uruchamianie bezpiecznego stopu**

Aktywowano funkcję Safe Torque Off (STO). Jeśli automatyczny restart jest aktywny, silnik może się uruchomić po usunięciu tej usterki.

#### **ALARM 74, Termistor PTC**

Alarm związany z VLT® PTC Thermistor Card MCB 112. PTC nie działa.

#### **ALARM 75, Wyb. nieprawidłowy profil**

Nie można zapisać wartości parametru podczas pracy silnika. Silnik należy zatrzymać przed zapisaniem profilu MCO w parametr 8-10 Profil słowa sterującego.

#### **OSTRZEŻENIE 76, Konguracja jednostki zasilającej**

Wymagana liczba urządzeń zasilających nie jest zgodna z wykrytą liczbą aktywnych urządzeń zasilających. Podczas wymiany modułu z obudową F ostrzeżenie to pojawi się, jeżeli dane dotyczące mocy na karcie mocy modułu nie zgadzają się z danymi z pozostałej części przetwornicy częstotliwości. Ostrzeżenie jest również aktywowane przez jednostkę w przypadku braku połączenia z kartą mocy.

#### **Usuwanie usterek**

- **•** Należy sprawdzić, czy część zamienna i jej karta mocy mają odpowiednie numery części.
- **•** Upewnić się, że 44-wtykowe kable między kartą MDCIC a kartą mocy są zainstalowane prawidłowo.

#### **OSTRZEŻENIE 77, Tryb zreduk. mocy**

To ostrzeżenie oznacza, że przetwornica częstotliwości pracuje w trybie zredukowanej mocy (tzn. z mniejszą liczbą sekcji inwertera niż dozwolona). To ostrzeżenie jest generowane w trakcie cyklu zasilania, gdy przetwornica częstotliwości jest ustawiona na pracę z mniejszą liczbą inwerterów, i pozostaje włączone.

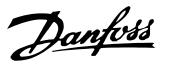

#### **ALARM 78, Błąd wyszukiwania**

Różnica między wartością zadaną a wartością rzeczywistą przekracza wartość w parametr 4-35 Błąd wyszukiwania.

#### **Usuwanie usterek**

- **•** Wyłączyć funkcję lub wybrać alarm/ostrzeżenie w parametr 4-34 Funkcja błędu wyszuk..
- **•** Sprawdzić elementy mechaniczne wokół obciążenia i silnika. Sprawdzić połączenia sprzężenia zwrotnego z enkodera silnika do przetwornicy częstotliwości.
- **•** Wybrać funkcję dla sprzężenia zwrotnego silnika w parametr 4-30 Funk. utraty sprzęż. zwrt..
- **•** Dostosować pasmo błędu wyszukiwania w parametr 4-35 Błąd wyszukiwania i parametr 4-37 Rozp./zatrz. błędu wyszuk..

#### **ALARM 79, Nieprawidłowa konguracja sekcji mocy**

Karta skalująca ma niewłaściwy numer lub nie jest zainstalowana Oprócz tego nie można było zainstalować złącza MK102 na karcie mocy.

#### **ALARM 80, Przetwornica częstotliwości sprowadzona do nastaw fabrycznych**

Po ręcznym resecie ustawienia parametrów są sprowadzane do ustawień fabrycznych, domyślnych. Aby usunąć alarm, należy zresetować jednostkę.

#### **ALARM 81, Uszkodzenie CSIV**

Plik CSIV ma błędy składniowe.

#### **ALARM 82, Błąd parametru CSIV**

CSIV nie zainicjowało parametru.

#### **ALARM 83, Nieprawidłowa kombinacja opcji** Zainstalowane opcje nie są kompatybilne.

#### **ALARM 84, Brak opcji bezpieczeństwa**

Opcja bezpieczeństwa została usunięta bez wykonania ogólnego resetu. Ponownie podłączyć opcję bezpieczeństwa.

#### **ALARM 85, Niebezp. awaria PB**

Błąd PROFIBUS/PROFIsafe.

#### **ALARM 88, Wykrywanie opcji**

Wykryto zmianę w rozkładzie opcji. Parametr 14-89 Option Detection jest ustawiony na [0] Konfiguracja zatrzaśnięta, a rozkład opcji został zmieniony.

- **•** Aby zastosować zmiany, należy włączyć zmiany w rozkładzie opcji w parametr 14-89 Option Detection.
- **•** Ewentualnie należy przywrócić poprawną konfigurację opcji.

#### **OSTRZEŻENIE 89, Poślizg hamulca mechanicznego**

Monitor zwolnienia hamulca wykrył, że prędkość obrotowa silnika przekracza 10 obr./min.

#### **ALARM 90, Monitor sprzężenia zwrotnego**

Sprawdzić połączenie z opcją enkodera/resolwera i w razie potrzeby wymienić VLT® Encoder Input MCB 102 lub VLT® Resolver Input MCB 103.

#### **ALARM 91, Błędne ustawienia wejścia analogowego 54**

Przełącznik S202 musi zostać ustawiony w pozycji OFF (wejście napięcia), gdy czujnik KTY jest podłączony do zacisku 54 wejścia analogowego.

#### **OSTRZEŻENIE 98, Błąd zegara**

Nie ustawiono czasu lub awarii uległ zegar RTC.

#### **Usuwanie usterek**

**•** Zresetować zegar w parametr 0-70 data i czas.

#### **ALARM 99, Wirnik zablokowany**

Wirnik jest zablokowany.

#### **OSTRZEŻENIE/ALARM 104, Błąd wentylatora mieszającego**

Wentylator nie pracuje. Monitor wentylatora sprawdza, czy wentylator obraca się podczas uruchomienia lub gdy ma być włączony. Błąd wentylatora mieszającego można skonfigurować jako ostrzeżenie lub wyłączenie awaryjne alarmem w parametr 14-53 Monitoring wentylatora.

#### **Usuwanie usterek**

**•** Wyłączyć i ponownie włączyć zasilanie przetwornicy częstotliwości w celu określenia, czy ostrzeżenie/alarm pojawi się ponownie.

#### **OSTRZEŻENIE/ALARM 122, Nieoczek. obroty silnika**

Przetwornica częstotliwości wykonuje funkcję wymagającą, aby silnik znajdował się w stanie spoczynku, na przykład trzymanie stałoprądowe DC dla silników PM.

#### **OSTRZEŻENIE 163, Ostrzeż. ogr.prądu ETR ATEX**

Przetwornica częstotliwości pracowała powyżej skraju charakterystyki przez ponad 50 sekund. Ostrzeżenie jest włączane przy 83% i wyłączane przy 65% dopuszczalnego przeciążenia termicznego.

#### **ALARM 164, Alarm ogr. pr. ETR ATEX**

Praca powyżej skraju charakterystyki przez ponad 60 sekund w okresie 600 sekund aktywuje alarm i przetwornica częstotliwości wyłącza się awaryjnie.

#### **OSTRZEŻENIE 165, Ostrzeż. ogr.częst. ETR ATEX**

Przetwornica częstotliwości pracuje przez ponad 50 sekund poniżej minimalnej dozwolonej częstotliwości (parametr 1-98 ATEX ETR interpol. points freq.).

#### **ALARM 166, Alarm ogr. częst. ETR ATEX**

Przetwornica częstotliwości pracowała przez ponad 60 sekund (w okresie 600 sekund) poniżej minimalnej dozwolonej częstotliwości (parametr 1-98 ATEX ETR interpol. points freq.).

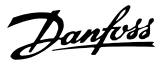

#### **ALARM 244, Temperatura radiatora**

Maksymalna temperatura radiatora została przekroczona. Błąd temperatury nie może zostać zresetowany, dopóki temperatura nie spadnie poniżej określonej temperatury radiatora. Progi wyłączenia awaryjnego i resetu zależą od wielkości mocy. Ten alarm jest równoważny alarmowi 29, Temperatura radiatora.

#### **Usuwanie usterek**

Sprawdzić, czy nie występują poniższe warunki:

- **•** Zbyt wysoka temperatura otoczenia.
- **•** Zbyt długie kable silnika.
- **•** Nieprawidłowy odstęp dla przepływu powietrza nad lub pod przetwornicą częstotliwości.
- **•** Zablokowany przepływ powietrza wokół jednostki.
- **•** Uszkodzony wentylator radiatora.
- **•** Brudny radiator.

#### **OSTRZEŻENIE 251, Nowy kod typu**

Wymieniono kartę mocy lub inne podzespoły i kod typu został zmieniony.

#### **ALARM 421, Błąd temperatury**

Wykryto błąd spowodowany przez wbudowany czujnik temperatury na karcie mocy wentylatora.

#### **Wykrywanie i usuwanie usterek**

- **•** Sprawdzić okablowanie.
- **•** Sprawdzić czujnik.
- **•** Wymienić kartę mocy wentylatora.

#### **ALARM 423, FPC Updating (Aktualizacja karty mocy wentylatora)**

Alarm jest generowany, kiedy karta mocy wentylatora zgłasza nieprawidłowy PUD. Karta sterująca próbuje zaktualizować PUD. Może zostać wygenerowany następny alarm w zależności od wyniku aktualizacji. Patrz alarmy A424 i A425.

#### **ALARM 424, FPC Update Successful (Udana aktualizacja karty mocy wentylatora)**

Ten alarm jest generowany po pomyślnym zaktualizowaniu poziomu PUD karty mocy wentylatora przez kartę sterującą. Aby wyłączyć alarm, należy zresetować przetwornicę częstotliwości.

#### **ALARM 425, FPC update failure (Błąd aktualizacji karty mocy wentylatora)**

Ten alarm generowany po nieudanej próbie zaktualizowania PUD karty mocy wentylatora przez kartę sterującą.

#### **Wykrywanie i usuwanie usterek**

- **•** Sprawdzić okablowanie karty mocy wentylatora.
- **•** Wymienić kartę mocy wentylatora.
- **•** Skontaktować się z dostawcą.

#### **ALARM 426, FPC cong (Konguracja karty mocy wentylatora)**

Liczba znalezionych kart mocy wentylatora jest niezgodna z liczbą skonfigurowanych kart mocy wentylatora. Liczbę skonfigurowanych kart mocy wentylatora można sprawdzić w grupie parametrów 15-6\* Identyfikacja opcji.

#### **Usuwanie usterek**

- **•** Sprawdzić okablowanie karty mocy wentylatora.
- **•** Wymienić kartę mocy wentylatora.

#### **ALARM 427, FPC Supply (Zasilanie karty mocy wentylatora)**

Wykryto błąd napięcia zasilania (5 V, 24 V lub 48 V) na karcie mocy wentylatora.

#### **Wykrywanie i usuwanie usterek**

- **•** Sprawdzić okablowanie karty mocy wentylatora.
- **•** Wymienić kartę mocy wentylatora.

**8 8**

# 8.6 Usuwanie usterek

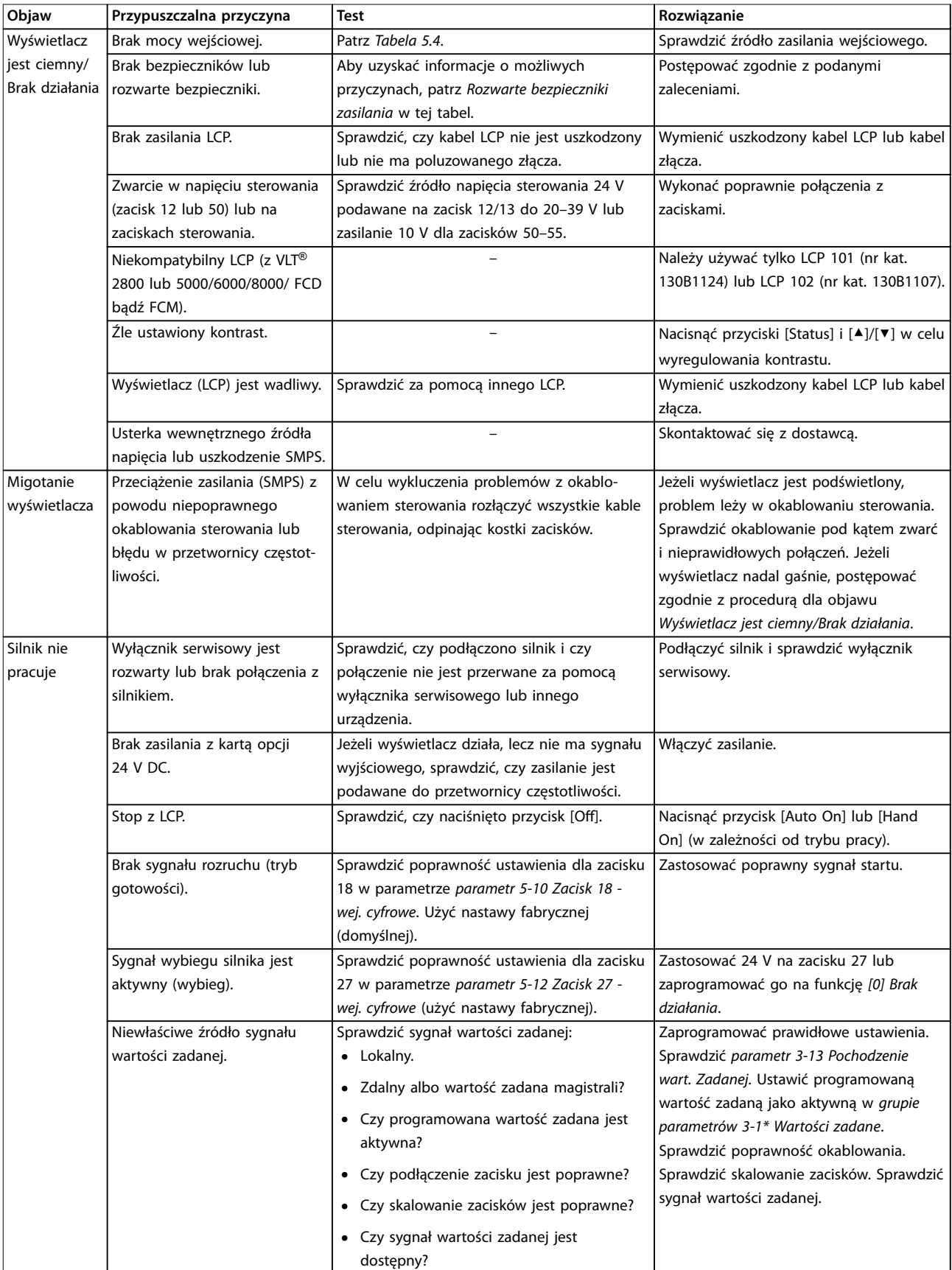

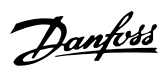

### **Konserwacja, diagnostyka or... VLT**® **HVAC Drive FC 102**

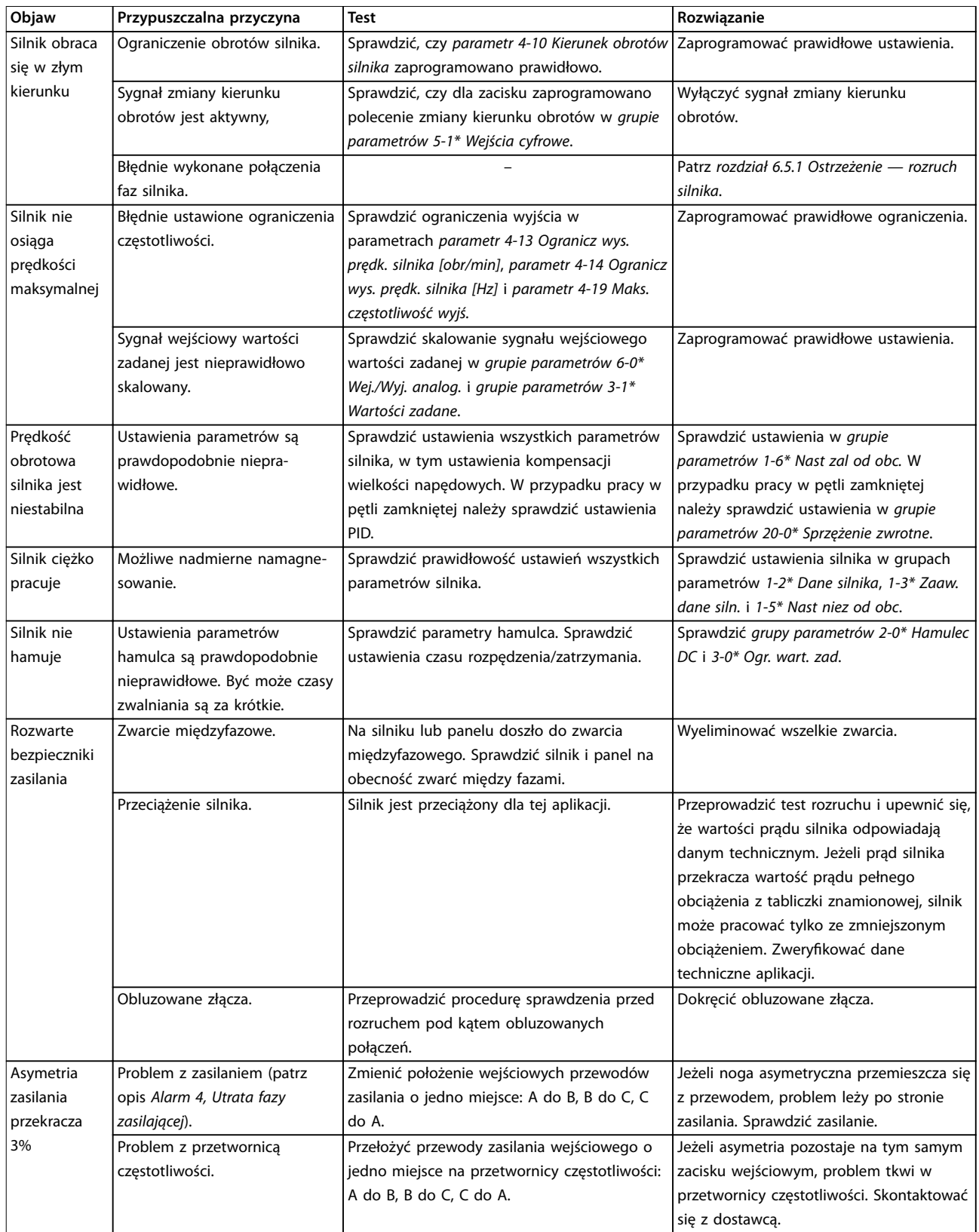

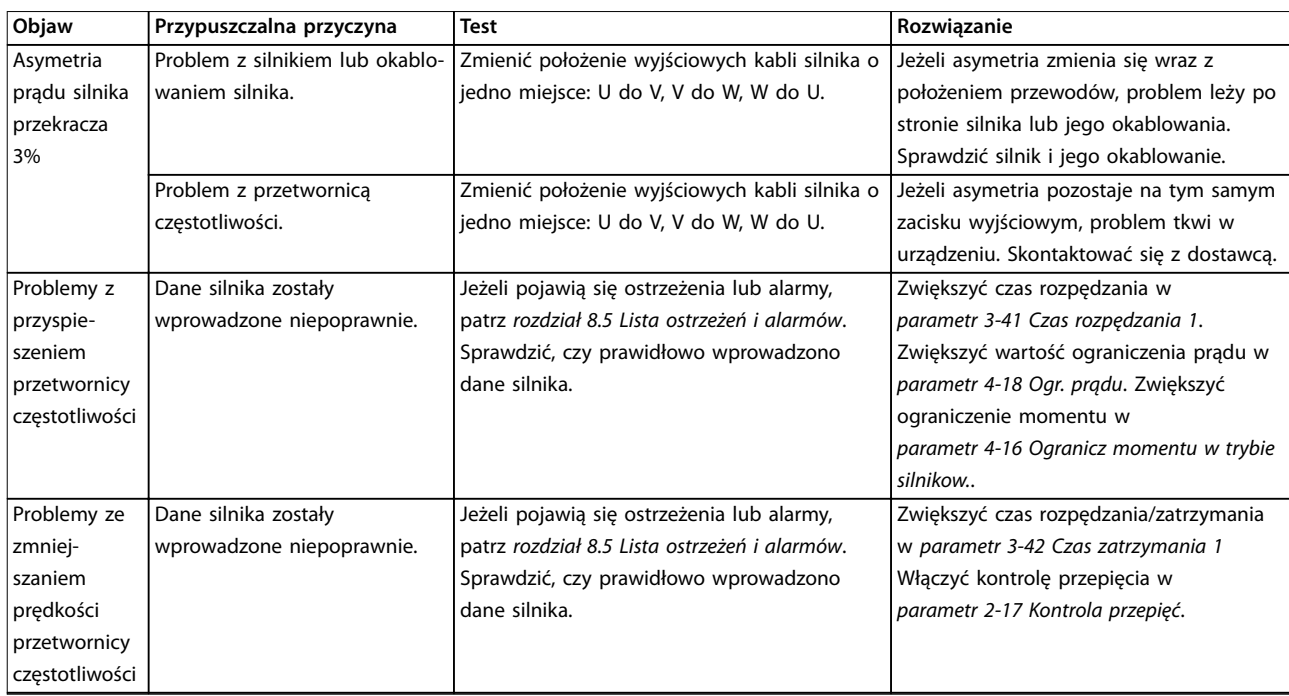

**Tabela 8.5 Usuwanie usterek**

# <span id="page-83-0"></span>9 Dane techniczne

# 9.1 Dane elektryczne

# 9.1.1 Zasilanie 3x380–480 V AC

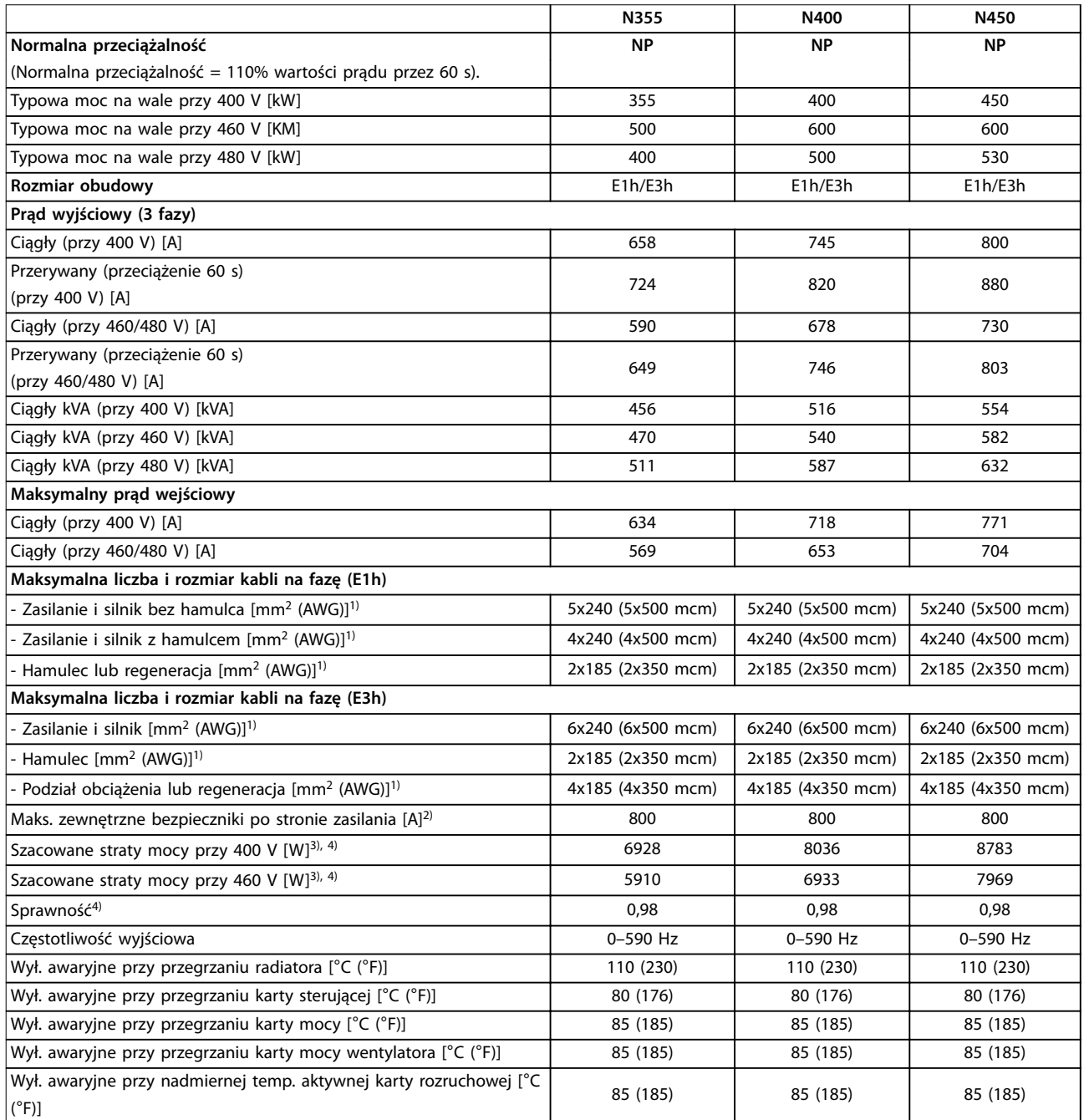

**Tabela 9.1 Dane techniczne, zasilanie 3x380–480 V AC**

**Dane techniczne Instrukcja obsługi**

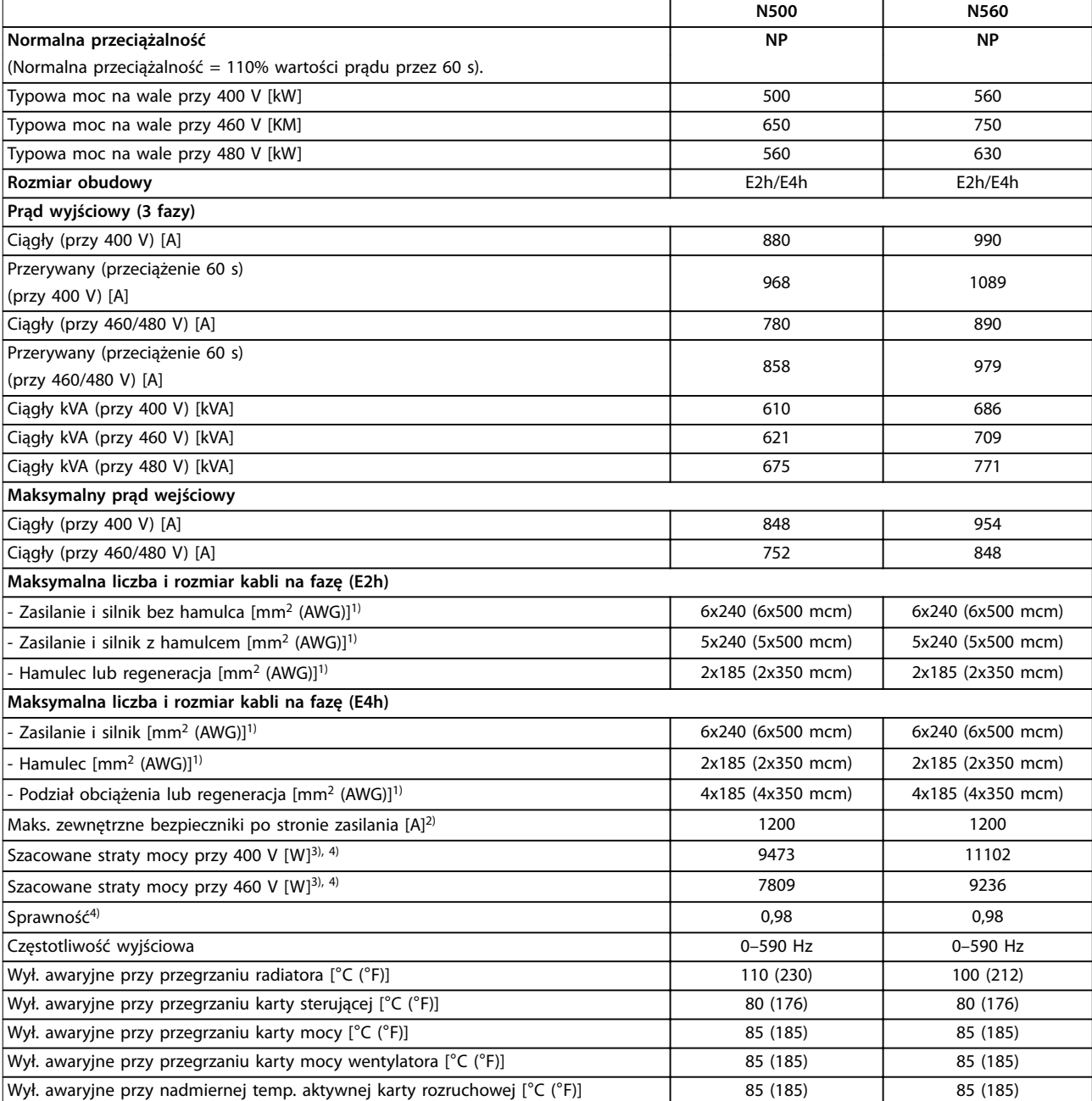

#### **Tabela 9.2 Dane techniczne, zasilanie 3x380–480 V AC**

1) Amerykańska miara kabli.

2) Informacje o wartościach znamionowych bezpieczników — patrz [rozdział 9.7 Bezpieczniki.](#page-91-0)

3) Standardowe straty mocy występują w normalnych warunkach i powinny mieścić się w zakresie ±15% (zakres tolerancji związany jest z różnym napięciem i stanem kabli). Te wartości opierają się na standardowej sprawności silnika (granica IE2/IE3). Mniej sprawne silniki przyczyniają się do strat mocy w przetwornicy częstotliwości. Dotyczy doboru chłodzenia przetwornicy częstotliwości. Jeśli częstotliwość przełączania będzie wyższa niż nastawa domyślna, straty mocy mogą wzrosnąć. Uwzględniono pobór mocy panelu LCP i standardowej karty sterującej. Dane dotyczące strat mocy zgodnie z normą EN 50598-2 — patrz drives.danfoss.com/knowledge-center/energy-efficiency-directive/#/. Opcje i obciążenia użytkownika mogą powodować do 30 W dodatkowych strat, choć zwykle w pełni obciążona karta sterująca i opcje dla gniazd A i B dodają tylko po 4 W do strat mocy.

4) Zmierzono przy użyciu 5 m ekranowanych kabli silnika przy obciążeniu znamionowym i częstotliwości znamionowej. Sprawność mierzona przy prądzie znamionowym. Informacje o klasie sprawności energetycznej — patrz [rozdział 9.4 Warunki otoczenia](#page-87-0). Straty przy częściowym obciążeniu - patrz drives.danfoss.com/knowledge-center/energy-efficiency-directive/#/.

# 9.1.2 Zasilanie 3x525–690 V AC

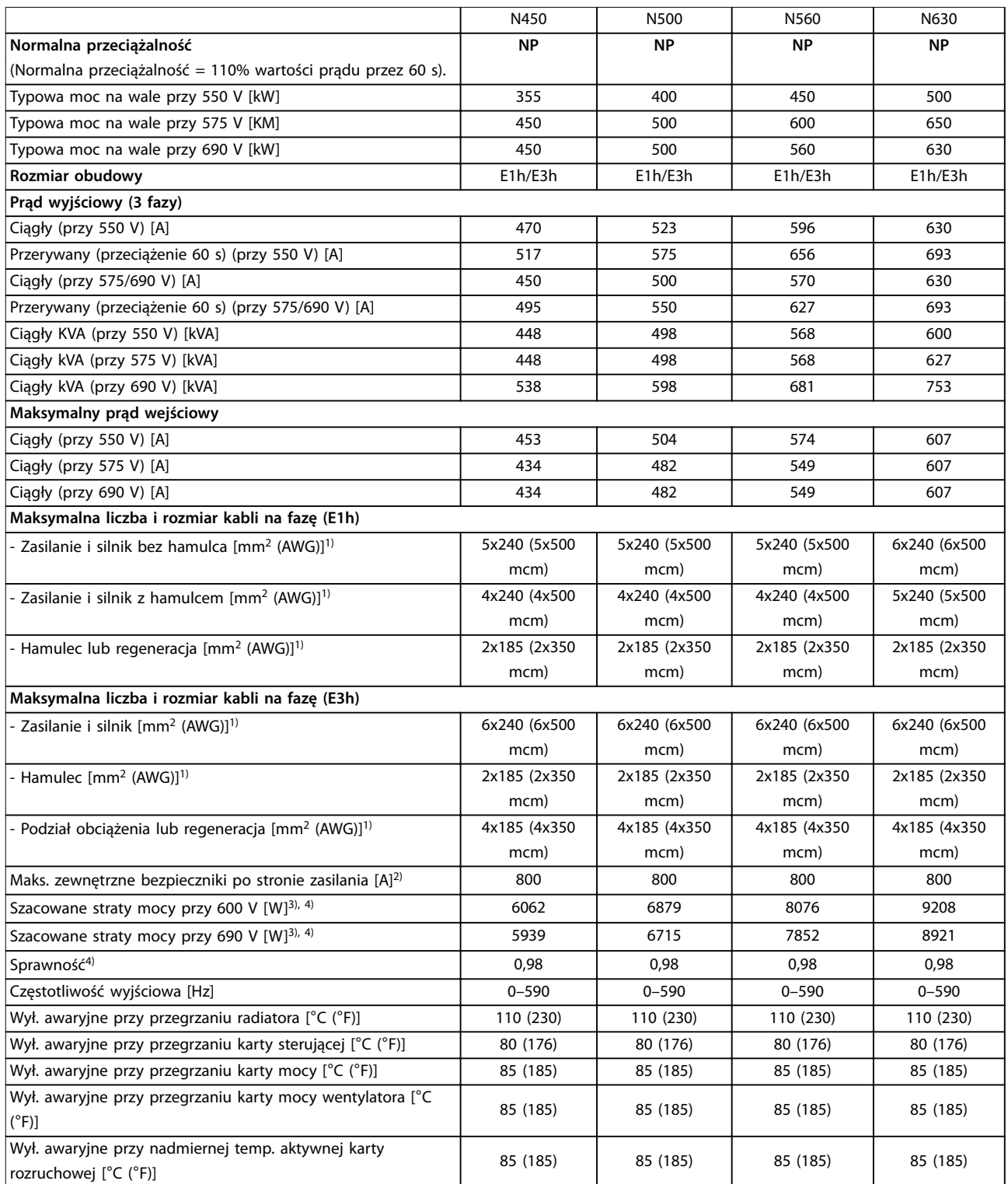

**Tabela 9.3 Dane techniczne, zasilanie 3x525–690 V AC**

Dane techniczne **Instrukcja** obsługi

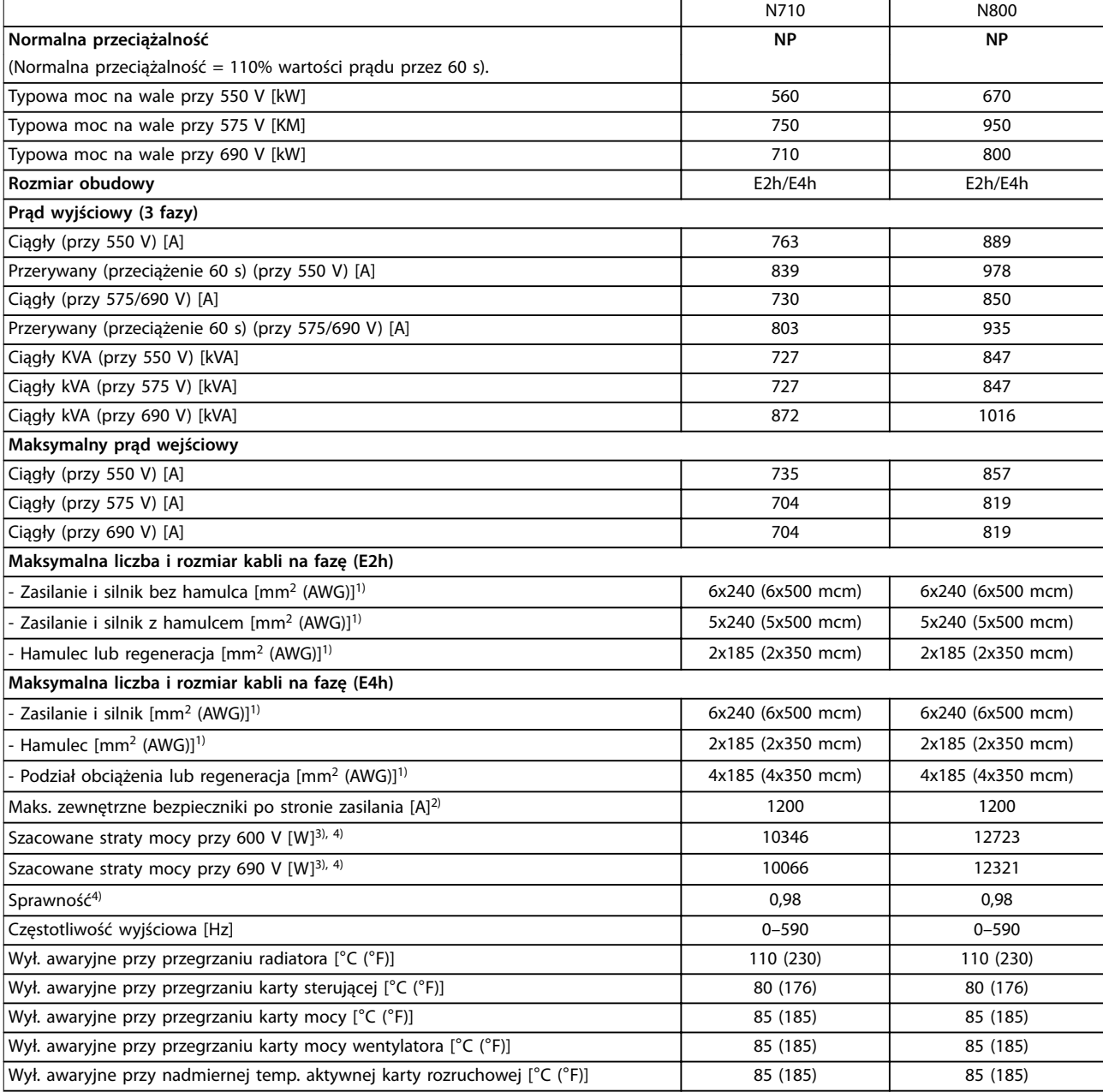

#### **Tabela 9.4 Dane techniczne, zasilanie 3x525–690 V AC**

1) Amerykańska miara kabli.

2) Informacje o wartościach znamionowych bezpieczników — patrz [rozdział 9.7 Bezpieczniki.](#page-91-0)

3) Standardowe straty mocy występują w normalnych warunkach i powinny mieścić się w zakresie ±15% (zakres tolerancji związany jest z różnym napięciem i stanem kabli). Te wartości opierają się na standardowej sprawności silnika (granica IE2/IE3). Mniej sprawne silniki przyczyniają się do strat mocy w przetwornicy częstotliwości. Dotyczy doboru chłodzenia przetwornicy częstotliwości. Jeśli częstotliwość przełączania będzie wyższa niż nastawa domyślna, straty mocy mogą wzrosnąć. Uwzględniono pobór mocy panelu LCP i standardowej karty sterującej. Dane dotyczące strat mocy zgodnie z normą EN 50598-2 — patrz drives.danfoss.com/knowledge-center/energy-efficiency-directive/#/. Opcje i obciążenia użytkownika mogą powodować do 30 W dodatkowych strat, choć zwykle w pełni obciążona karta sterująca i opcje dla gniazd A i B dodają tylko po 4 W do strat mocy.

4) Zmierzono przy użyciu 5 m ekranowanych kabli silnika przy obciążeniu znamionowym i częstotliwości znamionowej. Sprawność mierzona przy prądzie znamionowym. Informacje o klasie sprawności energetycznej — patrz [rozdział 9.4 Warunki otoczenia](#page-87-0). Straty przy częściowym obciążeniu - patrz drives.danfoss.com/knowledge-center/energy-efficiency-directive/#/.

Danfoss

<span id="page-87-0"></span>**Dane techniczne VLT**® **HVAC Drive FC 102**

## 9.2 Zasilanie

Zasilanie (L1, L2, L3) Napięcie zasilania 380–500 V ±10%, 525–690 V ±10% + 10% Niskie napięcie zasilania/zanik napięcia zasilania: Przy niskim napięciu zasilania lub zaniku napięcia zasilania przetwornica częstotliwości nadal działa, dopóki napięcie obwodu DC nie spadnie poniżej minimalnego poziomu zatrzymania, który odpowiada zwykle 15% poniżej najniższego napięcia znamionowego zasilania dla danej przetwornicy częstotliwości. Nie można oczekiwać załączenia zasilania i osiągnięcia pełnego momentu obrotowego, gdy napięcie zasilania jest niższe o ponad 10% od najniższego napięcia znamionowego zasilania przetwornicy. Częstotliwość zasilania 50/60 Hz ±5%

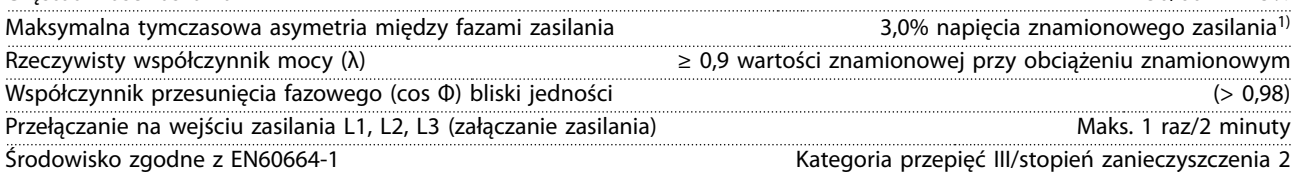

Przetwornicę częstotliwości można stosować w obwodzie zdolnym dostarczać maksymalnie 100 kA wartości znamionowej prądu zwarciowego (SCCR) przy 480/600 V.

1) Obliczenia oparte na normie UL/IEC61800-3.

# 9.3 Wyjście silnikowe z przetwornicy i dane silnika

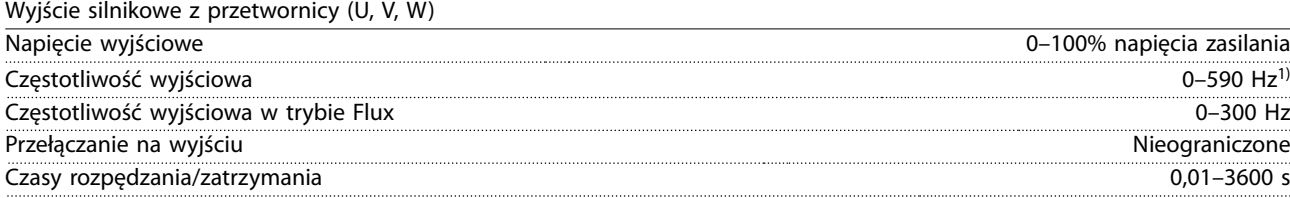

1) Zależy od napięcia i mocy.

#### Charakterystyka momentu

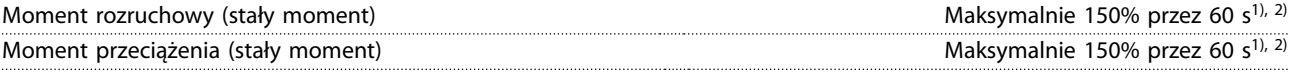

1) Wartości procentowe dotyczą znamionowego prądu przetwornicy częstotliwości. 2) Raz na 10 minut.

### 9.4 Warunki otoczenia

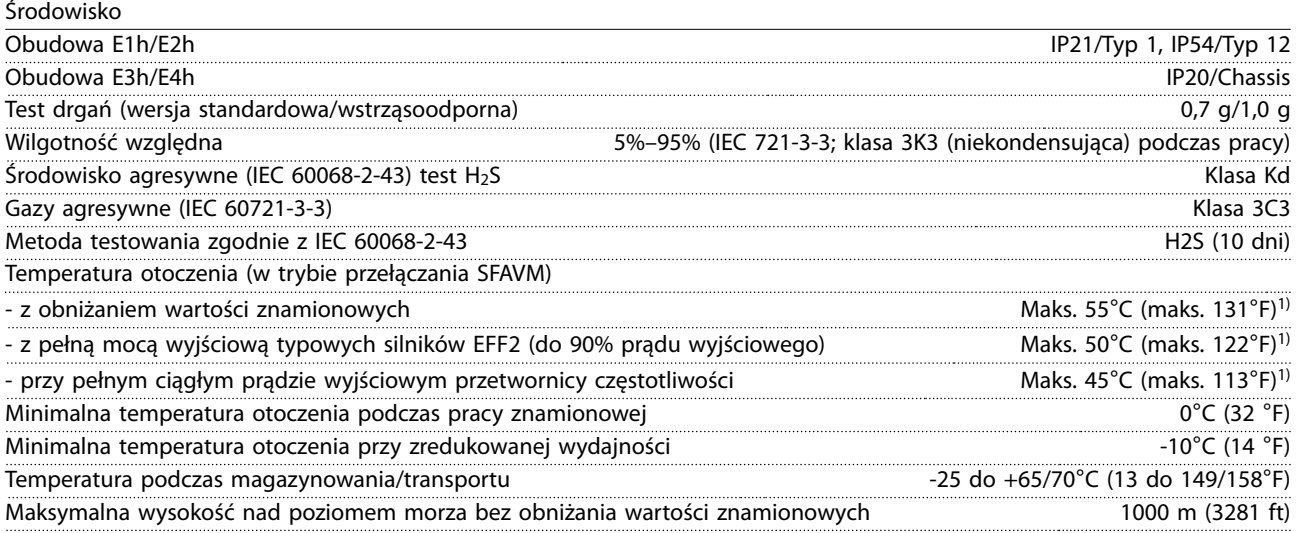

<span id="page-88-0"></span>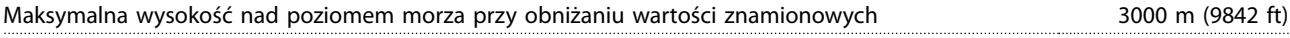

1) Więcej informacji na temat obniżania wartości znamionowych można znaleźć w Zaleceniach Projektowych konkretnego produktu.

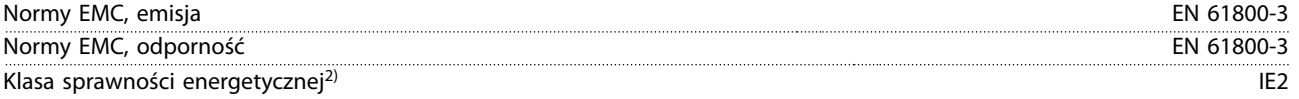

2) Określana zgodnie z normą EN 50598-2 przy:

- **•** obciążeniu znamionowym,
- **•** 90% częstotliwości znamionowej,
- **•** nastawie domyślnej (fabrycznej) częstotliwości kluczowania,
- **•** nastawie domyślnej (fabrycznej) schematu kluczowania,

### 9.5 Dane techniczne kabli

Długości i przekroje poprzeczne kabli dla przewodów sterowniczych<sup>1)</sup>

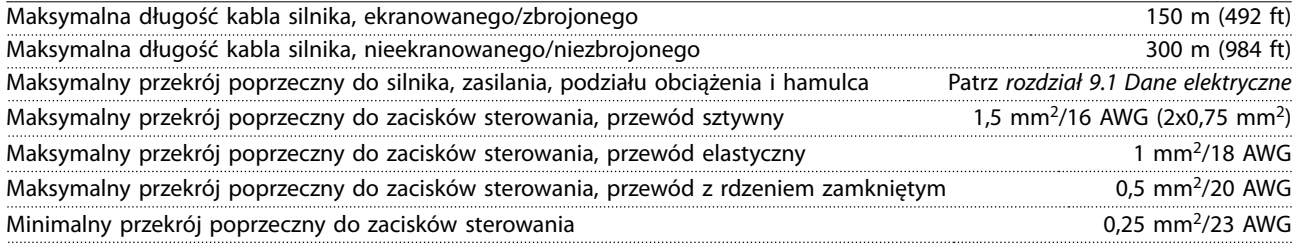

1) W przypadku przewodów silnoprądowych patrz [rozdział 9.1 Dane elektryczne](#page-83-0), tabele danych elektrycznych.

### 9.6 Wejścia/wyjścia sterowania i dane sterowania

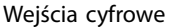

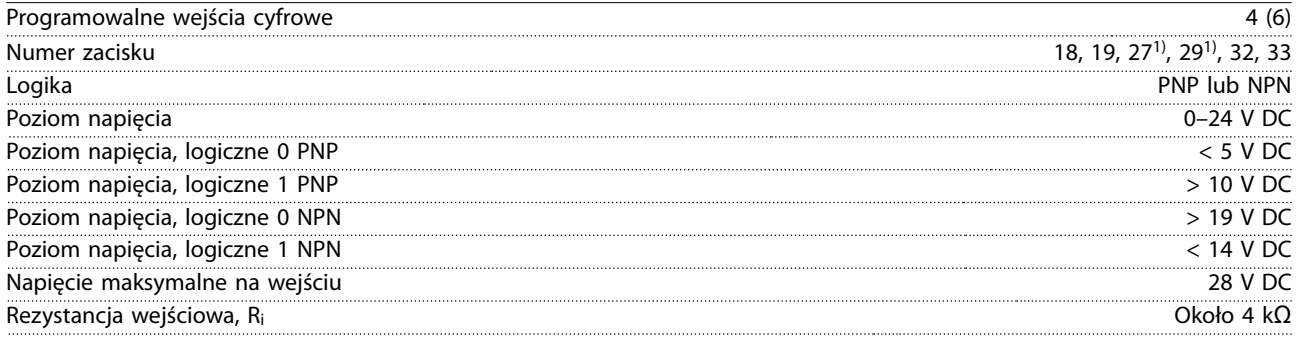

Wszystkie wejścia cyfrowe są izolowane galwanicznie od napięcia zasilania (PELV) i innych zacisków wysokiego napięcia. 1) Zaciski 27 i 29 można zaprogramować również jako wyjścia.

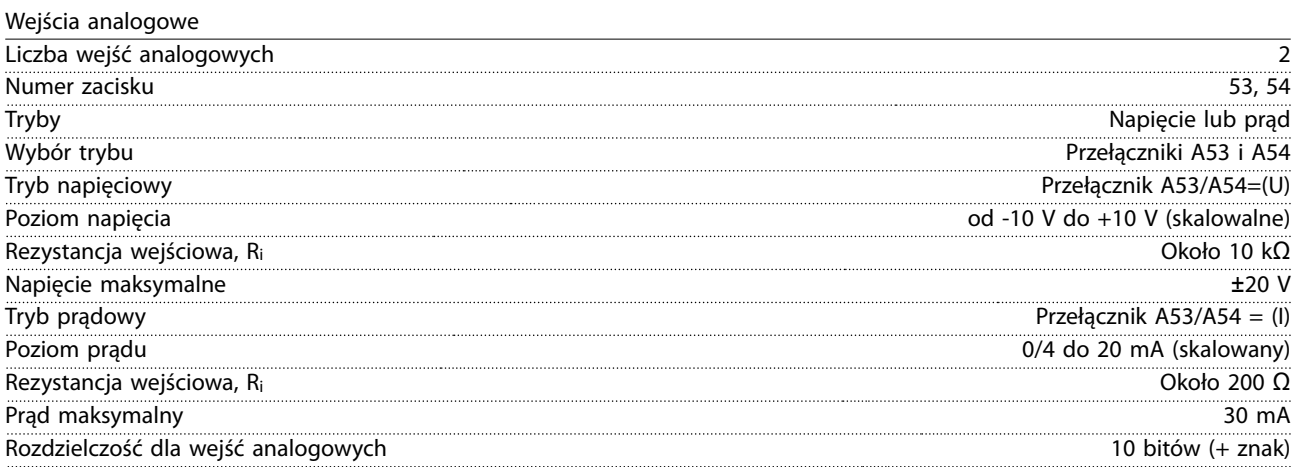

**9 9**

<u>Danfoss</u>

**Dane techniczne VLT<sup>®</sup> HVAC Drive FC 102** 

Dokładność wejść analogowych **Maksymalny błąd 0,5% pełnej skali** Maksymalny błąd 0,5% pełnej skali

Szerokość pasma 100 Hz

Wejścia analogowe są izolowane galwanicznie od napięcia zasilania (PELV) i innych zacisków wysokiego napięcia.

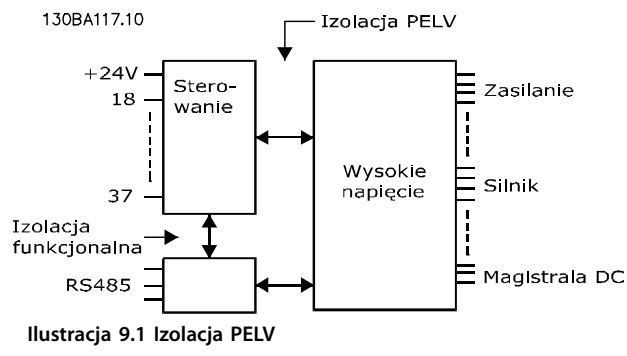

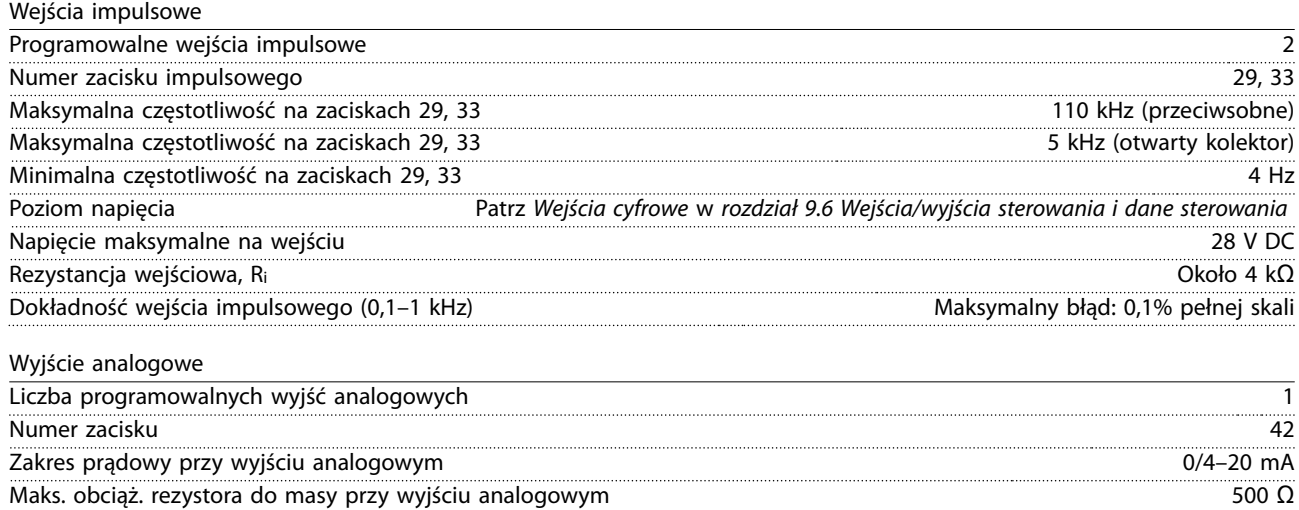

Wyjście analogowe jest izolowane galwanicznie od napięcia zasilania (PELV) i innych zacisków wysokiego napięcia.

Karta sterująca, komunikacja szeregowa RS485

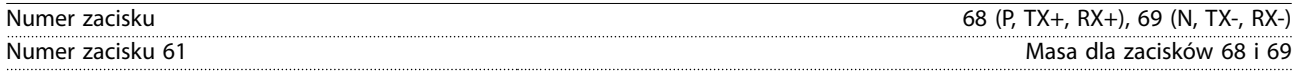

Dokładność na wyjściu analogowym Maksymalny błąd: 0,8% pełnej skali Rozdzielczość na wyjściu analogowym antonie wyw. Bitów Barnet analogowym analogowym analogowym analogowym analogowym

Obwód komunikacji szeregowej RS485 jest funkcjonalnie oddzielony od pozostałych obwodów centralnych i galwanicznie izolowany od napięcia zasilania (PELV).

Wyjście cyfrowe

| Programowalne wyjścia cyfrowe/impulsowe                             |                                    |
|---------------------------------------------------------------------|------------------------------------|
| Numer zacisku                                                       | 27. 29 V                           |
| Poziom napięcia przy wyjściu cyfrowym/częstotliwościowym            | $0 - 24$ V                         |
| Maksymalny prąd wyjściowy (ujście lub źródło)                       | 40 mA                              |
| Maksymalne obciążenie przy wyjściu częstotliwościowym               |                                    |
| Maksymalne obciążenie pojemnościowe przy wyjściu częstotliwościowym | 0 nF                               |
| Minimalna częstotliwość wyjściowa przy wyjściu częstotliwościowym   | 0 Hz                               |
| Maksymalna częstotliwość wyjściowa przy wyjściu częstotliwościowym  | 32 kHz                             |
| Dokładność wyjścia częstotliwościowego                              | Maksymalny błąd: 0,1% pełnej skali |
| Rozdzielczość wyjść częstotliwościowych                             | 2 hitów                            |

1) Zaciski 27 i 29 można zaprogramować również jako wejścia.

Wejścia analogowe są izolowane galwanicznie od napięcia zasilania (PELV) i innych zacisków wysokiego napięcia.

Danfoss

Dane techniczne **Instrukcja** obsługi

Karta sterująca, wyjście 24 V DC

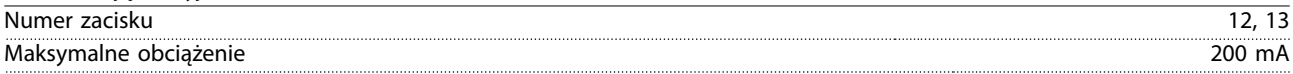

Zasilanie zewnętrzne 24 V DC jest galwanicznie izolowane od napięcia zasilania (PELV), lecz ma ten sam potencjał, co wejścia i wyjścia analogowe i cyfrowe.

Wyjścia przekaźnikowe

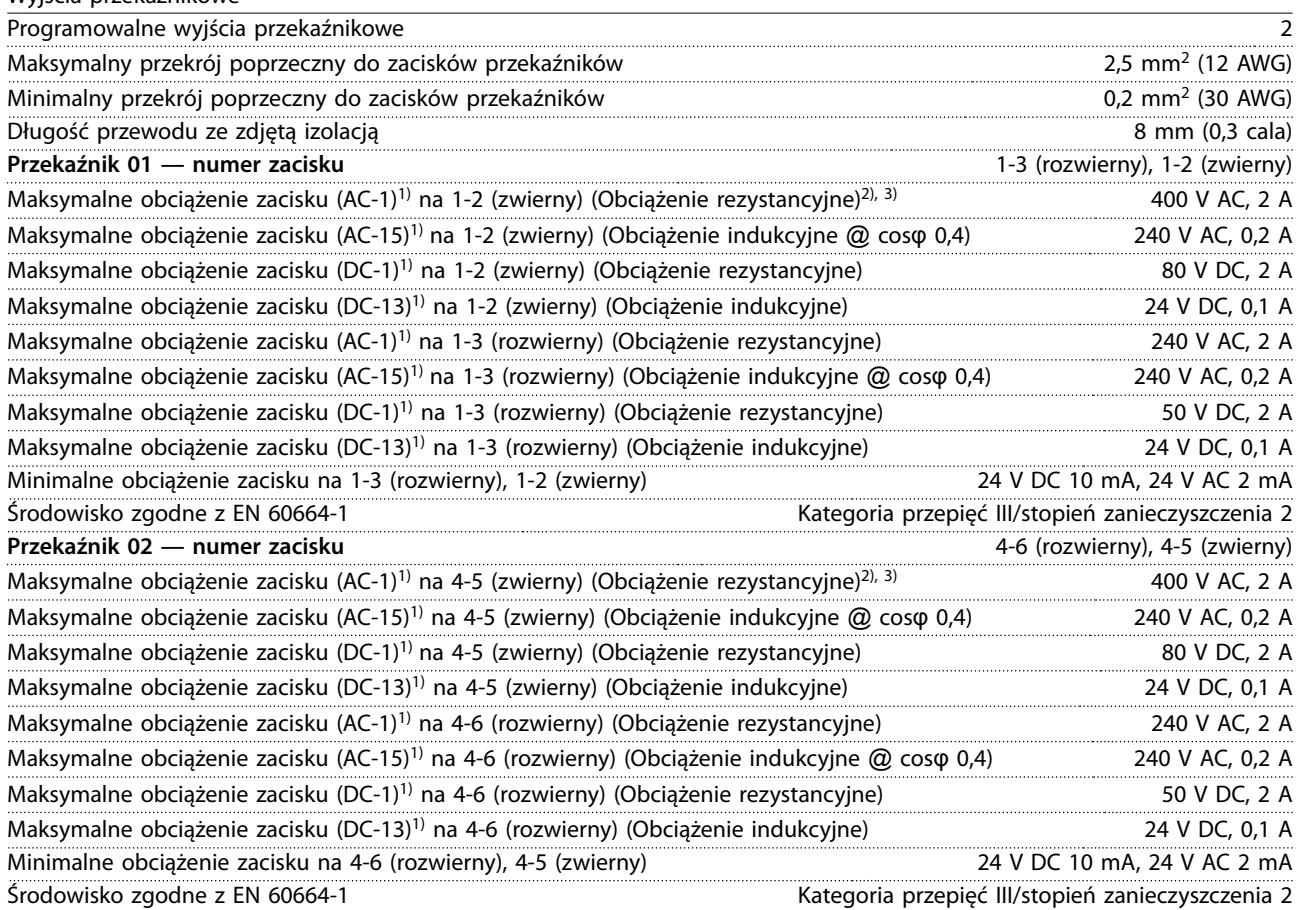

1) IEC 60947 część 4 i 5.

Styki przekaźników są izolowane galwanicznie od reszty obwodu przez wzmocnioną izolację (PELV).

2) Kategoria przepięć II.

3) Aplikacje UL 300 V AC 2 A.

Karta sterująca, wyjście +10 V DC

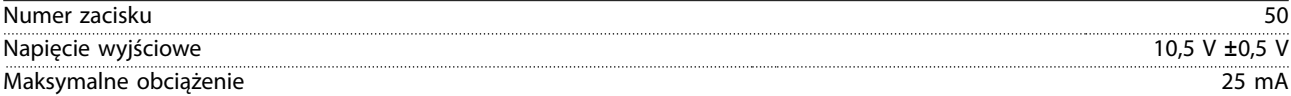

Zasilanie 10 V DC jest galwanicznie izolowane od napięcia zasilania (PELV) i innych zacisków wysokiego napięcia.

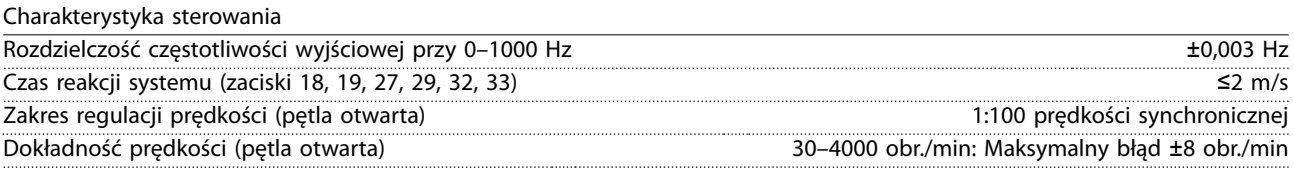

Wszystkie charakterystyki sterowania opierają się na 4-biegunowym silniku asynchronicznym.

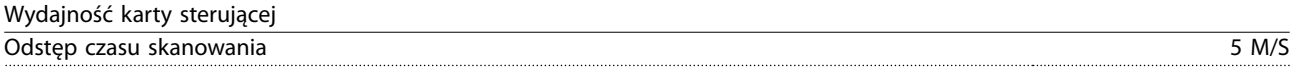

Danfoss

<span id="page-91-0"></span>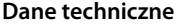

**Dane techniczne VLT**® **HVAC Drive FC 102**

Karta sterująca, komunikacja szeregowa USB

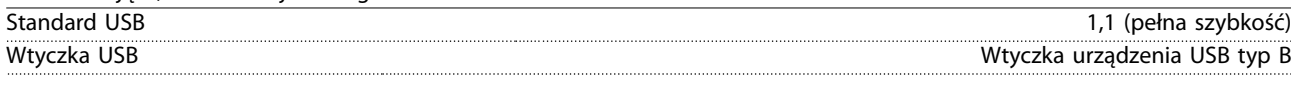

# **NOTYFIKACJA**

**Połączenie z komputerem PC jest nawiązywane za pomocą standardowego kabla USB host/urządzenie. Złącze USB jest izolowane galwanicznie od napięcia zasilania (PELV) i innych zacisków wysokiego napięcia. Połączenie USB nie jest izolowane galwanicznie od uziemienia. Jako połączenia do dławika złącza USB na przetwornicy częstotliwości należy używać izolowanego laptopa/komputera PC lub izolowanego kabla USB/przetwornika.**

## 9.7 Bezpieczniki

Zastosowanie bezpieczników zapewnia, że potencjalne uszkodzenia przetwornicy częstotliwości będą ograniczone do wnętrza jednostki. W celu zapewnienia zgodności z normą EN50178 należy podczas wymiany stosować identyczne bezpieczniki Bussmann. Patrz Tabela 9.5.

# **NOTYFIKACJA**

**Użycie bezpieczników po stronie zasilania jest obowiązkowe w przypadku instalacji zgodnych z normami IEC 60364 (CE) i NEC 2009 (UL).**

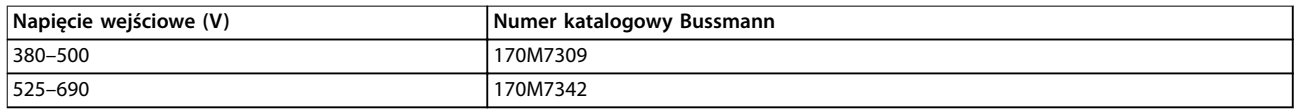

#### **Tabela 9.5 Opcje bezpieczników**

Bezpieczniki określone w Tabela 9.5 można stosować w obwodzie zdolnym dostarczać 100000 Arms (symetrycznie), w zależności od napięcia znamionowego przetwornicy częstotliwości. Przy zastosowaniu właściwych bezpieczników wartość znamionowa prądu zwarciowego (SCCR) przetwornicy częstotliwości to 100000 Arms. Przetwornice częstotliwości w obudowach E1h i E2h są dostarczane z bezpiecznikami wewnętrznymi zapewniającymi zgodność z wartością znamionową prądu zwarciowego (SCCR) 100 kA. Przetwornice częstotliwości w obudowach E3h i E4h muszą zostać wyposażone w bezpieczniki typu aR, aby zapewnić SCCR na poziomie 100 kA.

# **NOTYFIKACJA**

#### **ROZŁĄCZNIK**

**Wszystkie jednostki zamówione i dostarczone z fabrycznie zainstalowanym rozłącznikiem wymagają zabezpieczenia obwodów odgałęzionych przy użyciu bezpieczników klasy L, aby spełnić wymogi 100 kA SCRR przetwornicy częstotliwości. Jeśli używany jest wyłącznik, wartość znamionowa prądu zwarciowego (SCCR) to 42 kA. Wybór konkretnego bezpiecznika klasy L zależy od napięcia wejściowego i mocy znamionowej przetwornicy częstotliwości. Napięcie wejściowe i moc znamionowa są podane na tabliczce znamionowej produktu. Patrz [rozdział 4.1 Dostarczone elementy](#page-14-0).**

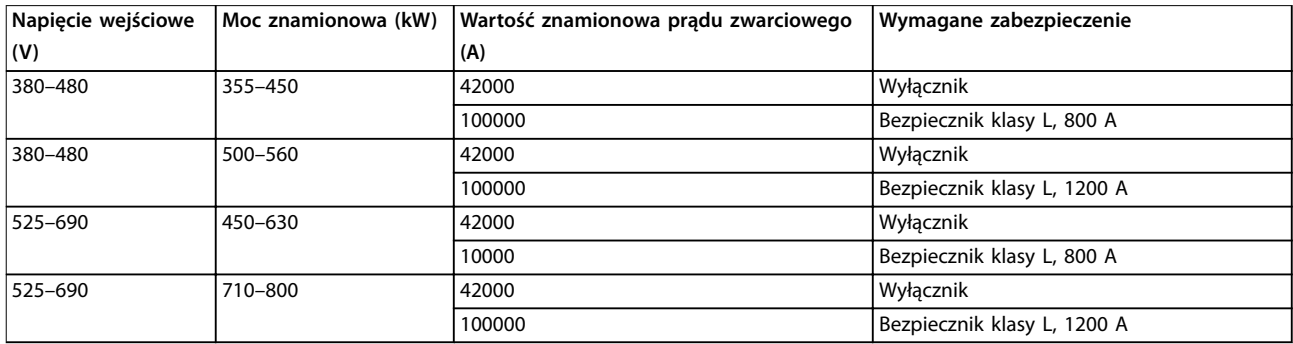

Dane techniczne **Instrukcja** obsługi

# 9.8 Wymiary obudów

# 9.8.1 Wymiary zewnętrzne obudowy E1h

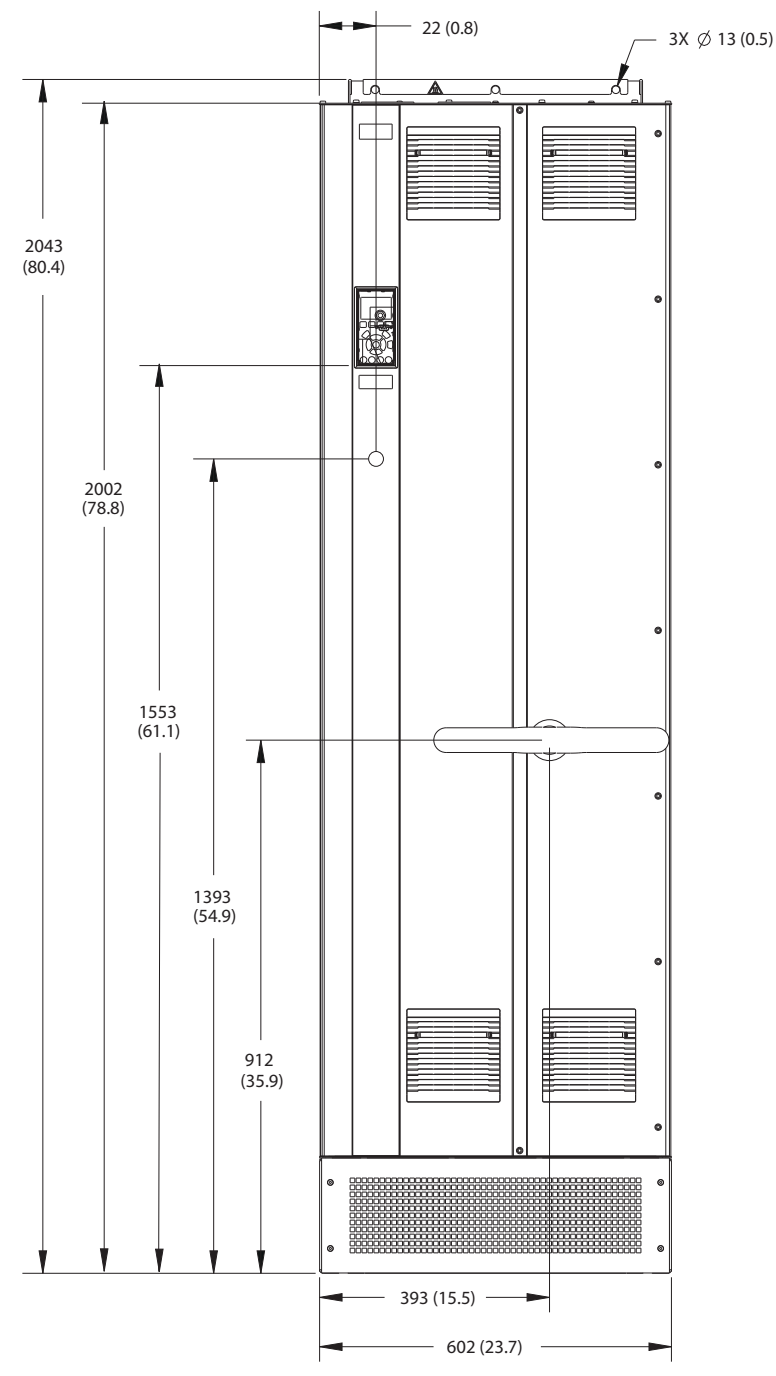

**Ilustracja 9.2 E1h, widok z przodu**

130BF648.10

Danfoss

130BF649.10

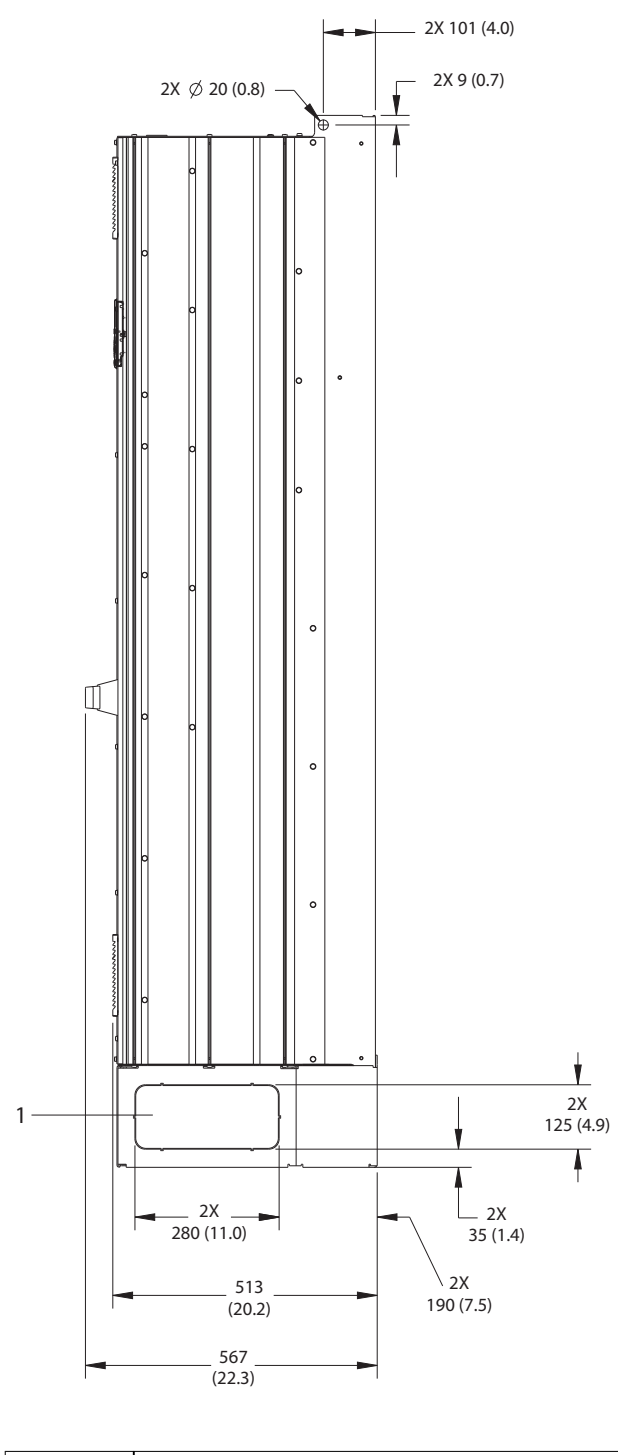

1 Panel wybijany

**Ilustracja 9.3 E1h, widok z boku**

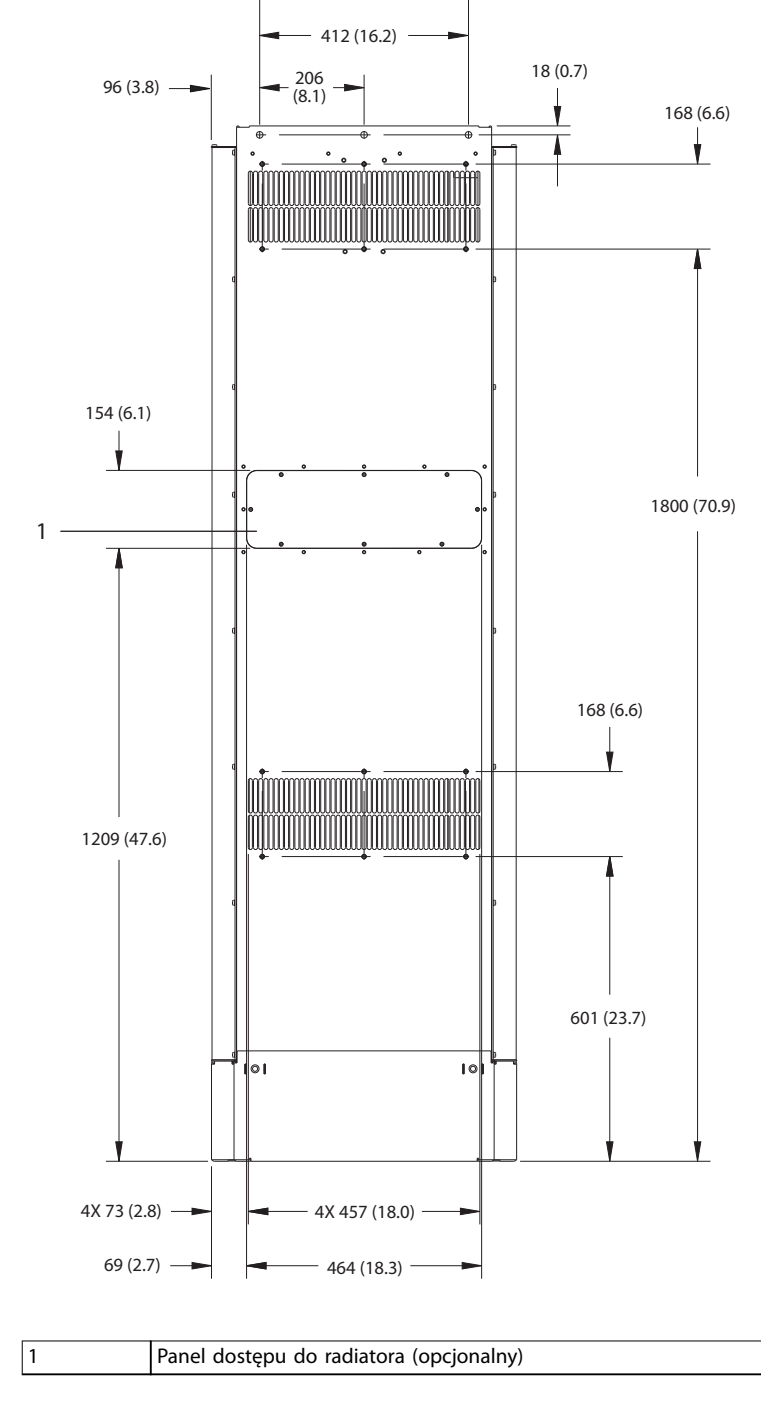

**Ilustracja 9.4 E1h, widok z tyłu**

130BF684.10

Danfoss

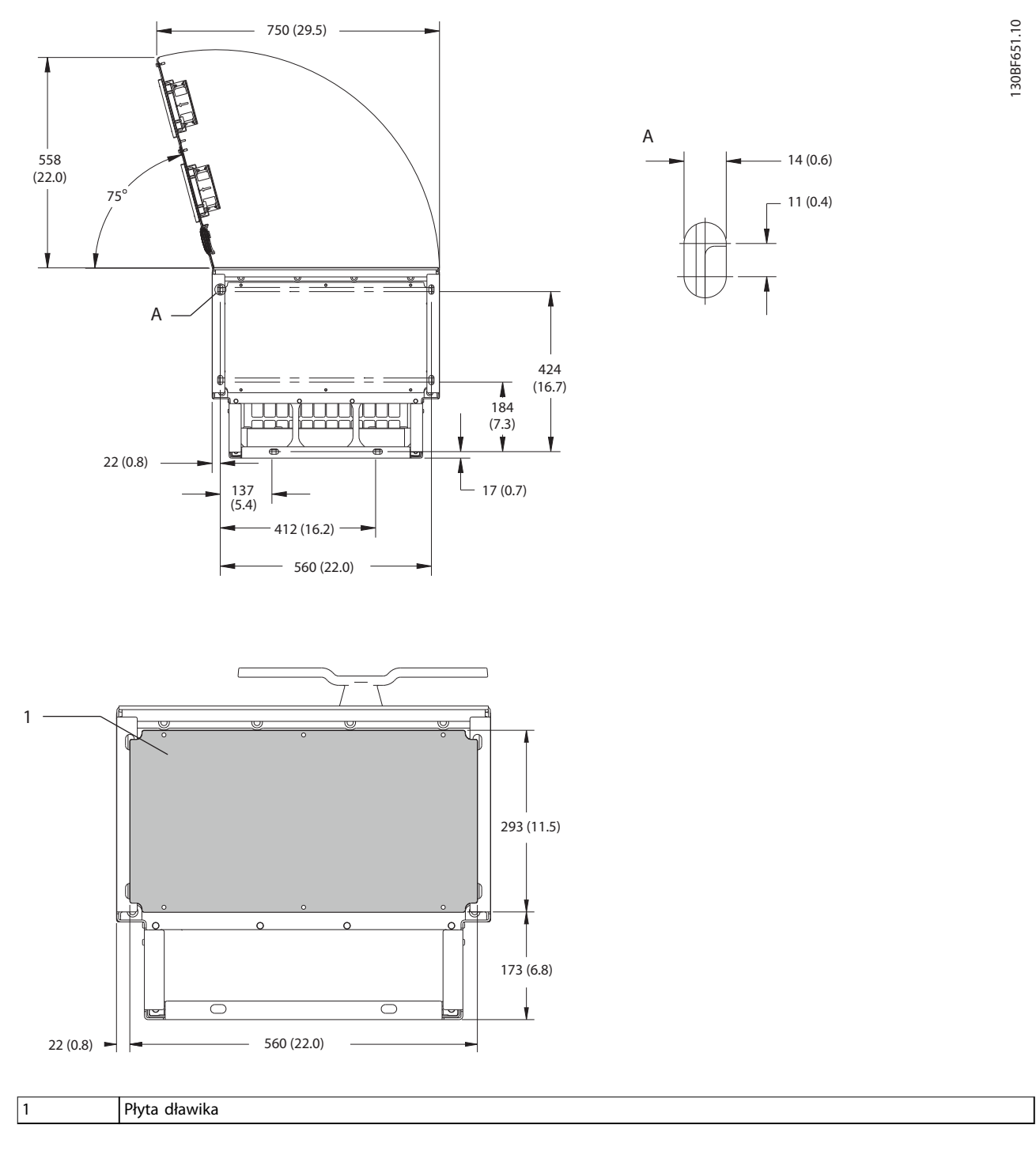

**Ilustracja 9.5 Przestrzeń wolna na drzwi i wymiary płyty dławika dla obudowy E1h**

**9 9**

Danfoss

130BF654.10

# 9.8.2 Wymiary zewnętrzne obudowy E2h

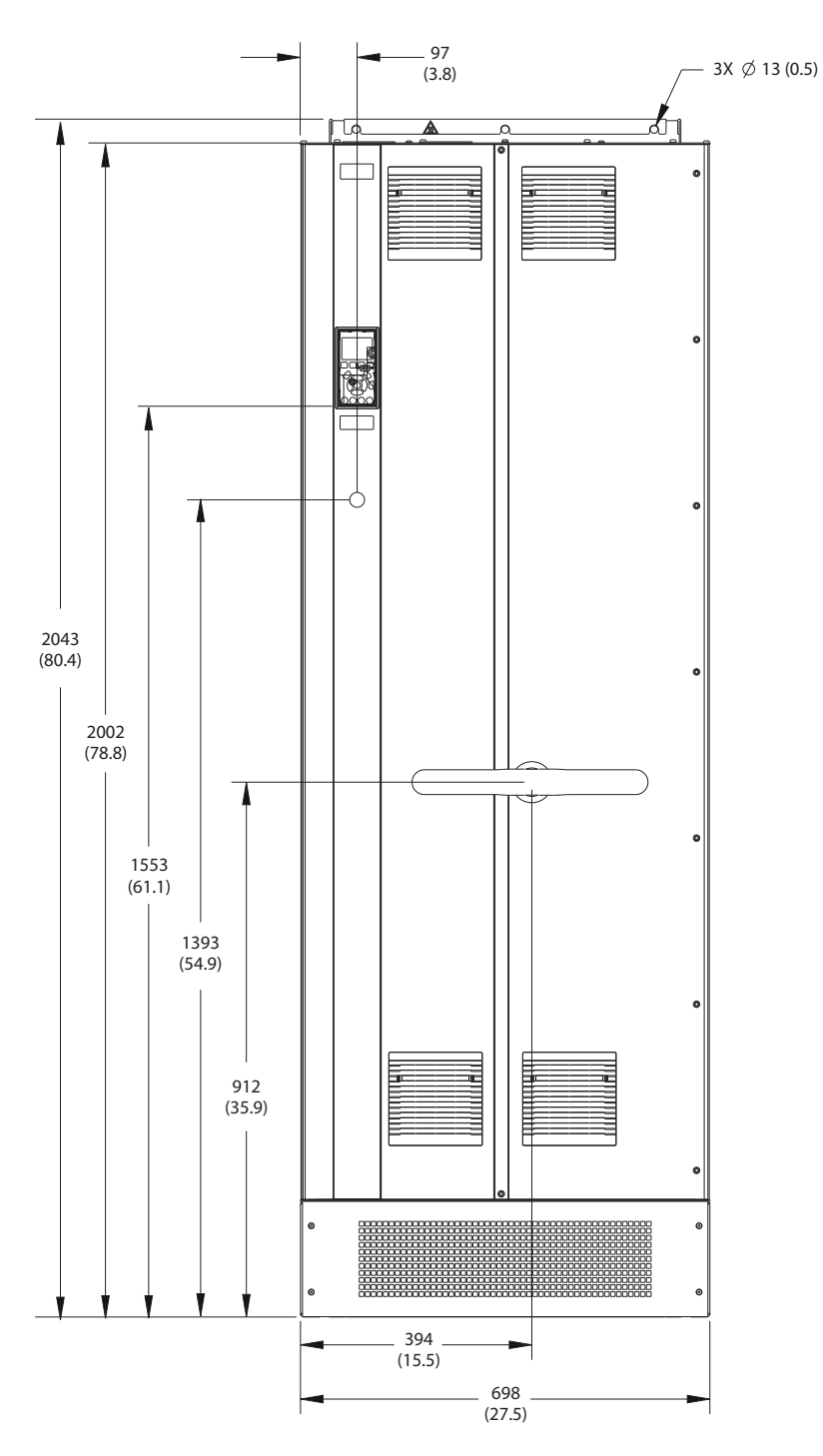

**Ilustracja 9.6 E2h, widok z przodu**

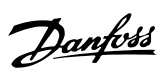

130BF653.10

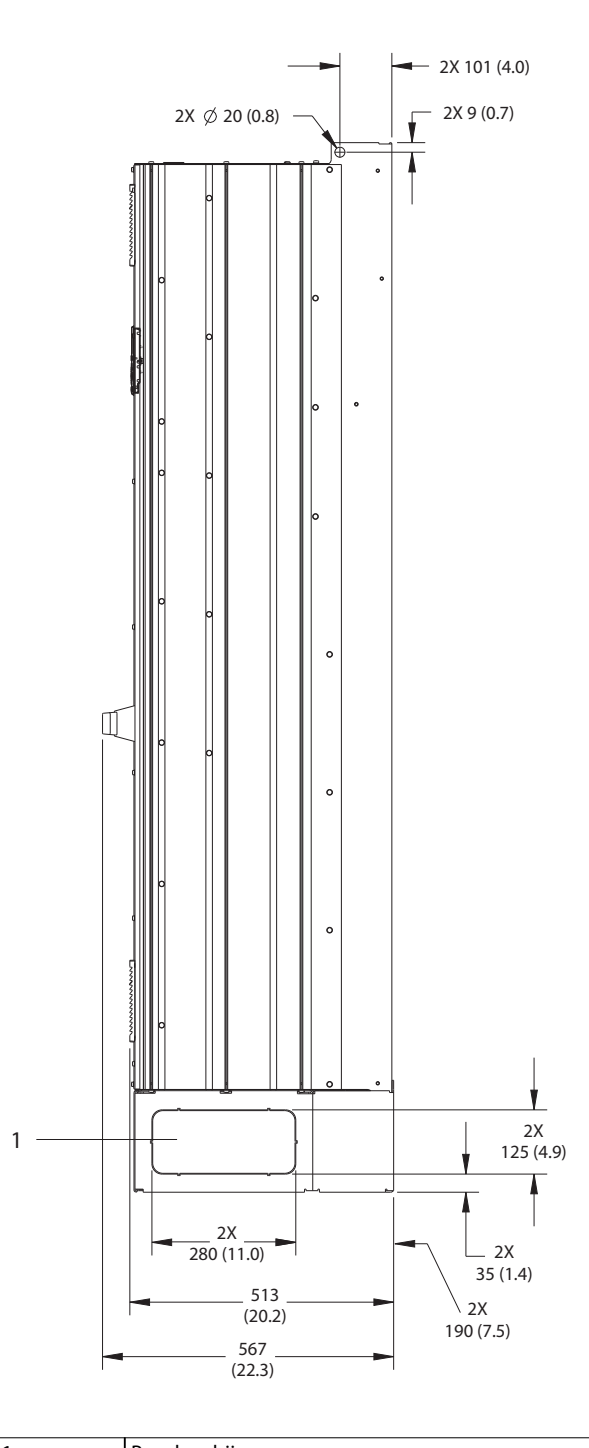

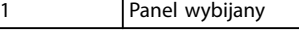

**Ilustracja 9.7 E2h, widok z boku**

**9 9**

Dane techniczne **Instrukcja** obsługi

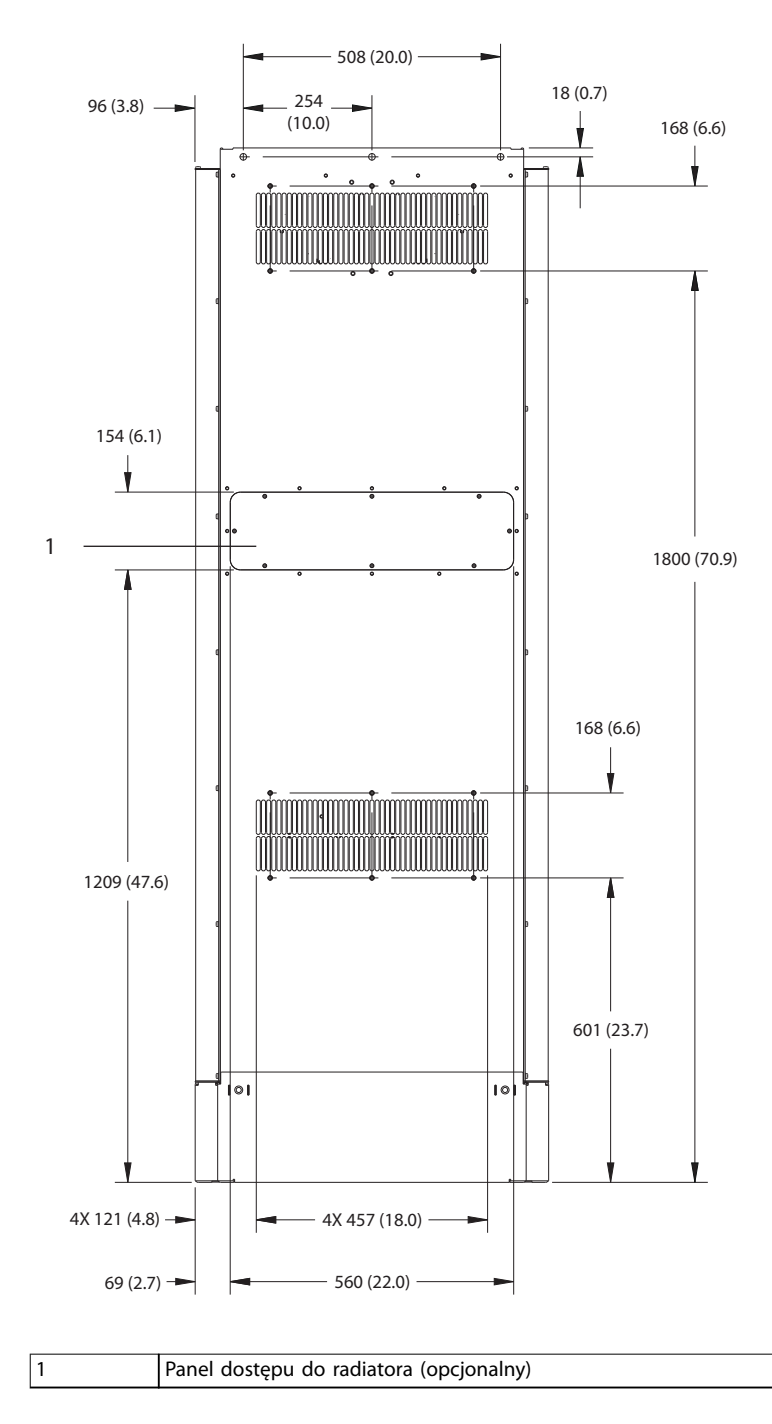

**Ilustracja 9.8 E2h, widok z tyłu**

130BF655.10

Danfoss

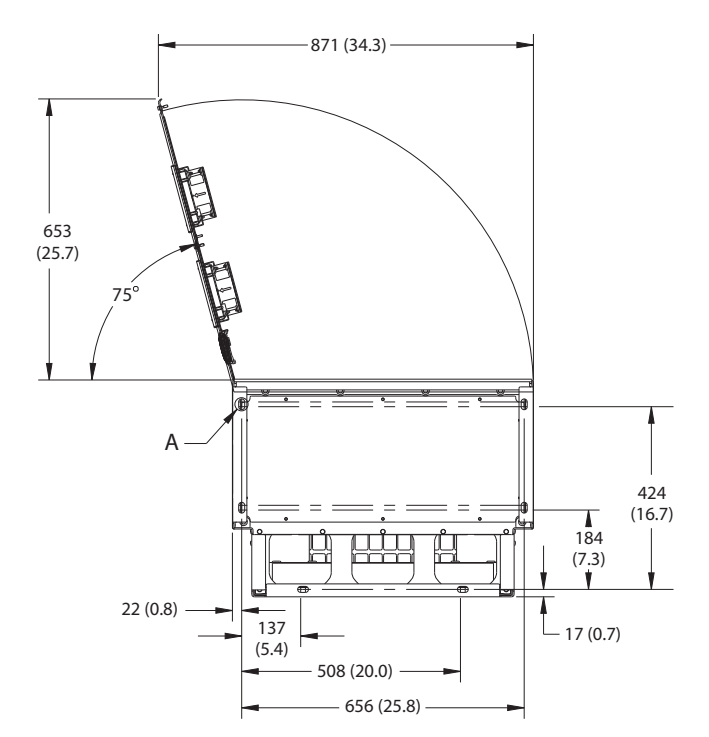

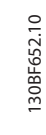

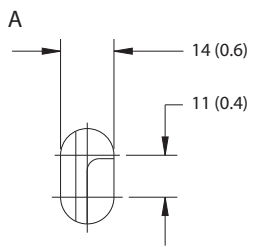

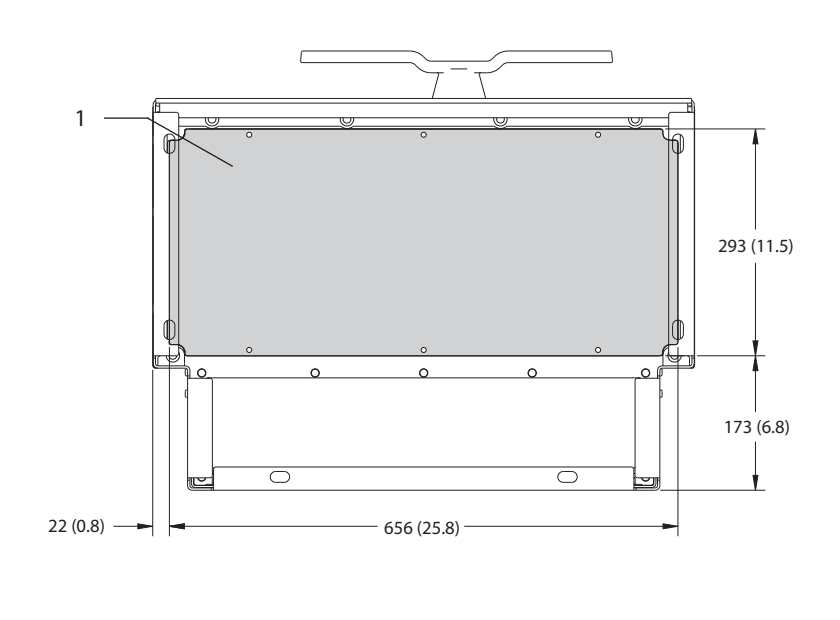

1 Płyta dławika

**Ilustracja 9.9 Przestrzeń wolna na drzwi i wymiary płyty dławika dla obudowy E2h**

# 9.8.3 Wymiary zewnętrzne obudowy E3h

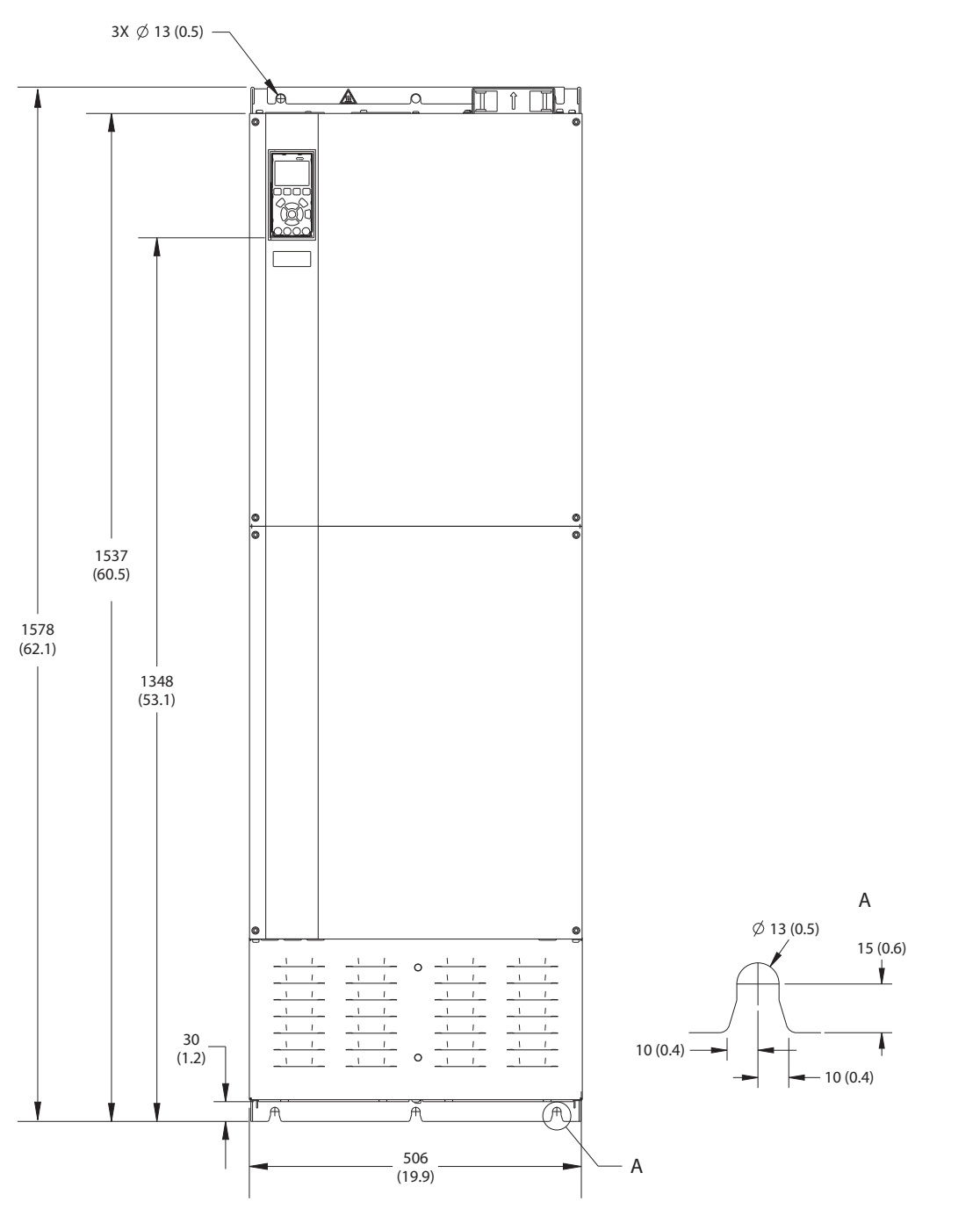

**Ilustracja 9.10 E3h, widok z przodu**

130BF656.10

Danfoss

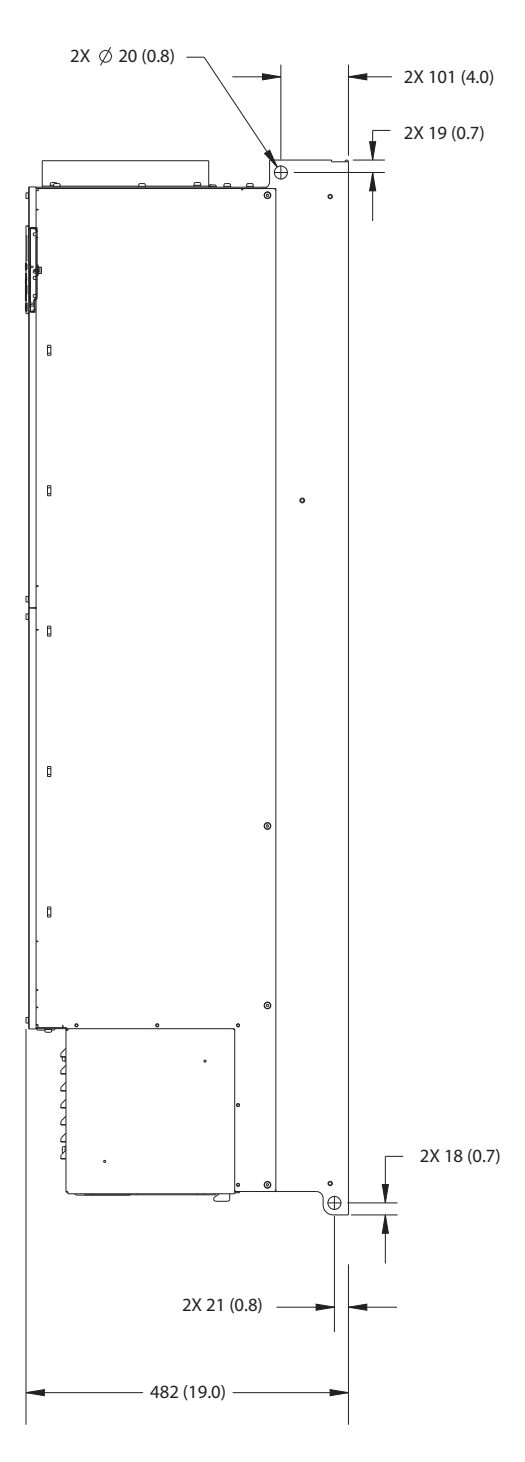

**Ilustracja 9.11 E3h, widok z boku**

130BF658.10

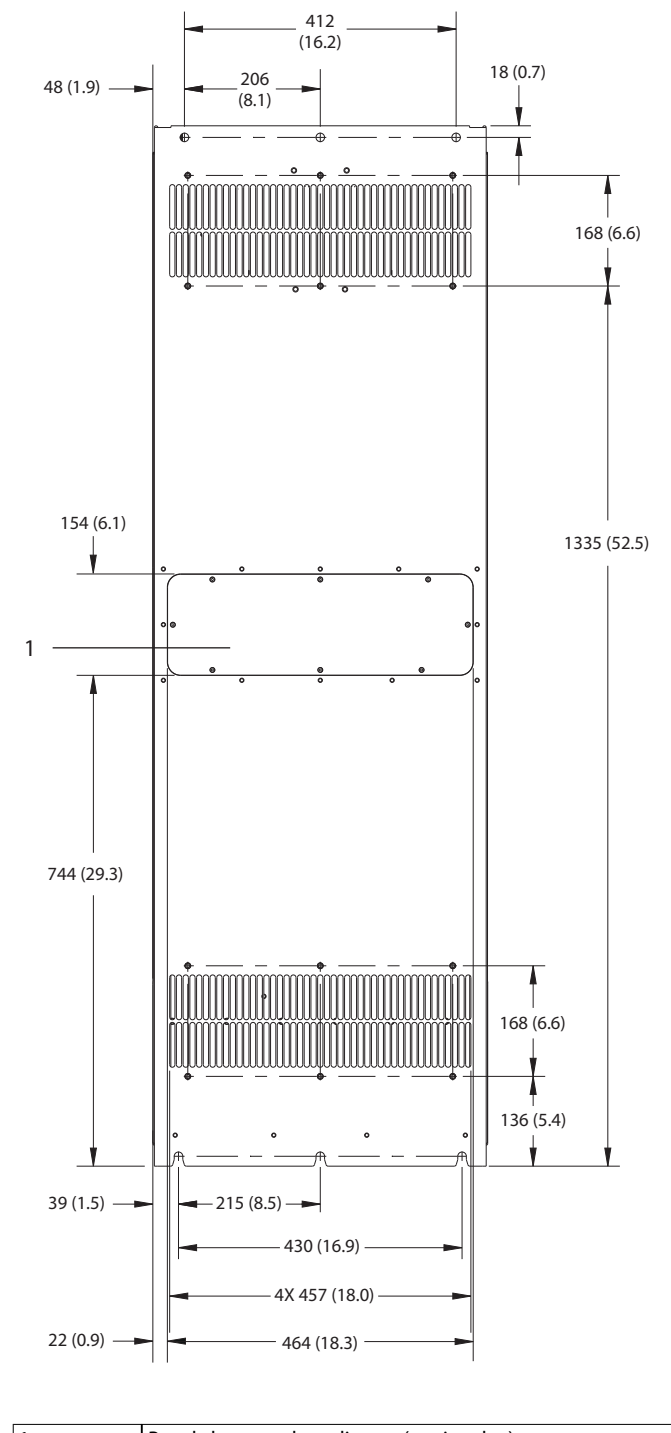

1 Panel dostępu do radiatora (opcjonalny)

**Ilustracja 9.12 E3h, widok z tyłu**

Danfoss

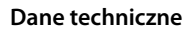

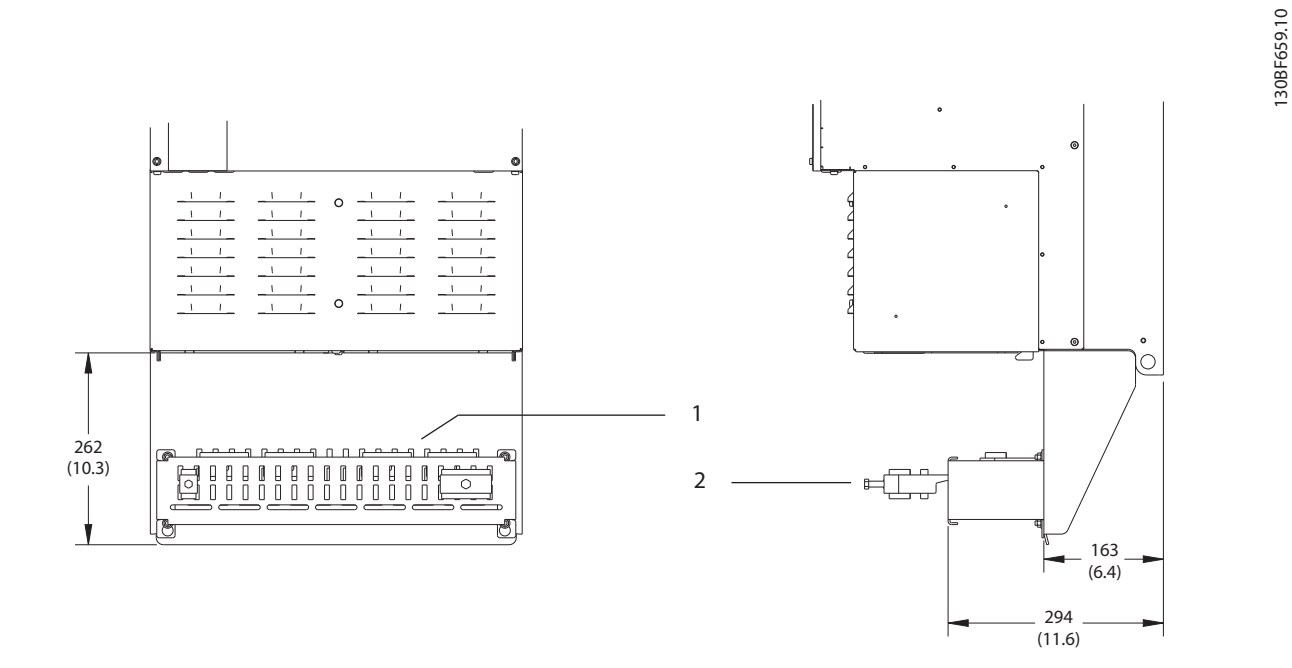

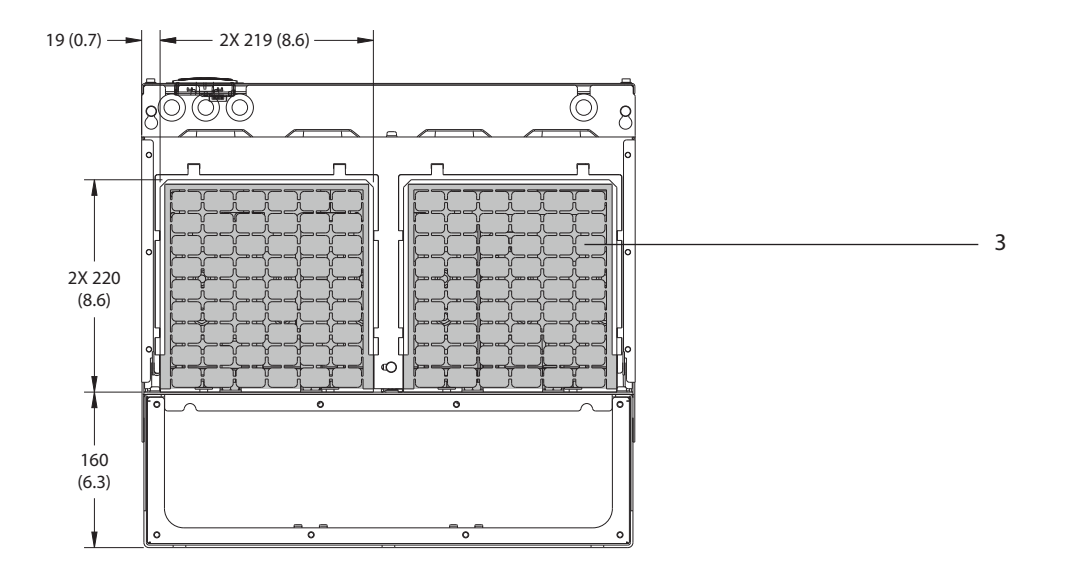

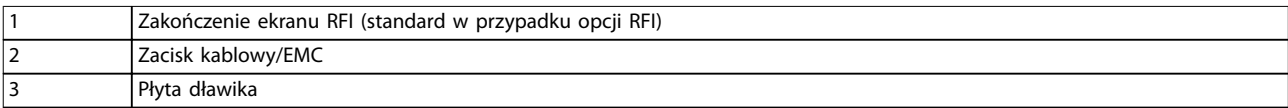

**Ilustracja 9.13 Zakończenie ekranu RFI i płyta dławika — wymiary dla obudowy E3h**

Danfoss

130BF664.10

# 9.8.4 Wymiary zewnętrzne obudowy E4h

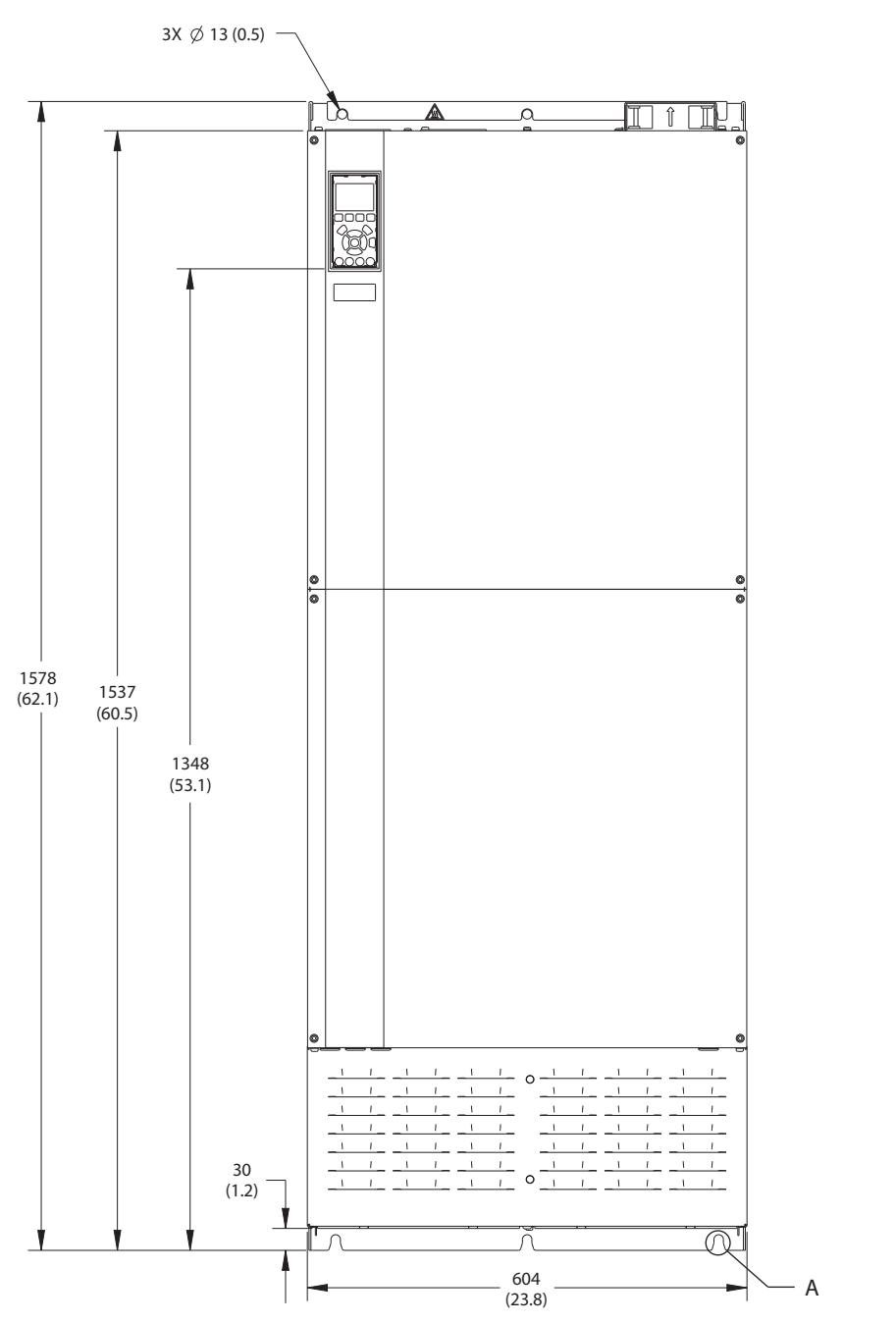

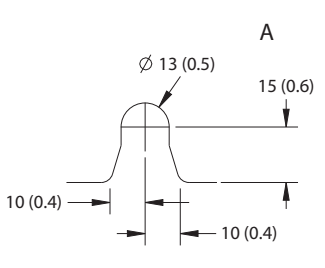

**Ilustracja 9.14 E4h, widok z tyłu**

Danfoss

130BF666.10

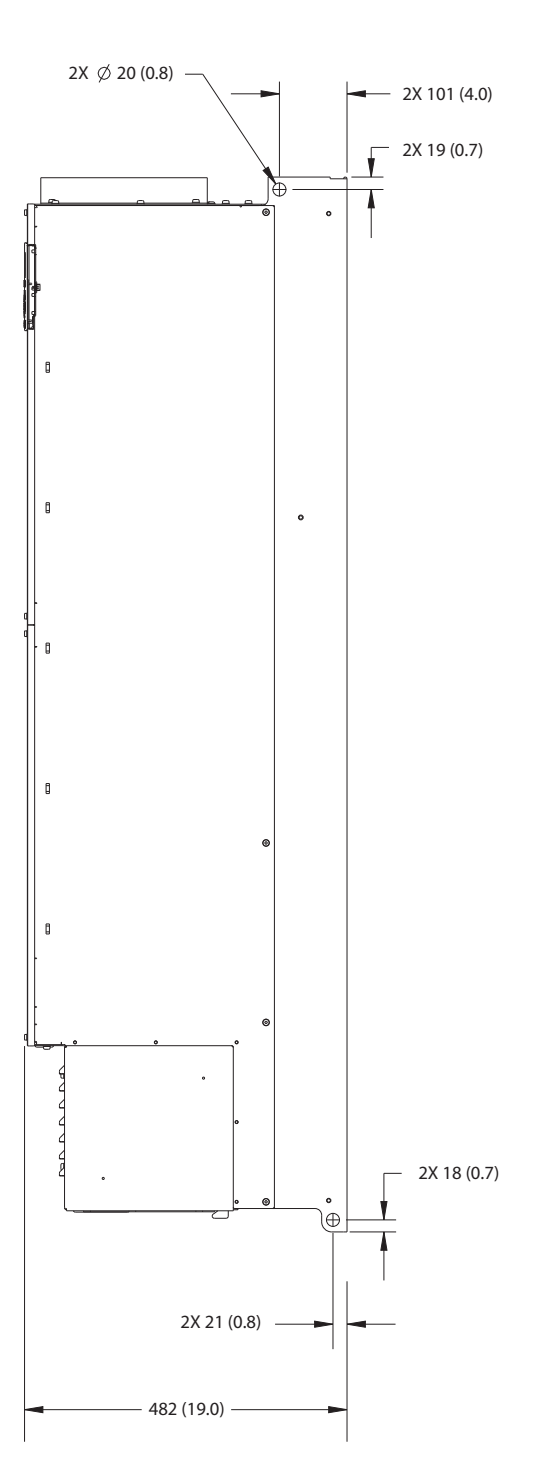

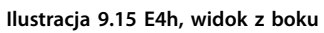

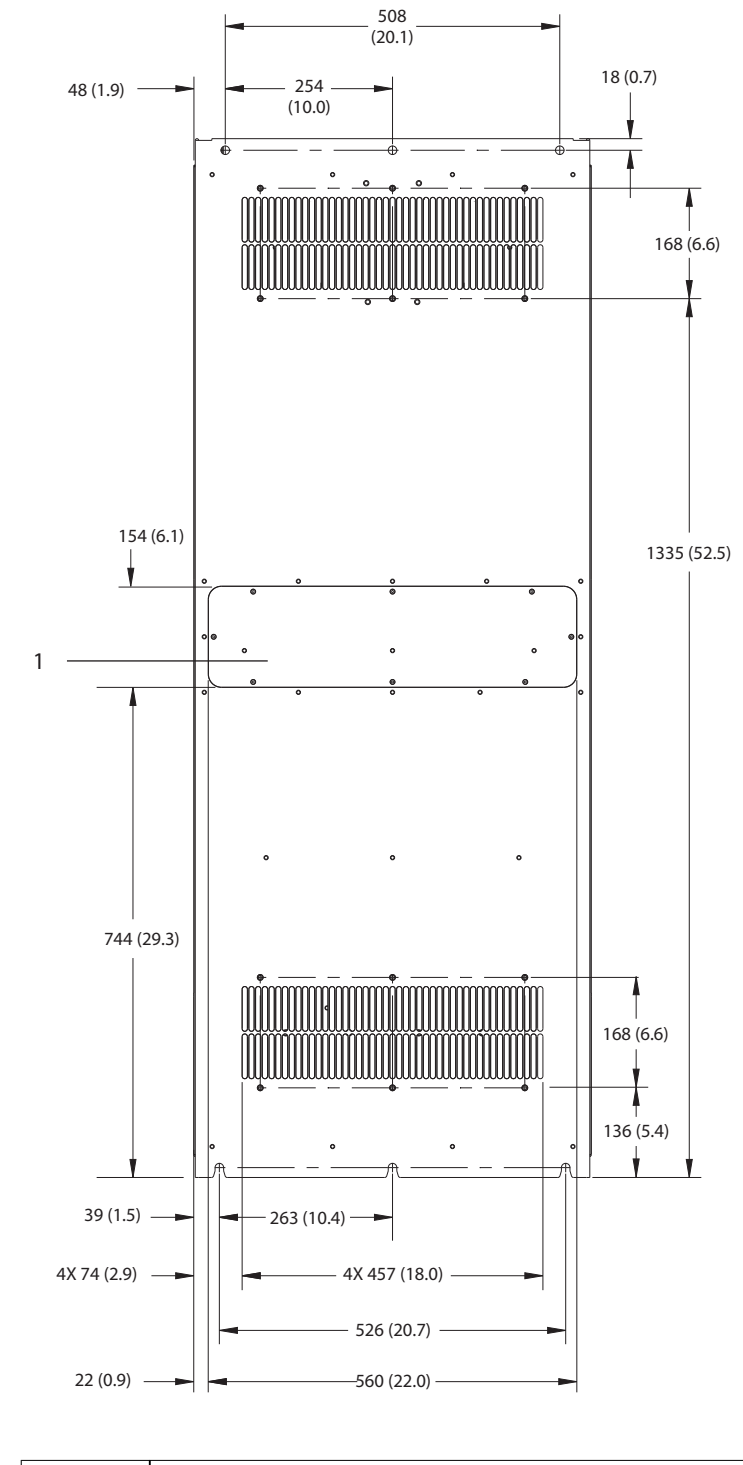

1 Panel dostępu do radiatora (opcjonalny)

**Ilustracja 9.16 E4h, widok z tyłu**

130BF665.10

Danfoss

#### **Dane techniczne VLT**® **HVAC Drive FC 102**

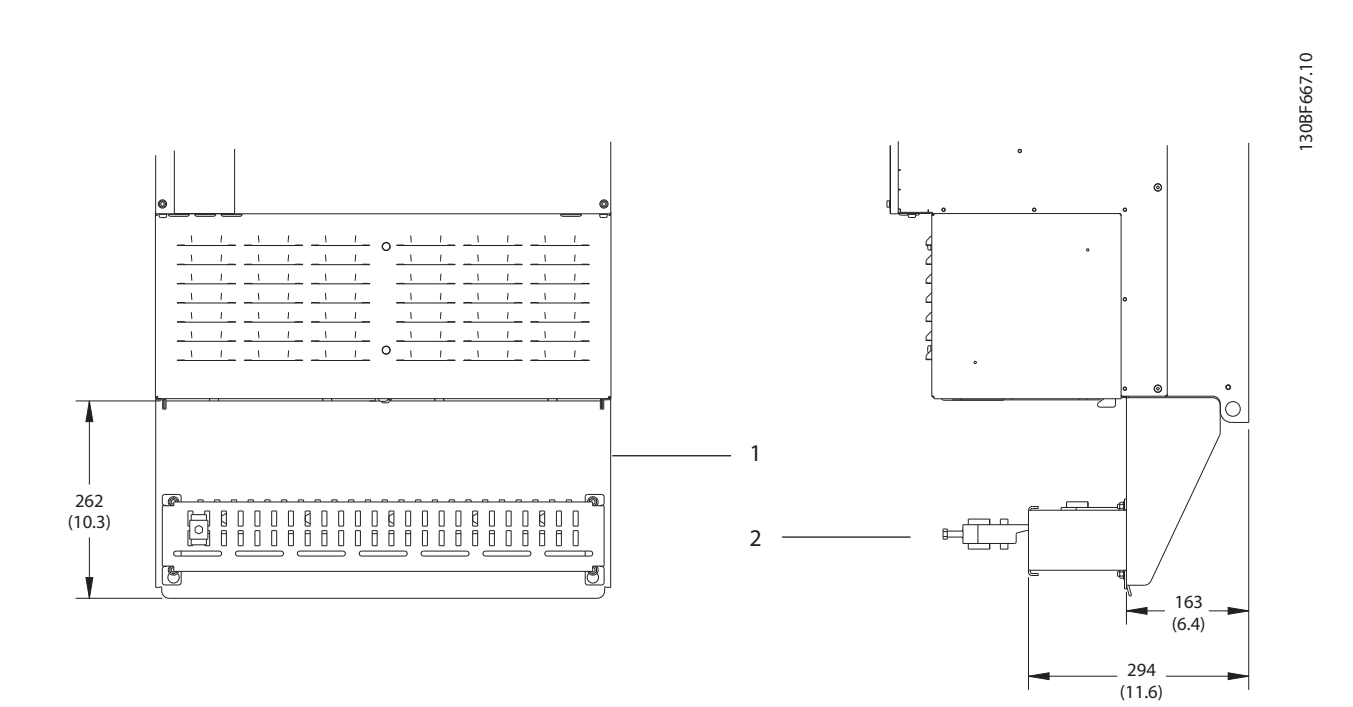

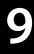

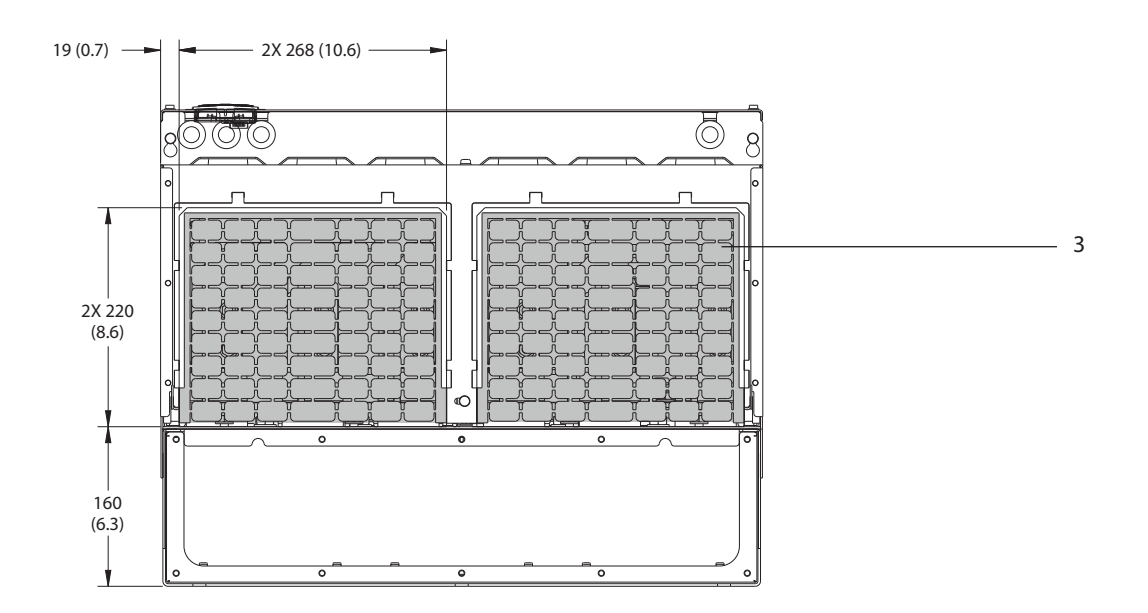

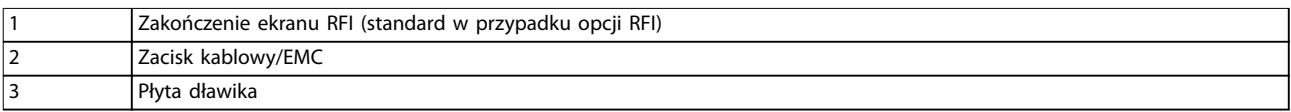

#### **Ilustracja 9.17 Zakończenie ekranu RFI i płyta dławika — wymiary dla obudowy E4h**
Danfoss

130BF699.10

<span id="page-108-0"></span>9.9 Przepływ powietrza dla obudowy

#### 9.9.1 Przepływ powietrza dla obudów E1h–E4h

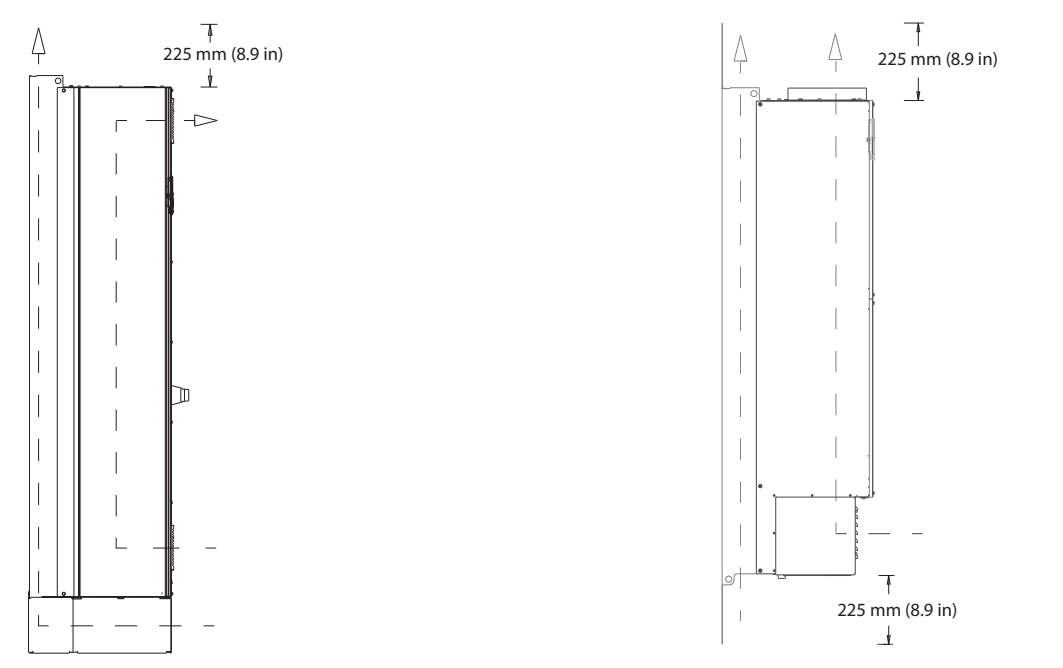

**Ilustracja 9.18 Standardowa konguracja przepływu powietrza dla obudów E1h/E2h (rysunek po lewej) i E3h/E4h (rysunek po prawej)**

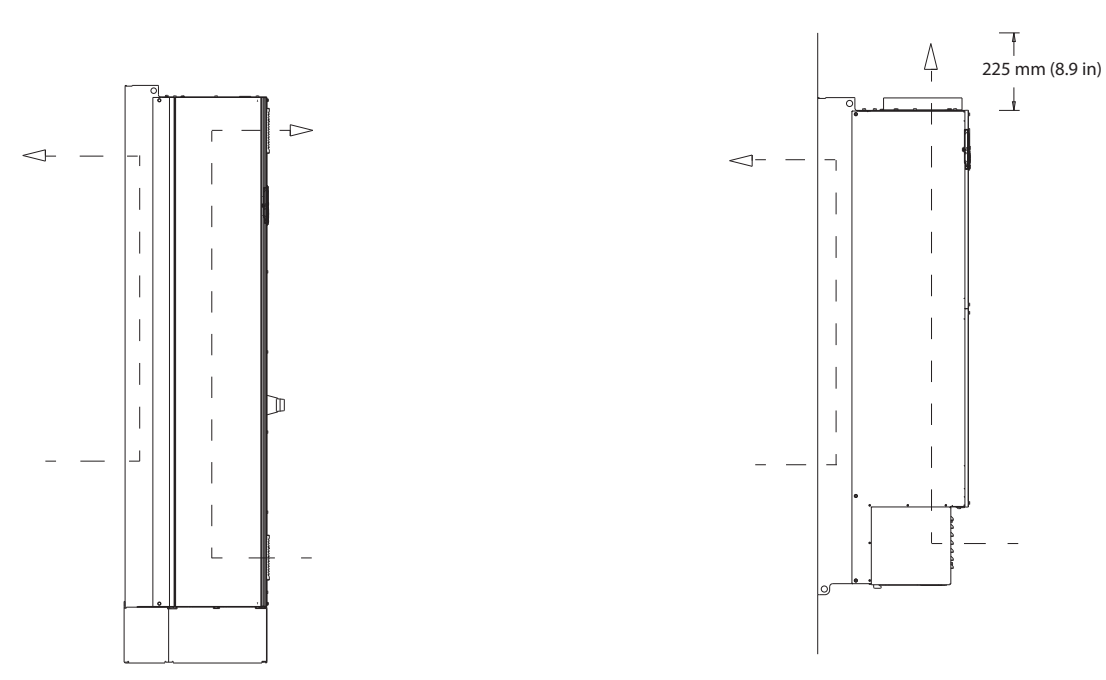

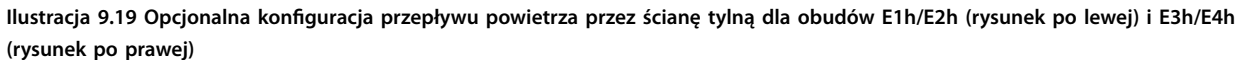

130BF700.10

# <span id="page-109-0"></span>9.10 Momenty dokręcania łączników

Podczas dokręcania elementów złącznych w położeniach wymienionych w Tabela 9.6 należy stosować odpowiednie momenty dokręcania. Zbyt duży lub zbyt mały moment spowoduje utworzenie nieprawidłowego połączenia elektrycznego. Aby zapewnić odpowiedni moment obrotowy, należy używać klucza dynamometrycznego.

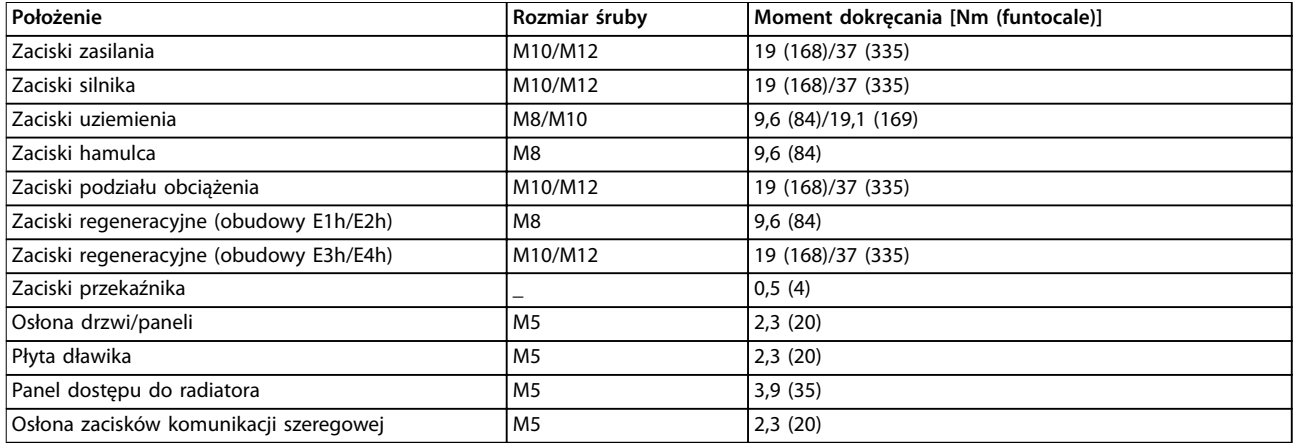

**Tabela 9.6 Momenty dokręcania elementów złącznych**

<span id="page-110-0"></span>**Załącznik Instrukcja obsługi**

# 10 Załącznik

# 10.1 Skróty i konwencje

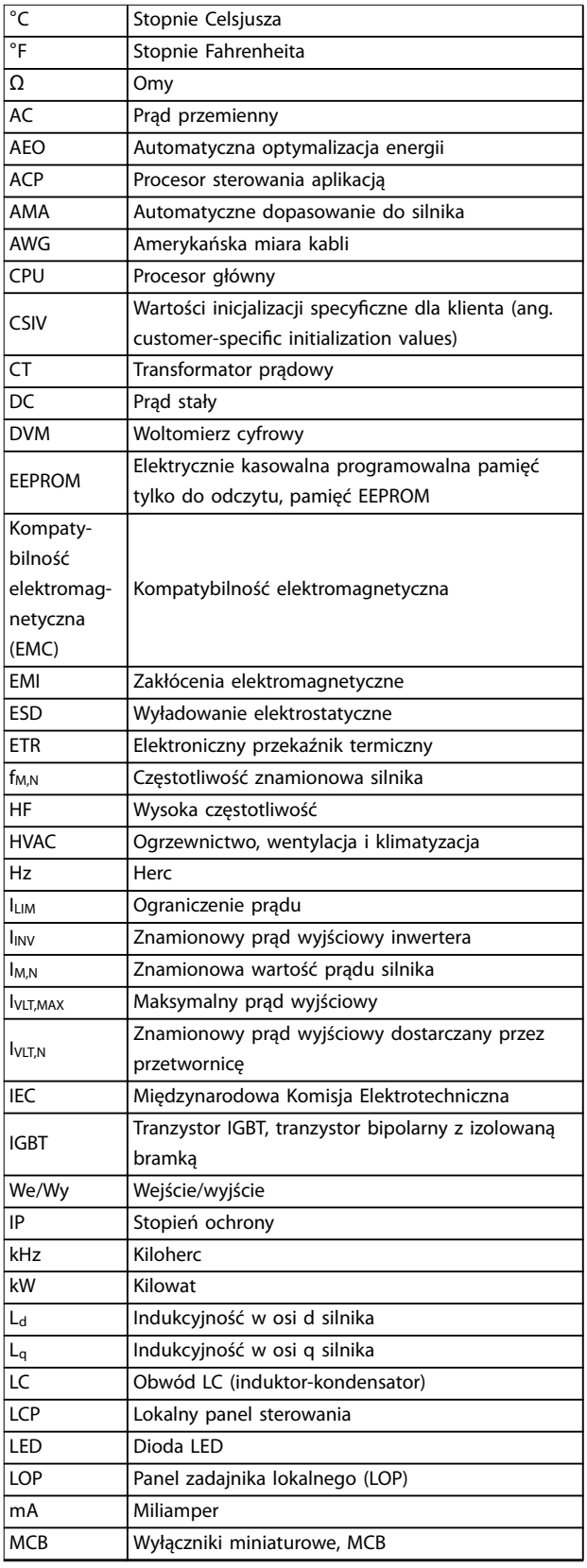

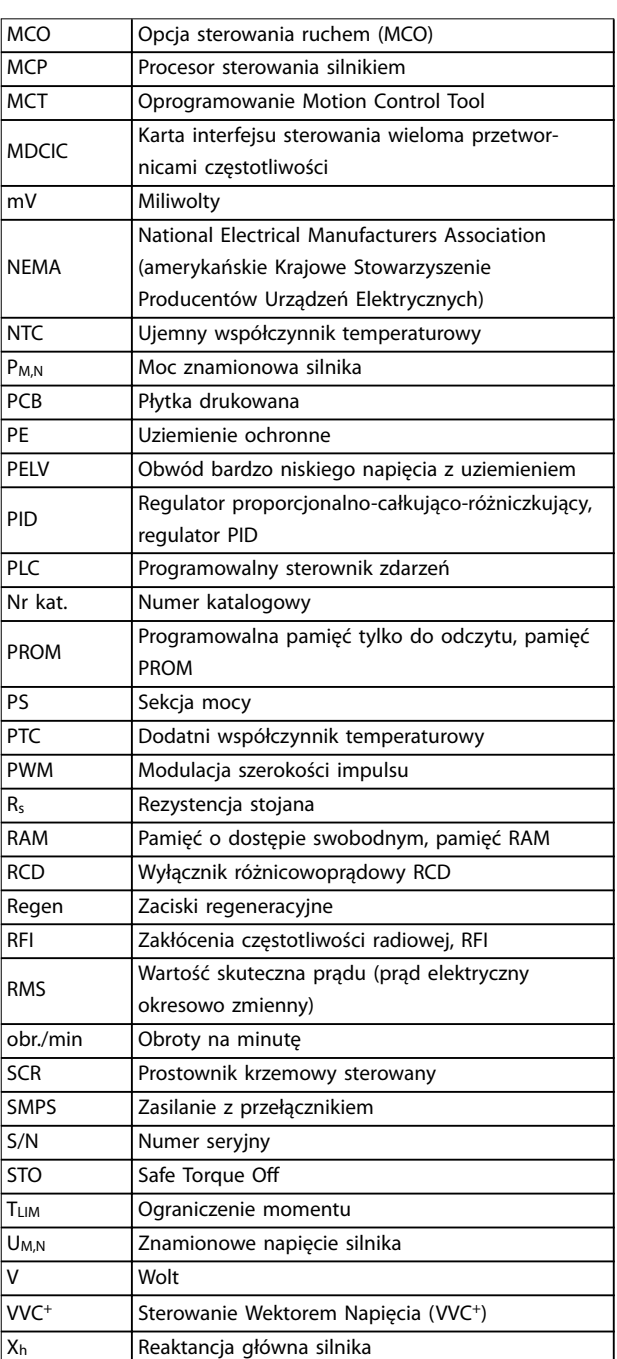

#### **Tabela 10.1 Skróty, akronimy i symbole**

#### **Konwencje**

- **•** Listy numerowane oznaczają procedury.
- **•** Listy punktowane oznaczają inne informacje oraz opisy ilustracji.
- **•** Tekst zapisany kursywą oznacza:
	- **-** odniesienia
	- **-** linki

Danfoss

Danfoss

<span id="page-111-0"></span>**-** przypis

**-** opcje parametrów

**-** nazwy parametrów

**•** Wszystkie wymiary są podane w mm.

**-** nazwy grup parametrów

#### 10.2 Domyślne ustawienia parametrów dla regionu Międzynarodowy/Ameryka Północna

Ustawienie parametr 0-03 Ustawienia regionalne na [0] Międzynarodowy lub [1] Ameryka Północna powoduje zmianę ustawień domyślnych niektórych parametrów. Tabela 10.2 przedstawia wykaz parametrów zmienianych w ten sposób.

Zmiany nastaw domyślnych/fabrycznych są zapisywane w pamięci i można je przejrzeć z poziomu podręcznego menu, wraz z ustawieniami programowania wpisanymi w parametry.

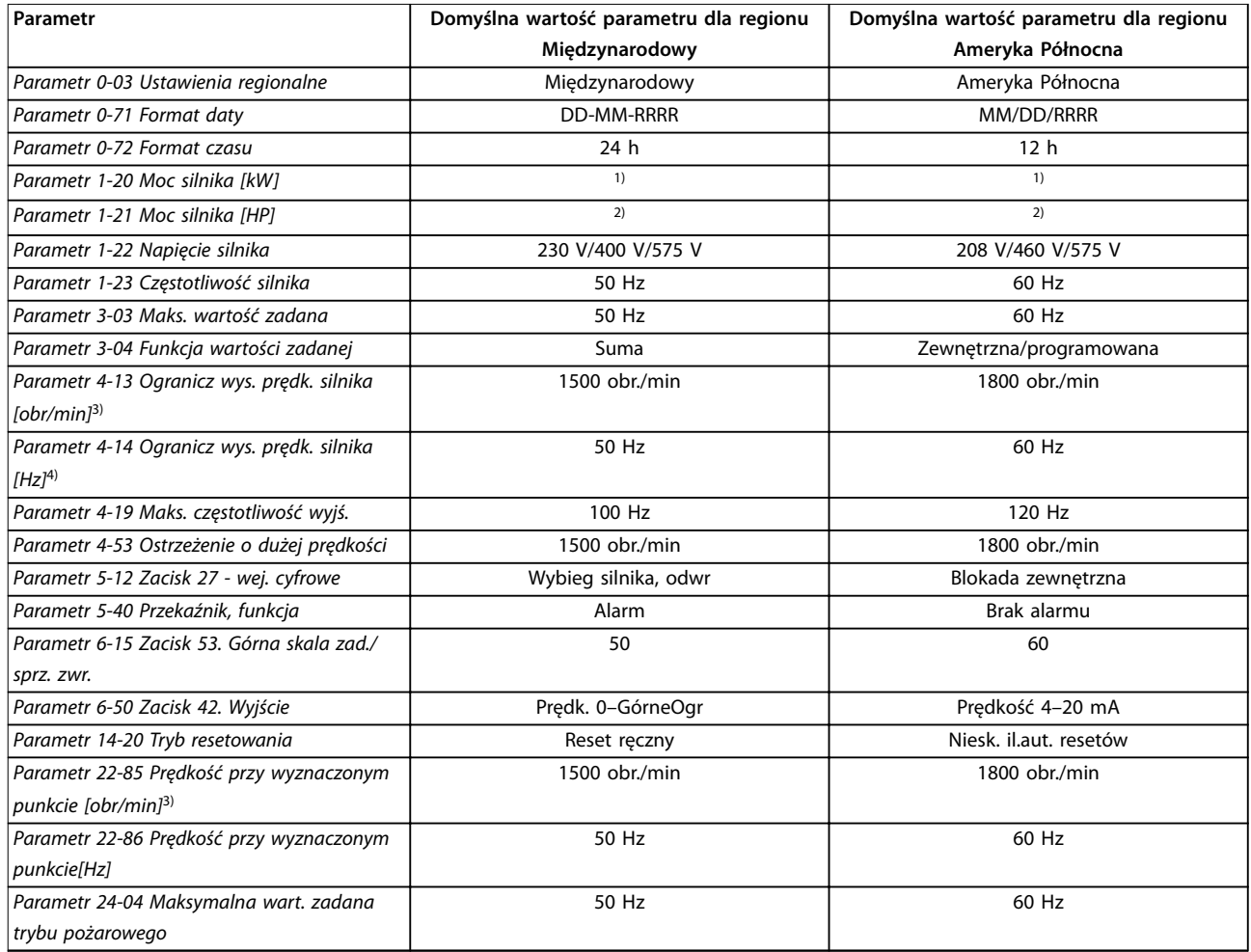

#### **Tabela 10.2 Domyślne ustawienia parametrów dla regionu Międzynarodowy/Ameryka Północna**

1) Parametr 1-20 Moc silnika [kW] jest widoczny tylko wtedy, gdy parametr 0-03 Ustawienia regionalne jest ustawiony na [0] Międzynarodowy. 2) Parametr 1-21 Moc silnika [HP]jest widoczny tylko wtedy, gdy parametr 0-03 Ustawienia regionalne jest ustawiony na [1] Ameryka Północna. 3) Parametr ten jest widoczny tylko wtedy, gdy parametr 0-02 Jednostka prędkości silnika jest ustawiony na [0] obr/min. 4) Parametr ten jest widoczny tylko wtedy, gdy parametr 0-02 Jednostka prędkości silnika jest ustawiony na [1] Hz.

#### 10.3 Struktura menu parametrów

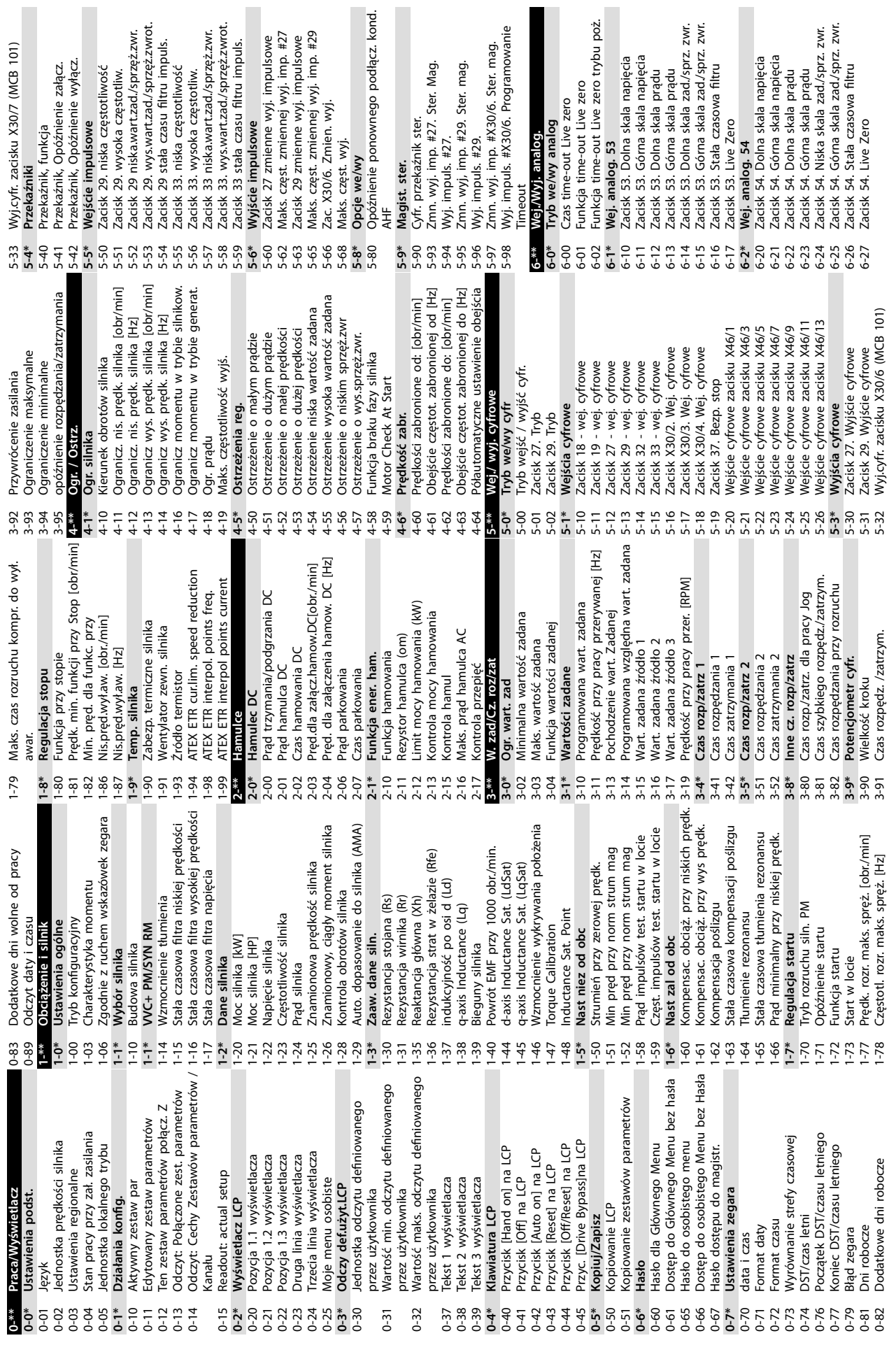

Danfoss

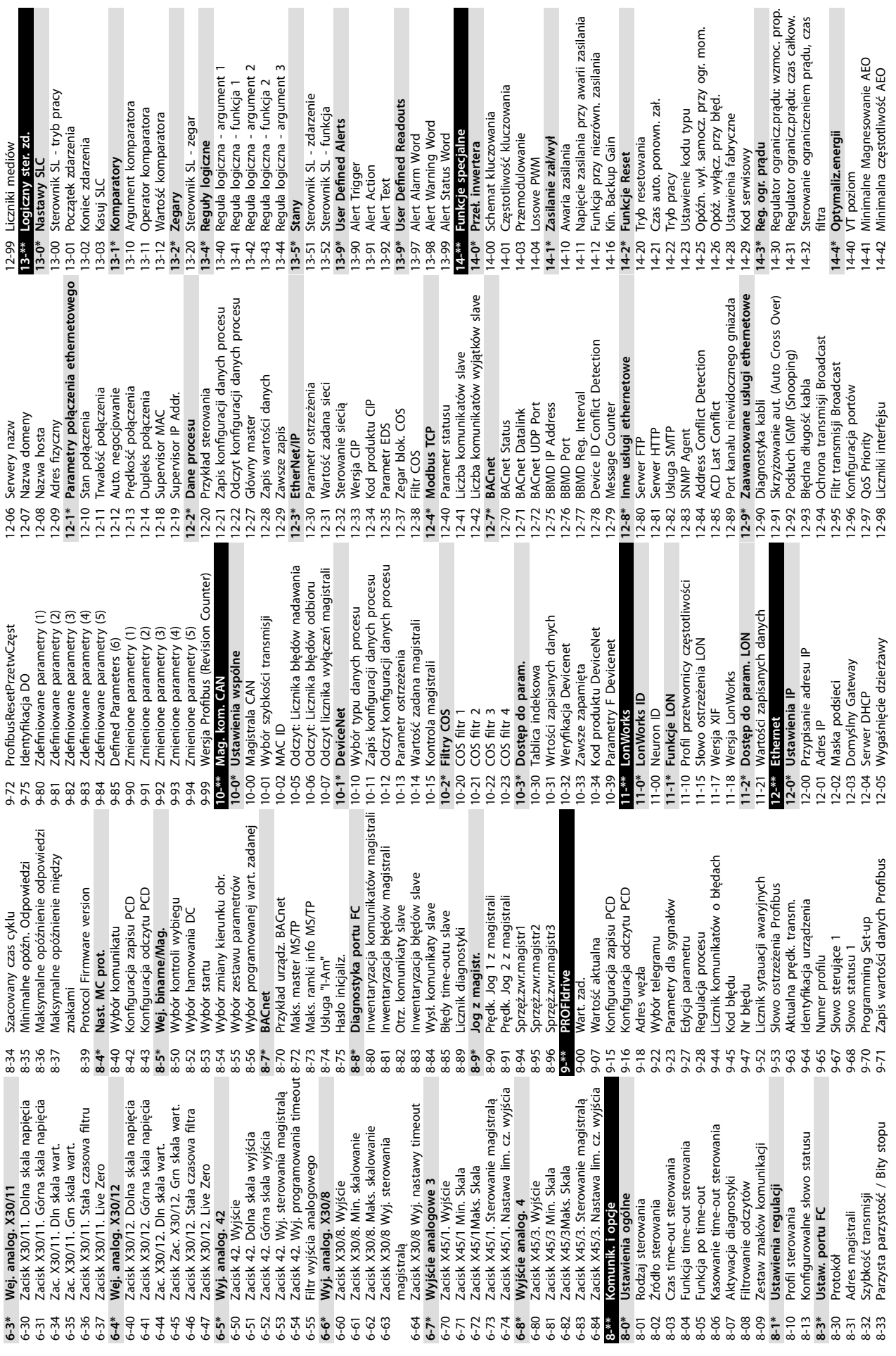

Π

**Załącznik VLT**® **HVAC Drive FC 102**

Danfoss

**10 10**

Filtr RFI

 $14 - 50$ 

14-51 Kompensacja obwodu DC 14-52 Sterowanie Wentylatora 14-53 Monitoring wentylatora 14-55 Filtr wyjściowy

Sterowanie Wentylatora

 $14 - 52$  $14 - 53$  $14 - 55$ 14-59  $14-6*$ 14-60  $14-61$  $14 - 62$ 

Monitoring wentylatora

Filtr wyjściowy

Kompensacja obwodu DC

14-59 Rzeczywista liczba przetwornic **14-6\* Automatyczne obniżenie** 14-60 Zachowanie przy wysokiej temperaturze 14-61 Funkcja przy przec. inwert. 14-62 Obniżenie prądu przy przeciąż. inwert. **14-8\* Opcje** 14-80 Opcja zasilana przez zewnętrzne 24 V DC<br>Option Data Storage 14-88 Option Data Storage 14-89 Option Detection **14-9\* Ustawienia błędu** 14-90 Poziom błędu **15-\*\* Inf. o przetw. częst 15-0\* Dane eksploat.** 15-00 Godziny pracy 15-01 Godziny pracy 15-02 Licznik kWh 15-03 Załączenia zasilania 15-04 Przekroczenie temp. 15-05 Przepięcia w DC 15-06 Kasowanie licznika kWh 15-07 Kasowanie licznika godzin pracy

Automatyczne obniżenie Zachowanie przy wysokiej

Rzeczywista liczba przetwornic

14-43 Cosfi silnika **14-5\* Środowisko** 14-50 Filtr RFI

 $14-43$ 

 $4 - 5*$  $14 - 51$ 

Cosfi silnika Środowisko

15-51 Nr seryjny VLT

 $15-51$ <br> $15-53$ 

Nr seryjny

ĵ.

Rejestr Rejestr Wejście

15-54 Cong File Name

Config File Name

15-56 Nazwa sprzedawcy

 $15 - 54$   $15 - 56$   $15 - 56$   $15 - 56$   $15 - 56$   $15 - 56$ 

Nazwa sprzedawcy

Nazwa pliku Smart

15-59 Nazwa pliku CSIV **15-6\* Identykacja opcji**

Nazwa pliku CSIV

Identyfikacja opcji

 $15 - 6*$  $15-60$ <br> $15-61$  15-63 Opcja nr seryjny 15-64 Application Version

 $15-63$  $15-70$  $15-71$ 

 $15-62$ 

 $15-64$ 

Obniżenie prądu przy przeciąż. inwert.

Funkcja przy przec. inwert.

temperaturze

Opcja nr seryjny

Opcja nr zamówier

15-08 Ilość startów **15-1\* Ust.rejestr.danych** 15-10 Źródło rejestrowania 15-11 Częstotliwość rejestrowania 15-12 Zdarzenie wyzwalające 15-13 Tryb rejestrowania 15-14 Próbki przed wyzwoleniem **15-2\* Dziennik pracy** 15-20 Dziennik pracy: zdarzenie 15-21 Dziennik pracy: wartość 15-22 Dziennik pracy: czas 15-23 Rejstr pracy: Data i czas

15-08

Ilość startów

Kasowanie licznika godzin pracy

Kasowanie licznika kWh

Przekroczenie temp.

Przepięcia w DC

Załaczenia zasilania

Licznik kWh

**15-3\* Rej. alar.**

 $15-3*$ 

Rejstr pracy: Data i czas

15-30 Rej. alarm: Kod błędu 15-31 Rej. alarm: Wart. 15-32 Rej. alarm: Czas 15-33 Rej. alarm: Data i czas **15-4\* Identykac.napędu** 15-4\* ldéntyfikac.napędu<br>15-40 Typ FC<br>15-41 Sekcja mocy 15-41 Sekcja mocy 15-42 Napięcie

**Rej. alar.**<br>Rej. alarm: Kod błędu<br>Rej. alarm: Wart.

Rej. alarm: Czas<br>Rej. alarm: Data i czas

15-43 Wersja oprogramowania

Napiecie

 $15-42$  $15-43$  $15-44$  $15-45$  $15-46$  $15-48$ 

Wersja oprogramowania

16-22 Moment obrotowy [%] 16-23 Motor Shaft Power [kW] 16-24 Calibrated Stator Resistance 16-26 Moc filtrowana [kW] 16-27 Moc filtrowana [KM] **16-3\* Status napędu** 16-30 Nap w obw pośr DC 16-31 System Temp. 16-32 Energia hamow./s 16-33 Energia hamow. /2 min. 16-34 Temp radiatora

 $16 - 22$ 

Kąt silnika

Moment obrotowy [%] Stan termiczny silnika

Motor Shaft Power [kW]

Moment obrotowy [Nm]

Czestotliwość [%]

16-12<br>16-13<br>16-15<br>16-17<br>16-20<br>16-20

Napięcie silnika

Częstotliwość Prąd silnika Prędkość [obr/min]

Calibrated Stator Resistance

 $16-23$ <br> $16-24$ <br> $16-26$ 

Moc filtrowana [kW]<br>Moc filtrowana [KM]

Nap w obw pośr DC

System Temp.

 $16 - 3$ <br>  $16 - 3$ <br>  $16 - 3$ <br>  $16 - 3$ <br>  $16 - 33$ <br>  $16 - 34$ <br>  $16 - 34$ 

Status napędu

15-44 Zamówieniowy kod specykacji typu 15-45 Aktualny kod specykacji typu 15-46 Nr katalogowy VLT 15-47 Nr zamówieniowy karty mocy

Aktualny kod specyfikacji typu Nr zamówieniowy karty mocy

Nr katalogowy VLT

Zamówieniowy kod specyfikacji typu

15-48 Nr ID LCP

 $5-47$ 

Nr ID LCP

15-49 Karta sterująca ID SW 15-50 Karta mocy ID SW

 $15-49$ <br> $15-50$ 

ivi iz Evrojąca ID SW<br>Karta sterująca ID SW<br>Karta mocy ID SW

Energia hamow. /2 min.

Temp radiatora

Energia hamow./s

21-35 Zewnętrz. Wartość zadana 2

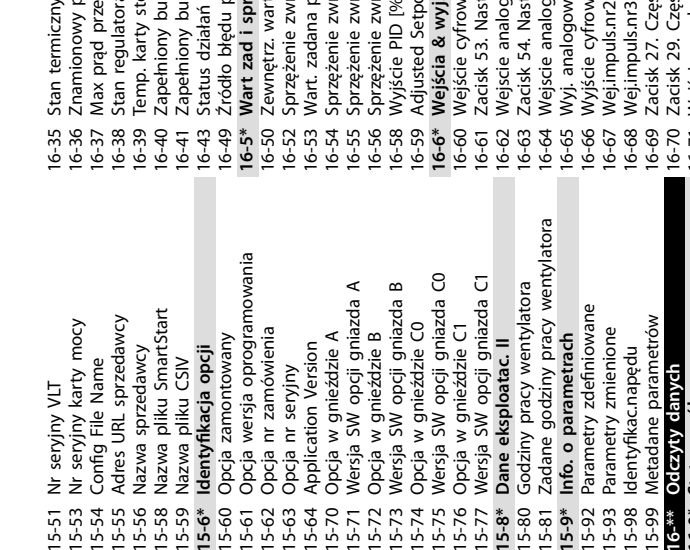

Opcja w gnieździe Opcja w gnieździe

 $15-72$  (<br> $15-73$  )

15727<br>15726<br>15727

 $15 - 8*$ 

15-\*\* Inf. o przetw. częst

Poziom błedu

Dane eksploat. Godziny pracy

Godziny pracy

 $15-01$ 

Ustawienia błędu

**Option Detection** 

14-88 14-89  $14-9*$  $14-90$  $15 - 0*$  $-500$  $15-02$  $15-03$  $15-04$  $-5 - 5$  $-0.5$  $15 - 07$ 

 $15 - 80$  $15-81$ 

 $15-9*$ 

 $15-92$ <br> $15-93$ 15-98 15-99

Opcja w gnieździe

**Załącznik Instrukcja obsługi**

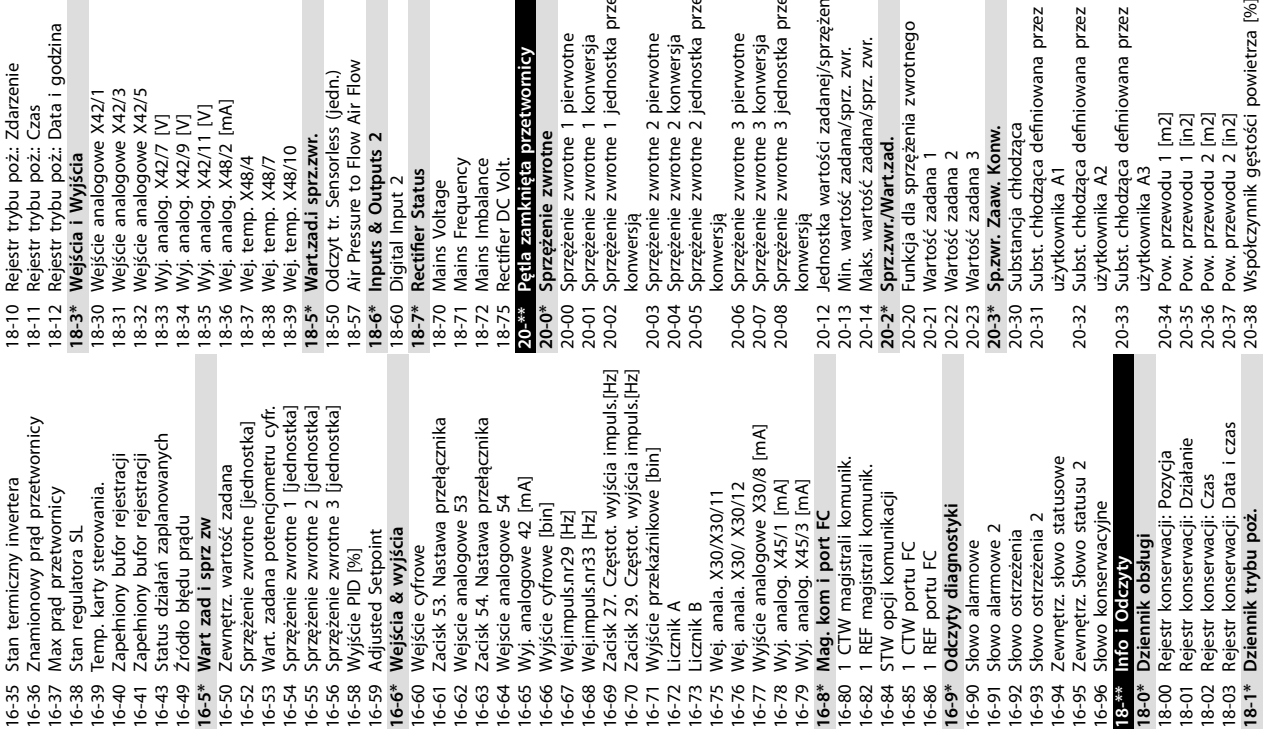

Rectifier

Digital

15-98 Identykac.napędu

Identyfikac.napędu Metadane paramet **16-\*\* Odczyty danych 16-0\* Status ogólny** 16-00 Słowo sterujące 16-01 Wart. zadana [jednostka] 16-02 Wartość zadana % 16-03 słowo statusowe

Status ogólny

 $\frac{16}{16}$ <br>3<br>16-00 3

Odczyty danych

16-05 Rzeczywista wart. główna [%] 16-09 Odczyt deniowany przez użytkownika

 $16-05$  F  $16-10$  |

Próbki przed wyzwoleniem

 $15-14$  $15 - 2*$  Dziennik pracy: zdarzenie

 $15 - 20$  $15 - 21$  $15 - 22$  $15 - 23$  $15 - 30$  $15-31$  $15 - 32$ **15-33**  $15 - 4*$ 

Dziennik pracy

Dziennik pracy: wartość

Dziennik pracy: czas

Wart. zadana [jednostka]

Słowo sterujące

Wartość zadana %

16-02 16-03  $16 - 01$ 

Częstotliwość rejestrowania

 $15-17$ <br> $15-17$ <br> $15-12$ <br> $15-13$ <br> $15-13$ <br> $15-13$ 

Źródło rejestrowania

Ust.rejestr.danych

Zdarzenie wyzwalające

Tryb rejestrowania

słowo statusowe

Odczyt definiowany przez użytkownika Rzeczywista wart. główna [%]

**16-1\* Status silnika** 16-10 Moc [kW] 16-11 Moc [hp] 16-12 Napięcie silnika 16-13 Częstotliwość 16-14 Prąd silnika 16-15 Częstotliwość [%] 16-16 Moment obrotowy [Nm] 16-17 Prędkość [obr/min] 16-18 Stan termiczny silnika 16-20 Kąt silnika

Moc [kW] Moc [hp]

 $16-11$ 

16-1\* Status silnika

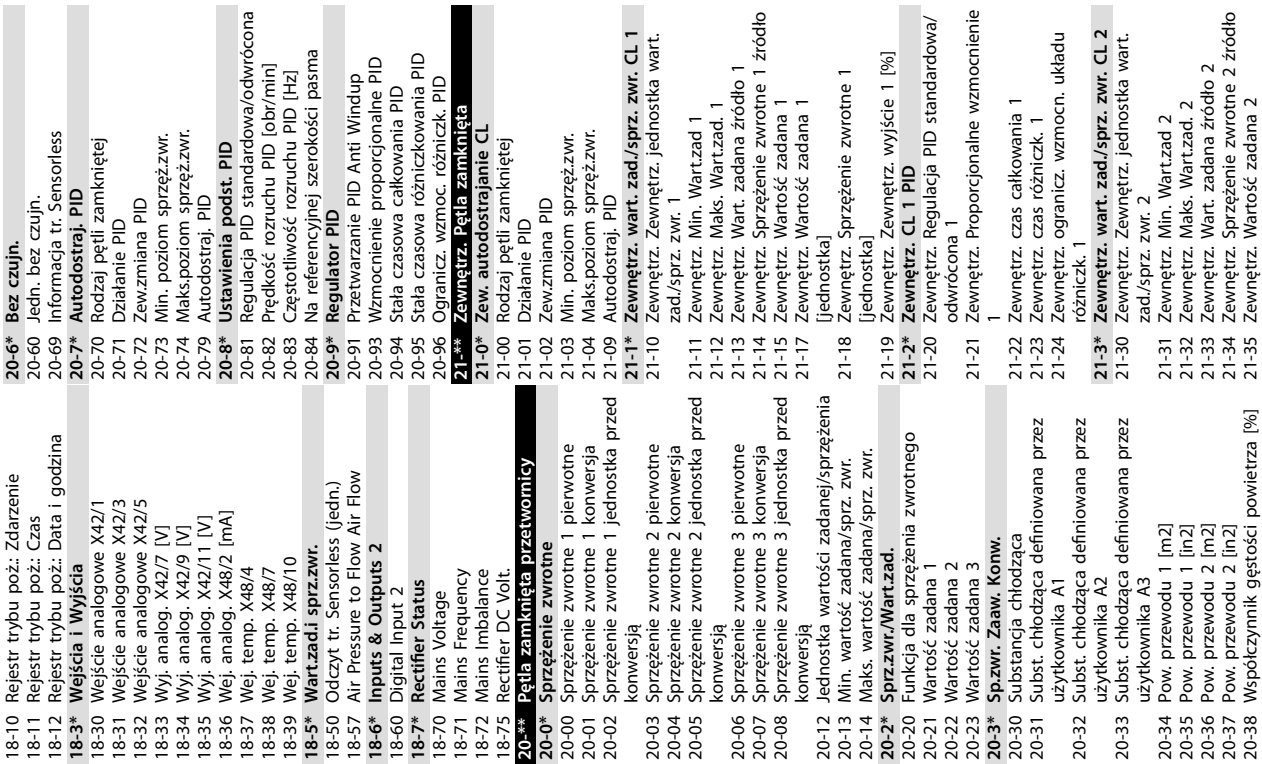

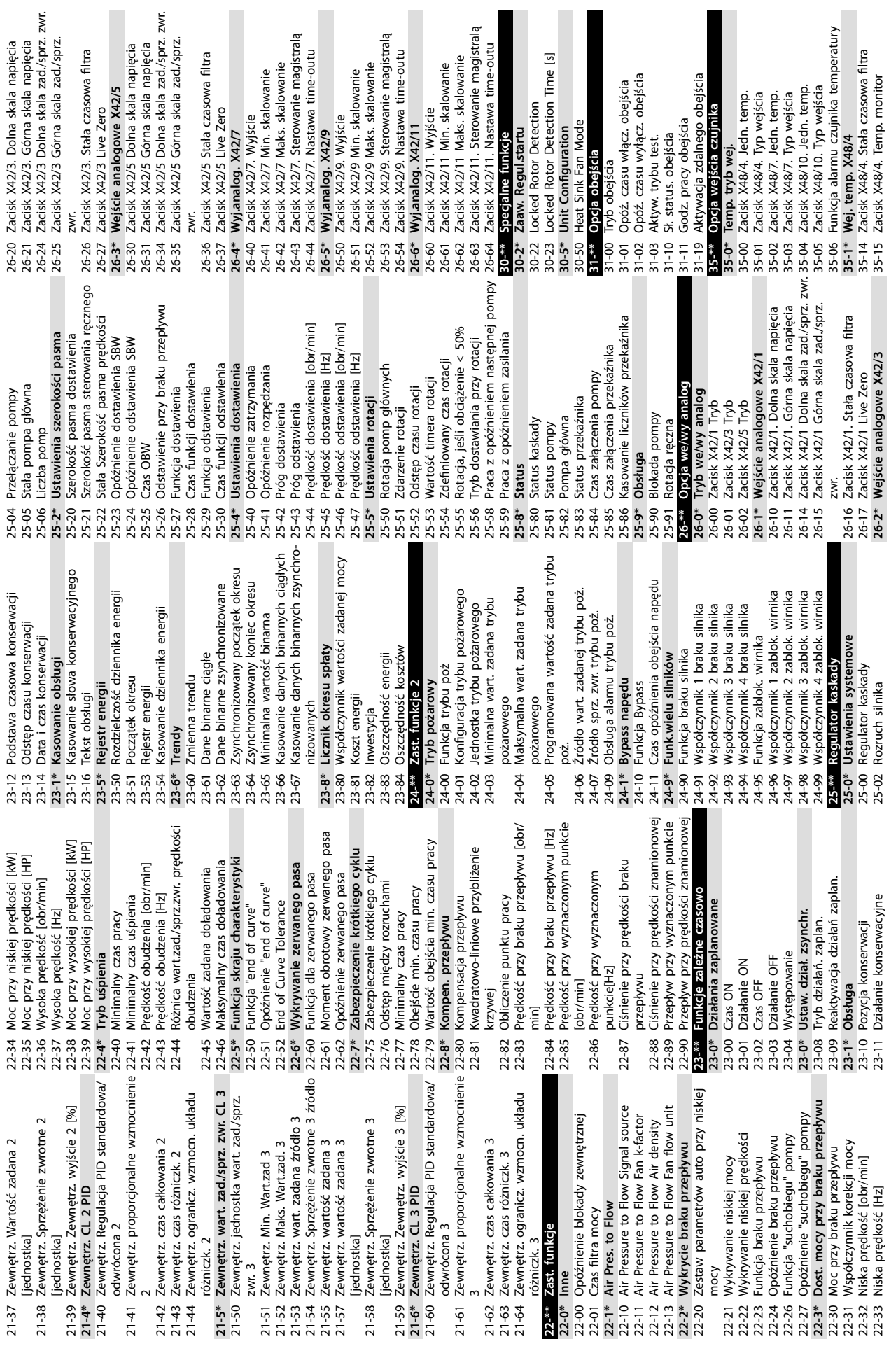

 $\overline{a}$ 

Danfoss

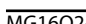

**10 10**

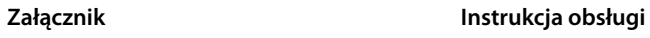

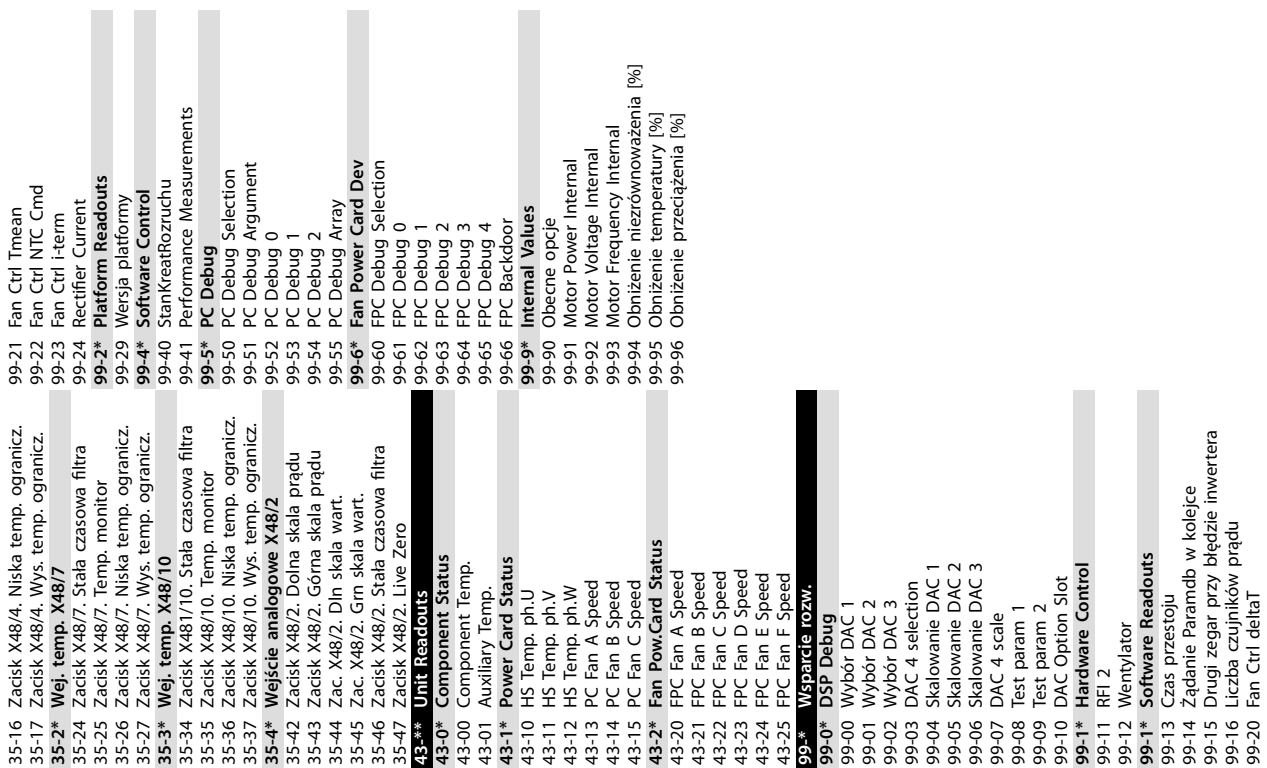

Danfoss

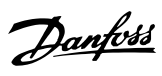

# Indeks

# $\overline{A}$

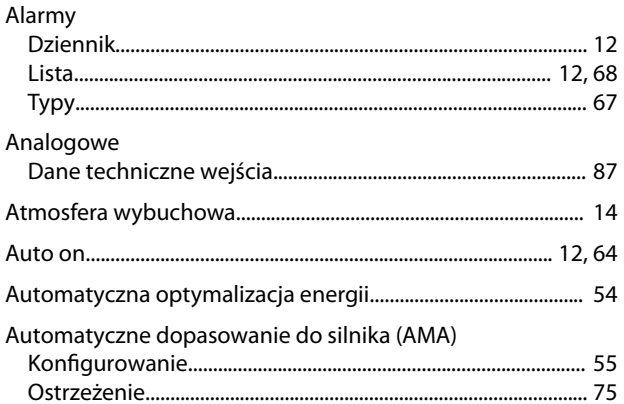

# $\overline{B}$

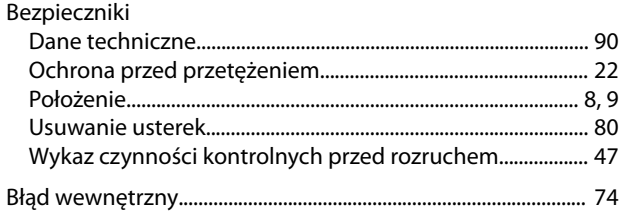

# $\mathsf C$

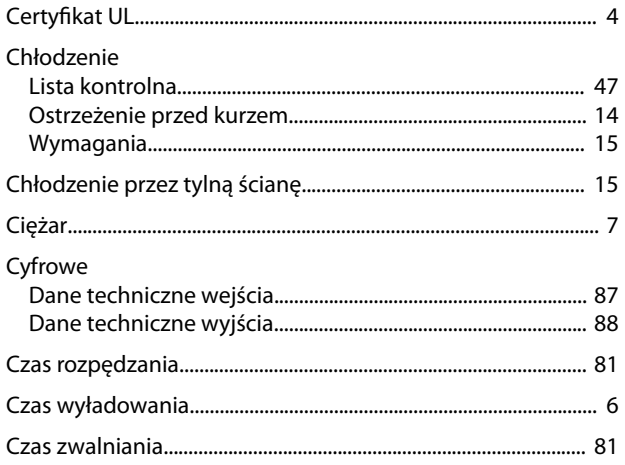

# $\mathsf{D}%$

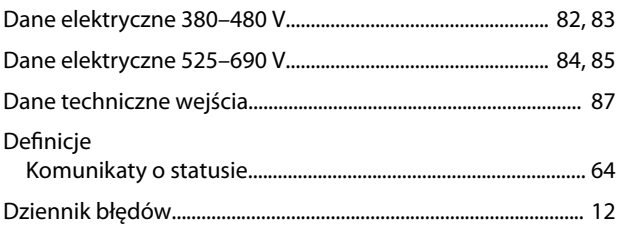

# $\mathsf E$

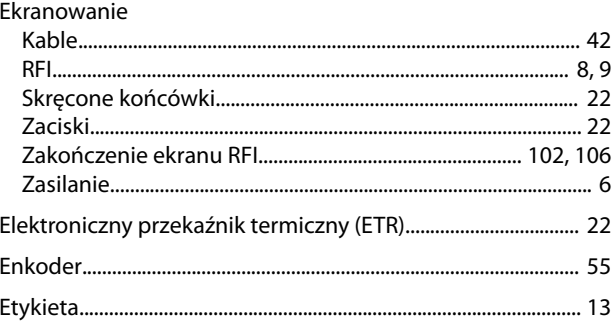

## $\overline{F}$

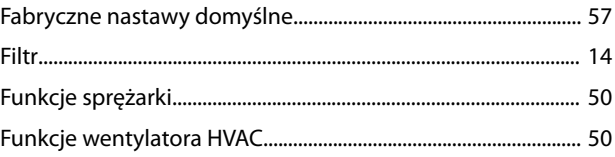

# G

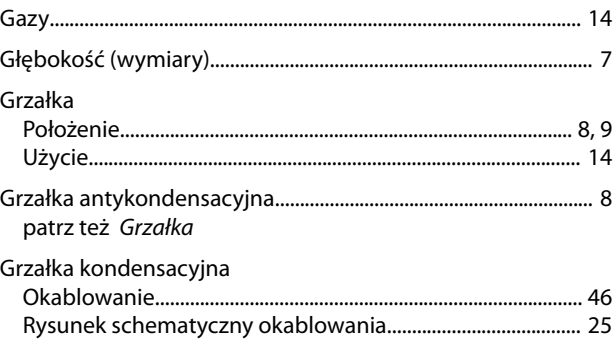

### $\boldsymbol{\mathsf{H}}$

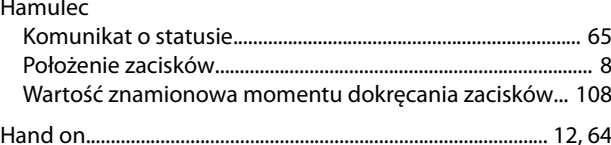

# $\overline{\phantom{a}}$

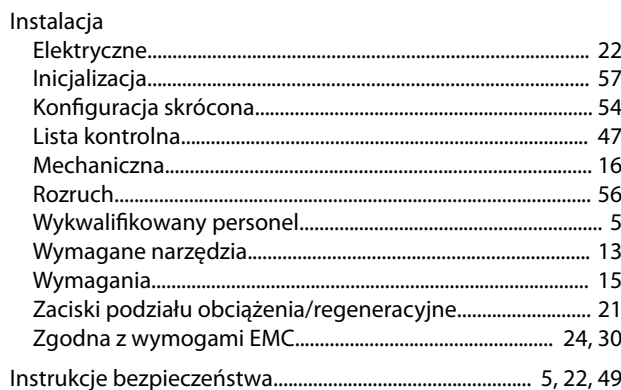

# $\sf K$

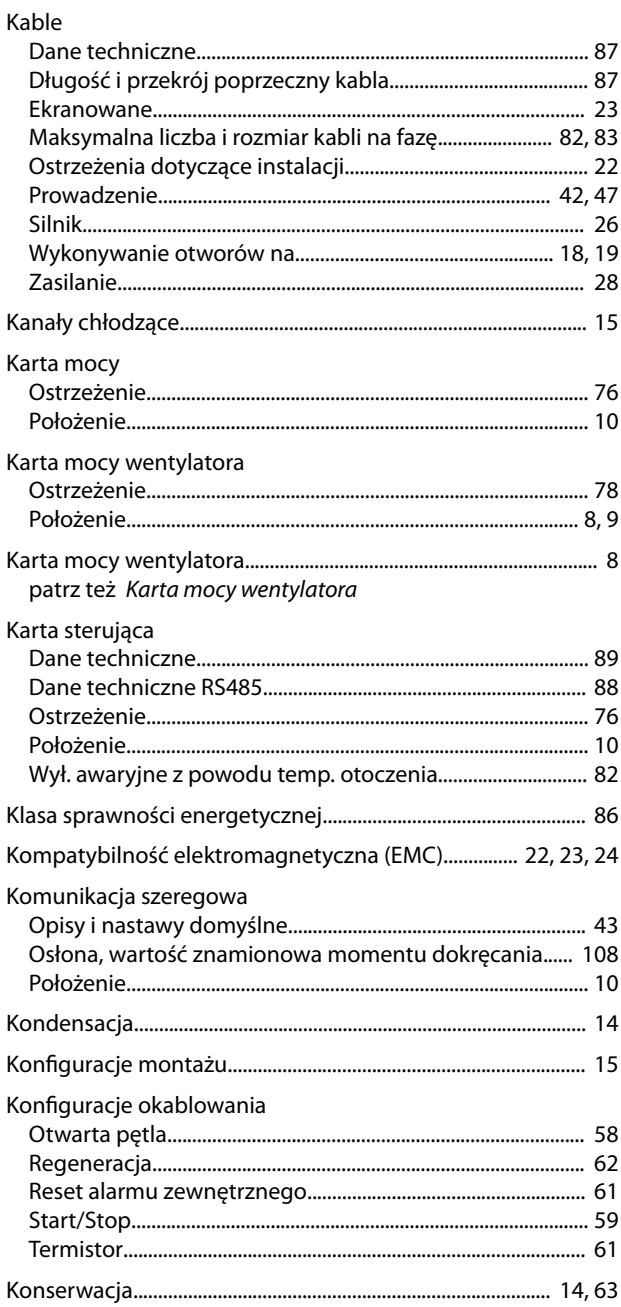

# $\mathsf L$

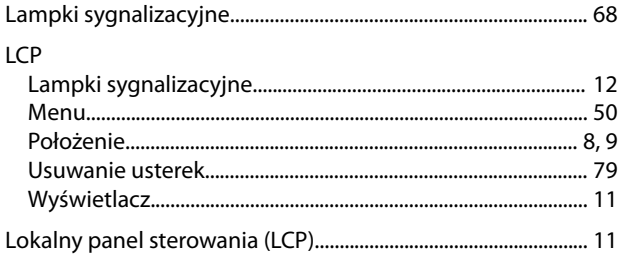

#### $M$

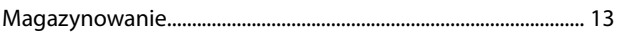

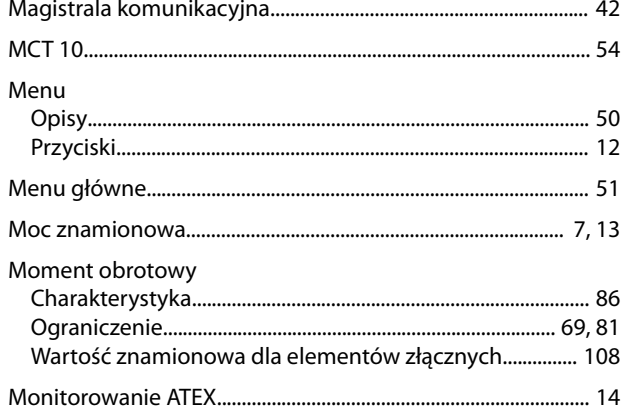

# $\overline{N}$

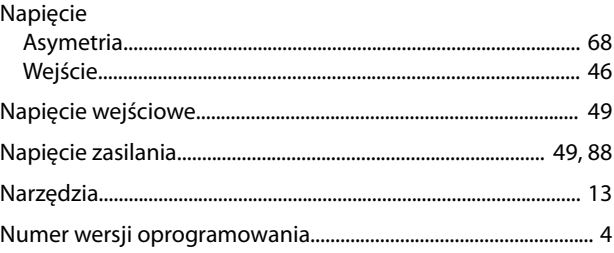

# $\mathsf O$

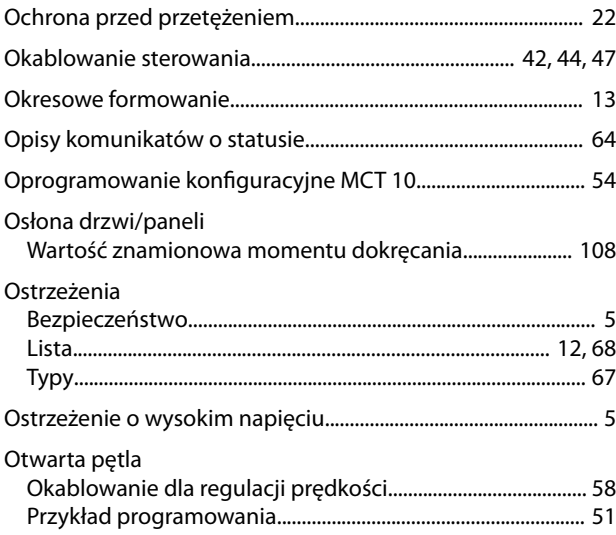

#### ${\sf P}$

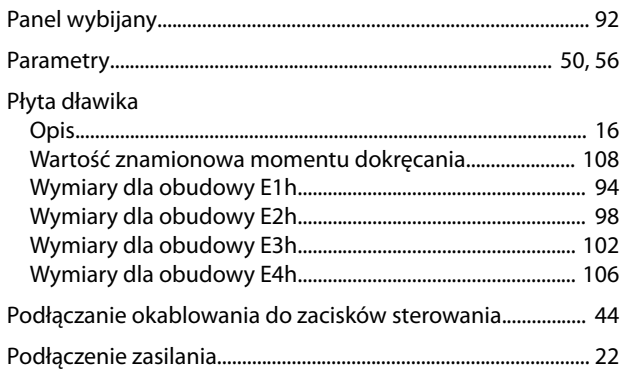

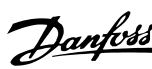

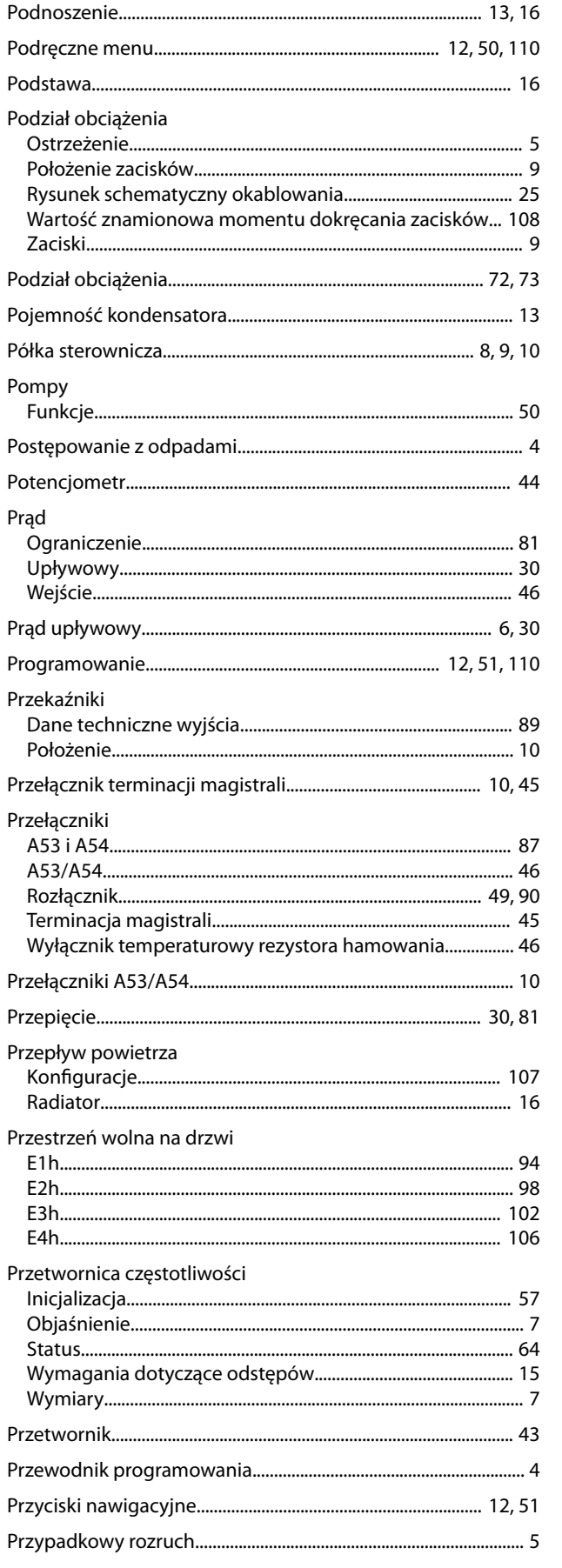

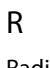

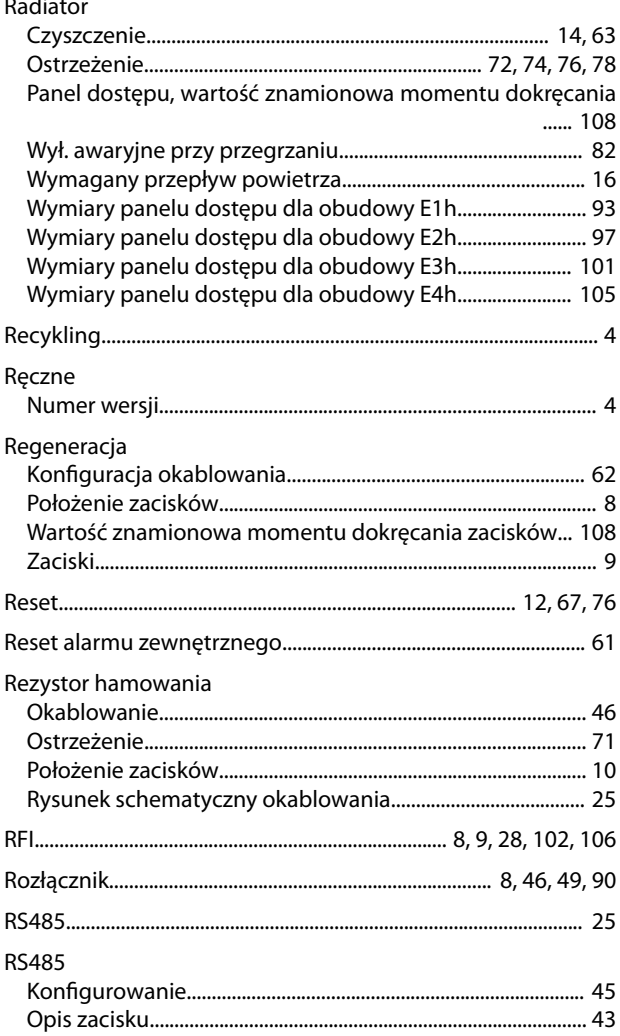

#### $\mathsf{S}$

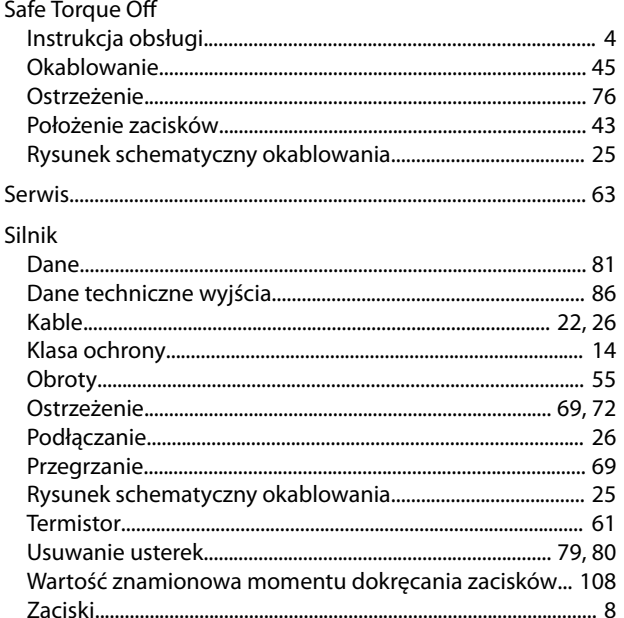

#### Instrukcja obsługi

Warunki otoczenia

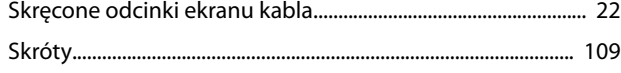

# Ś

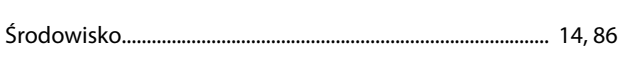

# $\sf S$

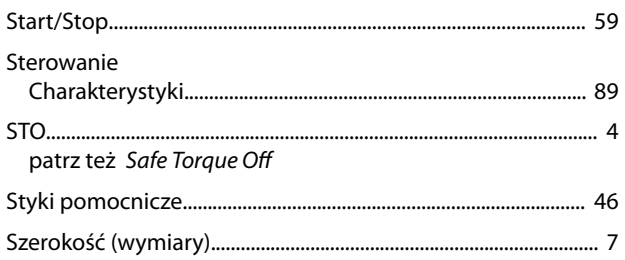

# $\top$

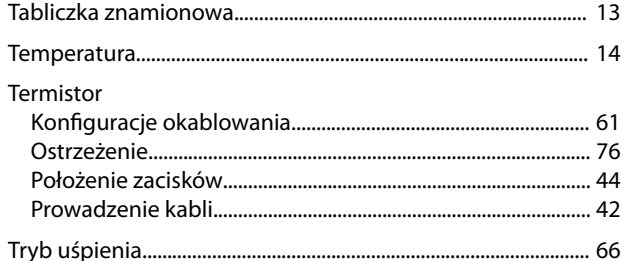

# $\cup$

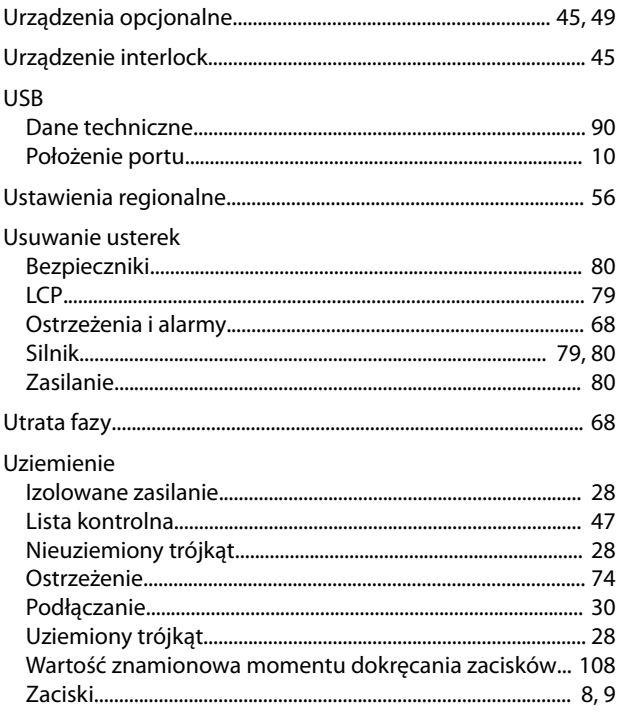

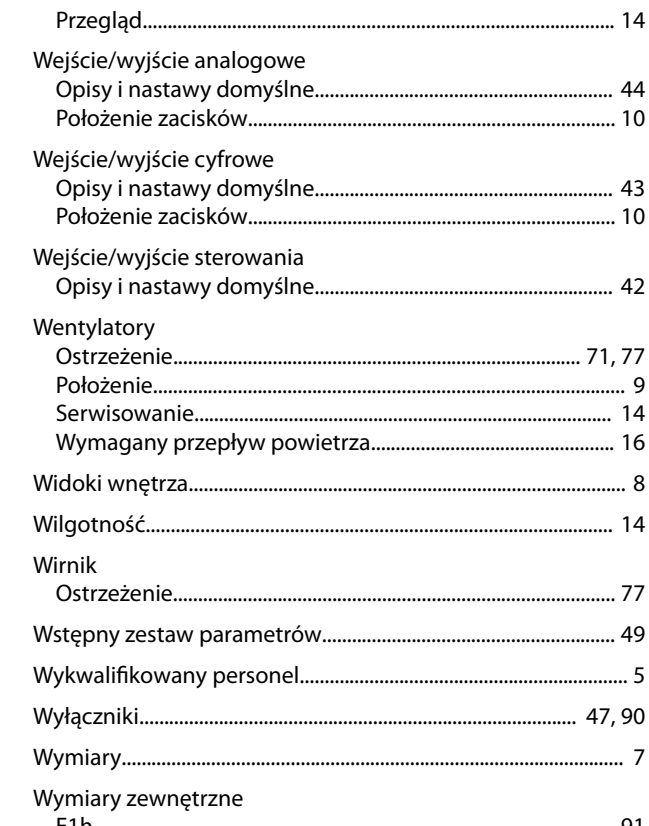

Danfoss

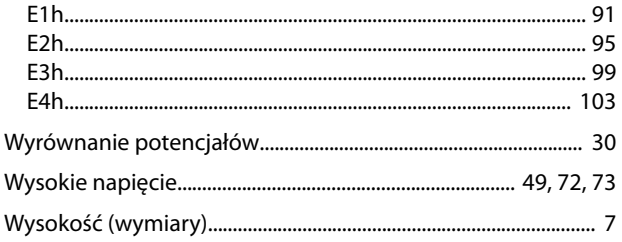

### $\overline{Z}$

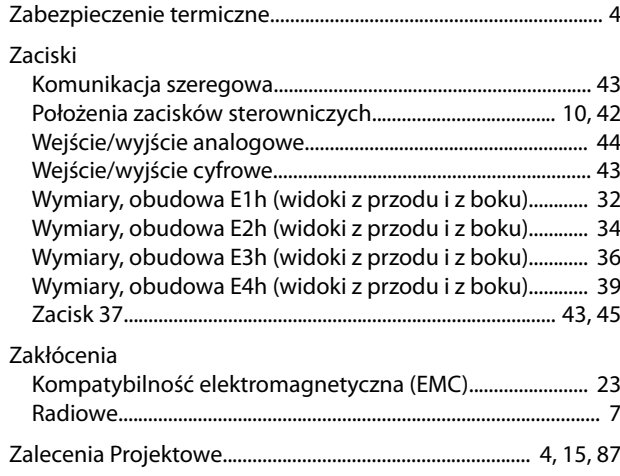

#### W

Wartość znamionowa prądu zwarciowego (SCCR).................... 90

Danfoss

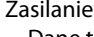

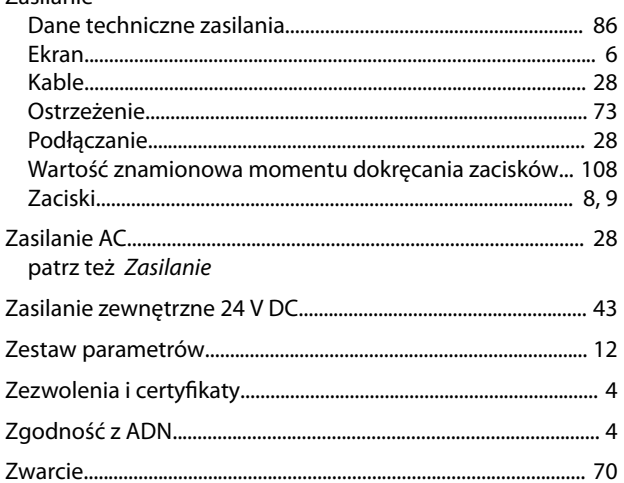

Danfoss

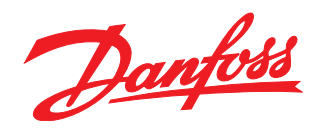

**Danfoss Sp. z o.o.** ul. Chrzanowska 5 05-825 Grodzisk Mazowiecki Telefon:(22) 755 07 00 Telefax:(22) 755 07 01 e-mail:info@danfoss.pl http://www.danfoss.pl

Danfoss nie ponosi odpowiedzialności za możliwe błędy drukarskie w katalogach, broszurach i innych materiałach drukowanych. Dane techniczne zawarte w broszurze mogą ulec zmianie bez<br>wcześniejszego uprzedzenia, jako efekt s znakami towarowymi Danfoss A/S. Wszelkie prawa zastrzeżone.

Danfoss A/S Ulsnaes 1 DK-6300 Graasten [vlt-drives.danfoss.com](http://vlt-drives.danfoss.com)

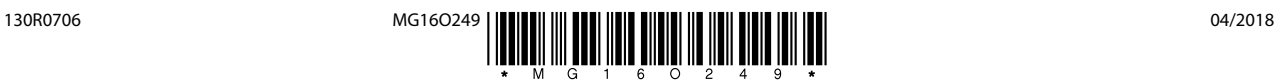